# 文字识别服务

**API** 参考

文档版本 01 发布日期 2024-05-11

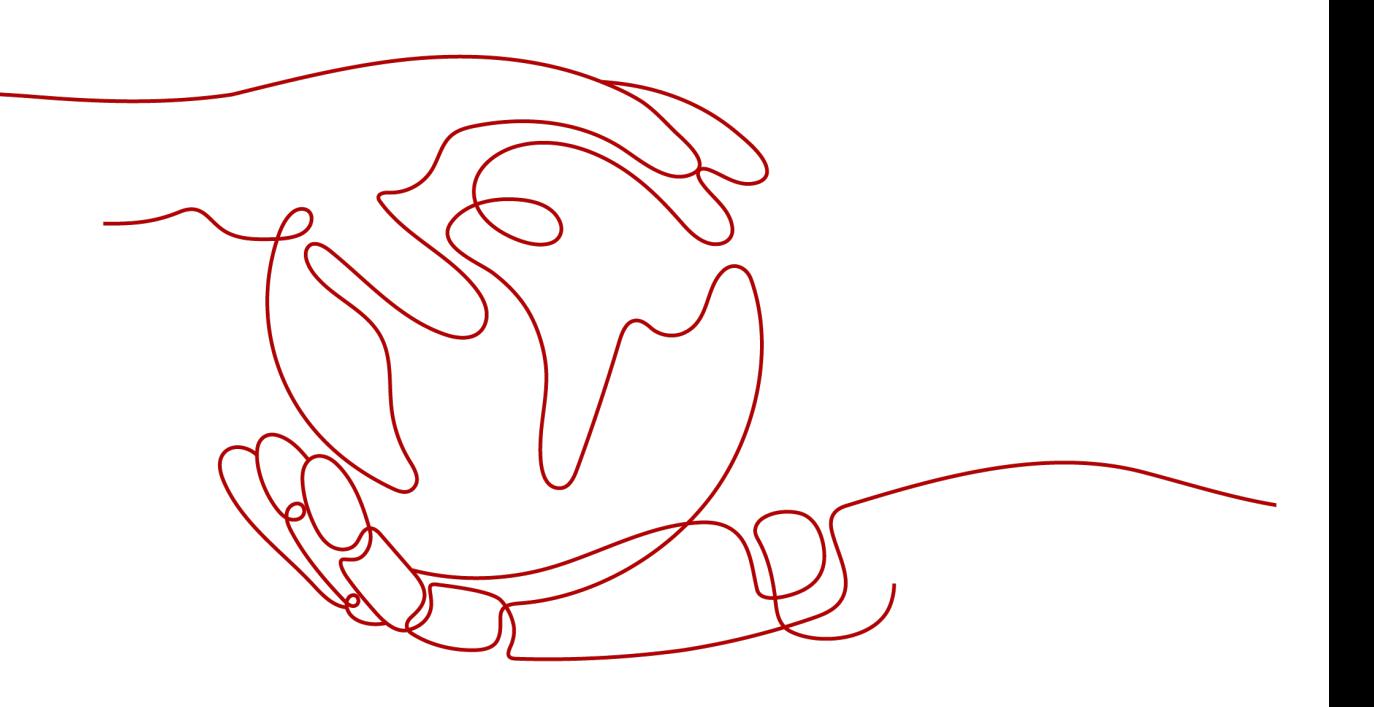

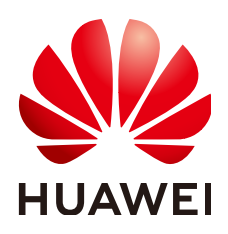

# 版权所有 **©** 华为云计算技术有限公司 **2024**。 保留一切权利。

非经本公司书面许可,任何单位和个人不得擅自摘抄、复制本文档内容的部分或全部,并不得以任何形式传 播。

# 商标声明

**SI** 和其他华为商标均为华为技术有限公司的商标。 本文档提及的其他所有商标或注册商标,由各自的所有人拥有。

# 注意

您购买的产品、服务或特性等应受华为云计算技术有限公司商业合同和条款的约束,本文档中描述的全部或部 分产品、服务或特性可能不在您的购买或使用范围之内。除非合同另有约定,华为云计算技术有限公司对本文 档内容不做任何明示或暗示的声明或保证。

由于产品版本升级或其他原因,本文档内容会不定期进行更新。除非另有约定,本文档仅作为使用指导,本文 档中的所有陈述、信息和建议不构成任何明示或暗示的担保。

# 华为云计算技术有限公司

地址: 贵州省贵安新区黔中大道交兴功路华为云数据中心 邮编:550029

网址: <https://www.huaweicloud.com/>

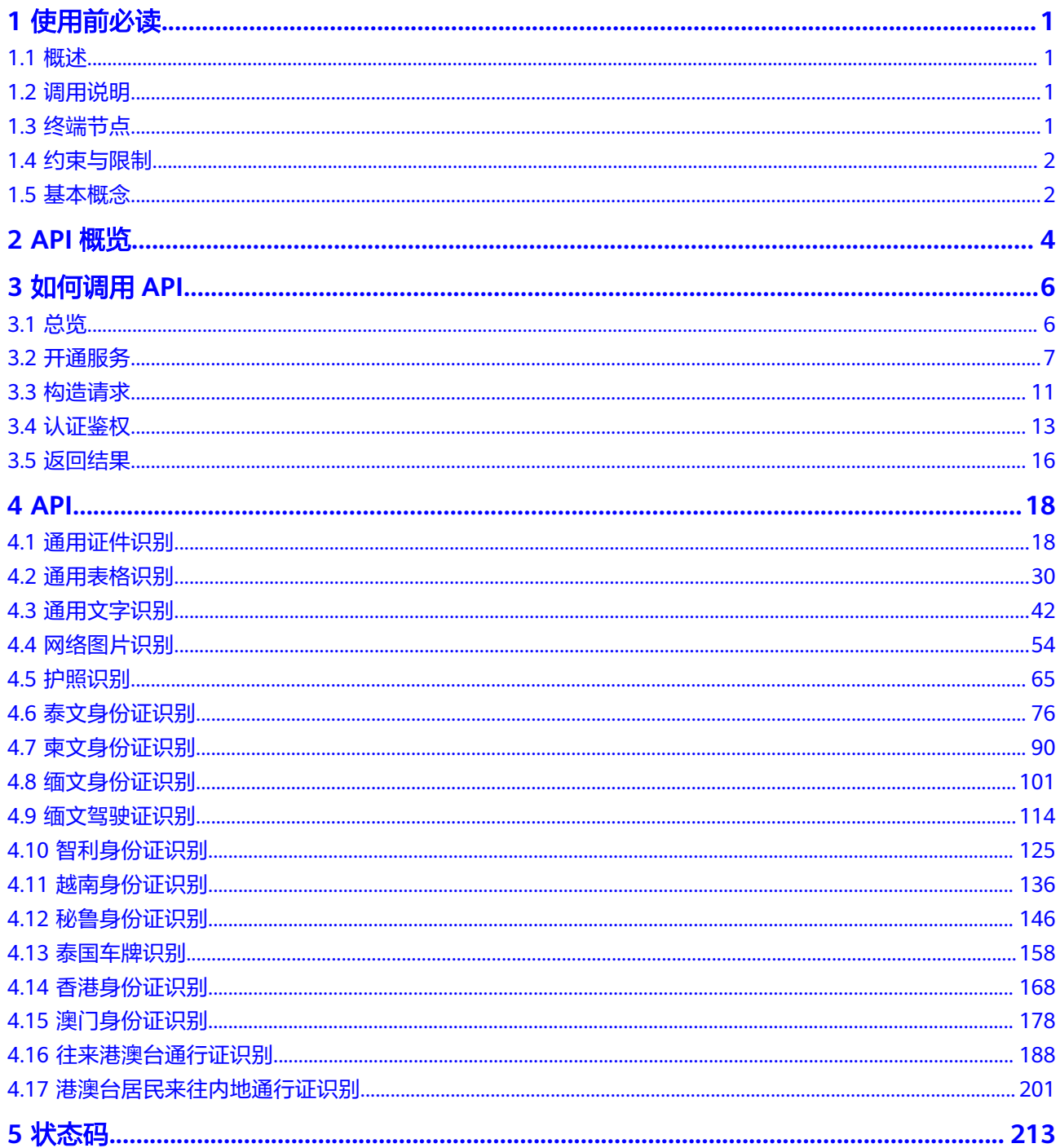

目录

 $\overline{\mathbf{4}}$ 

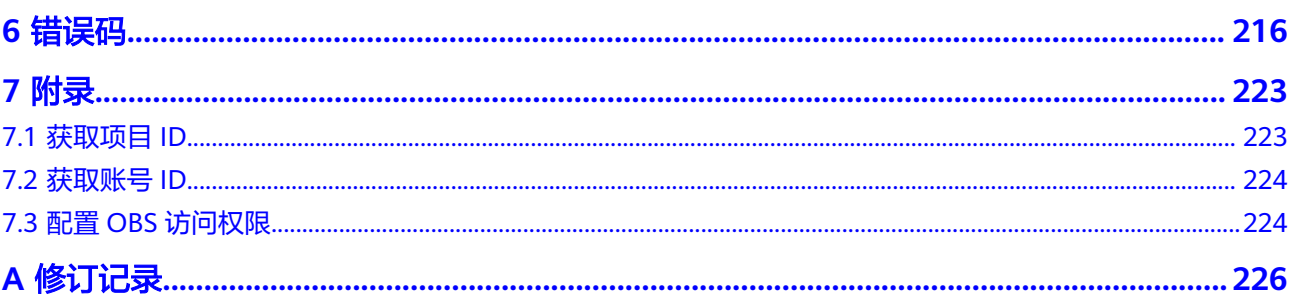

# **1** 使用前必读

# <span id="page-4-0"></span>**1.1** 概述

OCR以开放API (Application Programming Interface, 应用程序编程接口)的方式提 供给用户,用户通过实时访问和调用API获取推理结果,帮助用户自动采集关键数据, 打造智能化业务系统,提升业务效率。调用API时,需要用户网络可以访问公网。

您可以使用本文档提供文字识别服务API的描述、语法、参数说明及样例等内容,进行 相关操作,例如文字识别包含的通用类、证件类和票据类等具体接口使用说明。不同 区域所部署的接口不同,详情请参见终端节点;接口所支持的全部操作请参见**[2 API](#page-7-0)**概 [览](#page-7-0)。

在调用文字识别API之前,请确保已经充分了解文字识别相关概念。

OCR还提供多种编程语言的SDK供您使用,SDK使用方法请参考《**SDK**[参考](https://support.huaweicloud.com/intl/zh-cn/sdkreference-ocr/ocr_04_0016.html)》。

# **1.2** 调用说明

文字识别提供了REST(Representational State Transfer)风格的API,支持您通过 HTTPS请求调用,调用方法请参[见如何调用](#page-9-0)**API**。

调用API时,需要用户网络可以访问公网。

同时文字识别还提供多种编程语言的SDK供您使用,SDK的使用方法请参见《**[SDK](https://support.huaweicloud.com/intl/zh-cn/sdkreference-ocr/ocr_04_0016.html)**参 [考](https://support.huaweicloud.com/intl/zh-cn/sdkreference-ocr/ocr_04_0016.html)》。

# **1.3** 终端节点

终端节点即调用API的请求地址,不同服务不同区域的终端节点不同,您可以从<mark>地区和</mark> [终端节点中](https://developer.huaweicloud.com/intl/zh-cn/endpoint?OCR)查询所有服务的终端节点。

文字识别的终端节点如表**[1-1](#page-5-0)**所示,请您根据业务需要选择对应区域的终端节点。

业务的服务器部署区域与OCR服务区域不一致,只要服务器可以访问公网,即可使用 OCR服务。一般情况下,建议就近选择靠近您或者您的目标用户的区域,这样可以减 少网络时延,提高访问速度。

# <span id="page-5-0"></span>表 **1-1** 文字识别的终端节点

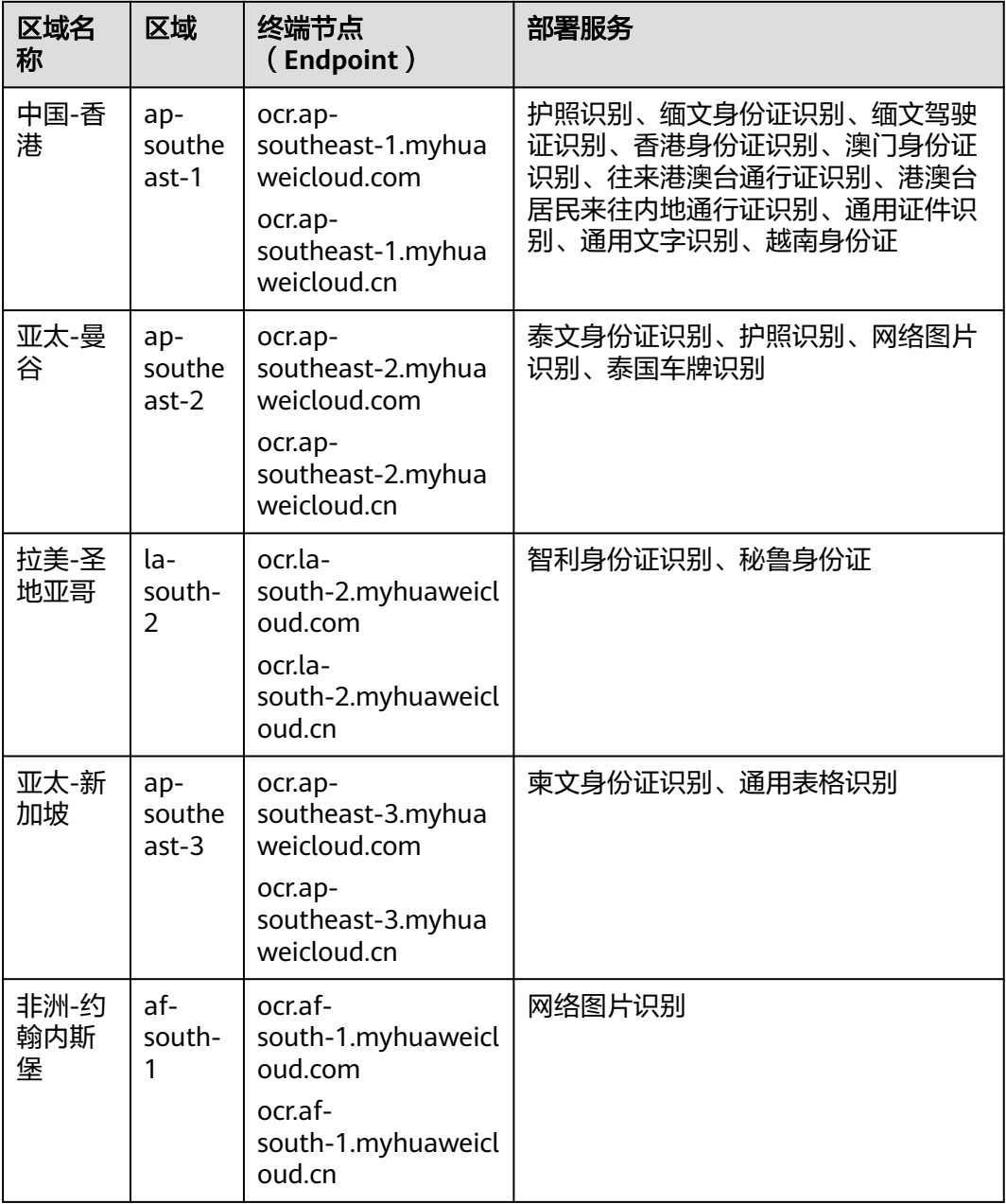

# **1.4** 约束与限制

更详细的限制请参见具体API的说明[和产品介绍约束与限制。](https://support.huaweicloud.com/intl/zh-cn/productdesc-ocr/ocr_01_0006.html)

# **1.5** 基本概念

● 账号

用户注册华为云时的账号,账号对其所拥有的资源及云服务具有完全的访问权 限,可以重置用户密码、分配用户权限等。由于账号是付费主体,为了确保账号 安全,建议您不要直接使用账号进行日常管理工作,而是创建用户并使用他们进 行日常管理工作。

● 用户

由账号在IAM中创建的用户,是云服务的使用人员,具有身份凭证(密码和访问 密钥)。

[在我的凭证](https://console-intl.huaweicloud.com/iam/?locale=zh-cn#/myCredential)下,您可以查看账号ID和用户ID。通常在调用API的鉴权过程中,您需 要用到账号、用户和密码等信息。

● 区域(Region)

从地理位置和网络时延维度划分,同一个Region内共享弹性计算、块存储、对象 存储、VPC网络、弹性公网IP、镜像等公共服务。Region分为通用Region和专属 Region,通用Region指面向公共租户提供通用云服务的Region;专属Region指只 承载同一类业务或只面向特定租户提供业务服务的专用Region。

可用区 (AZ, Availability Zone)

一个AZ是一个或多个物理数据中心的集合,有独立的风火水电,AZ内逻辑上再将 计算、网络、存储等资源划分成多个集群。一个Region中的多个AZ间通过高速光 纤相连,以满足用户跨AZ构建高可用性系统的需求。

项目

华为云的区域默认对应一个项目,这个项目由系统预置,用来隔离物理区域间的 资源(计算资源、存储资源和网络资源),以默认项目为单位进行授权,用户可 以访问您账号中该区域的所有资源。如果您希望进行更加精细的权限控制,可以 在区域默认的项目中创建子项目,并在子项目中购买资源,然后以子项目为单位 进行授权,使得用户仅能访问特定子项目中资源,使得资源的权限控制更加精 确。

图 **1-1** 项目隔离模型

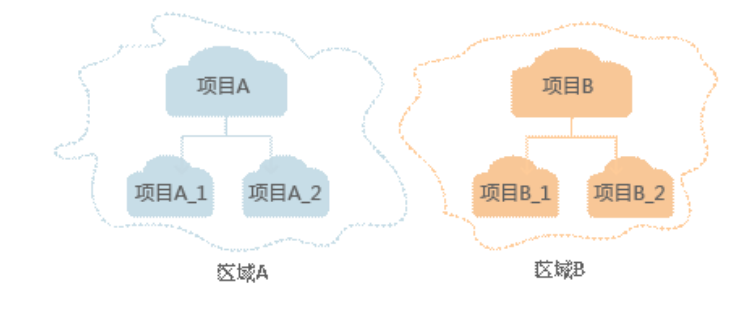

# **2 API** 概览

<span id="page-7-0"></span>通过使用文字识别服务的自研API,您可以使用文字识别服务的所有功能,如表2-1所 示。

### 表 **2-1** 接口说明

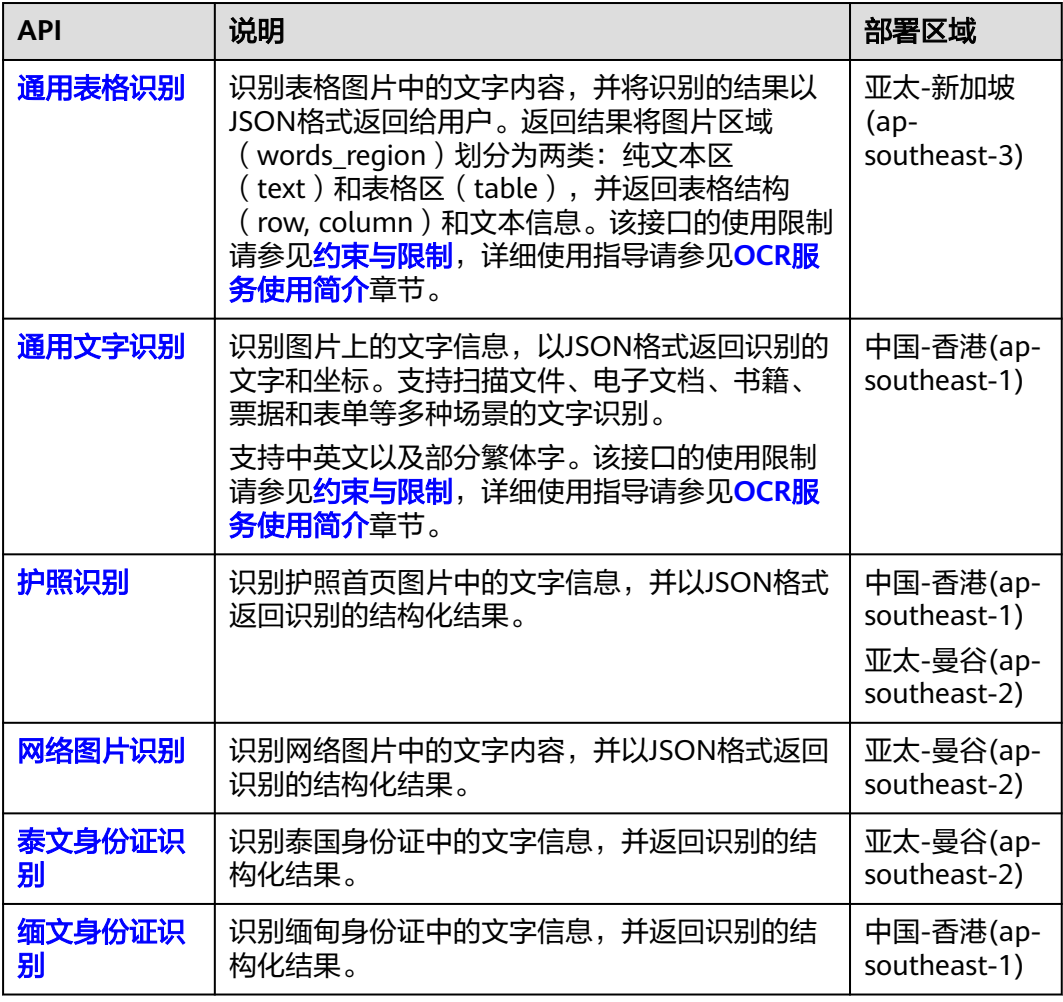

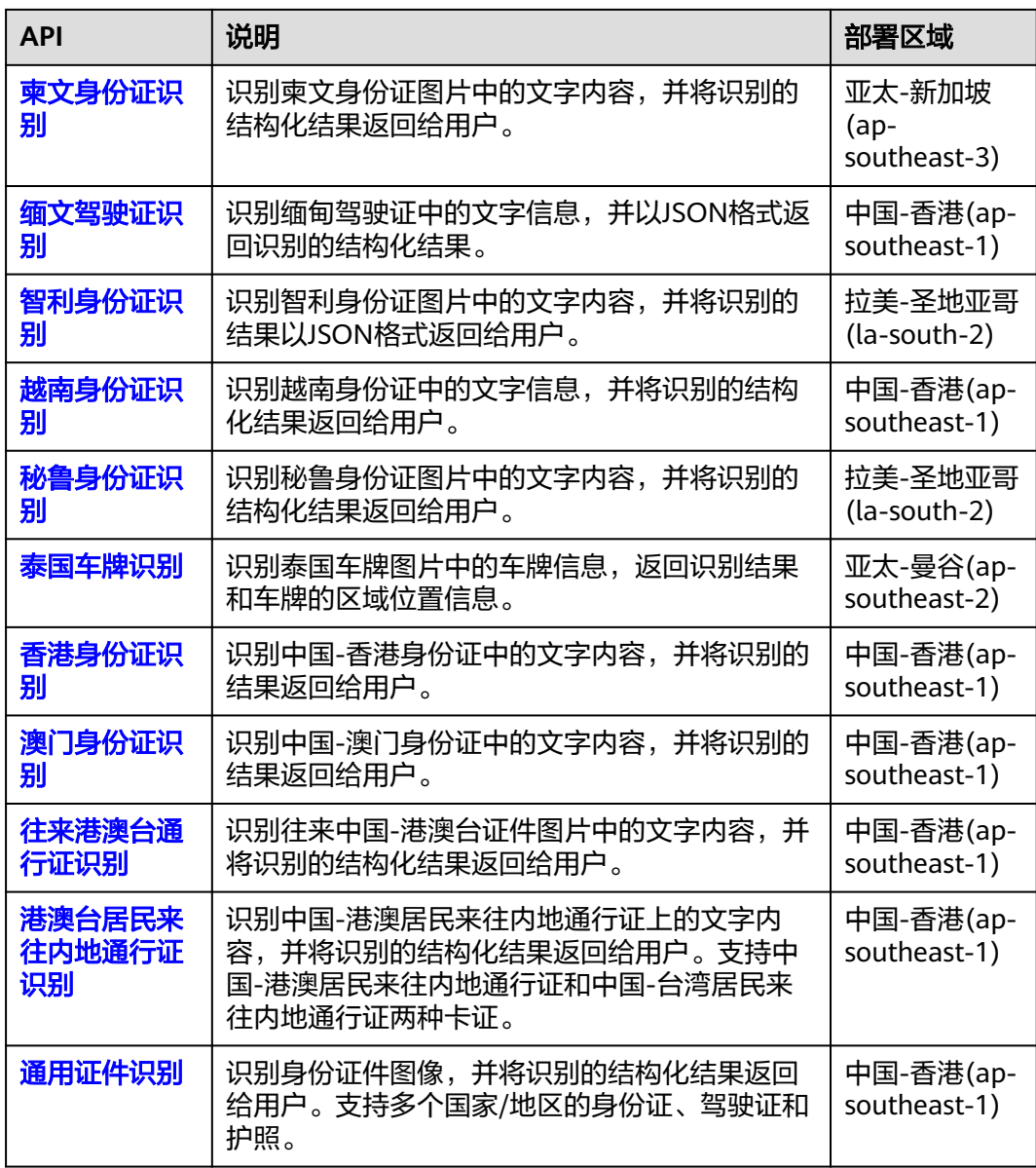

# **3** 如何调用 **API**

# <span id="page-9-0"></span>**3.1** 总览

调用API可以通过Postman或SDK进行调试。包含开通服务、配置环境、认证鉴权和构 造请求(调用服务)。

- 1. 开通服务: 包含注册登录、创建IAM账号 ( 可选 ) 、开通服务,详情请参考**开通** [服务章](#page-10-0)节。
- 2. 配置环境:可选择下载**[Postman](https://console-intl.huaweicloud.com/ocr/?region=ap-southeast-1&locale=zh-cn#/ocr/call-guide/call-api)**[或下载](https://console-intl.huaweicloud.com/ocr/?region=ap-southeast-1&locale=zh-cn#/ocr/call-guide/call-sdk)**SDK**。
- 3. 认证鉴权:可选择**[Token](#page-17-0)**认证(Postman环境)或**[AK/SK](#page-19-0)**认证(SDK环境)。根据步 骤二配置的环境选择认证鉴权的方式。
- 4. 构造请求: Postman环境的构造请求请参考<mark>构造请求</mark>章节,SDK环境的API调用详 见**SDK**[参考](https://support.huaweicloud.com/intl/zh-cn/sdkreference-ocr/ocr_04_0016.html)。

除上述两种方式外,还可通过**APIE**[在线调试](https://console-intl.huaweicloud.com/apiexplorer/#/openapi/OCR/doc?api=RecognizeWebImage)的方式调用API,步骤如下。

- 1. [开通服务后](#page-10-0)进入APIE界面。
- 2. 选择已开通的服务和开通服务对应的Region。
- 3. Body部分填入image的base64编码或url均可,其它参数根据实际情况选填,参数 部分可参考APIE界面的"接口文档"。
- 4. 单击调试,在"调试结果"中查看调用结果。

# <span id="page-10-0"></span>图 **3-1** APIE 在线调试

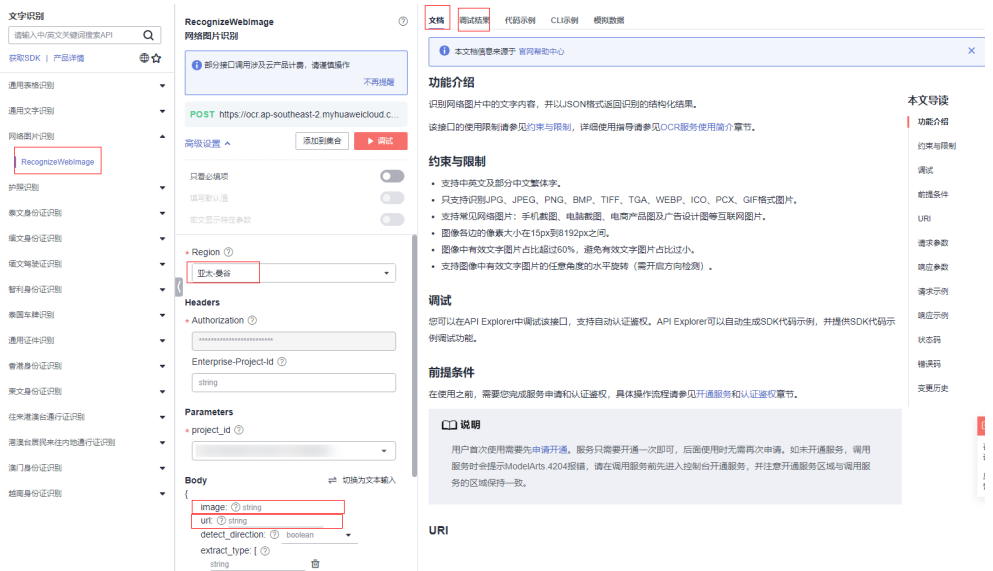

# **3.2** 开通服务

步骤**1** [在华为云官网注](https://www.huaweicloud.com/intl/zh-cn/)册华为云账号,并登录。账号不能处于欠费或冻结状态。

步骤**2** 创建IAM账号(可选):

1. 登录华为云<mark>控制台</mark>,在右上角用户名处选择"统一身份认证 "。

图 **3-2** 统一身份认证

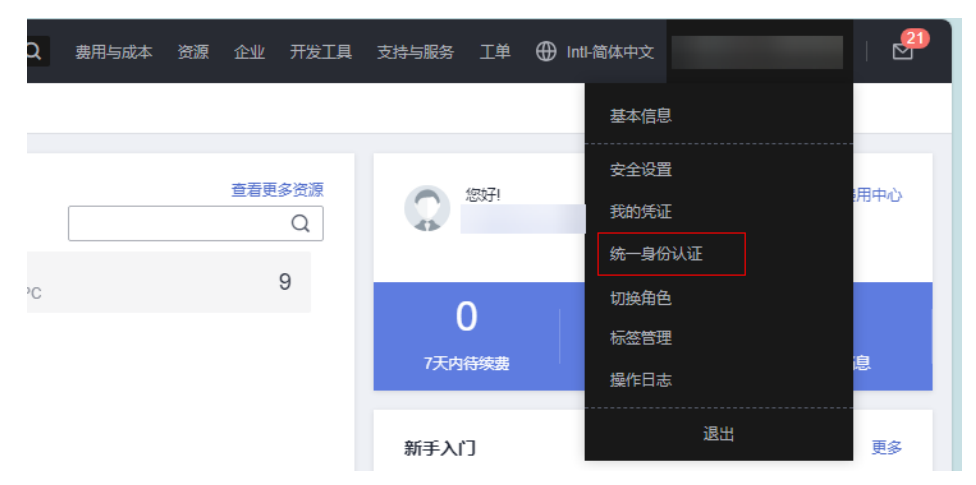

2. 单击"创建用户",并设置IAM账户的用户名、密码,创建IAM用户。

图 **3-3** 创建用户

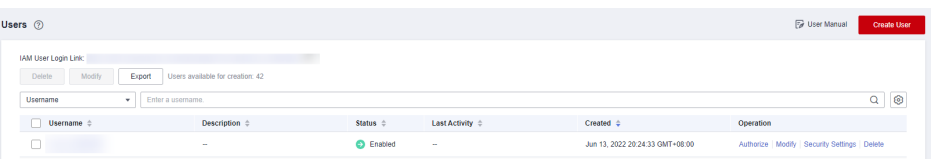

图 **3-4** 设置用户名、密码

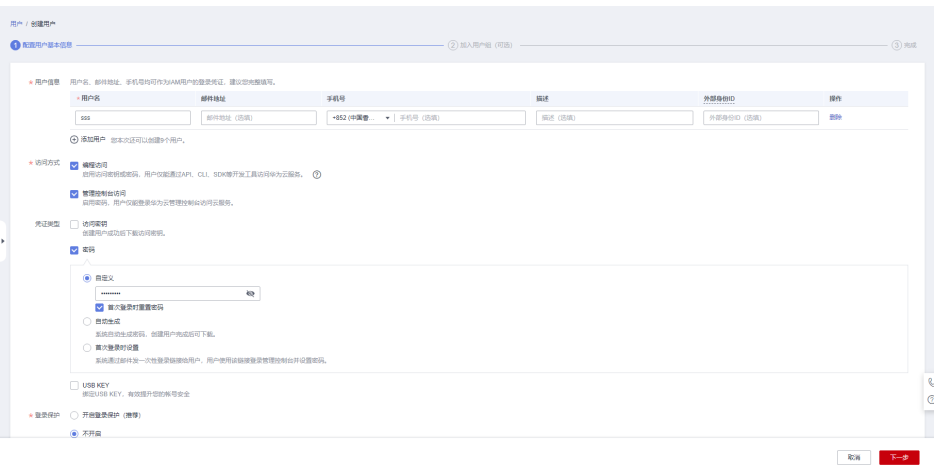

3. 给子账户授予权限请参考<mark>权限管理</mark>。

图 **3-5** 设置用户组

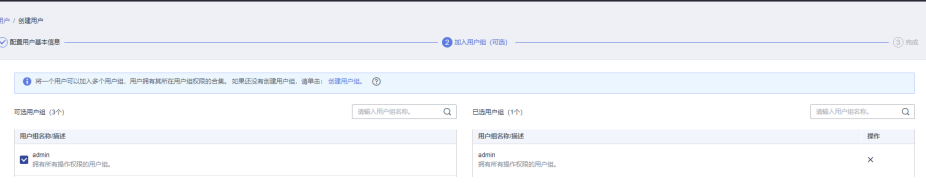

# 步骤**3** 开通服务:

1. 单击"控制台" > "服务列表" <sup>三</sup> > "El企业智能" > "[文](https://console-intl.huaweicloud.com/ocr/?agencyId=07474d7661000f671fc2c00bd27ef62f®ion=ap-southeast-2&locale=zh-cn#/ocr/overview)字识别OCR",进入**文** [字识别控制台。](https://console-intl.huaweicloud.com/ocr/?agencyId=07474d7661000f671fc2c00bd27ef62f®ion=ap-southeast-2&locale=zh-cn#/ocr/overview)

# 图 **3-6** 文字识别控制台

 $\epsilon$ 

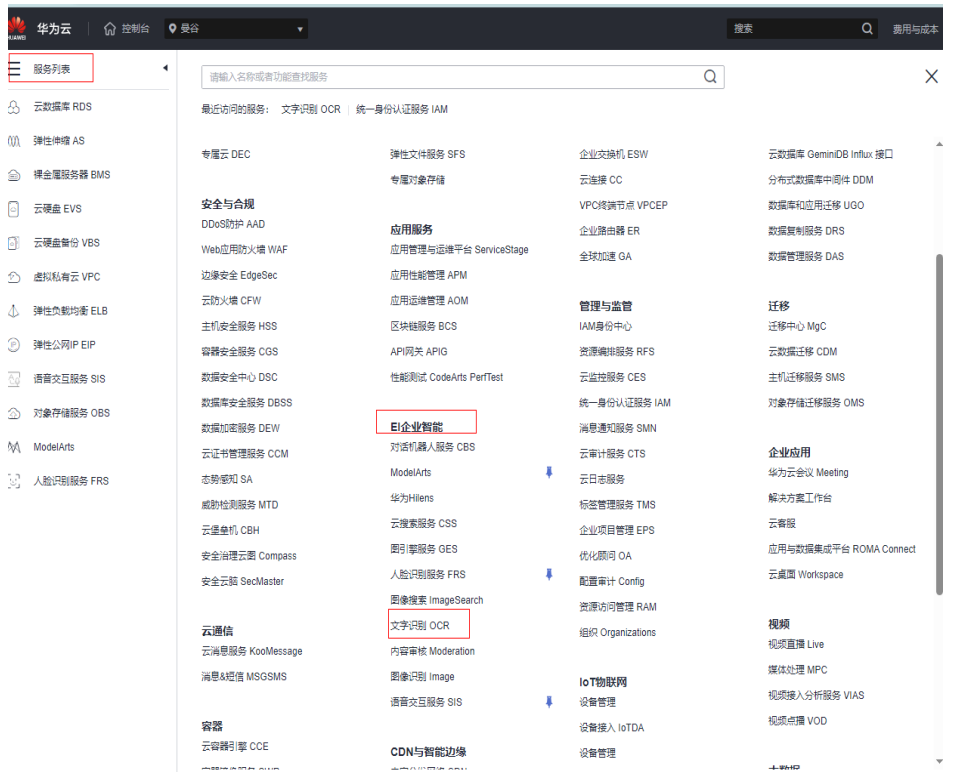

2. 在文字识别控制台"总览"页面,选择对应产品的"终端节点"。不同区域OCR 产品部署情况请参[考终端节点](#page-4-0)。

### 图 **3-7** 终端节点

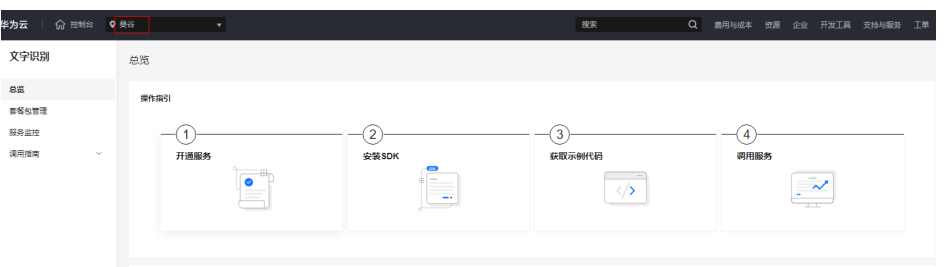

3. 选择产品类别,如:通用类、证件类等,然后选择需要使用的服务,执行开通操 作。计费方式为按需付费。

### 图 **3-8** 服务开通

ä

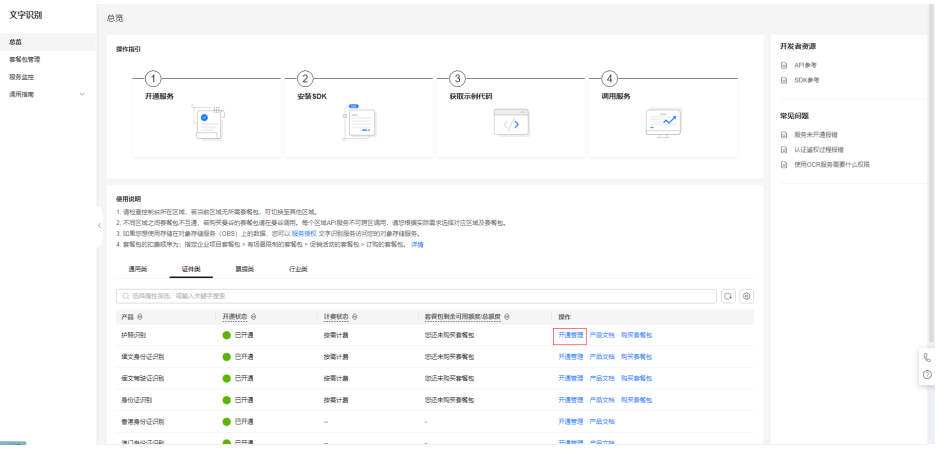

### 图 **3-9** 开通管理

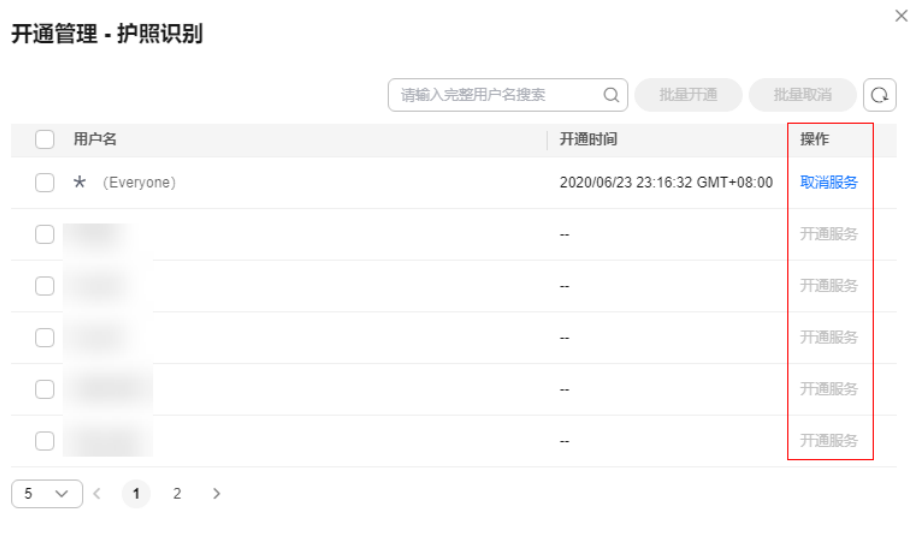

# 说明

- 若主账号授予某个IAM子账号所有权限(OCR FullAccess),则主账号或该IAM子账号 均可开通OCR服务。未被授予所有权限的子账号不可自行开通服务。
- 若主账号授予IAM子账号只读访问权限(OCR ReadOnlyAccess )或不授予任何权限, 该IAM子账号若需开通OCR服务,则需要主账号(或者被授予所有权限的子账号)进行 开通管理。

或者直接单击购买套餐包也可开通服务。计费方式为套餐包付费。

### <span id="page-14-0"></span>图 **3-10** 购买套餐包

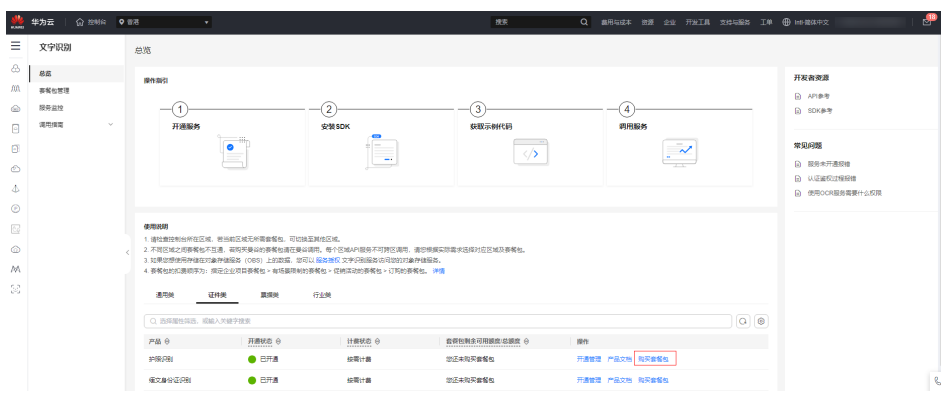

4. 服务开通成功后,开通状态显示"已开通"。

# 图 **3-11** 已开通

¢.

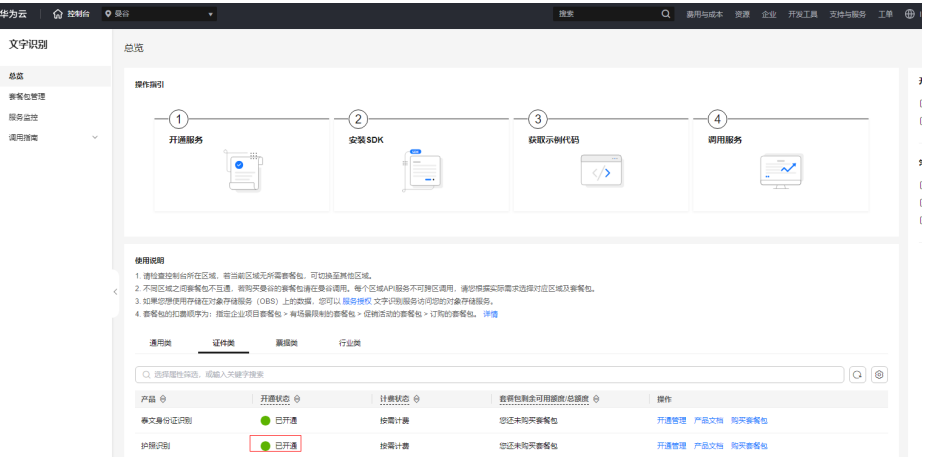

# 说明

- OCR开通服务时,计费规则默认为"按需计费",按需计费时,不使用OCR服务,则不 收费。如果您购买了套餐包,套餐包扣减规则请参见<mark>计费说明</mark>,套餐包购买后暂不支持 退款。
- 如未开通服务,直接调用OCR API会提示ModelArts.4204报错。
- 使用文字识别服务时,可以通过配置OBS访问权限搭配使用。服务只需要配置一次即 可,后面使用时无需再次配置,详细信息请参见配置**OBS**[访问权限章](#page-227-0)节。

### **----**结束

# **3.3** 构造请求

本节介绍REST API请求的组成, 说明如何调用API。

# 请求 **URI**

请求URI由如下部分组成。

### **{URI-scheme} :// {endpoint} / {resource-path} ? {query-string}**

尽管请求URI包含在请求消息头中,但大多数语言或框架都要求您从请求消息中单独传 递它,所以在此单独强调。

### 表 **3-1** URI 中的参数说明

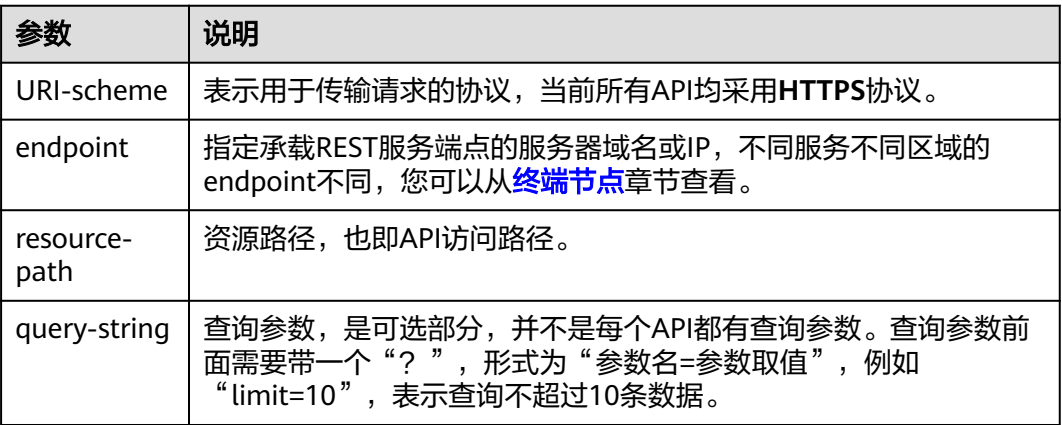

例如, 在"亚太-曼谷"区域调用API, 则需使用"亚太-曼谷"区域的endpoint (ocr.ap-southeast-2.myhuaweicloud.com),并在[获取用户](https://support.huaweicloud.com/intl/zh-cn/api-iam/iam_30_0001.html)**Token**的URI部分找到 resource-path(/v3/auth/tokens),拼接起来如下所示。

https://ocr.ap-southeast-2.myhuaweicloud.com/v2/{project\_id}/ocr/web-image

### 图 **3-12** URI 示意图

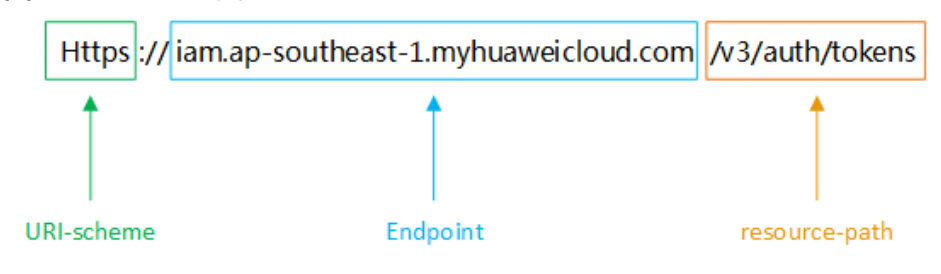

### 说明

为查看方便,在每个具体API的URI部分,只给出resource-path部分,并将请求方法写在一起。 这是因为URI-scheme都是HTTPS,而endpoint在同一个区域也相同,所以简洁起见将这两部分 省略。

# 请求方法

HTTP请求方法(也称为操作或动词),它告诉服务你正在请求什么类型的操作。

### 表 **3-2** HTTP 方法

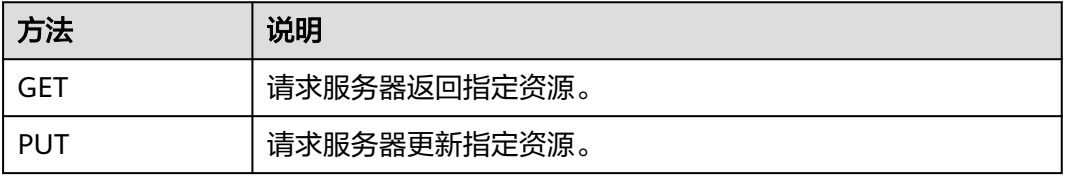

<span id="page-16-0"></span>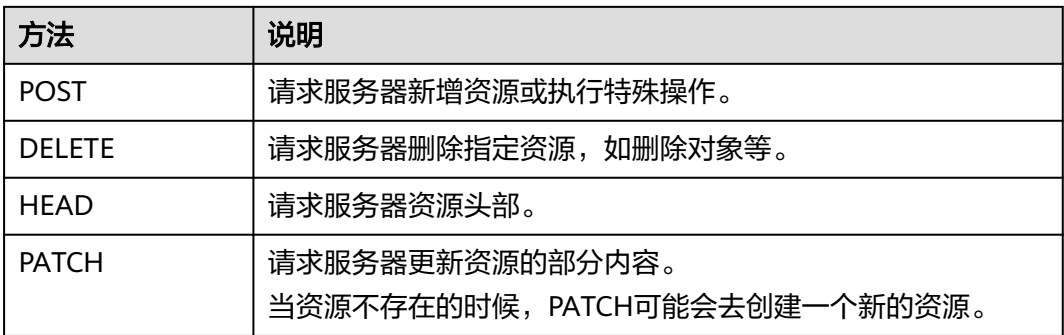

POST https://ocr.ap-southeast-2.myhuaweicloud.com/v2/{project\_id}/ocr/web-image

# 请求消息头

附加请求头字段,如指定的URI和HTTP方法所要求的字段。例如定义消息体类型的请 求头"Content-Type",请求鉴权信息等。

- **Content-Type**:消息体的类型(格式),必选,默认取值为"application/ json",有其他取值时会在具体接口中专门说明。
- **X-Auth-Token**:用户Token,可选,当使用Token方式认证时,必须填充该字 段。用户Token请参考认证鉴权章节。

添加消息头后的请求如下所示。

POST https://ocr.ap-southeast-2.myhuaweicloud.com/v2/{project\_id}/ocr/web-image Content-Type: application/json x-auth-token: MIIaBgYJKoZIhvcNAQcC…

# 请求消息体

请求消息体通常以结构化格式发出,与请求消息头中Content-type对应,传递除请求 消息头之外的内容。若请求消息体中参数支持中文,则中文字符必须为UTF-8编码。

每个接口的请求消息体内容不同,也并不是每个接口都需要有请求消息体(或者说消 息体为空),GET、DELETE操作类型的接口就不需要消息体,消息体具体内容需要根 据具体接口而定。

您可以从接口的请求部分看到所需的请求参数及参数说明。将消息体加入后的请求如 下所示。

POST https://ocr.ap-southeast-2.myhuaweicloud.com/v2/{project\_id}/ocr/web-image Request Header: Content-Type: application/json X-Auth-Token: MIINRwYJKoZIhvcNAQcCoIINODCCDTQCAQExDTALBglghkgBZQMEAgEwgguVBgkqhkiG... Request Body: {

 "image":"/9j/4AAQSkZJRgABAgEASABIAAD/4RFZRXhpZgAATU0AKgAAAAgABwESAAMAA..." }

到这里为止这个请求需要的内容就具备齐全了,您可以使用curl、Postman或直接编写 代码等方式发送请求调用API。

# **3.4** 认证鉴权

调用接口有如下两种认证方式,您可以选择其中一种进行认证鉴权。

- Token认证:通过Token认证调用请求。
- AK/SK认证: 通过AK (Access Key ID) /SK (Secret Access Key)加密调用请求。

# <span id="page-17-0"></span>**Token** 认证

Token在计算机系统中代表令牌(临时)的意思,拥有Token就代表拥有某种权限。 Token认证就是在调用API的时候将Token加到请求消息头,从而通过身份认证,获得 操作API的权限。

# 说明

- Token的有效期为24小时,需要使用一个Token鉴权时,可以先缓存起来,避免频繁调用。
- 如果您的华为云账号已升级为华为账号,将不支持获取账号Token。建议为您自己创建一个 IAM用户,获取IAM用户的Token。

Token可通过调用"获取用户Token"接口获取,调用本服务API需要project级别的 Token, 即调用获取用户Token接口时, 请求body中"auth.scope"的取值需要选择  $\lq$  project  $\lq$  ,请求示例如下所示。

**username**、**domainname**、**project name**可登录控制台["我的凭证](https://console-intl.huaweicloud.com/iam/?locale=zh-cn#/myCredential) **> API**凭证"页 面获取。**password**为用户密码。

```
● 伪码
POST https://iam.ap-southeast-2.myhuaweicloud.com/v3/auth/tokens //以获取亚太-曼谷区域Token为例
Content-Type: application/json
{ 
   "auth": { 
      "identity": { 
         "methods": [ 
           "password" 
        ], 
         "password": { 
            "user": { 
              "name": "username", //IAM用户名
              "password": "********", //密码
              "domain": { 
                "name": "domainname" //账号名
 } 
           } 
        } 
      }, 
       "scope": { 
         "project": {
           "name": "project name" //替换为实际的project name,如ap-southeast-1
        } 
     } 
   } 
}
● Java
package xxx; // GetToken类所在的项目路径
import okhttp3.MediaType;
import okhttp3.OkHttpClient;
import okhttp3.Request;
import okhttp3.RequestBody;
import okhttp3.Response;
public class GetToken {
   public static void main(String[] args) throws Exception {
      OkHttpClient client = new OkHttpClient().newBuilder().build();
      MediaType mediaType = MediaType.parse("application/json");
```

```
 String requestBody //填写正确的账号名、IAM用户名、密码
 = "{\"auth\": {\"identity\": {\"methods\": [\"password\"],\"password\": {\"user\": {\"name\": 
\"********\",\"password\": \"********\",\"domain\": {\"name\": \"********\"}}}},\"scope\": {\"project\": 
{\"name\": \"ap-southeast-3\"}}}}";
      RequestBody body = RequestBody.create(requestBody, mediaType);
      Request request = new Request.Builder().url("https://iam.ap-southeast-3.myhuaweicloud.com/v3/
auth/tokens")
         .method("POST", body)
         .addHeader("Content-Type", "application/json")
         .build();
     Response = client.newCall(request).execute() System.out.println(response.header("X-Subject-Token"));
   }
}
Python
import requests
import json
url = "https://iam.ap-southeast-3.myhuaweicloud.com/v3/auth/tokens"
payload = json.dumps({
  "auth": {
    "identity": {
     "methods": [
      "password"
    ],
     "password": {
      "user": {
        "name": "username",
       "password": "********",
        "domain": {
         "name": "domainname"
       }
      }
    }
   },
    "scope": {
 "project": {
 "name": "projectname"
    }
   }
  }
})
headers = {
  'Content-Type': 'application/json'
}
response = requests.request("POST", url, headers=headers, data=payload)
print(response.headers["X-Subject-Token"])
```
如下图所示,返回的响应消息头中"x-subject-token"就是需要获取的用户Token。获 取Token之后,您就可以使用Token认证调用OCR服务API。

# <span id="page-19-0"></span>图 **3-13** 获取用户 Token 响应消息头

```
connection \rightarrow keep-alive
content-type → application/json
date \rightarrow Tue, 12 Feb 2019 06:52:13 GMT
server - Web Server
strict-transport-security → max-age=31536000; includeSubdomains;
transfer-encoding \rightarrow chunked
via \rightarrow prove Ax-content-type-options \rightarrow nosniff
x-download-options \rightarrow noopen
x-frame-options → SAMEORIGIN
x-iam-trace-id \rightarrow 218d45ab-d674-4995-af3a-2d0255ba41b5
x-subject-token
x-subject-token<br>-- MEYOUTACEN-AAQCORTICOExCAQ5OTALBglgHgREDARAg0=gH#SpE0BWRM#SppheSBMHHsHDREMAOnsOOmsOOLDREDBJAAFbeADB#FbHMO<br>{JROBFgRqAMBWDaES#FBEORgAQptqDtwARGsqzIBSOOSedqHq#ChdP#WYOWYqJAgzN#FYEMFLSEODxX2mQ#QdSHbpHqjEORUB
 .<br>Here
 <MISER/sedictripaMSRIp/PER/DgDvand/pgPHPQ/FSDR+uSeWARRC+pfpTMRHCAP0MsdisCh+20Mbchr#WTsdRVWqabbnR1wTbdC
 FBHIJtyvGe-oPHFhJRCEnok
```
 $x$ -xss-protection  $\rightarrow$  1: mode=block:

# **AK/SK** 认证

# 说明

AK/SK签名认证方式仅支持消息体大小12M以内,12M以上的请求请使用Token认证。

AK/SK认证就是使用AK/SK对请求进行签名,在请求时将签名信息添加到消息头,从而 通过身份认证。

- AK(Access Key ID):访问密钥ID。与私有访问密钥关联的唯一标识符;访问密钥 ID和私有访问密钥一起使用,对请求进行加密签名。
- SK(Secret Access Key): 与访问密钥ID结合使用的密钥, 对请求进行加密签名, 可标识发送方,并防止请求被修改。

使用AK/SK认证时,您可以基于签名算法使用AK/SK对请求进行签名,也可以使用专门 的签名SDK对请求进行签名。详细的签名方法和SDK使用方法请参见**API**[签名指南。](https://support.huaweicloud.com/intl/zh-cn/devg-apisign/api-sign-provide.html)

如果之前没有生成过AK/SK,可登录**["我的凭证](https://console-intl.huaweicloud.com/iam/?locale=zh-cn#/myCredential)**"界面,选择"管理访问密钥 > 新增 访问密钥"来获取。

# 须知

签名SDK只提供签名功能,与服务提供的SDK不同,使用时请注意。 AK/SK获取方式请参考获取**[AK/SK](https://support.huaweicloud.com/intl/zh-cn/devg-apisign/api-sign-provide.html#api-sign-provide__section5742192219435)**。

# **3.5** 返回结果

# 状态码

请求发送以后,您会收到响应,包含状态码、响应消息头和消息体。

状态码是一组数字代码,状态码表示了请求响应的状态,如果调用后返回状态码为 2xx,则表示调用成功。完整的[状态码](#page-216-0)列表请参见<mark>状态码</mark>。

# 响应消息头

对应请求消息头,响应同样也有消息头,如"Content-type"。例如表**3-3**所示。

表 **3-3** 响应消息头

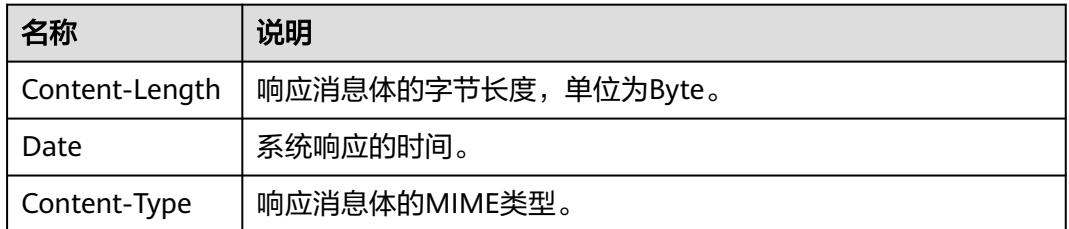

# 响应消息体

响应消息体通常以结构化格式返回,与响应消息头中Content-type对应,传递除响应 消息头之外的内容。

当接口调用出错时,会返回错误码及错误信息说明,错误响应的Body体格式如下所 示。

{ "error\_code": "AIS.0103", "error\_msg": "The image size does not meet the requirements." }

其中, error\_code表示错误码, error\_msg表示错误描述信息。

# **4 API**

# <span id="page-21-0"></span>**4.1** 通用证件识别

# 功能介绍

识别身份证件图像,并将识别的结构化结果返回给用户。支持多个国家/地区的身份 证、驾驶证和护照,具体国家/地区和证件列表详见表**4-1**。该接口的使用限制请参见 [约束与限制](https://support.huaweicloud.com/intl/zh-cn/productdesc-ocr/ocr_01_0006.html#section1),详细使用指导请参见**OCR**[服务使用简介](https://support.huaweicloud.com/intl/zh-cn/qs-ocr/ocr_05_0001.html)章节。

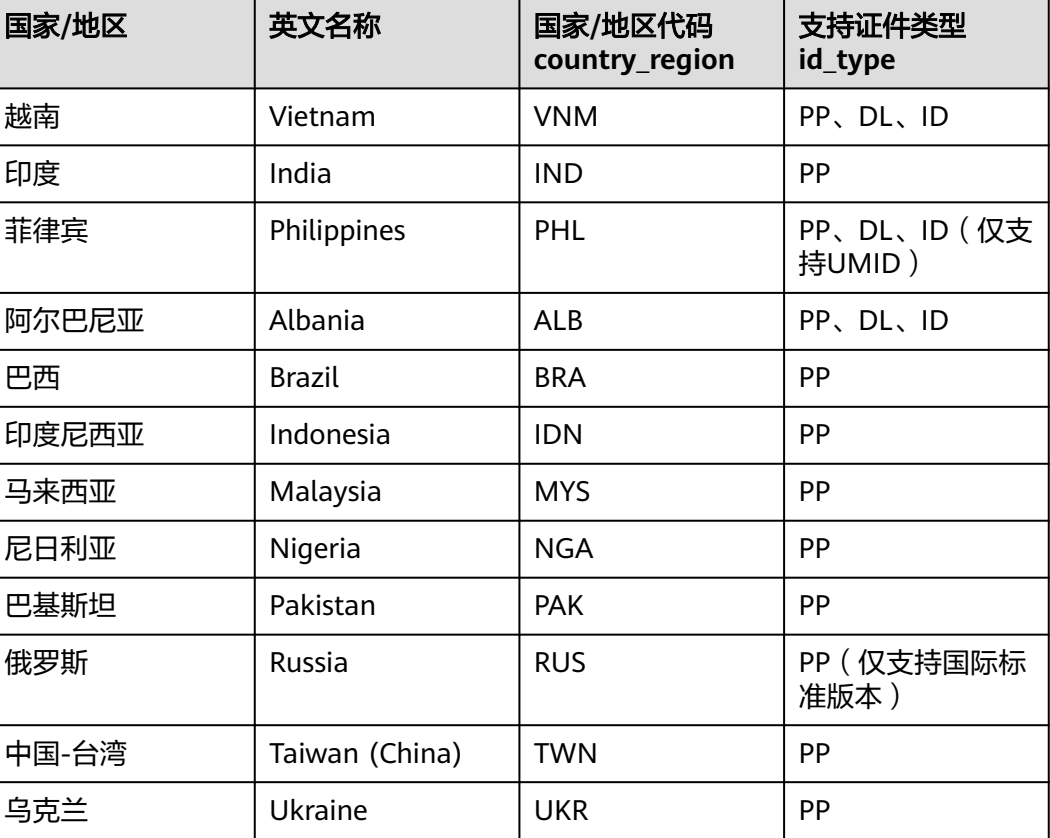

表 **4-1** 国家/地区和证件列表

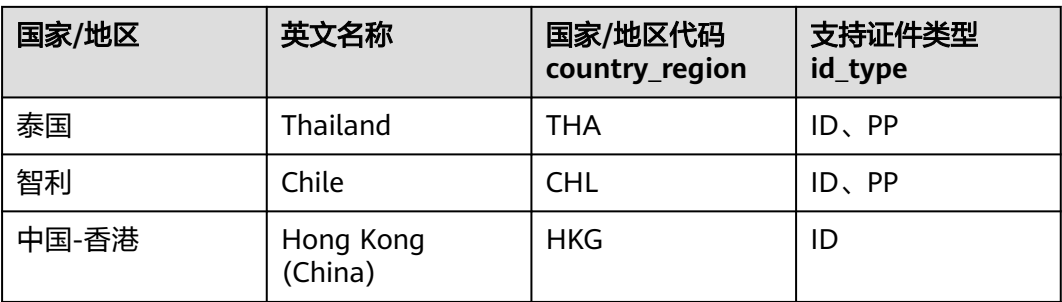

- PP: passport,国际护照。
- DL: driving license,驾驶证。
- ID: identification card,各国/地区颁发的身份证类型证件,比如身份证、选民 卡、社保卡等。

# 约束与限制

- 只支持JPEG、JPG、PNG、BMP、TIFF格式图片。
- 图片最小边不小于100px,最长边不超过8192px。

# 调用方法

请参[见如何调用](#page-9-0)**API**。

# 前提条件

在使用通用证件识别之前,需要您完成服务申请和认证鉴权,具体操作流程请参见<del>[开](#page-10-0)</del> [通服务](#page-10-0)和[认证鉴权章](#page-16-0)节。

# 说明

用户首次使用需要先<mark>申请开通</mark>。服务只需要开通一次即可,后面使用时无需再次申请。如未开通 服务,调用服务时会提示ModelArts.4204报错,请在调用服务前先进入控制台开通服务,并注 意开通服务区域与调用服务的区域保持一致。

# **URI**

POST /v2/{project\_id}/ocr/id-document

### 表 **4-2** 路径参数

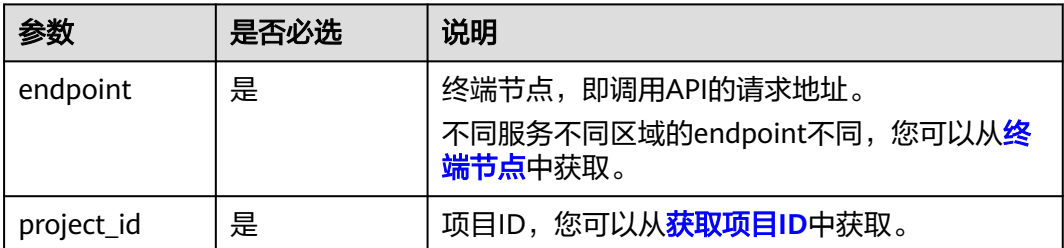

# 请求参数

# 表 **4-3** 请求 Header 参数

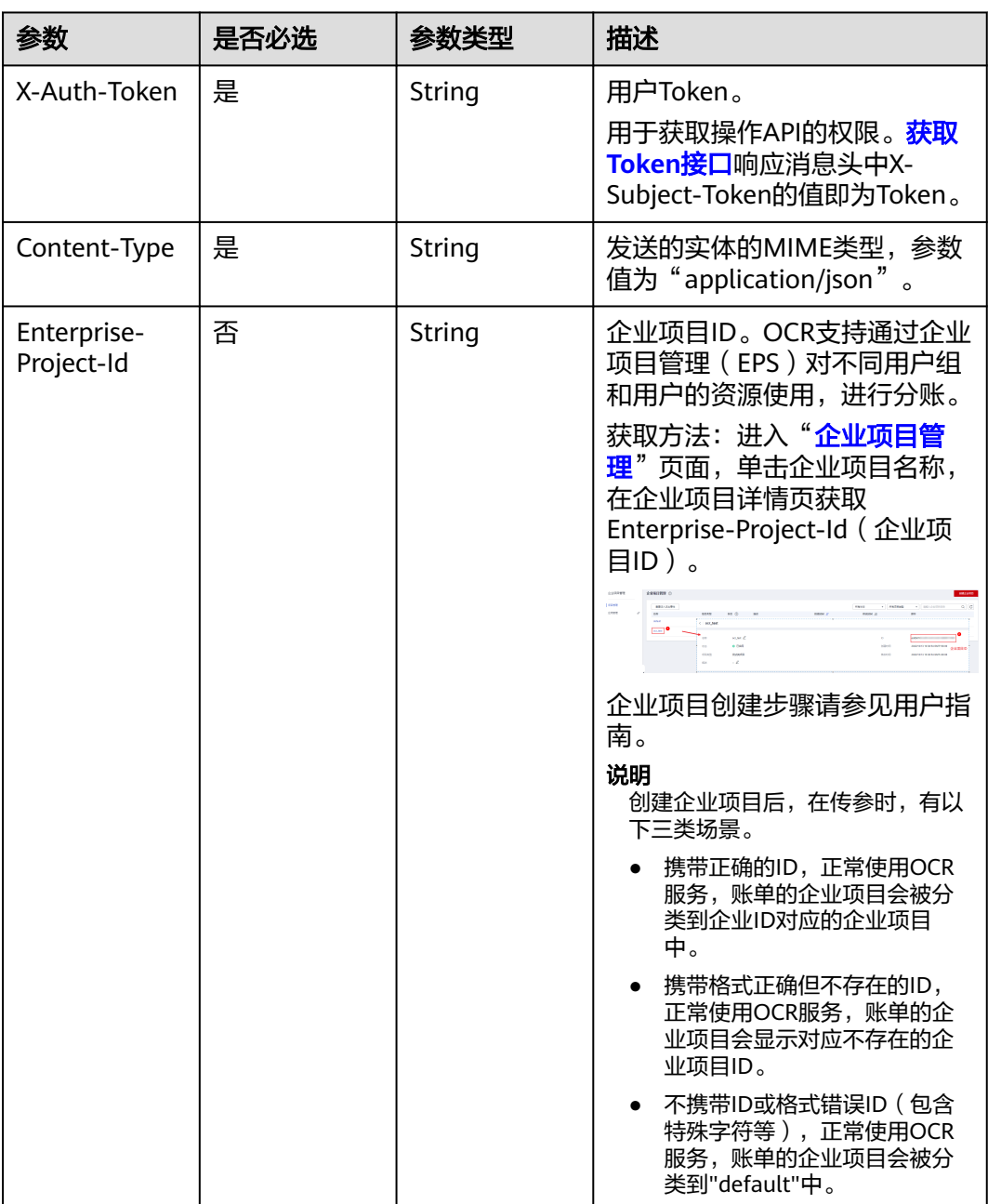

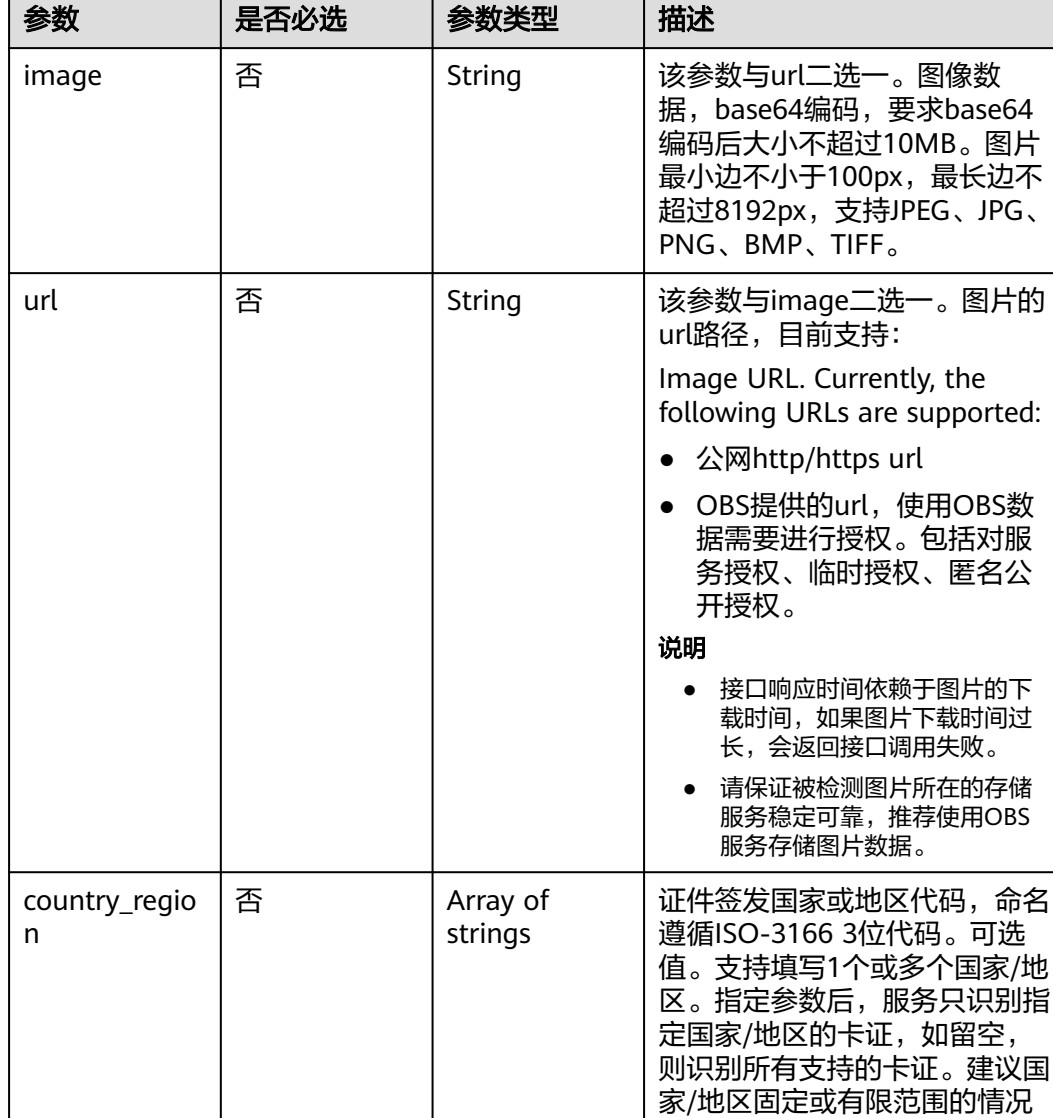

# 表 **4-4** 请求 Body 参数

下填写。支持国家/地区列表见

**。**<br>识别越南语时,该参数为必填。

表**[4-1](#page-21-0)**。 说明

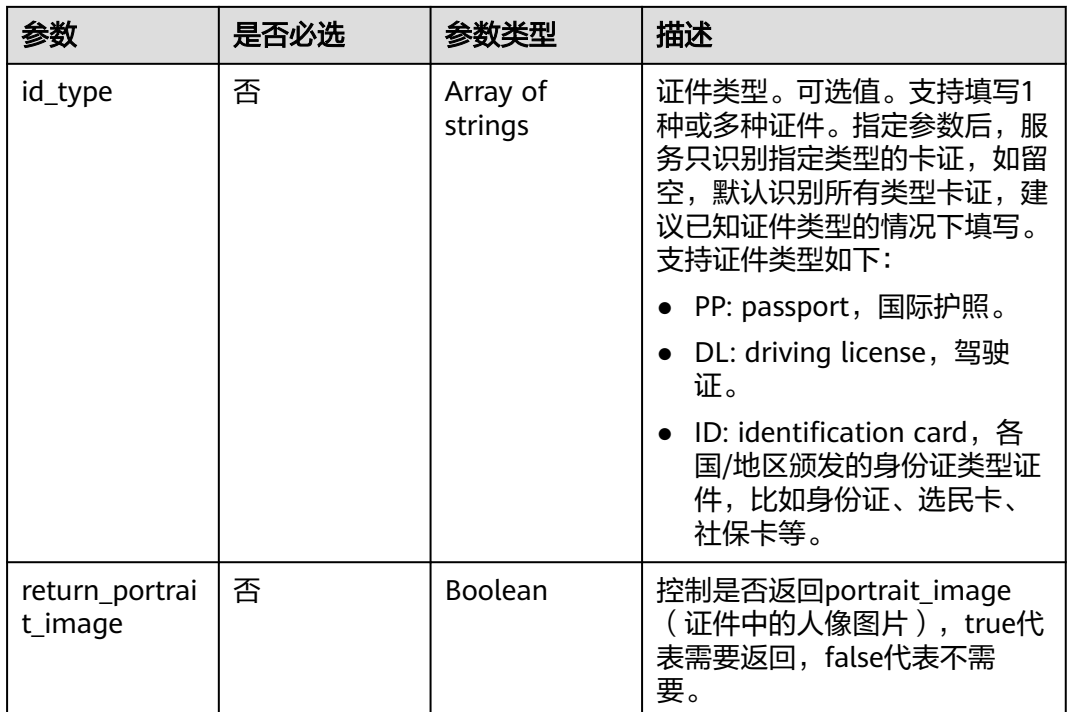

# 响应参数

# 状态码: **200**

# 表 **4-5** 响应 Body 参数

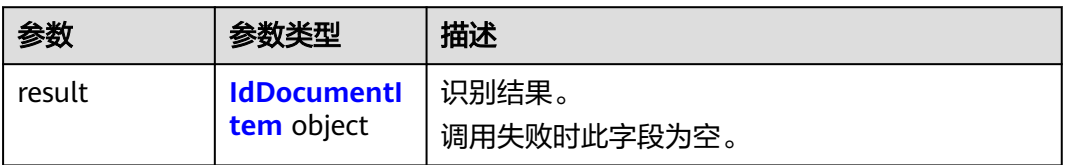

# 表 **4-6** IdDocumentItem

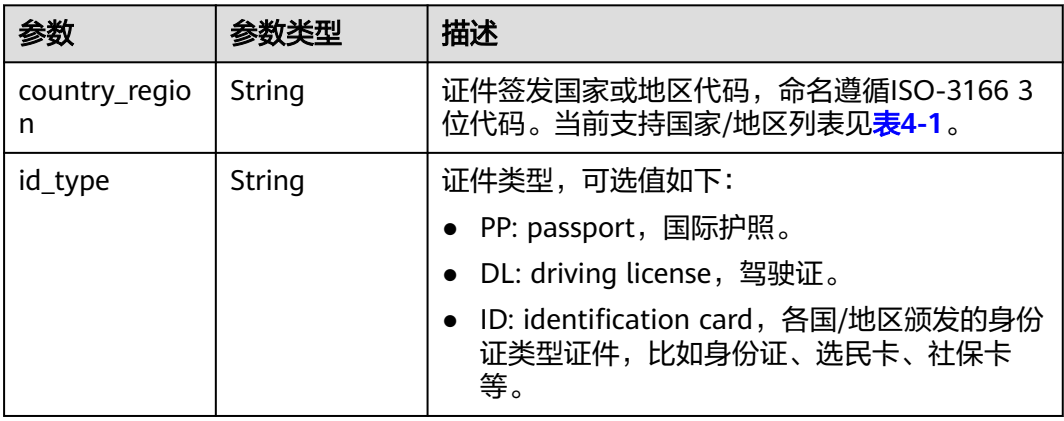

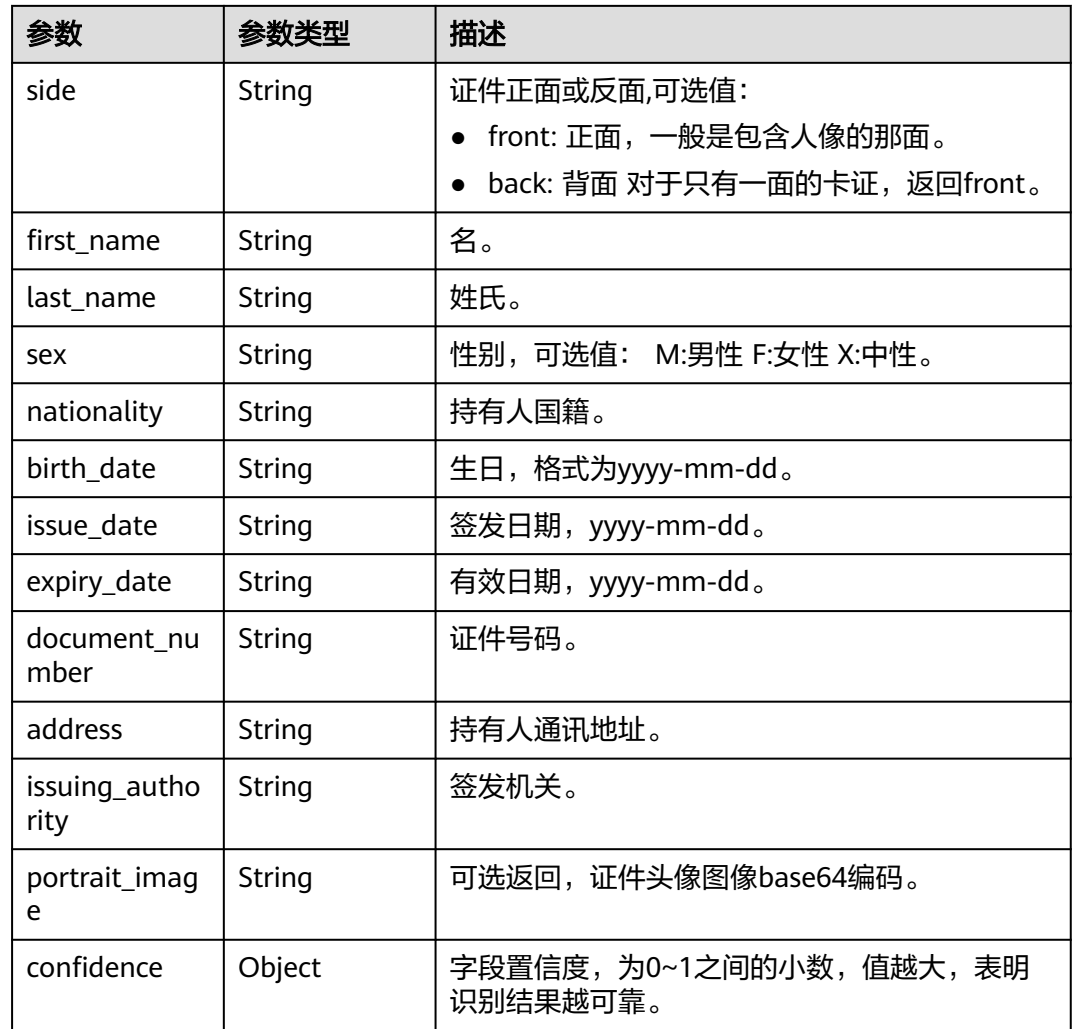

# 状态码: **400**

表 **4-7** 响应 Body 参数

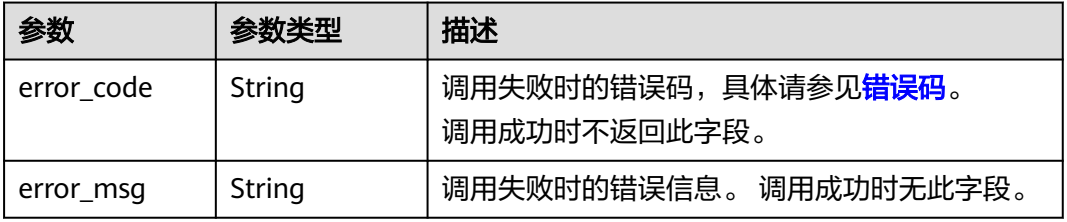

# 请求示例

# 说明

● "endpoint"即调用API的请求地址,不同服务不同区域的"endpoint"不同,具体请参见 [终端节点。](#page-4-0)

例如,通用证件识别服务部署在"中国-香港"区域的"endpoint"为"ocr.apsoutheast-1.myhuaweicloud.com"或 "ocr.ap-southeast-1.myhuaweicloud.cn",请求 URL为"https://ocr.ap-southeast-1.myhuaweicloud.com/v2/{project\_id}/ocr/iddocument","project\_id"为项目ID,获取方法请参[见获取项目](#page-226-0)**ID**

- 如何获取Token请参见<mark>构造请求</mark>。
- 请求示例(方式一:使用图片的Base64编码) POST https://{endpoint}/v2/{project\_id}/ocr/id-document

```
{
  "image" : "/9j/4AAQSkZJRgABAgEASABIAAD/4RFZRXhpZgAATU0AKgAAAA...",
  "country_region" : "ALB",
  "id_type" : "PP"
}
```
● 请求示例(方式二:使用图片URL) POST https://{endpoint}/v2/{project\_id}/ocr/id-document

```
{
  "url" : "https://BucketName.obs.xxxx.com/ObjectName",
  "country_region" : "ALB",
  "id_type" : "PP"
}
```
# 响应示例

# 状态码: **200**

成功响应样例

```
{
  "result" : {
    "country_region" : "ALB",
    "id_type" : "PP",
    "side" : "front"
 }
}
```
### 状态码: **400**

失败响应示例

{

```
 "error_code" : "AIS.0103",
 "error_msg" : "The image size does not meet the requirements."
}
```
# **SDK** 代码示例

SDK代码示例如下。

# **Java**

● 传入证件图片的base64编码进行文字识别 package com.huaweicloud.sdk.test;

import com.huaweicloud.sdk.core.auth.ICredential; import com.huaweicloud.sdk.core.auth.BasicCredentials;

```
import com.huaweicloud.sdk.core.exception.ConnectionException;
import com.huaweicloud.sdk.core.exception.RequestTimeoutException;
import com.huaweicloud.sdk.core.exception.ServiceResponseException;
import com.huaweicloud.sdk.ocr.v1.region.OcrRegion;
import com.huaweicloud.sdk.ocr.v1.*;
import com.huaweicloud.sdk.ocr.v1.model.*;
import java.util.List;
import java.util.ArrayList;
public class RecognizeIdDocumentSolution {
   public static void main(String[] args) {
      // The AK and SK used for authentication are hard-coded or stored in plaintext, which has great 
security risks. It is recommended that the AK and SK be stored in ciphertext in configuration files or 
environment variables and decrypted during use to ensure security.
      // In this example, AK and SK are stored in environment variables for authentication. Before 
running this example, set environment variables CLOUD_SDK_AK and CLOUD_SDK_SK in the local 
environment
      String ak = System.getenv("CLOUD_SDK_AK");
      String sk = System.getenv("CLOUD_SDK_SK");
      ICredential auth = new BasicCredentials()
           .withAk(ak)
           .withSk(sk);
      OcrClient client = OcrClient.newBuilder()
           .withCredential(auth)
           .withRegion(OcrRegion.valueOf("<YOUR REGION>"))
           .build();
      RecognizeIdDocumentRequest request = new RecognizeIdDocumentRequest();
      IdDocumentRequestBody body = new IdDocumentRequestBody();
     List<String> listbodyIdType = new ArrayList<>();
      listbodyIdType.add("PP");
      List<String> listbodyCountryRegion = new ArrayList<>();
      listbodyCountryRegion.add("ALB");
      body.withIdType(listbodyIdType);
      body.withCountryRegion(listbodyCountryRegion);
      body.withImage("/9j/4AAQSkZJRgABAgEASABIAAD/4RFZRXhpZgAATU0AKgAAAA...");
      request.withBody(body);
      try {
         RecognizeIdDocumentResponse response = client.recognizeIdDocument(request);
         System.out.println(response.toString());
      } catch (ConnectionException e) {
         e.printStackTrace();
      } catch (RequestTimeoutException e) {
         e.printStackTrace();
      } catch (ServiceResponseException e) {
         e.printStackTrace();
         System.out.println(e.getHttpStatusCode());
         System.out.println(e.getRequestId());
         System.out.println(e.getErrorCode());
         System.out.println(e.getErrorMsg());
      }
   }
}
传入证件图片的url进行文字识别
package com.huaweicloud.sdk.test;
import com.huaweicloud.sdk.core.auth.ICredential;
import com.huaweicloud.sdk.core.auth.BasicCredentials;
import com.huaweicloud.sdk.core.exception.ConnectionException;
import com.huaweicloud.sdk.core.exception.RequestTimeoutException;
import com.huaweicloud.sdk.core.exception.ServiceResponseException;
import com.huaweicloud.sdk.ocr.v1.region.OcrRegion;
import com.huaweicloud.sdk.ocr.v1.*;
```
import com.huaweicloud.sdk.ocr.v1.model.\*;

import java.util.List;

import java.util.ArrayList;

public class RecognizeIdDocumentSolution {

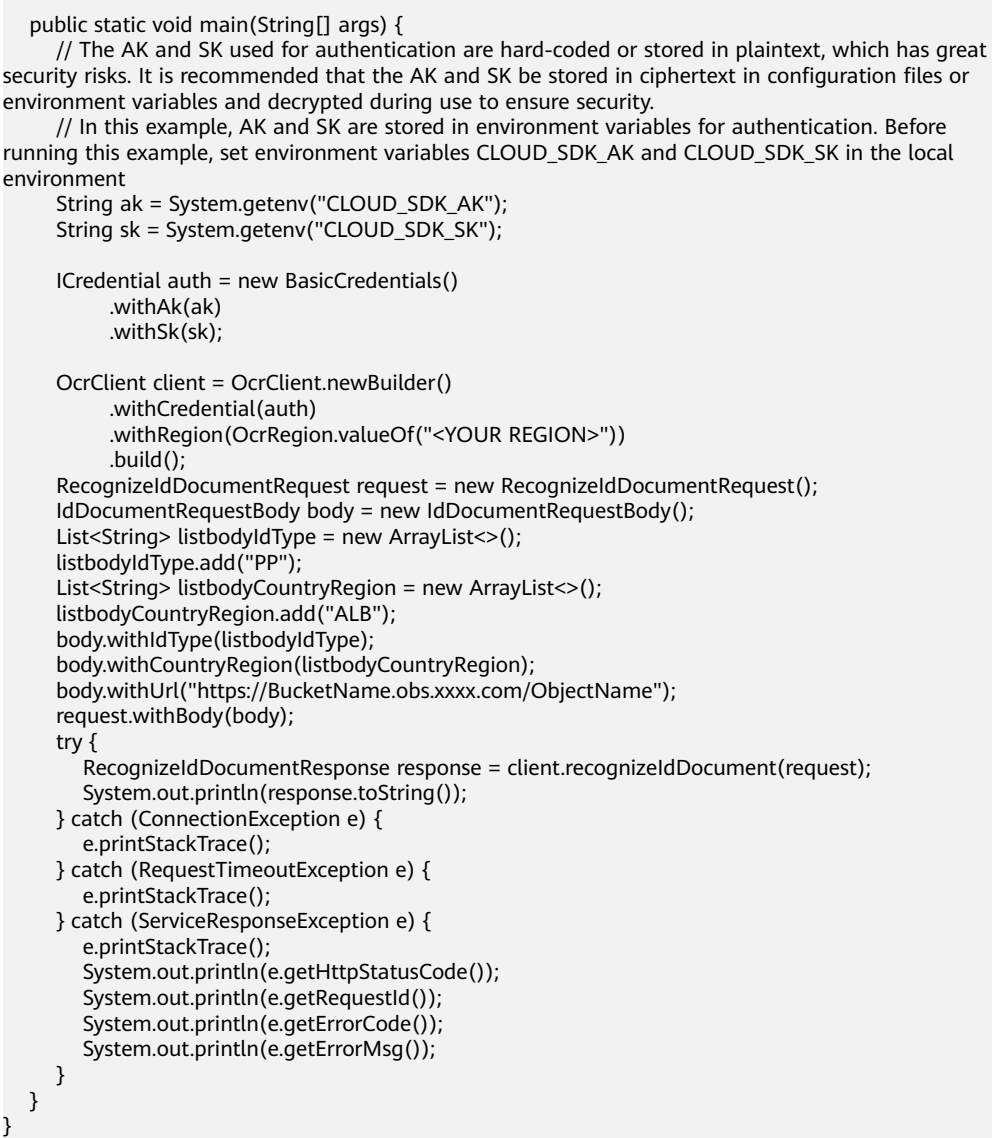

# **Python**

● 传入证件图片的base64编码进行文字识别 # coding: utf-8

from huaweicloudsdkcore.auth.credentials import BasicCredentials from huaweicloudsdkocr.v1.region.ocr\_region import OcrRegion from huaweicloudsdkcore.exceptions import exceptions from huaweicloudsdkocr.v1 import \*

if  $name = "main"$ :

 $#$  The AK and SK used for authentication are hard-coded or stored in plaintext, which has great security risks. It is recommended that the AK and SK be stored in ciphertext in configuration files or environment variables and decrypted during use to ensure security.

 # In this example, AK and SK are stored in environment variables for authentication. Before running this example, set environment variables CLOUD\_SDK\_AK and CLOUD\_SDK\_SK in the local environment

ak = os.getenv("CLOUD\_SDK\_AK")

sk = os.getenv("CLOUD\_SDK\_SK")

```
credentials = BasicCredentials(ak, sk) \
  client = OccClient.new\_builder() \setminus .with_credentials(credentials) \
     .with_region(OcrRegion.value_of("<YOUR REGION>")) \
      .build()
   try:
      request = RecognizeIdDocumentRequest()
      listIdTypebody = [
         "PP"
\blacksquare listCountryRegionbody = [
         "ALB"
      ]
      request.body = IdDocumentRequestBody(
         id_type=listIdTypebody,
         country_region=listCountryRegionbody,
         image="/9j/4AAQSkZJRgABAgEASABIAAD/4RFZRXhpZgAATU0AKgAAAA..."
\qquad \qquadresponse = client.recognize_id_document(request)
      print(response)
   except exceptions.ClientRequestException as e:
      print(e.status_code)
      print(e.request_id)
      print(e.error_code)
      print(e.error_msg)
```
# 传入证件图片的url进行文字识别

# coding: utf-8

```
from huaweicloudsdkcore.auth.credentials import BasicCredentials
from huaweicloudsdkocr.v1.region.ocr_region import OcrRegion
from huaweicloudsdkcore.exceptions import exceptions
from huaweicloudsdkocr.v1 import *
```

```
if __name__ == '__main__":
```
 # The AK and SK used for authentication are hard-coded or stored in plaintext, which has great security risks. It is recommended that the AK and SK be stored in ciphertext in configuration files or environment variables and decrypted during use to ensure security.

 # In this example, AK and SK are stored in environment variables for authentication. Before running this example, set environment variables CLOUD\_SDK\_AK and CLOUD\_SDK\_SK in the local environment

```
 ak = os.getenv("CLOUD_SDK_AK")
   sk = os.getenv("CLOUD_SDK_SK")
  credentials = BasicCredentials(ak, sk) \setminusclient = OccClient.new\_builder() \setminus .with_credentials(credentials) \
     .with_region(OcrRegion.value_of("<YOUR REGION>")) \
      .build()
   try:
      request = RecognizeIdDocumentRequest()
      listIdTypebody = [
         "PP"
\blacksquare listCountryRegionbody = [
         "ALB"
      ]
      request.body = IdDocumentRequestBody(
         id_type=listIdTypebody,
         country_region=listCountryRegionbody,
         url="https://BucketName.obs.xxxx.com/ObjectName"
\qquad \qquad response = client.recognize_id_document(request)
      print(response)
   except exceptions.ClientRequestException as e:
      print(e.status_code)
```
 print(e.request\_id) print(e.error\_code) print(e.error\_msg)

### **Go**

```
● 传入证件图片的base64编码进行文字识别
```

```
package main
```

```
import (
```
)

```
 "fmt"
 "github.com/huaweicloud/huaweicloud-sdk-go-v3/core/auth/basic"
 ocr "github.com/huaweicloud/huaweicloud-sdk-go-v3/services/ocr/v1"
 "github.com/huaweicloud/huaweicloud-sdk-go-v3/services/ocr/v1/model"
 region "github.com/huaweicloud/huaweicloud-sdk-go-v3/services/ocr/v1/region"
```
### func main() {

 // The AK and SK used for authentication are hard-coded or stored in plaintext, which has great security risks. It is recommended that the AK and SK be stored in ciphertext in configuration files or environment variables and decrypted during use to ensure security.

 // In this example, AK and SK are stored in environment variables for authentication. Before running this example, set environment variables CLOUD\_SDK\_AK and CLOUD\_SDK\_SK in the local environment

```
 ak := os.Getenv("CLOUD_SDK_AK")
   sk := os.Getenv("CLOUD_SDK_SK")
   auth := basic.NewCredentialsBuilder().
      WithAk(ak).
     WithSk(sk).
      Build()
   client := ocr.NewOcrClient(
      ocr.OcrClientBuilder().
         WithRegion(region.ValueOf("<YOUR REGION>")).
         WithCredential(auth).
         Build())
   request := &model.RecognizeIdDocumentRequest{}
   var listIdTypebody = []string{
      "PP",
   }
   var listCountryRegionbody = []string{
      "ALB",
 }
   imageIdDocumentRequestBody:= "/9j/4AAQSkZJRgABAgEASABIAAD/
4RFZRXhpZgAATU0AKgAAAA..."
   request.Body = &model.IdDocumentRequestBody{
      IdType: &listIdTypebody,
      CountryRegion: &listCountryRegionbody,
      Image: &imageIdDocumentRequestBody,
   }
   response, err := client.RecognizeIdDocument(request)
  if err == nil fmt.Printf("%+v\n", response)
   } else {
      fmt.Println(err)
   }
}
```
### 传入证件图片的url进行文字识别 package main

```
import (
   "fmt"
   "github.com/huaweicloud/huaweicloud-sdk-go-v3/core/auth/basic"
   ocr "github.com/huaweicloud/huaweicloud-sdk-go-v3/services/ocr/v1"
   "github.com/huaweicloud/huaweicloud-sdk-go-v3/services/ocr/v1/model"
   region "github.com/huaweicloud/huaweicloud-sdk-go-v3/services/ocr/v1/region"
```
)

func main() { // The AK and SK used for authentication are hard-coded or stored in plaintext, which has great security risks. It is recommended that the AK and SK be stored in ciphertext in configuration files or environment variables and decrypted during use to ensure security.

 // In this example, AK and SK are stored in environment variables for authentication. Before running this example, set environment variables CLOUD\_SDK\_AK and CLOUD\_SDK\_SK in the local environment

```
 ak := os.Getenv("CLOUD_SDK_AK")
 sk := os.Getenv("CLOUD_SDK_SK")
 auth := basic.NewCredentialsBuilder().
    WithAk(ak).
    WithSk(sk).
    Build()
 client := ocr.NewOcrClient(
    ocr.OcrClientBuilder().
      WithRegion(region.ValueOf("<YOUR REGION>")).
      WithCredential(auth).
      Build())
 request := &model.RecognizeIdDocumentRequest{}
 var listIdTypebody = []string{
    "PP",
 }
 var listCountryRegionbody = []string{
    "ALB",
 }
 urlIdDocumentRequestBody:= "https://BucketName.obs.xxxx.com/ObjectName"
 request.Body = &model.IdDocumentRequestBody{
    IdType: &listIdTypebody,
    CountryRegion: &listCountryRegionbody,
    Url: &urlIdDocumentRequestBody,
 }
 response, err := client.RecognizeIdDocument(request)
if err == nil fmt.Printf("%+v\n", response)
 } else {
    fmt.Println(err)
 }
```
# 更多

更多编程语言的SDK代码示例,请参见**[API Explorer](https://console-intl.huaweicloud.com/apiexplorer/#/openapi/OCR/sdk?api=RecognizeIdDocument&version=v1)**的代码示例页签,可生成自动对应 的SDK代码示例。

# 状态码

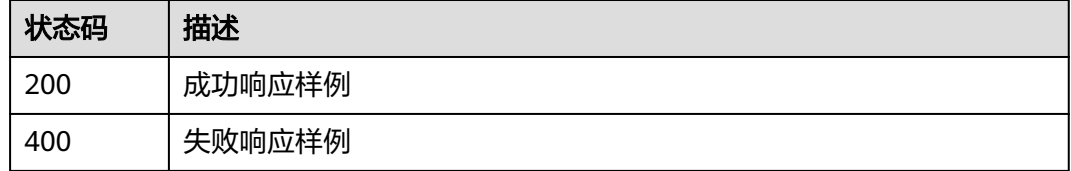

[状态码](#page-216-0)请参见<mark>状态码</mark>。

}

# 错误码

[错误码](#page-219-0)请参见错误码。

# <span id="page-33-0"></span>**4.2** 通用表格识别

# 功能介绍

识别表格图片中的文字内容,并将识别的结果以JSON格式返回给用户。返回结果将图 片区域(words\_region)划分为两类: 纯文本区(text)和表格区(table), 并返回 表格结构(row, column)和文本信息。该接口的使用限制请参见<mark>[约束与限制](https://support.huaweicloud.com/intl/zh-cn/productdesc-ocr/ocr_01_0006.html)</mark>,详细使 用指导请参见**OCR**[服务使用简介章](https://support.huaweicloud.com/intl/zh-cn/qs-ocr/ocr_05_0001.html)节。

# 约束与限制

- 只支持识别PNG、JPG、JPEG、BMP、TIFF格式图片。
- 图像各边的像素大小在15px到8192px之间。
- 图像中识别区域有效占比超过80%,保证整张表格及其边缘包含在图像内。
- 支持图像任意角度的水平旋转。
- 目前不支持复杂背景(如户外自然场景、防伪水印等)和表格线扭曲图像的文字 识别。
- 支持中英文以及部分繁体字。

# 调用方法

请参[见如何调用](#page-9-0)**API**。

# 前提条件

在使用之前,需要您完成服务申请和[认证](#page-16-0)鉴权,具体操作流程请参见**[开通服务和](#page-10-0)认证** [鉴权章](#page-16-0)节。

# 说明

用户首次使用需要先**申请开通**。服务只需要开通一次即可,后面使用时无需再次申请。如未开通 服务,调用服务时会提示ModelArts.4204报错,请在调用服务前先进入控制台开通服务,并注 意开通服务区域与调用服务的区域保持一致。

# **URI**

POST /v2/{project\_id}/ocr/general-table

### 表 **4-8** 路径参数

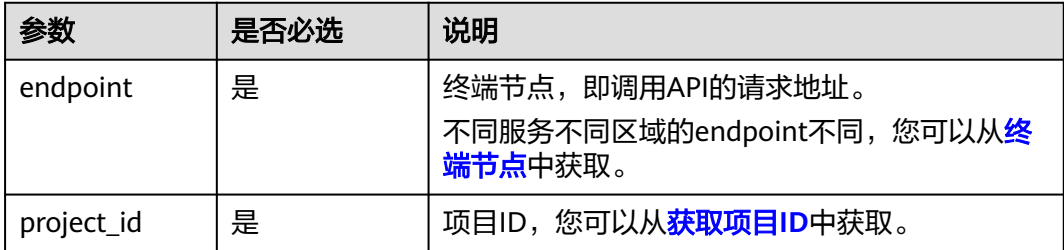

# 请求参数

# 表 **4-9** 请求 Header 参数

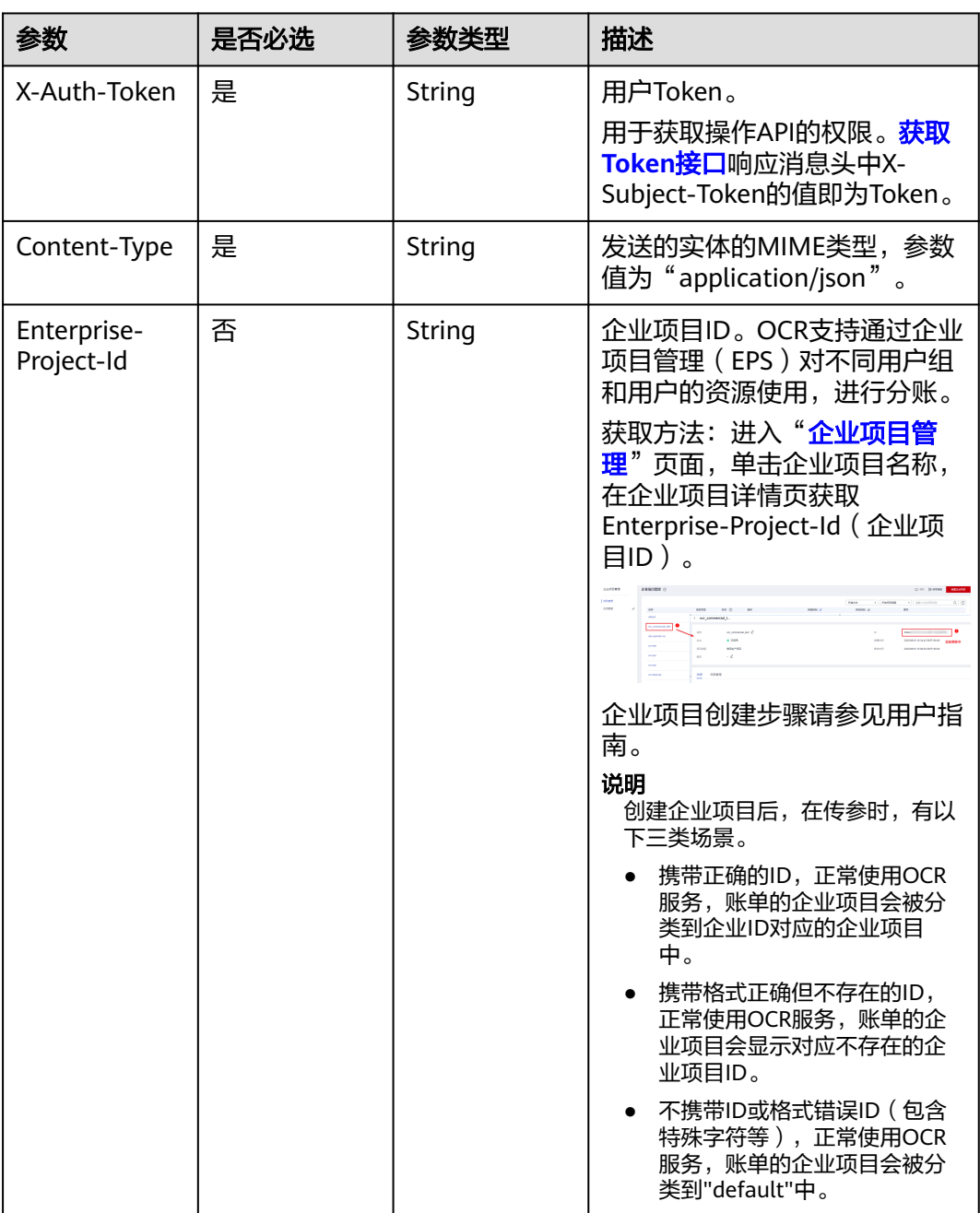

# 表 **4-10** 请求 Body 参数

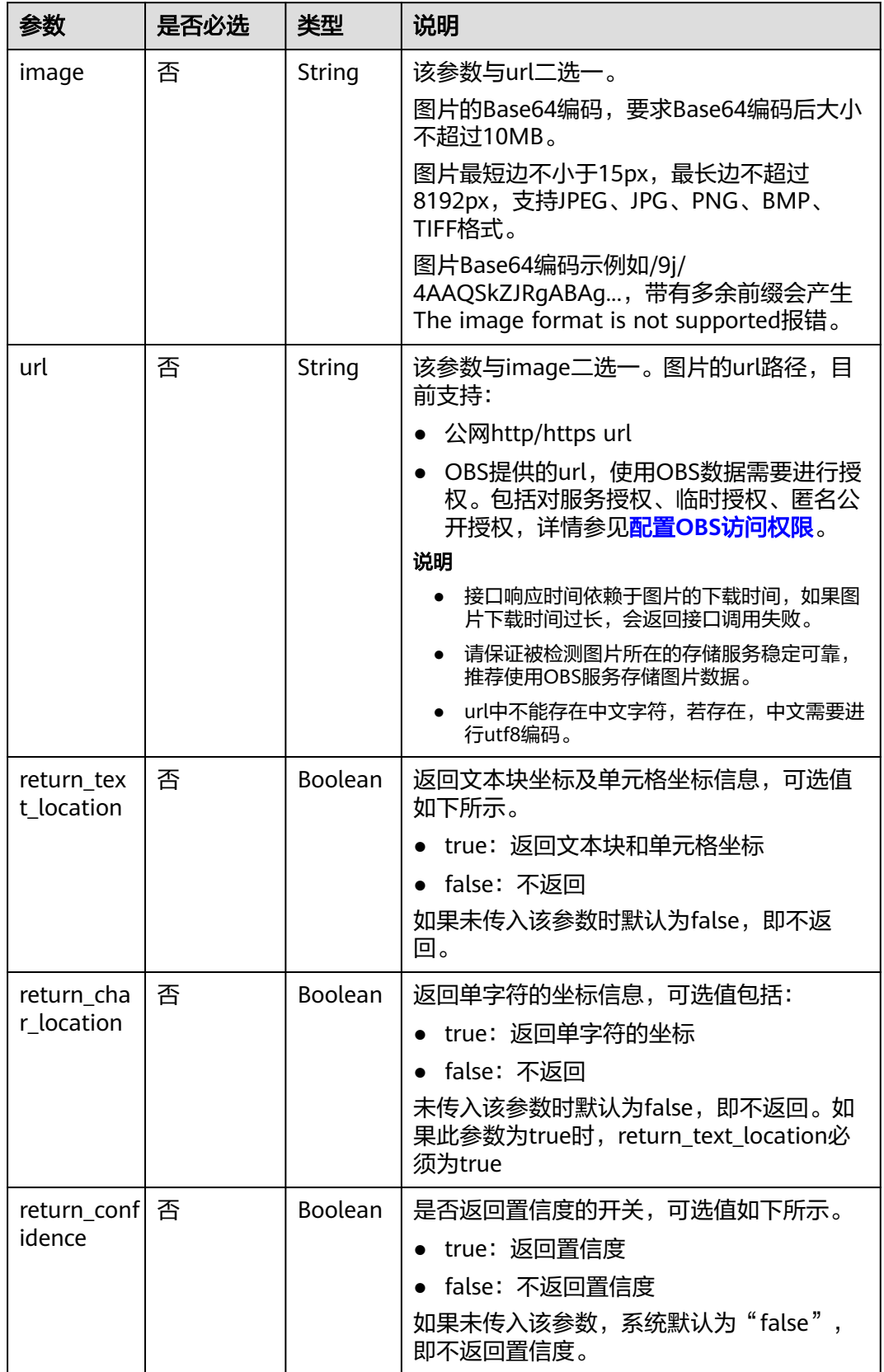
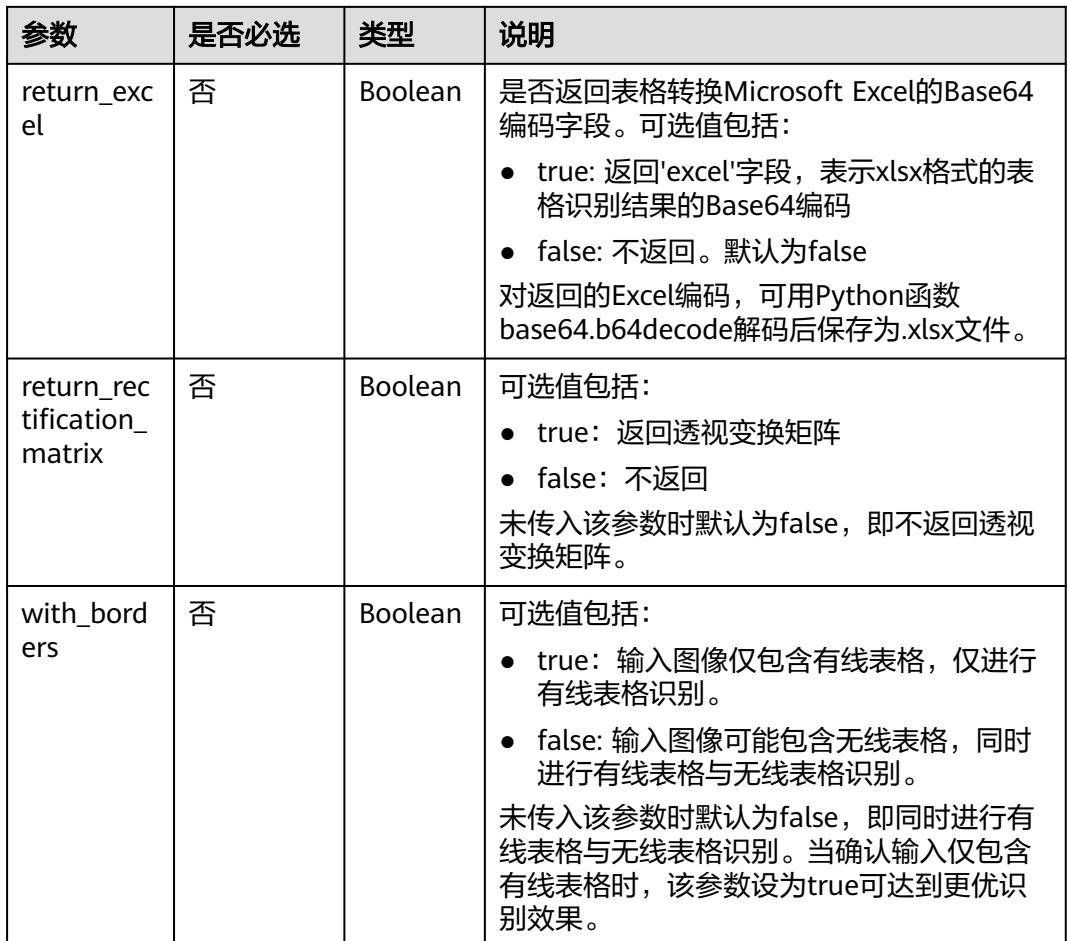

# 响应参数

说明

根据识别的结果,可能有不同的HTTP响应状态码(status code)。例如,200表示API调用成 功,400表示调用失败,详细的状态码和响应参数说明如下。

### 状态码: **200**

#### 表 **4-11** 响应 Body 参数

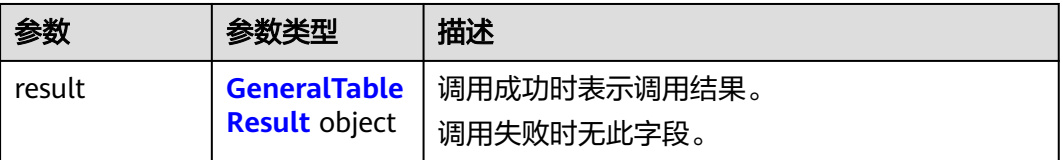

### <span id="page-37-0"></span>表 **4-12** GeneralTableResult

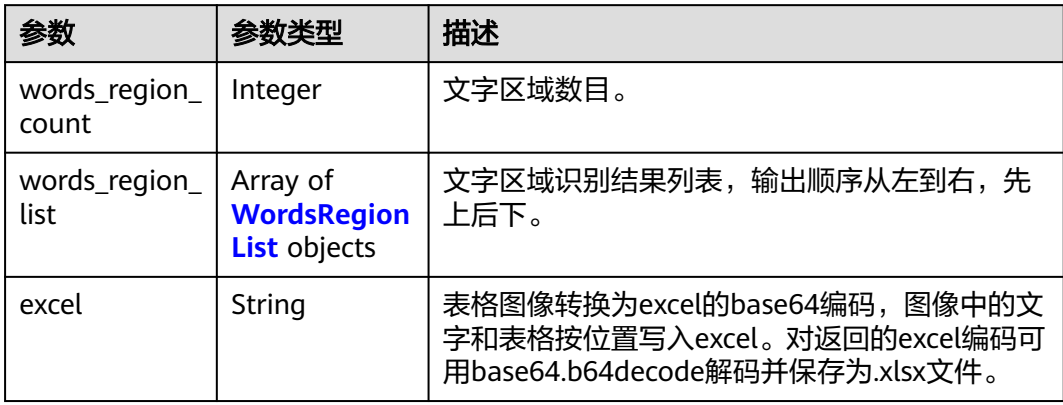

### 表 **4-13** WordsRegionList

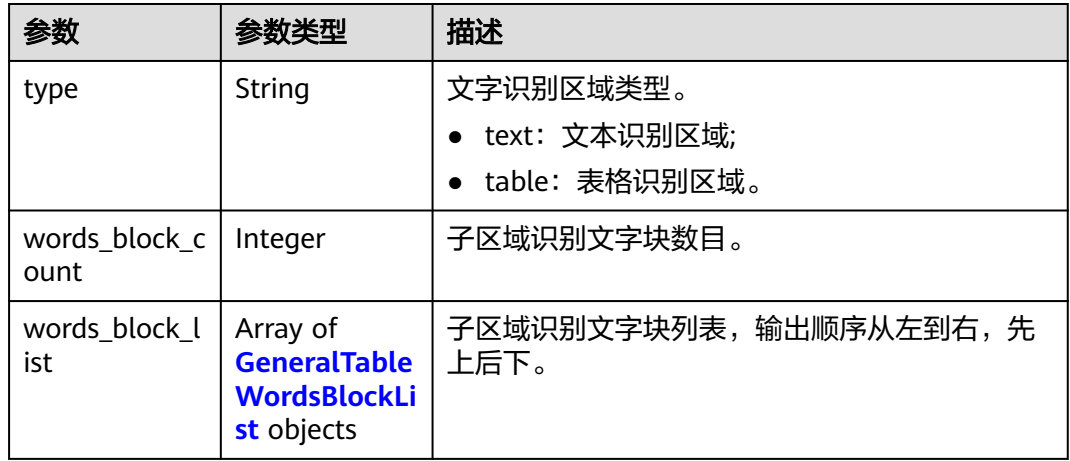

### 表 **4-14** GeneralTableWordsBlockList

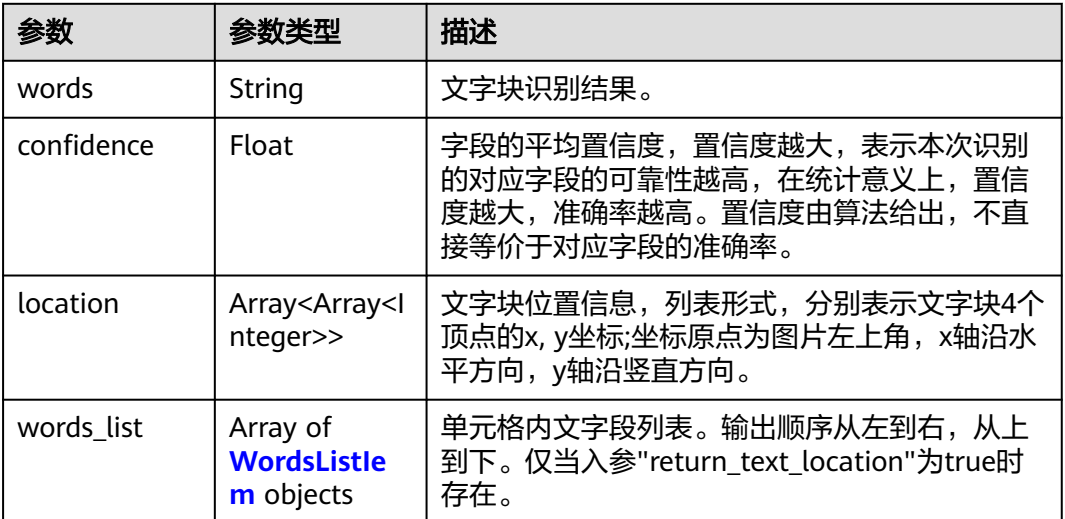

<span id="page-38-0"></span>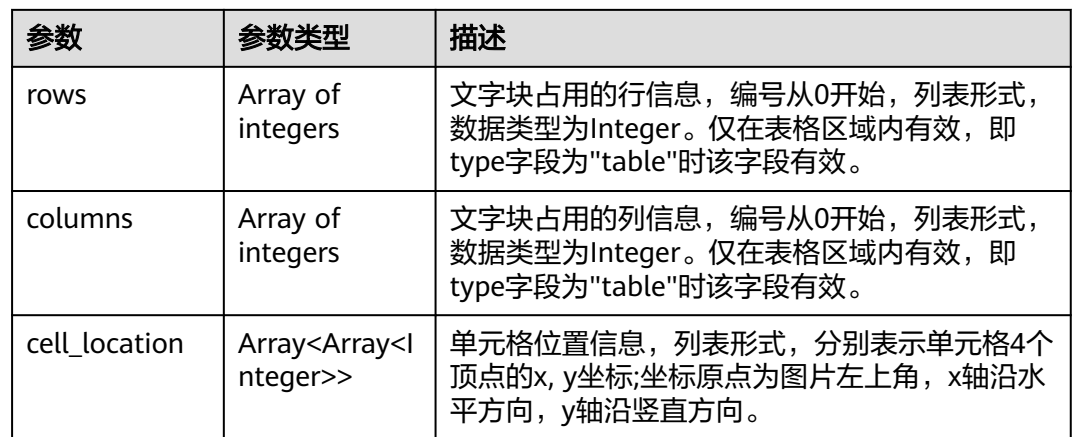

### 表 **4-15** WordsListIem

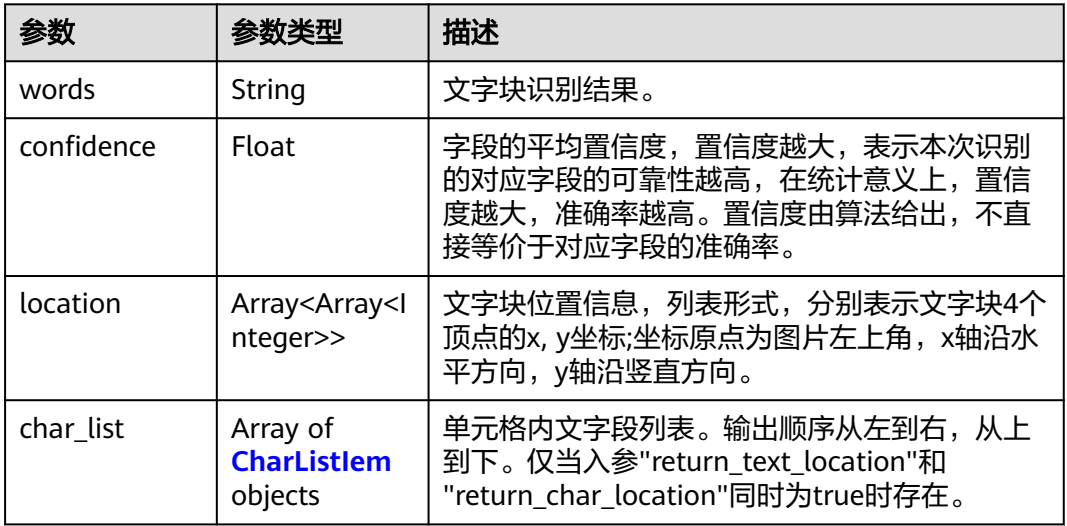

### 表 **4-16** CharListIem

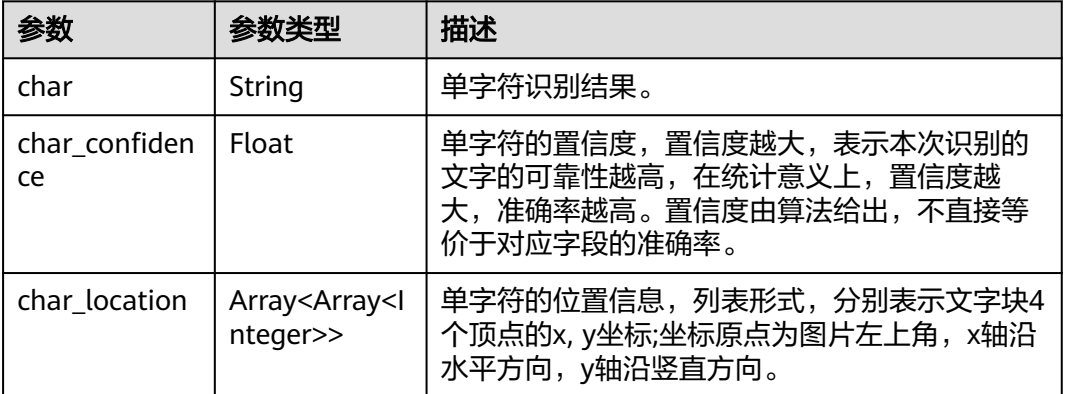

### 状态码: **400**

#### 表 **4-17** 响应 Body 参数

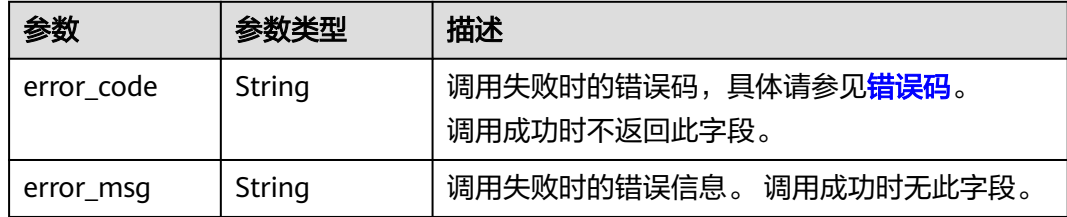

### 请求示例

#### 说明

● "endpoint"即调用API的请求地址,不同服务不同区域的"endpoint"不同,具体请参见 [终端节点。](#page-4-0)

例如,通用表格识别服务部署在"亚太-新加坡"区域的"endpoint"为"ocr.apsoutheast-3.myhuaweicloud.com"或 "ocr.ap-southeast-3.myhuaweicloud.cn",请求 URL为"https://ocr.ap-southeast-3.myhuaweicloud.com/v2/{project\_id}/ocr/generaltable","project\_id"为项目ID,获取方法请参见[获取项目](#page-226-0)**ID**。

• 如何获取Token请参见<mark>认证鉴权</mark>。

```
传入表格图片的base64编码文字识别,并不返回置信度信息
POST https://{endpoint}/v2/{project_id}/ocr/general-table
 Request Header: 
 Content-Type: application/json 
 X-Auth-Token: 
MIINRwYJKoZIhvcNAQcCoIINODCCDTQCAQExDTALBglghkgBZQMEAgEwgguVBgkqhkiG... 
 Request Body:
 { 
   "image":"/9j/4AAQSkZJRgABAgEASABIAAD/4RFZRXhpZgAATU0AKgAAAAg...",
   "return_confidence":false
 }
传入表格图片的url进行文字识别, 并不返回置信度信息
POST https://{endpoint}/v2/{project_id}/ocr/general-table
```

```
 Request Header: 
 Content-Type: application/json 
 X-Auth-Token: 
MIINRwYJKoZIhvcNAQcCoIINODCCDTQCAQExDTALBglghkgBZQMEAgEwgguVBgkqhkiG... 
 Request Body:
 {
```

```
 "url":"https://BucketName.obs.xxxx.com/ObjectName",
   "return_confidence":false
 }
```
### 响应示例

#### 状态码: **200**

#### 成功响应样例

```
{
  "result" : {
   "words_region_count" : 2,
  "words_region_list" : [ {
     "type" : "text",
     "words_block_count" : 1,
     "words_block_list" : [ {
      "words" : "文字区域识别文字块1",
      "confidence" : 0.9991
    } ]
   }, {
```

```
 "type" : "table",
    "words_block_count" : 2,
    "words_block_list" : [ {
     "words" : "表格区域识别文字块1",
     "confidence" : 0.9942,
     "rows" : [ 0 ],
     "columns" : [ 0 ]
    }, {
      "words" : "表格区域识别文字块2",
     "confidence" : 0.914,
     "rows" : [ 0 ],
     "columns" : [ 1, 2 ]
   } ]
  } ]
 }
```
#### 状态码: **400**

}

失败响应样例

```
{
  "result" : {
    "error_code" : "AIS.0103",
    "error_msg" : "The image size does not meet the requirements."
  }
}
```
### **SDK** 代码示例

SDK代码示例如下。

#### **Java**

传入表格图片的base64编码进行文字识别,并不返回置信度信息 package com.huaweicloud.sdk.test;

import com.huaweicloud.sdk.core.auth.ICredential; import com.huaweicloud.sdk.core.auth.BasicCredentials; import com.huaweicloud.sdk.core.exception.ConnectionException; import com.huaweicloud.sdk.core.exception.RequestTimeoutException; import com.huaweicloud.sdk.core.exception.ServiceResponseException; import com.huaweicloud.sdk.ocr.v1.region.OcrRegion; import com.huaweicloud.sdk.ocr.v1.\*; import com.huaweicloud.sdk.ocr.v1.model.\*;

public class RecognizeGeneralTableSolution {

public static void main(String[] args) {

 // The AK and SK used for authentication are hard-coded or stored in plaintext, which has great security risks. It is recommended that the AK and SK be stored in ciphertext in configuration files or environment variables and decrypted during use to ensure security.

 // In this example, AK and SK are stored in environment variables for authentication. Before running this example, set environment variables CLOUD\_SDK\_AK and CLOUD\_SDK\_SK in the local environment

```
 String ak = System.getenv("CLOUD_SDK_AK");
 String sk = System.getenv("CLOUD_SDK_SK");
 ICredential auth = new BasicCredentials()
      .withAk(ak)
      .withSk(sk);
 OcrClient client = OcrClient.newBuilder()
      .withCredential(auth)
      .withRegion(OcrRegion.valueOf("<YOUR REGION>"))
      .build();
 RecognizeGeneralTableRequest request = new RecognizeGeneralTableRequest();
```

```
 GeneralTableRequestBody body = new GeneralTableRequestBody();
      body.withReturnConfidence(false);
      body.withImage("/9j/4AAQSkZJRgABAgEASABIAAD/4RFZRXhpZgAATU0AKgAAAA...");
      request.withBody(body);
      try {
        RecognizeGeneralTableResponse response = client.recognizeGeneralTable(request);
        System.out.println(response.toString());
      } catch (ConnectionException e) {
        e.printStackTrace();
      } catch (RequestTimeoutException e) {
        e.printStackTrace();
      } catch (ServiceResponseException e) {
        e.printStackTrace();
        System.out.println(e.getHttpStatusCode());
        System.out.println(e.getRequestId());
        System.out.println(e.getErrorCode());
        System.out.println(e.getErrorMsg());
      }
   }
传入表格图片的url进行文字识别,并不返回置信度信息
package com.huaweicloud.sdk.test;
```

```
import com.huaweicloud.sdk.core.auth.ICredential;
import com.huaweicloud.sdk.core.auth.BasicCredentials;
import com.huaweicloud.sdk.core.exception.ConnectionException;
import com.huaweicloud.sdk.core.exception.RequestTimeoutException;
import com.huaweicloud.sdk.core.exception.ServiceResponseException;
import com.huaweicloud.sdk.ocr.v1.region.OcrRegion;
import com.huaweicloud.sdk.ocr.v1.*;
import com.huaweicloud.sdk.ocr.v1.model.*;
```
public class RecognizeGeneralTableSolution {

}

public static void main(String[] args) {

 // The AK and SK used for authentication are hard-coded or stored in plaintext, which has great security risks. It is recommended that the AK and SK be stored in ciphertext in configuration files or environment variables and decrypted during use to ensure security.

 // In this example, AK and SK are stored in environment variables for authentication. Before running this example, set environment variables CLOUD\_SDK\_AK and CLOUD\_SDK\_SK in the local environment

 String ak = System.getenv("CLOUD\_SDK\_AK"); String sk = System.getenv("CLOUD\_SDK\_SK");

 ICredential auth = new BasicCredentials() .withAk(ak) .withSk(sk);

OcrClient client = OcrClient.newBuilder()

.withCredential(auth)

.withRegion(OcrRegion.valueOf("<YOUR REGION>"))

.build();

RecognizeGeneralTableRequest request = new RecognizeGeneralTableRequest();

GeneralTableRequestBody body = new GeneralTableRequestBody();

body.withReturnConfidence(false);

body.withUrl("https://BucketName.obs.myhuaweicloud.com/ObjectName");

request.withBody(body);

try {

RecognizeGeneralTableResponse response = client.recognizeGeneralTable(request);

- System.out.println(response.toString());
- } catch (ConnectionException e) {
- e.printStackTrace();
- } catch (RequestTimeoutException e) {
- e.printStackTrace();
- } catch (ServiceResponseException e) {
- e.printStackTrace();
	- System.out.println(e.getHttpStatusCode());
- System.out.println(e.getRequestId());

```
 System.out.println(e.getErrorCode());
    System.out.println(e.getErrorMsg());
 }
```
### **Python**

#### ● 传入表格图片的base64编码进行文字识别,并不返回置信度信息 # coding: utf-8

from huaweicloudsdkcore.auth.credentials import BasicCredentials from huaweicloudsdkocr.v1.region.ocr\_region import OcrRegion from huaweicloudsdkcore.exceptions import exceptions from huaweicloudsdkocr.v1 import \*

```
if __name__ == "__main__":
```
 } }

 # The AK and SK used for authentication are hard-coded or stored in plaintext, which has great security risks. It is recommended that the AK and SK be stored in ciphertext in configuration files or environment variables and decrypted during use to ensure security.

 # In this example, AK and SK are stored in environment variables for authentication. Before running this example, set environment variables CLOUD\_SDK\_AK and CLOUD\_SDK\_SK in the local environment

```
 ak = os.getenv("CLOUD_SDK_AK")
   sk = os.getenv("CLOUD_SDK_SK")
  credentials = BasicCredentials(ak, sk) \setminusclient = OccClient.new_builder() \setminus.with_credentials(credentials) \
      .with_region(OcrRegion.value_of("<YOUR REGION>")) \
      .build()
   try:
      request = RecognizeGeneralTableRequest()
      request.body = GeneralTableRequestBody(
         return_confidence=False,
         image="/9j/4AAQSkZJRgABAgEASABIAAD/4RFZRXhpZgAATU0AKgAAAA..."
\qquad \qquad response = client.recognize_general_table(request)
      print(response)
   except exceptions.ClientRequestException as e:
      print(e.status_code)
      print(e.request_id)
      print(e.error_code)
     print(e.error_msg)
```
传入表格图片的url进行文字识别, 并不返回置信度信息 # coding: utf-8

from huaweicloudsdkcore.auth.credentials import BasicCredentials from huaweicloudsdkocr.v1.region.ocr\_region import OcrRegion from huaweicloudsdkcore.exceptions import exceptions from huaweicloudsdkocr.v1 import \*

 $if$  \_name\_ == "\_main\_":

 # The AK and SK used for authentication are hard-coded or stored in plaintext, which has great security risks. It is recommended that the AK and SK be stored in ciphertext in configuration files or environment variables and decrypted during use to ensure security.

 # In this example, AK and SK are stored in environment variables for authentication. Before running this example, set environment variables CLOUD\_SDK\_AK and CLOUD\_SDK\_SK in the local environment

```
 ak = os.getenv("CLOUD_SDK_AK")
 sk = os.getenv("CLOUD_SDK_SK")
```
credentials = BasicCredentials(ak, sk) \

 $client = OccClient.new\_builder() \setminus$ .with\_credentials(credentials) \

```
 .with_region(OcrRegion.value_of("<YOUR REGION>")) \
   .build()
 try:
   request = RecognizeGeneralTableRequest()
  request-body = GeneralTableRequestBody() return_confidence=False,
      url="https://BucketName.obs.myhuaweicloud.com/ObjectName"
   )
   response = client.recognize_general_table(request)
   print(response)
 except exceptions.ClientRequestException as e:
   print(e.status_code)
   print(e.request_id)
   print(e.error_code)
   print(e.error_msg)
```
**Go**

● 传入表格图片的base64编码进行文字识别,并不返回置信度信息 package main

import (

)

```
 "fmt"
 "github.com/huaweicloud/huaweicloud-sdk-go-v3/core/auth/basic"
 ocr "github.com/huaweicloud/huaweicloud-sdk-go-v3/services/ocr/v1"
 "github.com/huaweicloud/huaweicloud-sdk-go-v3/services/ocr/v1/model"
 region "github.com/huaweicloud/huaweicloud-sdk-go-v3/services/ocr/v1/region"
```
func main() {

 // The AK and SK used for authentication are hard-coded or stored in plaintext, which has great security risks. It is recommended that the AK and SK be stored in ciphertext in configuration files or environment variables and decrypted during use to ensure security.

 // In this example, AK and SK are stored in environment variables for authentication. Before running this example, set environment variables CLOUD\_SDK\_AK and CLOUD\_SDK\_SK in the local environment

```
 ak := os.Getenv("CLOUD_SDK_AK")
   sk := os.Getenv("CLOUD_SDK_SK")
   auth := basic.NewCredentialsBuilder().
      WithAk(ak).
      WithSk(sk).
      Build()
   client := ocr.NewOcrClient(
      ocr.OcrClientBuilder().
         WithRegion(region.ValueOf("<YOUR REGION>")).
         WithCredential(auth).
         Build())
   request := &model.RecognizeGeneralTableRequest{}
   returnConfidenceGeneralTableRequestBody:= false
   imageGeneralTableRequestBody:= "/9j/4AAQSkZJRgABAgEASABIAAD/
4RFZRXhpZgAATU0AKgAAAA..."
   request.Body = &model.GeneralTableRequestBody{
      ReturnConfidence: &returnConfidenceGeneralTableRequestBody,
      Image: &imageGeneralTableRequestBody,
 }
   response, err := client.RecognizeGeneralTable(request)
  if err == nil fmt.Printf("%+v\n", response)
   } else {
      fmt.Println(err)
   }
}
```
传入表格图片的url进行文字识别,并不返回置信度信息

package main

```
import (
    "fmt"
    "github.com/huaweicloud/huaweicloud-sdk-go-v3/core/auth/basic"
   ocr "github.com/huaweicloud/huaweicloud-sdk-go-v3/services/ocr/v1"
   "github.com/huaweicloud/huaweicloud-sdk-go-v3/services/ocr/v1/model"
   region "github.com/huaweicloud/huaweicloud-sdk-go-v3/services/ocr/v1/region"
)
func main() {
   // The AK and SK used for authentication are hard-coded or stored in plaintext, which has great 
security risks. It is recommended that the AK and SK be stored in ciphertext in configuration files or 
environment variables and decrypted during use to ensure security.
   // In this example, AK and SK are stored in environment variables for authentication. Before 
running this example, set environment variables CLOUD_SDK_AK and CLOUD_SDK_SK in the local 
environment
   ak := os.Getenv("CLOUD_SDK_AK")
   sk := os.Getenv("CLOUD_SDK_SK")
   auth := basic.NewCredentialsBuilder().
      WithAk(ak).
      WithSk(sk).
      Build()
   client := ocr.NewOcrClient(
      ocr.OcrClientBuilder().
         WithRegion(region.ValueOf("<YOUR REGION>")).
         WithCredential(auth).
         Build())
   request := &model.RecognizeGeneralTableRequest{}
   returnConfidenceGeneralTableRequestBody:= false
   urlGeneralTableRequestBody:= "https://BucketName.obs.myhuaweicloud.com/ObjectName"
   request.Body = &model.GeneralTableRequestBody{
      ReturnConfidence: &returnConfidenceGeneralTableRequestBody,
      Url: &urlGeneralTableRequestBody,
   }
   response, err := client.RecognizeGeneralTable(request)
  if err == nil fmt.Printf("%+v\n", response)
   } else {
      fmt.Println(err)
   }
}
```
### 更多

更多编程语言的SDK代码示例,请参见**[API Explorer](https://console-intl.huaweicloud.com/apiexplorer/#/openapi/OCR/sdk?api=RecognizeGeneralTable&version=v1)**的代码示例页签,可生成自动对应 的SDK代码示例。

### 状态码

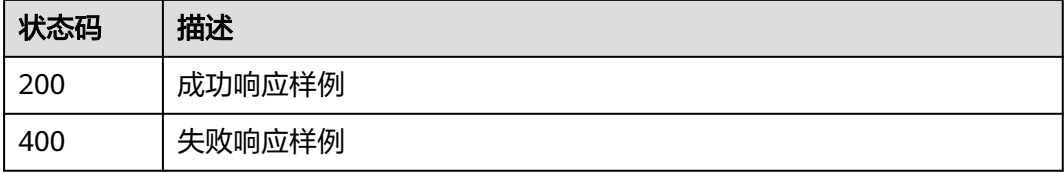

### [状态码](#page-216-0)话参见状态码。

### 错误码

[错误码](#page-219-0)请参见<mark>错误码</mark>。

# **4.3** 通用文字识别

### 功能介绍

识别图片上的文字信息,以JSON格式返回识别的文字和坐标。支持扫描文件、电子文 档、书籍、票据和表单等多种场景的文字识别。

支持中英文以及部分繁体字。该接口的使用限制请参见<mark>[约束与限制](https://support.huaweicloud.com/intl/zh-cn/productdesc-ocr/ocr_01_0006.html)</mark>,详细使用指导请 参见**OCR**[服务使用简介章](https://support.huaweicloud.com/intl/zh-cn/qs-ocr/ocr_05_0001.html)节。

### 约束与限制

- 只支持识别PNG、JPG、JPEG、BMP、GIF、TIFF、WEBP、PCX、ICO、PSD格式 图片。
- 图像各边的像素大小在15px到8192px之间。
- 图像中识别区域有效占比超过80%,保证所有文字及其边缘包含在图像内。
- 支持图像任意角度的水平旋转。
- 目前不支持复杂背景(如户外自然场景、防伪水印等)和文字扭曲图像的文字识 别。
- 支持中英文以及部分繁体字、马来语、乌克兰语、印地语、俄语、越南语、印尼 语、泰语、阿拉伯语、德语、拉丁语、法语、意大利语、西班牙语、葡萄牙语、 罗马尼亚语、波兰语、阿姆哈拉语、日语、韩语、土耳其语、挪威语、丹麦语、 瑞典语、柬埔寨语识别。

### 调用方法

请参[见如何调用](#page-9-0)**API**。

### 前提条件

在使用之前,需要您完成服务申请和[认证](#page-16-0)鉴权,具体操作流程请参见**[开通服务和](#page-10-0)认证** [鉴权章](#page-16-0)节。

### 说明

用户首次使用需要先**申请开通**。服务只需要开通一次即可,后面使用时无需再次申请。如未开通 服务,调用服务时会提示ModelArts.4204报错,请在调用服务前先进入控制台开通服务,并注 意开通服务区域与调用服务的区域保持一致。

### **URI**

POST /v2/{project\_id}/ocr/general-text

### 表 **4-18** 路径参数

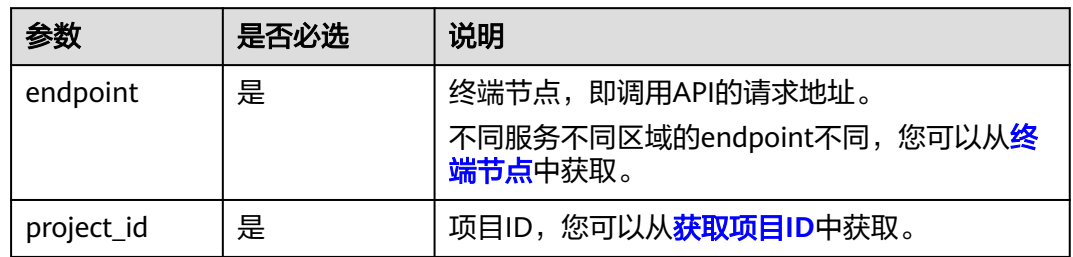

# 请求参数

# 表 **4-19** 请求 Header 参数

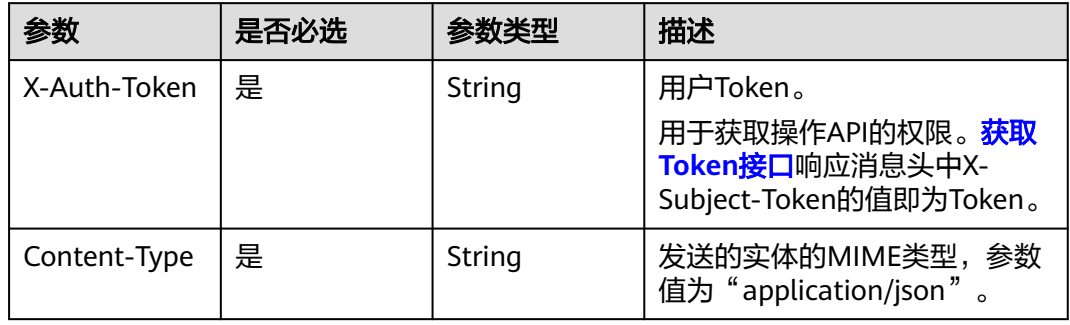

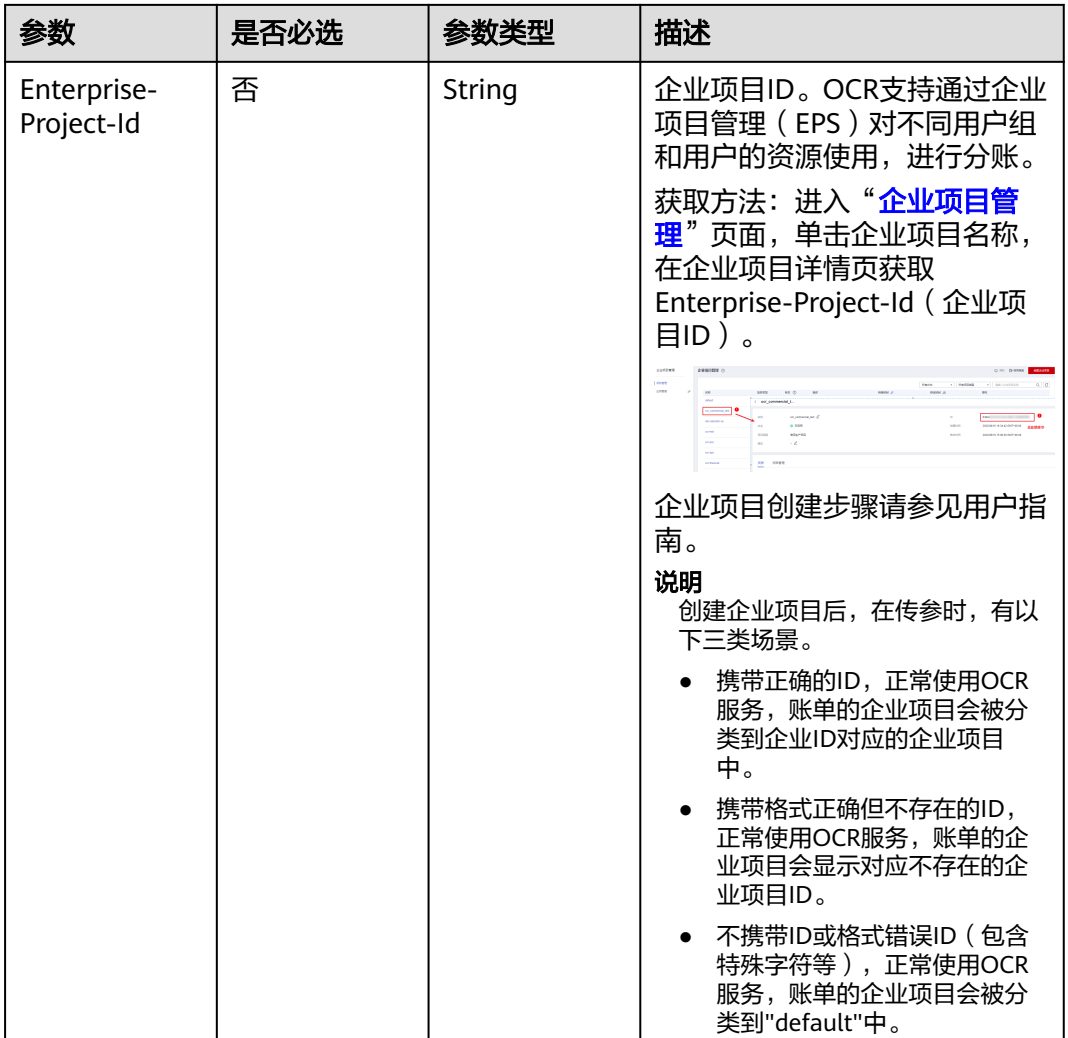

### 表 **4-20** 请求 Body 参数

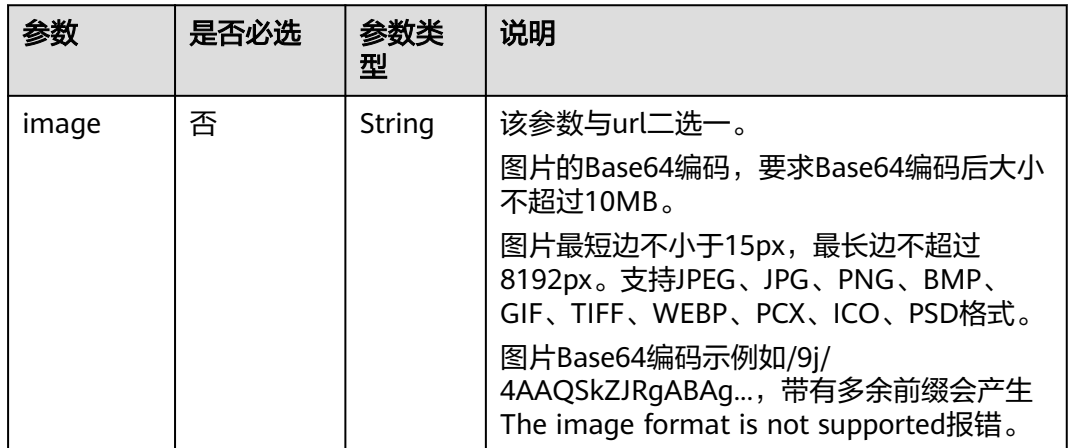

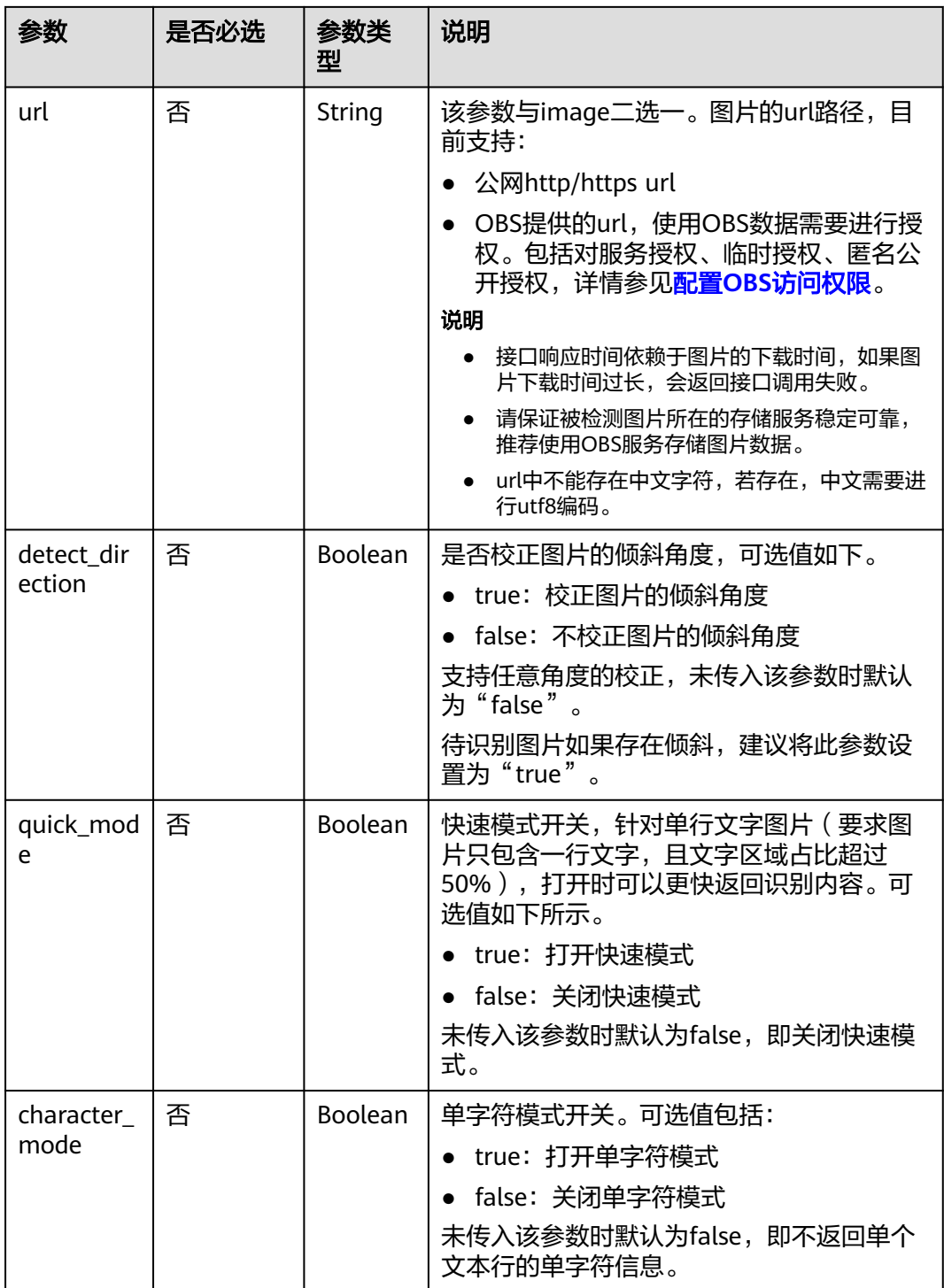

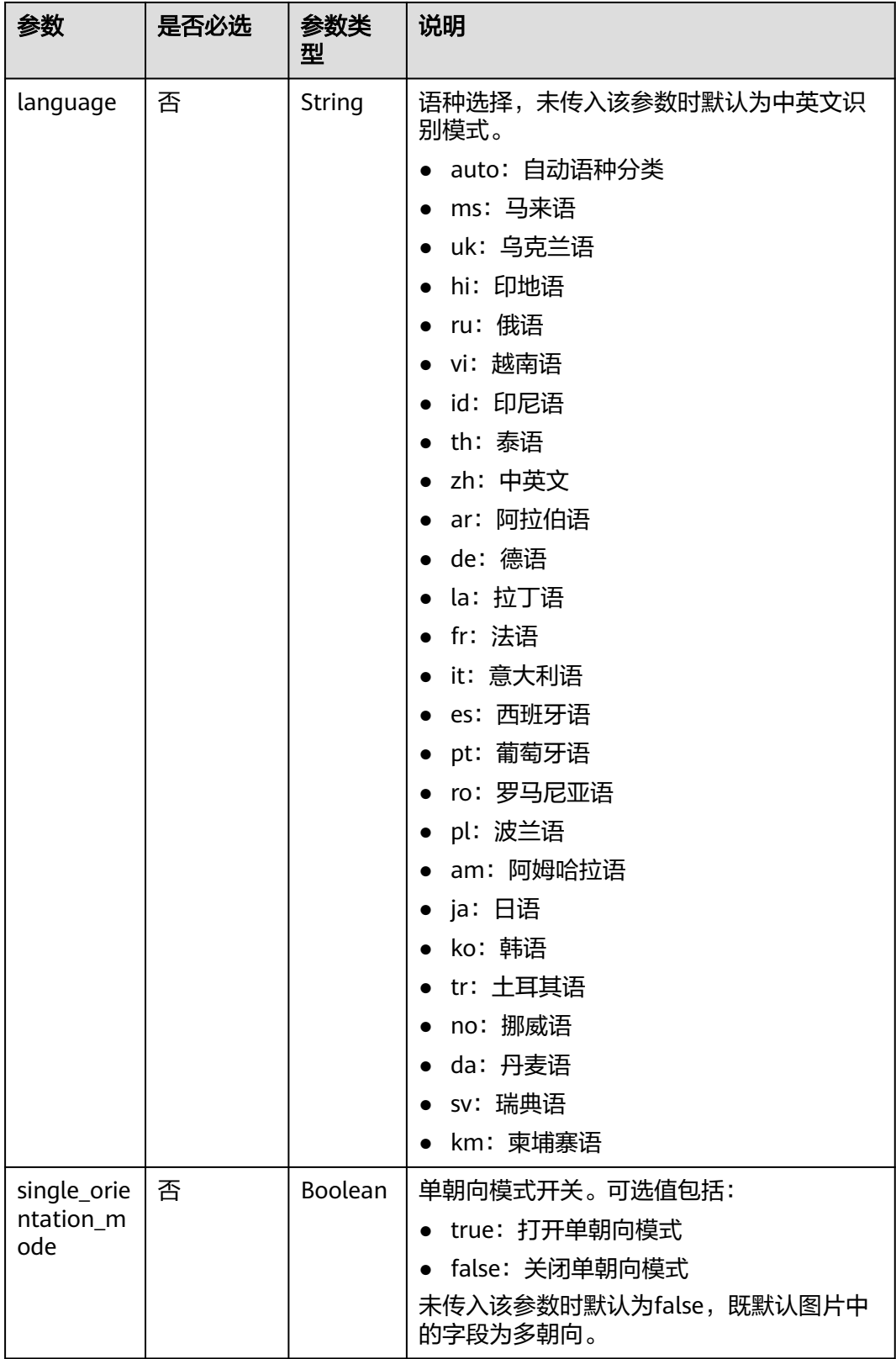

# 响应参数

### 说明

根据识别的结果,可能有不同的HTTP响应状态码(status code)。例如,200表示API调用成 功,400表示调用失败,详细的状态码和响应参数说明如下。

#### 状态码: **200**

### 表 **4-21** 响应 Body 参数

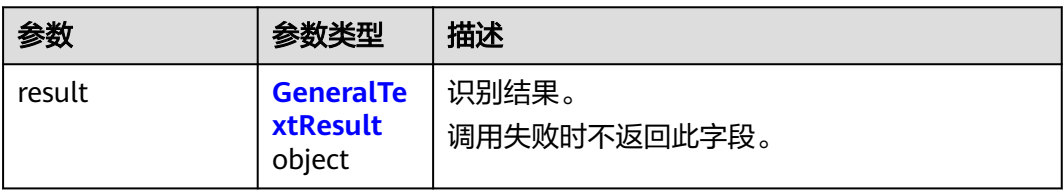

### 表 **4-22** GeneralTextResult

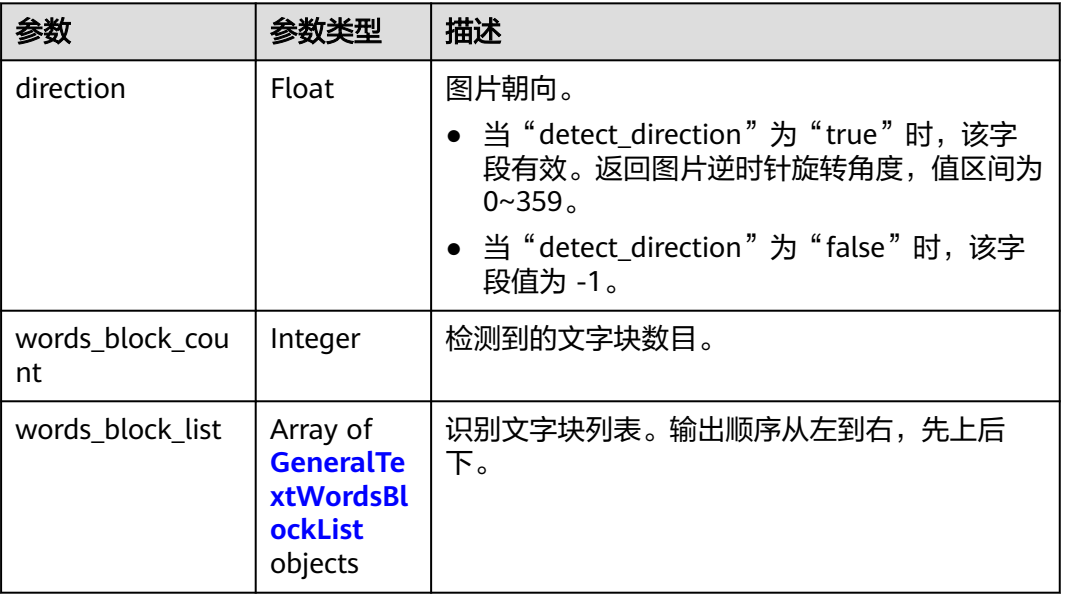

#### 表 **4-23** GeneralTextWordsBlockList

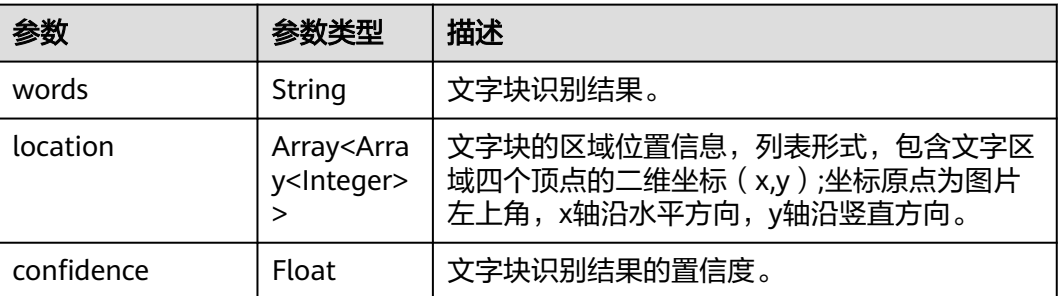

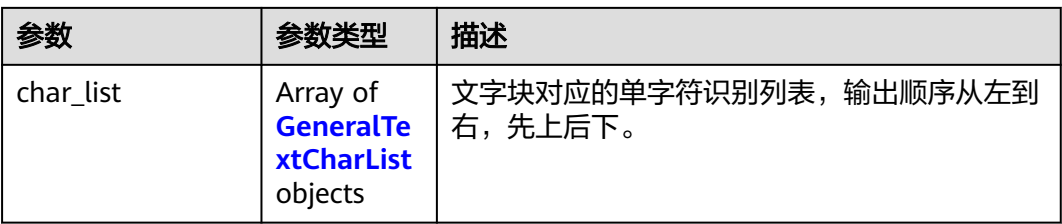

### 表 **4-24** GeneralTextCharList

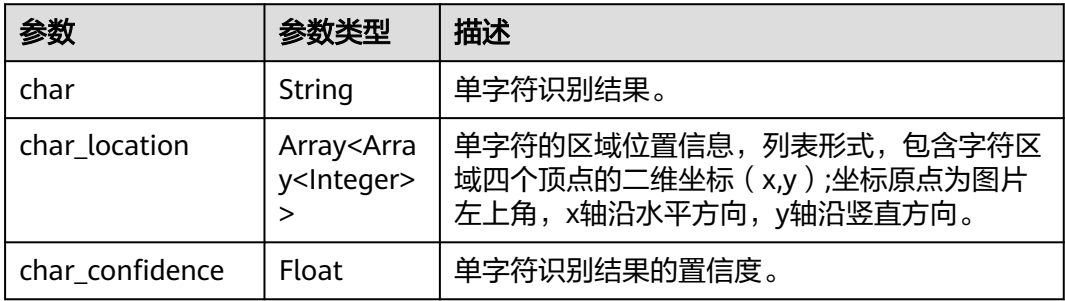

#### 状态码: **400**

表 **4-25** 响应 Body 参数

| 参数         | 参数类型   | 说明                                                 |
|------------|--------|----------------------------------------------------|
| error code | String | 调用失败时的错误码,具体请参见 <mark>错误码</mark> 。<br>调用成功时不返回此字段。 |
| error msg  | String | 调用失败时返回的错误信息。<br>调用成功时不返回此字段。                      |

# 请求示例

### 说明

● "endpoint"即调用API的请求地址,不同服务不同区域的"endpoint"不同,具体请参见 [终端节点。](#page-4-0)

例如,通用文字识别服务部署在"中国-香港"区域的"endpoint"为"ocr.apsoutheast-1.myhuaweicloud.com"或 "ocr.ap-southeast-1.myhuaweicloud.cn",请求 URL为"https://ocr.ap-southeast-1.myhuaweicloud.com/v2/{project\_id}/ocr/generaltext","project\_id"为项目ID,获取方法请参见[获取项目](#page-226-0)**ID**。

- 如何获取Token请参见<mark>认证鉴权</mark>。
- 传入图片的base64编码进行文字识别,识别过程不校验图片倾斜角度,并关闭快 速模式

POST https://{endpoint}/v2/{project\_id}/ocr/general-text Request Header: Content-Type: application/json X-Auth-Token: MIINRwYJKoZIhvcNAQcCoIINODCCDTQCAQExDTALBglghkgBZQMEAgEwgguVBgkqhkiG... Request Body:

```
 { 
   "image":"/9j/4AAQSkZJRgABAgEASABIAAD/4RFZRXhpZgAATU0AKgAAAA...",
   "detect_direction":false,
   "quick_mode":false
 }
传入图片的url进行文字识别,识别过程不校验图片倾斜角度,并关闭快速模式
POST https://{endpoint}/v2/{project_id}/ocr/general-text
 Request Header: 
 Content-Type: application/json 
 X-Auth-Token: 
MIINRwYJKoZIhvcNAQcCoIINODCCDTQCAQExDTALBglghkgBZQMEAgEwgguVBgkqhkiG... 
 Request Body:
 {
   "url":"https://BucketName.obs.xxxx.com/ObjectName",
   "detect_direction":false,
```

```
 "quick_mode":false
 }
```
# 响应示例

#### 状态码:**200**

成功响应示例

```
{
  "result" : {
    "direction" : 67.6506,
    "words_block_count" : 1,
    "words_block_list" : [ {
      "words" : "文字",
     "confidence" : 0.9999,
     "location" : [ [ 517, 447 ], [ 540, 504 ], [ 505, 518 ], [ 482, 461 ] ],
     "char_list" : [ {
       "char" : "文",
       "char_location" : [ [ 517, 447 ], [ 530, 479 ], [ 495, 493 ], [ 482, 461 ] ],
      "char_confidence" : 0.9999
     }, {
       "char" : "字",
       "char_location" : [ [ 530, 479 ], [ 540, 504 ], [ 505, 518 ], [ 495, 493 ] ],
       "char_confidence" : 0.9999
     } ]
   } ]
 }
}
```
状态码:**400**

{

}

失败响应示例

```
 "error_code": "AIS.0103",
 "error_msg": "The image size does not meet the requirements."
```
### **SDK** 代码示例

SDK代码示例如下。

**Java**

传入图片的base64编码进行文字识别,识别过程不校验图片倾斜角度,并关闭快 速模式

package com.huaweicloud.sdk.test;

import com.huaweicloud.sdk.core.auth.ICredential; import com.huaweicloud.sdk.core.auth.BasicCredentials;

```
import com.huaweicloud.sdk.core.exception.ConnectionException;
import com.huaweicloud.sdk.core.exception.RequestTimeoutException;
import com.huaweicloud.sdk.core.exception.ServiceResponseException;
import com.huaweicloud.sdk.ocr.v1.region.OcrRegion;
import com.huaweicloud.sdk.ocr.v1.*;
import com.huaweicloud.sdk.ocr.v1.model.*;
public class RecognizeGeneralTextSolution {
   public static void main(String[] args) {
      // The AK and SK used for authentication are hard-coded or stored in plaintext, which has great 
security risks. It is recommended that the AK and SK be stored in ciphertext in configuration files or 
environment variables and decrypted during use to ensure security.
      // In this example, AK and SK are stored in environment variables for authentication. Before 
running this example, set environment variables CLOUD_SDK_AK and CLOUD_SDK_SK in the local 
environment
      String ak = System.getenv("CLOUD_SDK_AK");
      String sk = System.getenv("CLOUD_SDK_SK");
      ICredential auth = new BasicCredentials()
           .withAk(ak)
           .withSk(sk);
      OcrClient client = OcrClient.newBuilder()
           .withCredential(auth)
           .withRegion(OcrRegion.valueOf("<YOUR REGION>"))
           .build();
      RecognizeGeneralTextRequest request = new RecognizeGeneralTextRequest();
      GeneralTextRequestBody body = new GeneralTextRequestBody();
      body.withQuickMode(false);
      body.withDetectDirection(false);
      body.withImage("/9j/4AAQSkZJRgABAgEASABIAAD/4RFZRXhpZgAATU0AKgAAAA...");
      request.withBody(body);
      try {
         RecognizeGeneralTextResponse response = client.recognizeGeneralText(request);
         System.out.println(response.toString());
      } catch (ConnectionException e) {
         e.printStackTrace();
      } catch (RequestTimeoutException e) {
         e.printStackTrace();
      } catch (ServiceResponseException e) {
         e.printStackTrace();
         System.out.println(e.getHttpStatusCode());
         System.out.println(e.getRequestId());
         System.out.println(e.getErrorCode());
         System.out.println(e.getErrorMsg());
     }
   }
```
传入图片的url进行文字识别,识别过程不校验图片倾斜角度,并关闭快速模式 package com.huaweicloud.sdk.test;

```
import com.huaweicloud.sdk.core.auth.ICredential;
import com.huaweicloud.sdk.core.auth.BasicCredentials;
import com.huaweicloud.sdk.core.exception.ConnectionException;
import com.huaweicloud.sdk.core.exception.RequestTimeoutException;
import com.huaweicloud.sdk.core.exception.ServiceResponseException;
import com.huaweicloud.sdk.ocr.v1.region.OcrRegion;
import com.huaweicloud.sdk.ocr.v1.*;
import com.huaweicloud.sdk.ocr.v1.model.*;
```
public class RecognizeGeneralTextSolution {

public static void main(String[] args) {

 // The AK and SK used for authentication are hard-coded or stored in plaintext, which has great security risks. It is recommended that the AK and SK be stored in ciphertext in configuration files or environment variables and decrypted during use to ensure security.

}

```
 // In this example, AK and SK are stored in environment variables for authentication. Before 
running this example, set environment variables CLOUD_SDK_AK and CLOUD_SDK_SK in the local 
environment
 String ak = System.getenv("CLOUD_SDK_AK");
 String sk = System.getenv("CLOUD_SDK_SK");
      ICredential auth = new BasicCredentials()
           .withAk(ak)
           .withSk(sk);
      OcrClient client = OcrClient.newBuilder()
           .withCredential(auth)
           .withRegion(OcrRegion.valueOf("<YOUR REGION>"))
           .build();
      RecognizeGeneralTextRequest request = new RecognizeGeneralTextRequest();
      GeneralTextRequestBody body = new GeneralTextRequestBody();
      body.withQuickMode(false);
      body.withDetectDirection(false);
      body.withUrl("https://BucketName.obs.myhuaweicloud.com/ObjectName");
      request.withBody(body);
      try {
         RecognizeGeneralTextResponse response = client.recognizeGeneralText(request);
         System.out.println(response.toString());
      } catch (ConnectionException e) {
         e.printStackTrace();
      } catch (RequestTimeoutException e) {
         e.printStackTrace();
      } catch (ServiceResponseException e) {
         e.printStackTrace();
         System.out.println(e.getHttpStatusCode());
         System.out.println(e.getRequestId());
         System.out.println(e.getErrorCode());
         System.out.println(e.getErrorMsg());
     }
   }
```

```
Python
```
#### ● 传入图片的base64编码进行文字识别,识别过程不校验图片倾斜角度,并关闭快 速模式

# coding: utf-8

}

from huaweicloudsdkcore.auth.credentials import BasicCredentials from huaweicloudsdkocr.v1.region.ocr\_region import OcrRegion from huaweicloudsdkcore.exceptions import exceptions from huaweicloudsdkocr.v1 import \*

```
if\_name__ == "main__
```
 # The AK and SK used for authentication are hard-coded or stored in plaintext, which has great security risks. It is recommended that the AK and SK be stored in ciphertext in configuration files or environment variables and decrypted during use to ensure security.

 # In this example, AK and SK are stored in environment variables for authentication. Before running this example, set environment variables CLOUD\_SDK\_AK and CLOUD\_SDK\_SK in the local environment

```
 ak = os.getenv("CLOUD_SDK_AK")
 sk = os.getenv("CLOUD_SDK_SK")
credentials = BasicCredentials(ak, sk) \
 client = OcrClient.new_builder() \
  .with_credentials(credentials) \
   .with_region(OcrRegion.value_of("<YOUR REGION>")) \
   .build()
```
try:

```
 request = RecognizeGeneralTextRequest()
 request.body = GeneralTextRequestBody(
   quick_mode=False,
```

```
detect_direction=False.
      image="/9j/4AAQSkZJRgABAgEASABIAAD/4RFZRXhpZgAATU0AKgAAAA..."
   )
   response = client.recognize_general_text(request)
   print(response)
 except exceptions.ClientRequestException as e:
   print(e.status_code)
   print(e.request_id)
   print(e.error_code)
   print(e.error_msg)
```
传入图片的url进行文字识别,识别过程不校验图片倾斜角度,并关闭快速模式 # coding: utf-8

```
from huaweicloudsdkcore.auth.credentials import BasicCredentials
from huaweicloudsdkocr.v1.region.ocr_region import OcrRegion
from huaweicloudsdkcore.exceptions import exceptions
from huaweicloudsdkocr.v1 import *
```

```
if __name__ == "__main_
```
 # The AK and SK used for authentication are hard-coded or stored in plaintext, which has great security risks. It is recommended that the AK and SK be stored in ciphertext in configuration files or environment variables and decrypted during use to ensure security.

 # In this example, AK and SK are stored in environment variables for authentication. Before running this example, set environment variables CLOUD\_SDK\_AK and CLOUD\_SDK\_SK in the local environment

 ak = os.getenv("CLOUD\_SDK\_AK") sk = os.getenv("CLOUD\_SDK\_SK")  $c$ redentials = BasicCredentials(ak, sk) \ client = OcrClient.new\_builder()  $\setminus$  .with\_credentials(credentials) \ .with\_region(OcrRegion.value\_of("<YOUR REGION>")) \ .build() try: request = RecognizeGeneralTextRequest()

```
 request.body = GeneralTextRequestBody(
      quick_mode=False,
      detect_direction=False,
      url="https://BucketName.obs.myhuaweicloud.com/ObjectName"
   )
   response = client.recognize_general_text(request)
   print(response)
 except exceptions.ClientRequestException as e:
   print(e.status_code)
   print(e.request_id)
   print(e.error_code)
   print(e.error_msg)
```
**Go**

#### 传入图片的base64编码进行文字识别,识别过程不校验图片倾斜角度,并关闭快 速模式 package main

import (

```
 "fmt"
 "github.com/huaweicloud/huaweicloud-sdk-go-v3/core/auth/basic"
 ocr "github.com/huaweicloud/huaweicloud-sdk-go-v3/services/ocr/v1"
 "github.com/huaweicloud/huaweicloud-sdk-go-v3/services/ocr/v1/model"
 region "github.com/huaweicloud/huaweicloud-sdk-go-v3/services/ocr/v1/region"
```
func main() {

)

 // The AK and SK used for authentication are hard-coded or stored in plaintext, which has great security risks. It is recommended that the AK and SK be stored in ciphertext in configuration files or environment variables and decrypted during use to ensure security.

```
 // In this example, AK and SK are stored in environment variables for authentication. Before 
running this example, set environment variables CLOUD_SDK_AK and CLOUD_SDK_SK in the local 
environment
   ak := os.Getenv("CLOUD_SDK_AK")
   sk := os.Getenv("CLOUD_SDK_SK")
   auth := basic.NewCredentialsBuilder().
      WithAk(ak).
      WithSk(sk).
      Build()
   client := ocr.NewOcrClient(
      ocr.OcrClientBuilder().
         WithRegion(region.ValueOf("<YOUR REGION>")).
         WithCredential(auth).
         Build())
   request := &model.RecognizeGeneralTextRequest{}
   quickModeGeneralTextRequestBody:= false
   detectDirectionGeneralTextRequestBody:= false
   imageGeneralTextRequestBody:= "/9j/4AAQSkZJRgABAgEASABIAAD/
4RFZRXhpZgAATU0AKgAAAA..."
   request.Body = &model.GeneralTextRequestBody{
      QuickMode: &quickModeGeneralTextRequestBody,
      DetectDirection: &detectDirectionGeneralTextRequestBody,
      Image: &imageGeneralTextRequestBody,
   }
   response, err := client.RecognizeGeneralText(request)
  if err == nil fmt.Printf("%+v\n", response)
   } else {
      fmt.Println(err)
```
}

}

)

#### 传入图片的url进行文字识别,识别过程不校验图片倾斜角度,并关闭快速模式 package main

```
import (
   "fmt"
   "github.com/huaweicloud/huaweicloud-sdk-go-v3/core/auth/basic"
   ocr "github.com/huaweicloud/huaweicloud-sdk-go-v3/services/ocr/v1"
   "github.com/huaweicloud/huaweicloud-sdk-go-v3/services/ocr/v1/model"
   region "github.com/huaweicloud/huaweicloud-sdk-go-v3/services/ocr/v1/region"
```
func main() {

 // The AK and SK used for authentication are hard-coded or stored in plaintext, which has great security risks. It is recommended that the AK and SK be stored in ciphertext in configuration files or environment variables and decrypted during use to ensure security.

 // In this example, AK and SK are stored in environment variables for authentication. Before running this example, set environment variables CLOUD\_SDK\_AK and CLOUD\_SDK\_SK in the local environment

```
ak := os.Getenv("CLOUD_SDK_AK")
 sk := os.Getenv("CLOUD_SDK_SK")
 auth := basic.NewCredentialsBuilder().
   WithAk(ak).
   WithSk(sk).
   Build()
 client := ocr.NewOcrClient(
   ocr.OcrClientBuilder().
      WithRegion(region.ValueOf("<YOUR REGION>")).
```
 WithCredential(auth). Build()) request := &model.RecognizeGeneralTextRequest{}

 quickModeGeneralTextRequestBody:= false detectDirectionGeneralTextRequestBody:= false

```
 urlGeneralTextRequestBody:= "https://BucketName.obs.myhuaweicloud.com/ObjectName"
 request.Body = &model.GeneralTextRequestBody{
   QuickMode: &quickModeGeneralTextRequestBody,
   DetectDirection: &detectDirectionGeneralTextRequestBody,
   Url: &urlGeneralTextRequestBody,
 }
 response, err := client.RecognizeGeneralText(request)
if err == nil fmt.Printf("%+v\n", response)
 } else {
   fmt.Println(err)
 }
```
### 更多

更多编程语言的SDK代码示例,请参见**[API Explorer](https://console-intl.huaweicloud.com/apiexplorer/#/openapi/OCR/sdk?api=RecognizeGeneralText&version=v1)**的代码示例页签,可生成自动对应 的SDK代码示例。

### 状态码

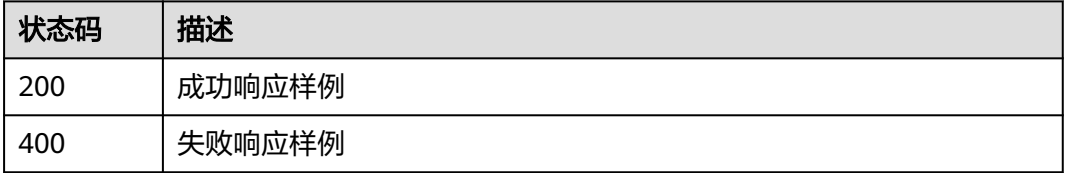

[状态码](#page-216-0)点参见状态码。

}

### 错误码

[错误码](#page-219-0)请参见<mark>错误码</mark>。

# **4.4** 网络图片识别

# 功能介绍

识别网络图片中的文字内容,并以JSON格式返回识别的结构化结果。

该接口的使用限制请参[见约束与限制,](https://support.huaweicloud.com/intl/zh-cn/productdesc-ocr/ocr_01_0006.html#section0)详细使用指导请参见**OCR**[服务使用简介章](https://support.huaweicloud.com/intl/zh-cn/qs-ocr/ocr_05_0001.html)节。

### 约束与限制

- 支持中英文及部分中文繁体字。
- 只支持识别JPG、JPEG、PNG、BMP、TIFF、TGA、WEBP、ICO、PCX、GIF格式 图片。
- 支持常见网络图片:手机截图、电脑截图、电商产品图及广告设计图等互联网图 片。
- 图像各边的像素大小在15px到8192px之间。
- 图像中有效文字图片占比超过60%,避免有效文字图片占比过小。
- 支持图像中有效文字图片的任意角度的水平旋转(需开启方向检测)。

# 调用方法

请参[见如何调用](#page-9-0)**API**。

### 前提条件

在使用之前,需要您完成服务申请和认证鉴权,具体操作流程请参见<mark>[开通服务和](#page-10-0)[认证](#page-16-0)</mark> [鉴权章](#page-16-0)节。

#### 说明

用户首次使用需要先**申请开通**。服务只需要开通一次即可,后面使用时无需再次申请。如未开通 服务,调用服务时会提示ModelArts.4204报错,请在调用服务前先进入控制台开通服务,并注 意开通服务区域与调用服务的区域保持一致。

### **URI**

POST /v2/{project\_id}/ocr/web-image

#### 表 **4-26** 路径参数

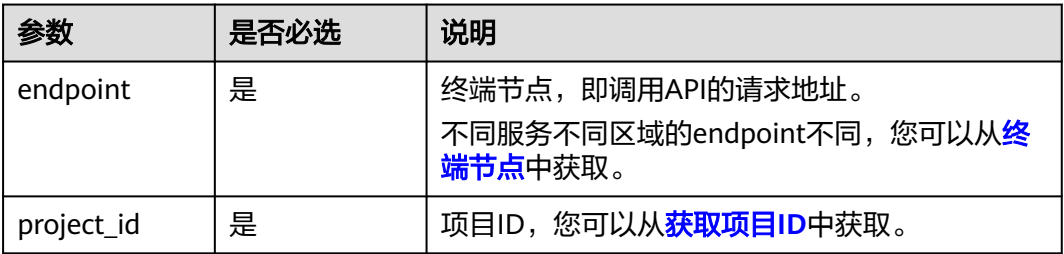

### 请求参数

表 **4-27** 请求 Header 参数

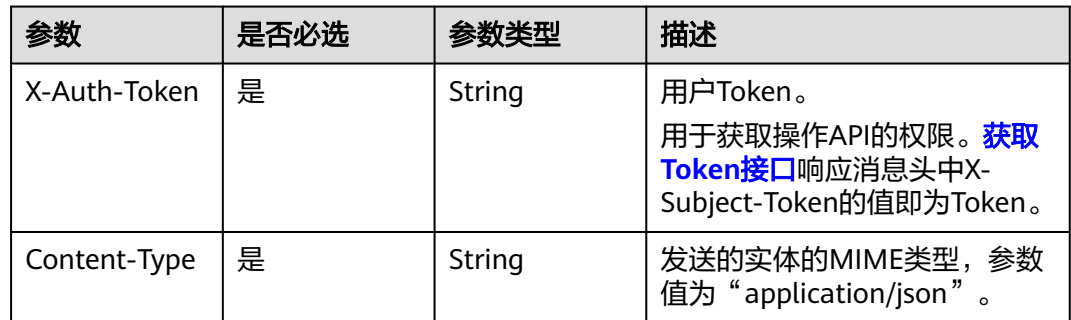

### 表 **4-28** 请求 Body 参数

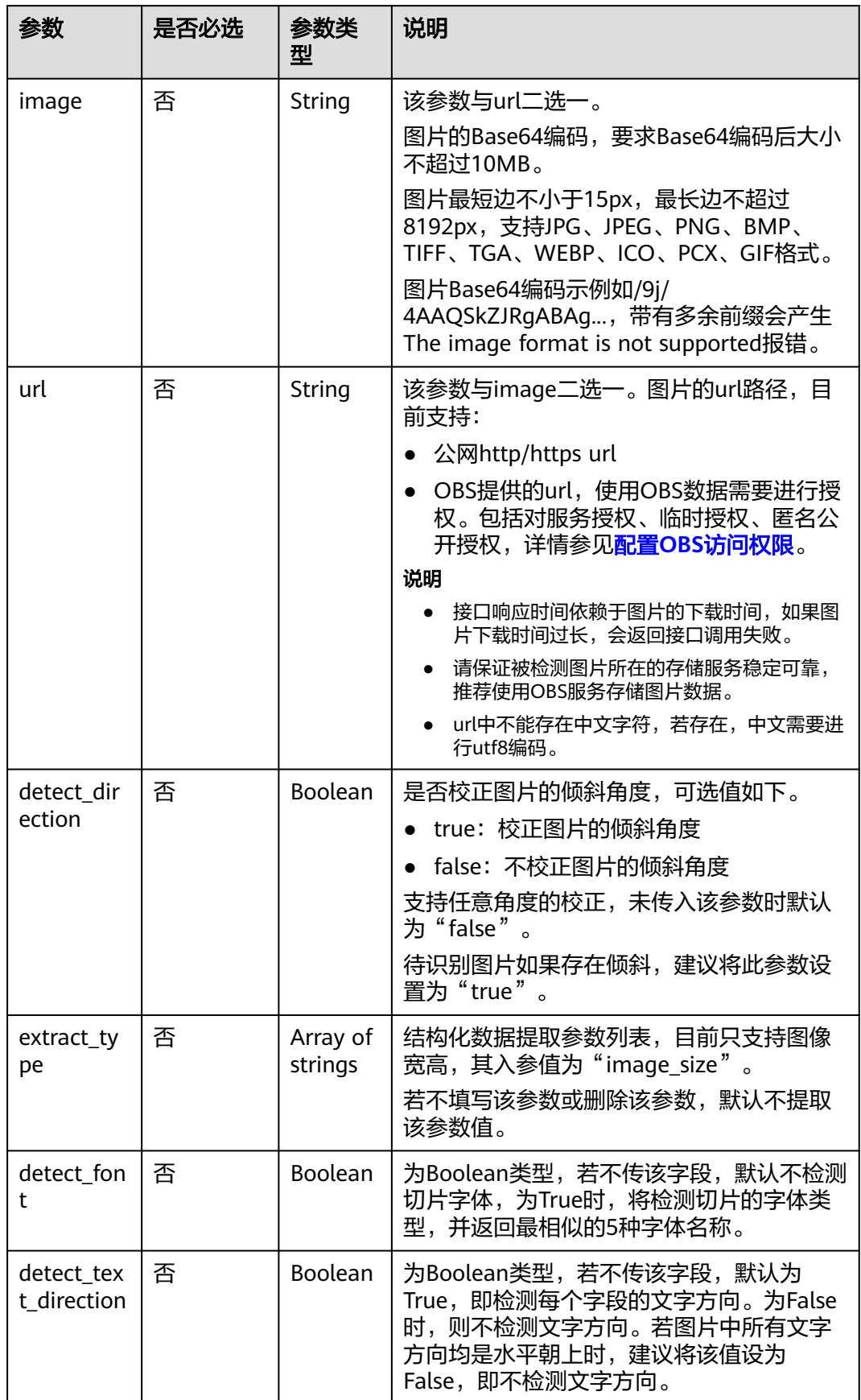

### 响应参数

### 说明

根据识别的结果,可能有不同的HTTP响应状态码(status code)。例如,200表示API调用成 功,400表示调用失败,详细的状态码和响应参数说明如下。

#### 状态码: **200**

#### 表 **4-29** 响应 Body 参数

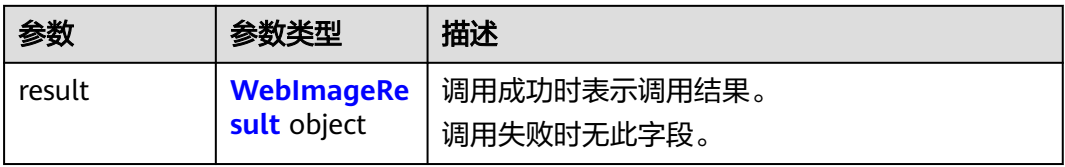

#### 表 **4-30** WebImageResult

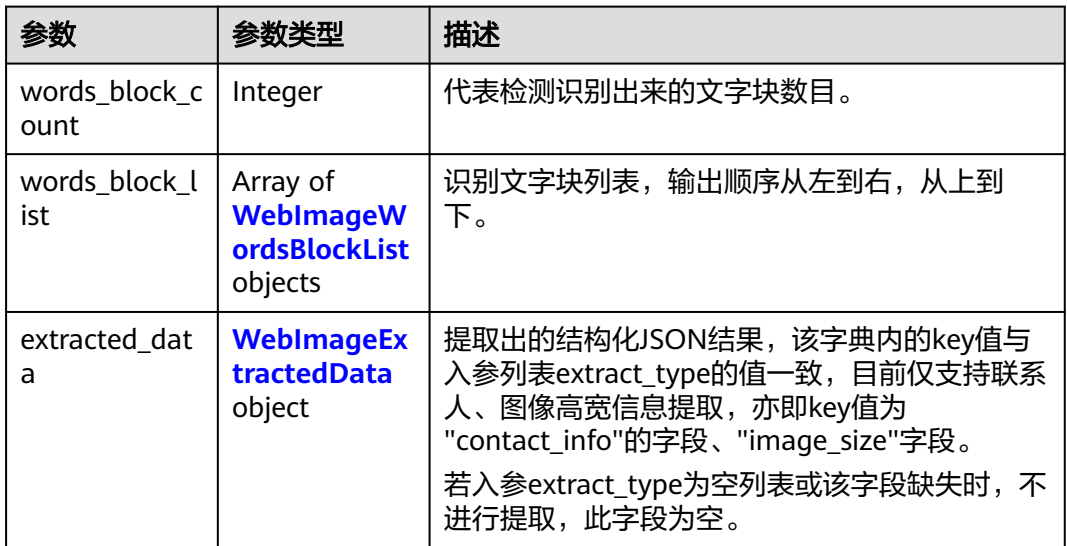

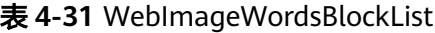

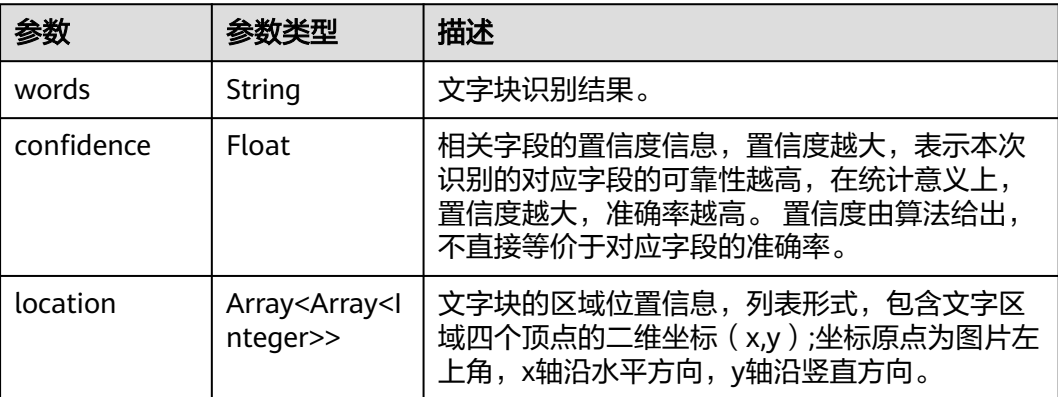

<span id="page-61-0"></span>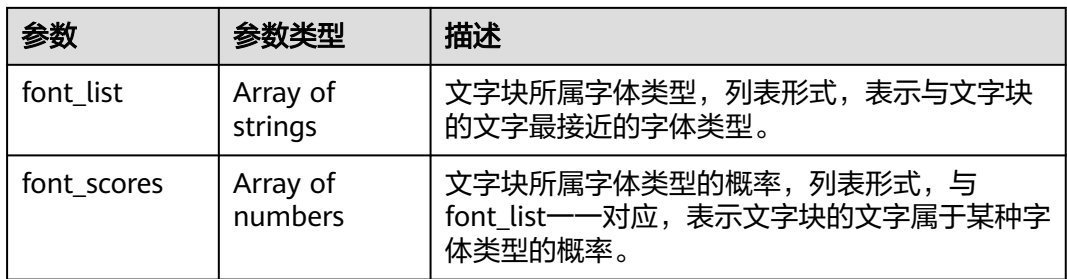

### 表 **4-32** WebImageExtractedData

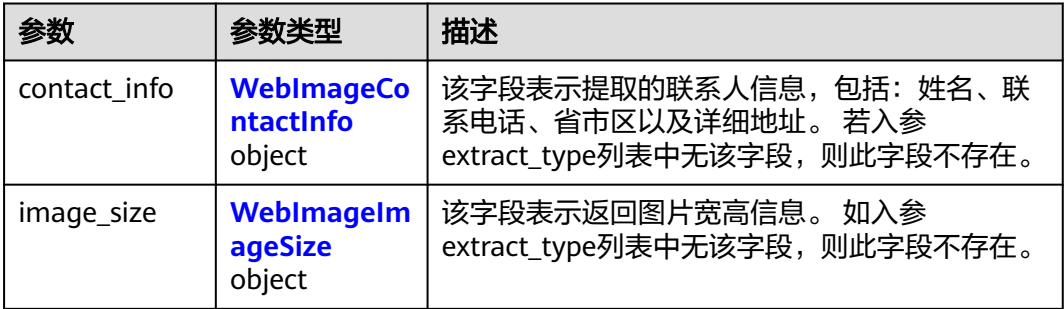

### 表 **4-33** WebImageContactInfo

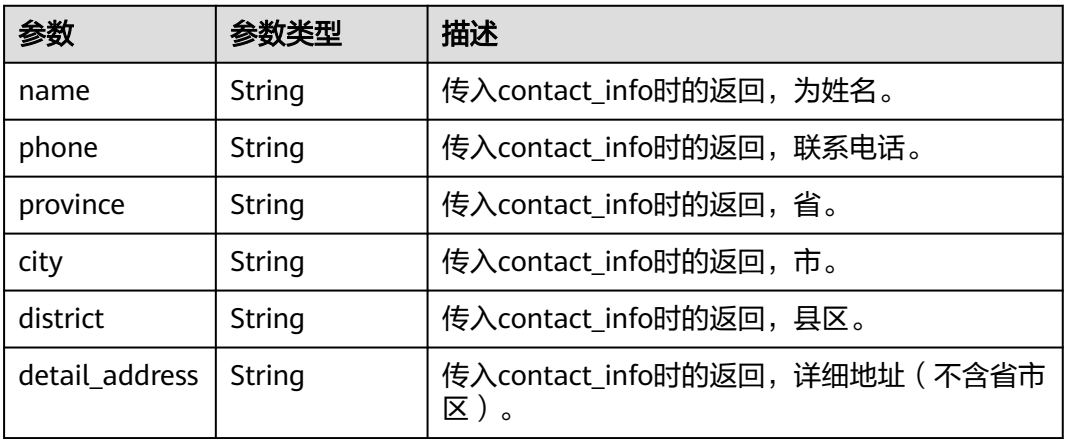

### 表 **4-34** WebImageImageSize

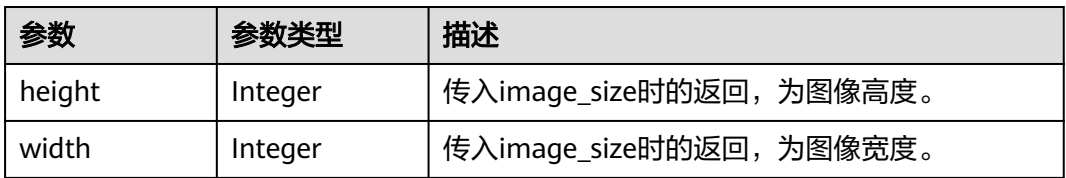

### 状态码: **400**

#### 表 **4-35** 响应 Body 参数

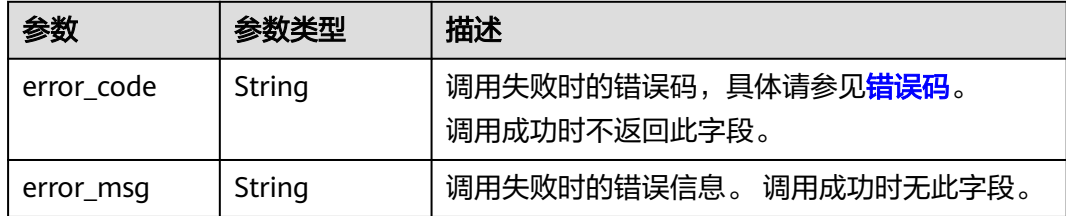

### 请求示例

#### 说明

● "endpoint"即调用API的请求地址,不同服务不同区域的"endpoint"不同,具体请参见 [终端节点。](#page-4-0)

```
例如,网络图片识别服务部署在"亚太-曼谷"区域的"endpoint"为"ocr.ap-
southeast-2.myhuaweicloud.com"或 "ocr.ap-southeast-2.myhuaweicloud.cn",请求
URL为"https://ocr.ap-southeast-2.myhuaweicloud.com/v2/{project_id}/ocr/web-
image","project_id"为项目ID,获取方法请参见获取项目ID。
```
● 如何获取Token请参见[认证鉴权。](#page-16-0)

#### 传入网络图片的base64编码进行文字识别 POST https://{endpoint}/v2/{project\_id}/ocr/web-image Request Header: Content-Type: application/json X-Auth-Token: MIINRwYJKoZIhvcNAQcCoIINODCCDTQCAQExDTALBglghkgBZQMEAgEwgguVBgkqhkiG...

Request Body: {

}

```
 "image":"/9j/4AAQSkZJRgABAgEASABIAAD/..."
```

```
传入网络图片的url进行文字识别
POST https://{endpoint}/v2/{project_id}/ocr/web-image
Request Header: 
Content-Type: application/json 
X-Auth-Token: 
MIINRwYJKoZIhvcNAQcCoIINODCCDTQCAQExDTALBglghkgBZQMEAgEwgguVBgkqhkiG... 
Request Body:
{
    "url":"https://BucketName.obs.xxxx.com/ObjectName"
}
```
# 响应示例

### 状态码:**200**

```
成功响应示例
```
 $\mathfrak{t}$ 

```
 "result": { 
    "words_block_count": 3, 
    "words_block_list": [ 
       { 
          "words": "文字块1", 
          "confidence": 0.9950,
          "location": [ 
             [13, 476], 
             [91, 332], 
             [125, 351], 
             [48, 494]
```

```
\sim \sim \sim \sim \sim \sim }, 
          { 
              "words": "文字块2", 
              "confidence": 0.9910,
              "location": [ 
                  [13, 476], 
                  [91, 332], 
                  [125, 351], 
                  [48, 494] 
             ] 
          }, 
\left\{\begin{array}{ccc} \end{array}\right\} "words": "文字块3", 
              "confidence": 0.9910,
              "location": [ 
                  [13, 476], 
                  [91, 332], 
                  [125, 351], 
                  [48, 494] 
             ] 
         } 
      ],
       "extracted_data": {}
```
#### 状态码:**400**

 } }

失败响应示例

```
{
 "error_code": "AIS.0103", 
 "error_msg": "The image size does not meet the requirements." 
}
```
### **SDK** 代码示例

SDK代码示例如下。

#### **Java**

传入网络图片的base64编码进行文字识别,识别过程校验图片倾斜角度,判断待 识别字体类型,并校验图片是否包含联系人信息 package com.huaweicloud.sdk.test;

import com.huaweicloud.sdk.core.auth.ICredential; import com.huaweicloud.sdk.core.auth.BasicCredentials; import com.huaweicloud.sdk.core.exception.ConnectionException; import com.huaweicloud.sdk.core.exception.RequestTimeoutException; import com.huaweicloud.sdk.core.exception.ServiceResponseException; import com.huaweicloud.sdk.ocr.v1.region.OcrRegion; import com.huaweicloud.sdk.ocr.v1.\*; import com.huaweicloud.sdk.ocr.v1.model.\*;

import java.util.List; import java.util.ArrayList;

public class RecognizeWebImageSolution {

public static void main(String[] args) {

 // The AK and SK used for authentication are hard-coded or stored in plaintext, which has great security risks. It is recommended that the AK and SK be stored in ciphertext in configuration files or environment variables and decrypted during use to ensure security.

 // In this example, AK and SK are stored in environment variables for authentication. Before running this example, set environment variables CLOUD\_SDK\_AK and CLOUD\_SDK\_SK in the local environment

```
 String ak = System.getenv("CLOUD_SDK_AK");
      String sk = System.getenv("CLOUD_SDK_SK");
      ICredential auth = new BasicCredentials()
           .withAk(ak)
           .withSk(sk);
      OcrClient client = OcrClient.newBuilder()
           .withCredential(auth)
           .withRegion(OcrRegion.valueOf("<YOUR REGION>"))
          .buid():
      RecognizeWebImageRequest request = new RecognizeWebImageRequest();
      WebImageRequestBody body = new WebImageRequestBody();
      List<String> listbodyExtractType = new ArrayList<>();
      listbodyExtractType.add("contact_info");
      listbodyExtractType.add("image_size");
      body.withDetectFont(true);
      body.withExtractType(listbodyExtractType);
      body.withDetectDirection(true);
      body.withImage("/9j/4AAQSkZJRgABAgEASABIAAD/4RFZRXhpZgAATU0AKgAAAA...");
      request.withBody(body);
      try {
         RecognizeWebImageResponse response = client.recognizeWebImage(request);
         System.out.println(response.toString());
      } catch (ConnectionException e) {
         e.printStackTrace();
      } catch (RequestTimeoutException e) {
         e.printStackTrace();
      } catch (ServiceResponseException e) {
         e.printStackTrace();
         System.out.println(e.getHttpStatusCode());
         System.out.println(e.getRequestId());
         System.out.println(e.getErrorCode());
         System.out.println(e.getErrorMsg());
     }
   }
}
传入网络图片的url进行文字识别,识别过程校验图片倾斜角度,判断待识别字体
类型,并校验图片是否包含联系人信息
package com.huaweicloud.sdk.test;
import com.huaweicloud.sdk.core.auth.ICredential;
import com.huaweicloud.sdk.core.auth.BasicCredentials;
import com.huaweicloud.sdk.core.exception.ConnectionException;
import com.huaweicloud.sdk.core.exception.RequestTimeoutException;
import com.huaweicloud.sdk.core.exception.ServiceResponseException;
import com.huaweicloud.sdk.ocr.v1.region.OcrRegion;
import com.huaweicloud.sdk.ocr.v1.*;
import com.huaweicloud.sdk.ocr.v1.model.*;
import java.util.List;
import java.util.ArrayList;
public class RecognizeWebImageSolution {
   public static void main(String[] args) {
      // The AK and SK used for authentication are hard-coded or stored in plaintext, which has great 
security risks. It is recommended that the AK and SK be stored in ciphertext in configuration files or 
environment variables and decrypted during use to ensure security.
      // In this example, AK and SK are stored in environment variables for authentication. Before 
running this example, set environment variables CLOUD_SDK_AK and CLOUD_SDK_SK in the local 
environment
      String ak = System.getenv("CLOUD_SDK_AK");
      String sk = System.getenv("CLOUD_SDK_SK");
      ICredential auth = new BasicCredentials()
           .withAk(ak)
           .withSk(sk);
```

```
 OcrClient client = OcrClient.newBuilder()
         .withCredential(auth)
         .withRegion(OcrRegion.valueOf("<YOUR REGION>"))
         .build();
   RecognizeWebImageRequest request = new RecognizeWebImageRequest();
   WebImageRequestBody body = new WebImageRequestBody();
   List<String> listbodyExtractType = new ArrayList<>();
   listbodyExtractType.add("contact_info");
   listbodyExtractType.add("image_size");
   body.withDetectFont(true);
   body.withExtractType(listbodyExtractType);
   body.withDetectDirection(true);
   body.withUrl("https://BucketName.obs.myhuaweicloud.com/ObjectName");
   request.withBody(body);
   try {
      RecognizeWebImageResponse response = client.recognizeWebImage(request);
      System.out.println(response.toString());
   } catch (ConnectionException e) {
      e.printStackTrace();
   } catch (RequestTimeoutException e) {
      e.printStackTrace();
   } catch (ServiceResponseException e) {
      e.printStackTrace();
      System.out.println(e.getHttpStatusCode());
      System.out.println(e.getRequestId());
      System.out.println(e.getErrorCode());
      System.out.println(e.getErrorMsg());
   }
 }
```
### **Python**

传入网络图片的base64编码进行文字识别,识别过程校验图片倾斜角度,判断待 识别字体类型,并校验图片是否包含联系人信息 # coding: utf-8

from huaweicloudsdkcore.auth.credentials import BasicCredentials from huaweicloudsdkocr.v1.region.ocr\_region import OcrRegion from huaweicloudsdkcore.exceptions import exceptions from huaweicloudsdkocr.v1 import \*

 $if$   $name$   $==$  " $main$  ":

}

 $\overline{\textbf{r}}$  The AK and SK used for authentication are hard-coded or stored in plaintext, which has great security risks. It is recommended that the AK and SK be stored in ciphertext in configuration files or environment variables and decrypted during use to ensure security.

 # In this example, AK and SK are stored in environment variables for authentication. Before running this example, set environment variables CLOUD\_SDK\_AK and CLOUD\_SDK\_SK in the local environment

```
 ak = os.getenv("CLOUD_SDK_AK")
 sk = os.getenv("CLOUD_SDK_SK")
credentials = BasicCredentials(ak, sk) \setminus client = OcrClient.new_builder() \
   .with_credentials(credentials) \
   .with_region(OcrRegion.value_of("<YOUR REGION>")) \
   .build()
 try:
   request = RecognizeWebImageRequest()
   listExtractTypebody = [
      "contact_info",
```
 "image\_size" ] request.body = WebImageRequestBody( detect\_font=True, extract\_type=listExtractTypebody, detect\_direction=True,

```
 image="/9j/4AAQSkZJRgABAgEASABIAAD/4RFZRXhpZgAATU0AKgAAAA..."
```
- $\lambda$  response = client.recognize\_web\_image(request) print(response) except exceptions.ClientRequestException as e: print(e.status\_code) print(e.request\_id) print(e.error\_code)
- 传入网络图片的url进行文字识别,识别过程校验图片倾斜角度,判断待识别字体 类型,并校验图片是否包含联系人信息 # coding: utf-8

from huaweicloudsdkcore.auth.credentials import BasicCredentials from huaweicloudsdkocr.v1.region.ocr\_region import OcrRegion from huaweicloudsdkcore.exceptions import exceptions from huaweicloudsdkocr.v1 import \*

```
if name = " main ":
```
print(e.error\_msg)

print(e.error\_msg)

 # The AK and SK used for authentication are hard-coded or stored in plaintext, which has great security risks. It is recommended that the AK and SK be stored in ciphertext in configuration files or environment variables and decrypted during use to ensure security.

 # In this example, AK and SK are stored in environment variables for authentication. Before running this example, set environment variables CLOUD\_SDK\_AK and CLOUD\_SDK\_SK in the local environment

```
 ak = os.getenv("CLOUD_SDK_AK")
 sk = os.getenv("CLOUD_SDK_SK")
credentials = BasicCredentials(ak, sk) \
client = OccClient.new\_builder() \setminus .with_credentials(credentials) \
   .with_region(OcrRegion.value_of("<YOUR REGION>")) \
    .build()
 try:
   request = RecognizeWebImageRequest()
   listExtractTypebody = [
      "contact_info",
      "image_size"
   ]
   request.body = WebImageRequestBody(
     detect_font=True,
      extract_type=listExtractTypebody,
     detect_direction=True,
      url="https://BucketName.obs.myhuaweicloud.com/ObjectName"
  \lambda response = client.recognize_web_image(request)
   print(response)
 except exceptions.ClientRequestException as e:
   print(e.status_code)
   print(e.request_id)
  print(e.error_code)
```
### **Go**

传入网络图片的base64编码进行文字识别, 识别过程校验图片倾斜角度, 判断待 识别字体类型,并校验图片是否包含联系人信息 package main

```
import (
   "fmt"
   "github.com/huaweicloud/huaweicloud-sdk-go-v3/core/auth/basic"
   ocr "github.com/huaweicloud/huaweicloud-sdk-go-v3/services/ocr/v1"
   "github.com/huaweicloud/huaweicloud-sdk-go-v3/services/ocr/v1/model"
   region "github.com/huaweicloud/huaweicloud-sdk-go-v3/services/ocr/v1/region"
```
)

```
func main() {
   // The AK and SK used for authentication are hard-coded or stored in plaintext, which has great 
security risks. It is recommended that the AK and SK be stored in ciphertext in configuration files or 
environment variables and decrypted during use to ensure security.
   // In this example, AK and SK are stored in environment variables for authentication. Before 
running this example, set environment variables CLOUD_SDK_AK and CLOUD_SDK_SK in the local 
environment
   ak := os.Getenv("CLOUD_SDK_AK")
   sk := os.Getenv("CLOUD_SDK_SK")
   auth := basic.NewCredentialsBuilder().
      WithAk(ak).
      WithSk(sk).
      Build()
   client := ocr.NewOcrClient(
      ocr.OcrClientBuilder().
         WithRegion(region.ValueOf("<YOUR REGION>")).
         WithCredential(auth).
         Build())
   request := &model.RecognizeWebImageRequest{}
   var listExtractTypebody = []string{
      "contact_info",
      "image_size",
 }
   detectFontWebImageRequestBody:= true
   detectDirectionWebImageRequestBody:= true
   imageWebImageRequestBody:= "/9j/4AAQSkZJRgABAgEASABIAAD/4RFZRXhpZgAATU0AKgAAAA..."
   request.Body = &model.WebImageRequestBody{
      DetectFont: &detectFontWebImageRequestBody,
      ExtractType: &listExtractTypebody,
      DetectDirection: &detectDirectionWebImageRequestBody,
      Image: &imageWebImageRequestBody,
   }
   response, err := client.RecognizeWebImage(request)
  if err == nil fmt.Printf("%+v\n", response)
   } else {
      fmt.Println(err)
   }
}
```
传入网络图片的url进行文字识别,识别过程校验图片倾斜角度,判断待识别字体 类型,并校验图片是否包含联系人信息 package main

```
import (
   "fmt"
   "github.com/huaweicloud/huaweicloud-sdk-go-v3/core/auth/basic"
   ocr "github.com/huaweicloud/huaweicloud-sdk-go-v3/services/ocr/v1"
   "github.com/huaweicloud/huaweicloud-sdk-go-v3/services/ocr/v1/model"
   region "github.com/huaweicloud/huaweicloud-sdk-go-v3/services/ocr/v1/region"
)
```
func main() {

 // The AK and SK used for authentication are hard-coded or stored in plaintext, which has great security risks. It is recommended that the AK and SK be stored in ciphertext in configuration files or environment variables and decrypted during use to ensure security.

 // In this example, AK and SK are stored in environment variables for authentication. Before running this example, set environment variables CLOUD\_SDK\_AK and CLOUD\_SDK\_SK in the local environment

```
 ak := os.Getenv("CLOUD_SDK_AK")
 sk := os.Getenv("CLOUD_SDK_SK")
 auth := basic.NewCredentialsBuilder().
   WithAk(ak).
   WithSk(sk).
   Build()
```

```
 client := ocr.NewOcrClient(
      ocr.OcrClientBuilder().
         WithRegion(region.ValueOf("<YOUR REGION>")).
         WithCredential(auth).
         Build())
   request := &model.RecognizeWebImageRequest{}
   var listExtractTypebody = []string{
      "contact_info",
      "image_size",
 }
   detectFontWebImageRequestBody:= true
   detectDirectionWebImageRequestBody:= true
   urlWebImageRequestBody:= "https://BucketName.obs.myhuaweicloud.com/ObjectName"
   request.Body = &model.WebImageRequestBody{
      DetectFont: &detectFontWebImageRequestBody,
      ExtractType: &listExtractTypebody,
      DetectDirection: &detectDirectionWebImageRequestBody,
      Url: &urlWebImageRequestBody,
   }
   response, err := client.RecognizeWebImage(request)
  if err == nil fmt.Printf("%+v\n", response)
   } else {
      fmt.Println(err)
   }
}
```
### 更多

更多编程语言的SDK代码示例,请参见**[API Explorer](https://console-intl.huaweicloud.com/apiexplorer/#/openapi/OCR/sdk?api=RecognizeWebImage&version=v1)**的代码示例页签,可生成自动对应 的SDK代码示例。

### 状态码

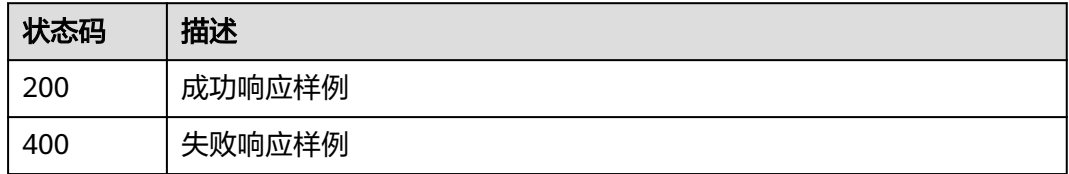

[状态码](#page-216-0)请参见状态码。

### 错误码

[错误码](#page-219-0)请参见<mark>错误码</mark>。

# **4.5** 护照识别

### 功能介绍

识别护照首页图片中的文字信息,并以JSON格式返回识别的结构化结果。

当前版本支持中国大陆护照的全字段识别。中国-港澳台地区、外国护照支持护照下方 两行国际标准化的机读码识别,并可从中提取7个关键字段信息。该接口的使用限制请 参见[约束与限制](https://support.huaweicloud.com/intl/zh-cn/productdesc-ocr/ocr_01_0006.html#section0),详细使用指导请参见**OCR**[服务使用简介](https://support.huaweicloud.com/intl/zh-cn/qs-ocr/ocr_05_0001.html)章节。

#### 图 **4-1** 护照示例图

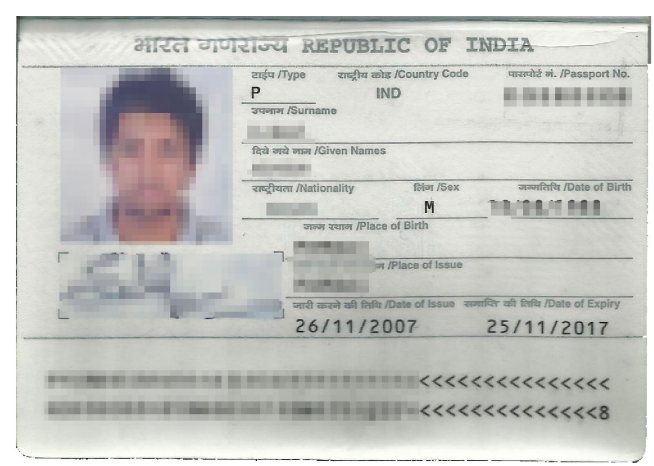

### 约束与限制

- 支持中国大陆护照的全字段识别。
- 支持含有完整机读码的中国-港澳台地区及外国护照识别。
- 只支持识别PNG、JPG、JPEG、BMP、TIFF格式图片。
- 图像各边的像素大小在15px到8192px之间。
- 图像中护照首页区域有效占比超过25%,保证护照首页内容及其边缘包含在图像 内。
- 支持图像中护照任意角度的水平旋转。
- 支持少量扭曲,扭曲后图像中的护照长宽比与实际护照相差不超过10%。
- 能处理反光、暗光等干扰的图片但影响识别精度。

### 调用方法

请参[见如何调用](#page-9-0)**API**。

### 前提条件

在使用之前,需要您完成服务申请和认证鉴权,具体操作流程请参见<mark>[开通服务和](#page-10-0)[认证](#page-16-0)</mark> [鉴权章](#page-16-0)节。

### 说明

用户首次使用需要先**开通服务**。服务只需要开通一次即可,后面使用时无需再次申请。如未开通 服务,调用服务时会提示ModelArts.4204报错,请在调用服务前先进入控制台开通服务,并注 意开通服务区域与调用服务的区域保持一致。

### **URI**

POST /v2/{project\_id}/ocr/passport

### 表 **4-36** 路径参数

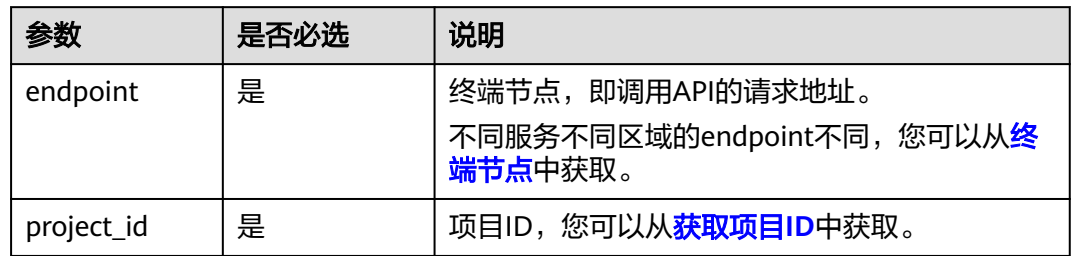

# 请求参数

### 表 **4-37** 请求 Header 参数

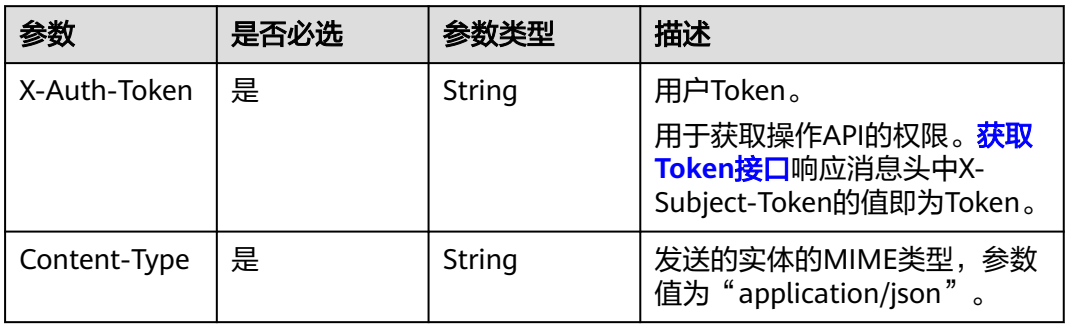

### 表 **4-38** 请求 Body 参数

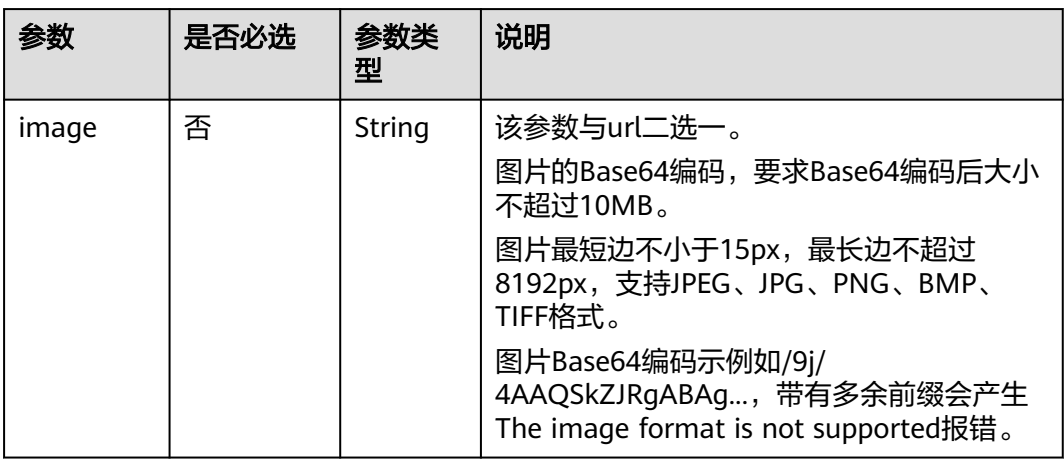

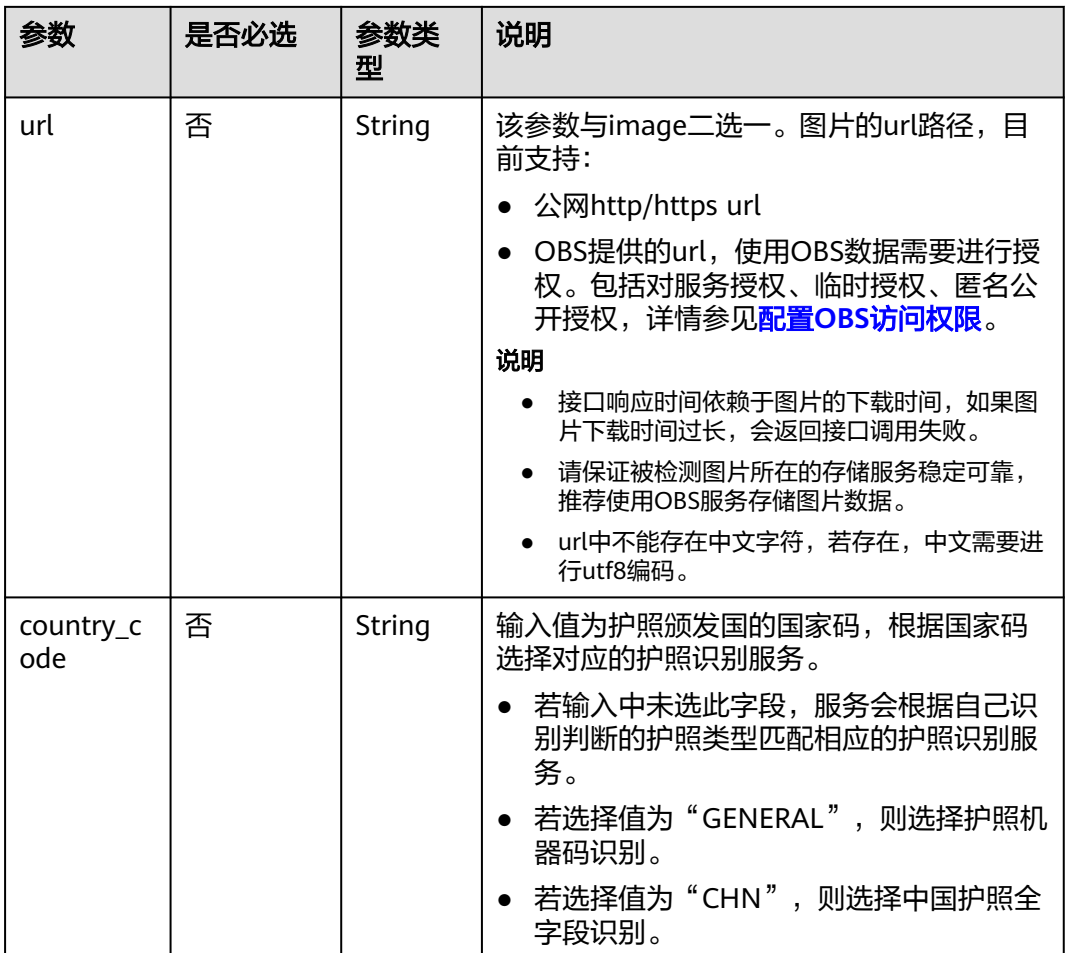

## 响应参数

说明

根据识别的结果,可能有不同的HTTP响应状态码(status code)。例如,200表示API调用成 功,400表示调用失败,详细的状态码和响应参数说明如下。

#### 状态码: **200**

表 **4-39** 响应 Body 参数

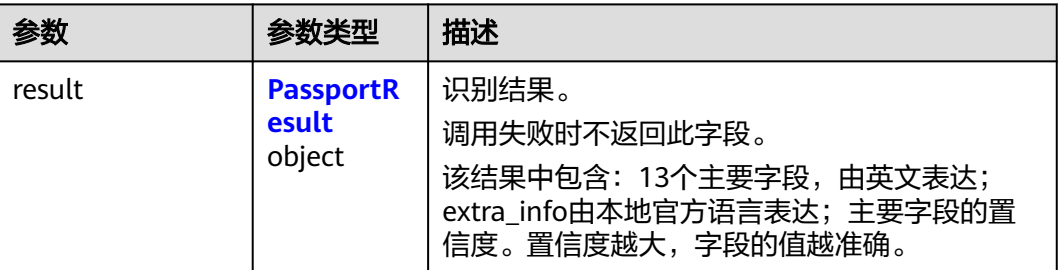
### 表 **4-40** PassportResult

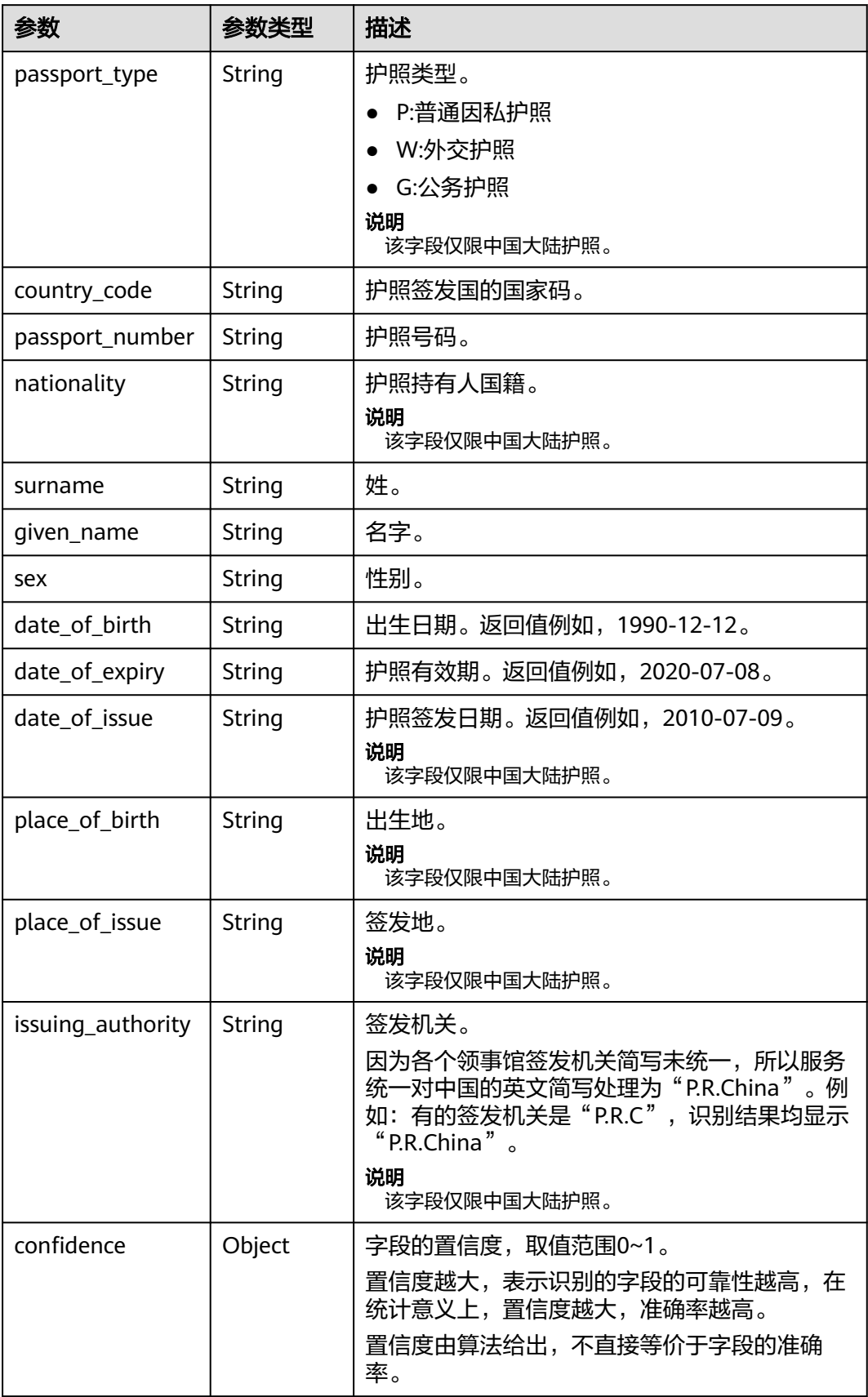

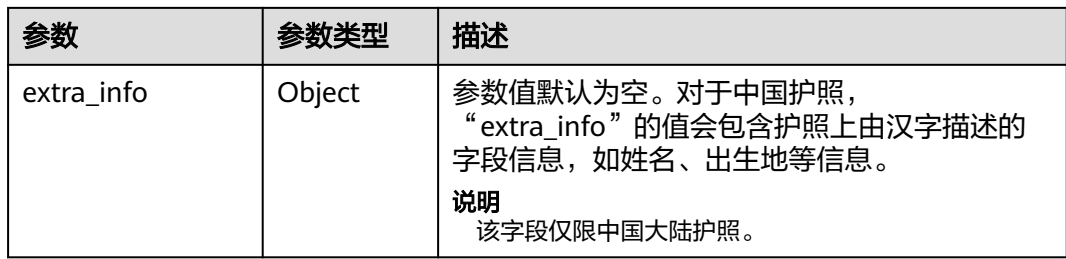

#### 状态码: **400**

表 **4-41** 响应 Body 参数

| 参数         | 参数类型   | 说明                                                 |
|------------|--------|----------------------------------------------------|
| error code | String | 调用失败时的错误码,具体请参见 <mark>错误码</mark> 。<br>调用成功时不返回此字段。 |
| error msg  | String | 调用失败时返回的错误信息。<br>调用成功时不返回此字段。                      |

# 请求示例

#### 说明

● "endpoint"即调用API的请求地址,不同服务不同区域的"endpoint"不同,具体请参见 [终端节点。](#page-4-0)

例如, 护照识别服务部署在"中国-香港"区域的"endpoint"为"ocr.apsoutheast-1.myhuaweicloud.com或ocr.ap-southeast-1.myhuaweicloud.cn",请求URL为 "https://ocr.ap-southeast-1.myhuaweicloud.com/v2/{project\_id}/ocr/passport", "project\_id"为项目ID,获取方法请参[见获取项目](#page-226-0)**ID**

• 如何获取Token请参见<mark>认证鉴权</mark>。

```
读取护照图片的base64编码进行文字识别
POST https://{endpoint}/v2/{project_id}/ocr/passport
Request Header:
Content-Type: application/json
X-Auth-Token: 
MIINRwYJKoZIhvcNAQcCoIINODCCDTQCAQExDTALBglghkgBZQMEAgEwgguVBgkqhkiG...
Request Body:
{
   "image":"/9j/4AAQSkZJRgABAgEASABIAAD/4RFZRXhpZgAATU0AKgAAAA...",
   "country_code": "GENERAL"
}
读取护照图片的url进行文字识别
POST https://{endpoint}/v2/{project_id}/ocr/passport
Request Header:
Content-Type: application/json
X-Auth-Token: 
MIINRwYJKoZIhvcNAQcCoIINODCCDTQCAQExDTALBglghkgBZQMEAgEwgguVBgkqhkiG...
Request Body:
{
   "url":"https://BucketName.obs.xxxx.com/ObjectName",
   "country_code": "GENERAL"
}
```
### 响应示例

#### 状态码:**200**

#### 中国护照

{

```
 "result": {
 "passport_type": "P", 
 "country_code": "CHN", 
     "passport_number": "ED999XXXX", 
 "nationality": "CHINESE", 
 "surname": "ZHANG", 
      "given_name": "SAN", 
      "sex": "F", 
      "date_of_birth": "1990-12-12", 
 "date_of_expiry": "2020-07-08", 
 "date_of_issue": "2010-07-09", 
      "place_of_birth": "HUNAN", 
      "place_of_issue": "GUANGDONG", 
      "issuing_authority": "MPS Exit & Entry Administration", 
      "extra_info": {
         "local_language": {
 "name": "张三", 
"sex": "女",
           "place_of_birth": "湖南", 
 "place_of_issue": "广东", 
 "issuing_authority": "xxx出入境管理局", 
           "nationality": "中国"
        }
     }, 
      "confidence": {
 "passport_type": 0.9987, 
 "country_code": 0.9897, 
        "passport_number": 0.9997, 
        "nationality": 0.9977, 
        "surname": 0.9729, 
        "given_name": 0.9729, 
        "sex": 0.9897, 
        "date_of_birth": 0.9998, 
        "date_of_expiry": 0.9995, 
        "date_of_issue": 0.9969, 
        "place_of_birth": 0.9937, 
         "place_of_issue": 0.9993, 
        "issuing_authority": 0.9985
     }
  }
```
外国护照

}

{

```
 "result": {
      "country_code": "ETF", 
      "surname": "HUZHAO", 
      "given_name": "ZHAOMIN DESALEGN ", 
      "passport_number": "EP435XXXX", 
 "date_of_birth": "1985-09-18", 
 "sex": "M", 
      "date_of_expiry": "2022-01-15", 
      "machine_code": "P<ETFHUZHAO<< ZHAOMIN <DESALEGN<<<<<<<<<<<<<<<", 
     "machine_code2": "EP435XXXX7ETF8509185M2201155<<<<<<<<<<<<<><<
      "extra_info": {},
      "confidence": {
        "country_code": 0.9727, 
        "surname": 0.9727, 
        "given_name": 0.9727, 
        "passport_number": 0.9558, 
        "date_of_birth": 0.9558,
```

```
 "sex": 0.9558, 
       "date_of_expiry": 0.9558
    }
 }
```
#### 状态码:**400**

}

{

}

失败响应示例

```
 "error_code": "AIS.0103", 
 "error_msg": "The image size does not meet the requirements."
```
### **SDK** 代码示例

SDK代码示例如下。

#### **Java**

读取护照图片的base64编码进行文字识别 package com.huaweicloud.sdk.test;

> import com.huaweicloud.sdk.core.auth.ICredential; import com.huaweicloud.sdk.core.auth.BasicCredentials; import com.huaweicloud.sdk.core.exception.ConnectionException; import com.huaweicloud.sdk.core.exception.RequestTimeoutException; import com.huaweicloud.sdk.core.exception.ServiceResponseException; import com.huaweicloud.sdk.ocr.v1.region.OcrRegion; import com.huaweicloud.sdk.ocr.v1.\*; import com.huaweicloud.sdk.ocr.v1.model.\*;

public class RecognizePassportSolution {

```
 public static void main(String[] args) {
```
 // The AK and SK used for authentication are hard-coded or stored in plaintext, which has great security risks. It is recommended that the AK and SK be stored in ciphertext in configuration files or environment variables and decrypted during use to ensure security.

 // In this example, AK and SK are stored in environment variables for authentication. Before running this example, set environment variables CLOUD\_SDK\_AK and CLOUD\_SDK\_SK in the local environment

```
 String ak = System.getenv("CLOUD_SDK_AK");
 String sk = System.getenv("CLOUD_SDK_SK");
 ICredential auth = new BasicCredentials()
      .withAk(ak)
      .withSk(sk);
 OcrClient client = OcrClient.newBuilder()
      .withCredential(auth)
```
 .withRegion(OcrRegion.valueOf("<YOUR REGION>")) .build(); RecognizePassportRequest request = new RecognizePassportRequest(); PassportRequestBody body = new PassportRequestBody(); body.withCountryCode("CHN"); body.withImage("/9j/4AAQSkZJRgABAgEASABIAAD/4RFZRXhpZgAATU0AKgAAAAg..."); request.withBody(body); try { RecognizePassportResponse response = client.recognizePassport(request); System.out.println(response.toString()); } catch (ConnectionException e) { e.printStackTrace(); } catch (RequestTimeoutException e) { e.printStackTrace();

```
 } catch (ServiceResponseException e) {
    e.printStackTrace();
```

```
 System.out.println(e.getHttpStatusCode());
         System.out.println(e.getRequestId());
         System.out.println(e.getErrorCode());
         System.out.println(e.getErrorMsg());
      }
   }
}
读取护照图片的url进行文字识别
package com.huaweicloud.sdk.test;
import com.huaweicloud.sdk.core.auth.ICredential;
import com.huaweicloud.sdk.core.auth.BasicCredentials;
import com.huaweicloud.sdk.core.exception.ConnectionException;
import com.huaweicloud.sdk.core.exception.RequestTimeoutException;
import com.huaweicloud.sdk.core.exception.ServiceResponseException;
import com.huaweicloud.sdk.ocr.v1.region.OcrRegion;
import com.huaweicloud.sdk.ocr.v1.*;
import com.huaweicloud.sdk.ocr.v1.model.*;
public class RecognizePassportSolution {
   public static void main(String[] args) {
      // The AK and SK used for authentication are hard-coded or stored in plaintext, which has great 
security risks. It is recommended that the AK and SK be stored in ciphertext in configuration files or 
environment variables and decrypted during use to ensure security.
      // In this example, AK and SK are stored in environment variables for authentication. Before 
running this example, set environment variables CLOUD_SDK_AK and CLOUD_SDK_SK in the local 
environment
      String ak = System.getenv("CLOUD_SDK_AK");
      String sk = System.getenv("CLOUD_SDK_SK");
      ICredential auth = new BasicCredentials()
           .withAk(ak)
           .withSk(sk);
      OcrClient client = OcrClient.newBuilder()
           .withCredential(auth)
           .withRegion(OcrRegion.valueOf("<YOUR REGION>"))
           .build();
      RecognizePassportRequest request = new RecognizePassportRequest();
      PassportRequestBody body = new PassportRequestBody();
      body.withCountryCode("CHN");
      body.withUrl("https://BucketName.obs.myhuaweicloud.com/ObjectName");
      request.withBody(body);
      try {
         RecognizePassportResponse response = client.recognizePassport(request);
         System.out.println(response.toString());
      } catch (ConnectionException e) {
         e.printStackTrace();
      } catch (RequestTimeoutException e) {
         e.printStackTrace();
      } catch (ServiceResponseException e) {
         e.printStackTrace();
         System.out.println(e.getHttpStatusCode());
         System.out.println(e.getRequestId());
         System.out.println(e.getErrorCode());
         System.out.println(e.getErrorMsg());
      }
   }
}
```
**Python**

读取护照图片的base64编码进行文字识别 # coding: utf-8

from huaweicloudsdkcore.auth.credentials import BasicCredentials

from huaweicloudsdkocr.v1.region.ocr\_region import OcrRegion from huaweicloudsdkcore.exceptions import exceptions from huaweicloudsdkocr.v1 import \*

```
if name = " main":
```
 # The AK and SK used for authentication are hard-coded or stored in plaintext, which has great security risks. It is recommended that the AK and SK be stored in ciphertext in configuration files or environment variables and decrypted during use to ensure security.

 # In this example, AK and SK are stored in environment variables for authentication. Before running this example, set environment variables CLOUD\_SDK\_AK and CLOUD\_SDK\_SK in the local environment

 ak = os.getenv("CLOUD\_SDK\_AK") sk = os.getenv("CLOUD\_SDK\_SK")

 $c$ redentials = BasicCredentials(ak, sk) \

```
client = OcrClient.new_builder() \setminus .with_credentials(credentials) \
    .with_region(OcrRegion.value_of("<YOUR REGION>")) \
   .build()
```
try:

```
 request = RecognizePassportRequest()
   request.body = PassportRequestBody(
      country_code="CHN",
      image="/9j/4AAQSkZJRgABAgEASABIAAD/4RFZRXhpZgAATU0AKgAAAAg..."
   )
   response = client.recognize_passport(request)
   print(response)
 except exceptions.ClientRequestException as e:
   print(e.status_code)
   print(e.request_id)
   print(e.error_code)
   print(e.error_msg)
```

```
读取护照图片的url进行文字识别
```
# coding: utf-8

from huaweicloudsdkcore.auth.credentials import BasicCredentials from huaweicloudsdkocr.v1.region.ocr\_region import OcrRegion from huaweicloudsdkcore.exceptions import exceptions from huaweicloudsdkocr.v1 import \*

 $if __name__ == '__main__":$ 

 # The AK and SK used for authentication are hard-coded or stored in plaintext, which has great security risks. It is recommended that the AK and SK be stored in ciphertext in configuration files or environment variables and decrypted during use to ensure security.

 # In this example, AK and SK are stored in environment variables for authentication. Before running this example, set environment variables CLOUD\_SDK\_AK and CLOUD\_SDK\_SK in the local environment

```
 ak = os.getenv("CLOUD_SDK_AK")
 sk = os.getenv("CLOUD_SDK_SK")
```
credentials = BasicCredentials(ak, sk)  $\setminus$ 

 $client = OccClient.new_builder() \setminus$ .with\_credentials(credentials) \ .with\_region(OcrRegion.value\_of("<YOUR REGION>")) \ .build()

try:

```
 request = RecognizePassportRequest()
      request.body = PassportRequestBody(
        country_code="CHN",
         url="https://BucketName.obs.myhuaweicloud.com/ObjectName"
\qquad \qquad response = client.recognize_passport(request)
      print(response)
   except exceptions.ClientRequestException as e:
      print(e.status_code)
```
 print(e.request\_id) print(e.error\_code) print(e.error\_msg)

#### **Go**

```
读取护照图片的base64编码进行文字识别
package main
```

```
import (
```
)

```
 "fmt"
 "github.com/huaweicloud/huaweicloud-sdk-go-v3/core/auth/basic"
 ocr "github.com/huaweicloud/huaweicloud-sdk-go-v3/services/ocr/v1"
 "github.com/huaweicloud/huaweicloud-sdk-go-v3/services/ocr/v1/model"
 region "github.com/huaweicloud/huaweicloud-sdk-go-v3/services/ocr/v1/region"
```
#### func main() {

 // The AK and SK used for authentication are hard-coded or stored in plaintext, which has great security risks. It is recommended that the AK and SK be stored in ciphertext in configuration files or environment variables and decrypted during use to ensure security.

 // In this example, AK and SK are stored in environment variables for authentication. Before running this example, set environment variables CLOUD\_SDK\_AK and CLOUD\_SDK\_SK in the local environment

```
 ak := os.Getenv("CLOUD_SDK_AK")
 sk := os.Getenv("CLOUD_SDK_SK")
 auth := basic.NewCredentialsBuilder().
   WithAk(ak).
  WithSk(sk).
   Build()
 client := ocr.NewOcrClient(
   ocr.OcrClientBuilder().
      WithRegion(region.ValueOf("<YOUR REGION>")).
      WithCredential(auth).
      Build())
 request := &model.RecognizePassportRequest{}
 countryCodePassportRequestBody:= "CHN"
 imagePassportRequestBody:= "/9j/4AAQSkZJRgABAgEASABIAAD/4RFZRXhpZgAATU0AKgAAAAg..."
 request.Body = &model.PassportRequestBody{
   CountryCode: &countryCodePassportRequestBody,
   Image: &imagePassportRequestBody,
 }
 response, err := client.RecognizePassport(request)
```
if  $err == nil$ fmt.Printf("%+v\n", response)

```
 } else {
    fmt.Println(err)
```
}

#### 读取护照图片的url进行文字识别 package main

```
import (
```
}

)

```
 "fmt"
 "github.com/huaweicloud/huaweicloud-sdk-go-v3/core/auth/basic"
 ocr "github.com/huaweicloud/huaweicloud-sdk-go-v3/services/ocr/v1"
 "github.com/huaweicloud/huaweicloud-sdk-go-v3/services/ocr/v1/model"
 region "github.com/huaweicloud/huaweicloud-sdk-go-v3/services/ocr/v1/region"
```
#### func main() {

 // The AK and SK used for authentication are hard-coded or stored in plaintext, which has great security risks. It is recommended that the AK and SK be stored in ciphertext in configuration files or environment variables and decrypted during use to ensure security.

// In this example, AK and SK are stored in environment variables for authentication. Before

```
running this example, set environment variables CLOUD_SDK_AK and CLOUD_SDK_SK in the local 
environment
   ak := os.Getenv("CLOUD_SDK_AK")
   sk := os.Getenv("CLOUD_SDK_SK")
   auth := basic.NewCredentialsBuilder().
      WithAk(ak).
      WithSk(sk).
      Build()
   client := ocr.NewOcrClient(
      ocr.OcrClientBuilder().
         WithRegion(region.ValueOf("<YOUR REGION>")).
         WithCredential(auth).
         Build())
   request := &model.RecognizePassportRequest{}
   countryCodePassportRequestBody:= "CHN"
   urlPassportRequestBody:= "https://BucketName.obs.myhuaweicloud.com/ObjectName"
   request.Body = &model.PassportRequestBody{
      CountryCode: &countryCodePassportRequestBody,
      Url: &urlPassportRequestBody,
   }
   response, err := client.RecognizePassport(request)
  if err == nil fmt.Printf("%+v\n", response)
   } else {
      fmt.Println(err)
   }
}
```
# 更多

更多编程语言的SDK代码示例,请参见**[API Explorer](https://console-intl.huaweicloud.com/apiexplorer/#/openapi/OCR/sdk?api=RecognizePassport&version=v1)**的代码示例页签,可生成自动对应 的SDK代码示例。

### 状态码

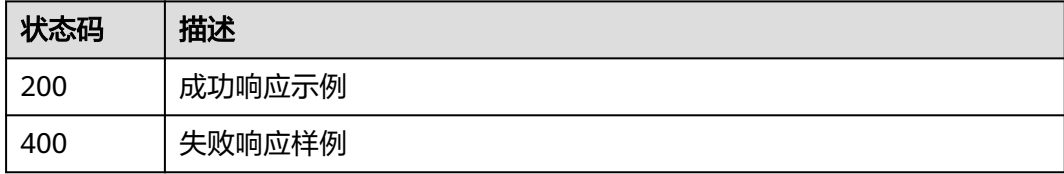

[状态码](#page-216-0)点。

### 错误码

[错误码](#page-219-0)请参见<mark>错误码</mark>。

# **4.6** 泰文身份证识别

### 功能介绍

识别泰国身份证中的文字信息,并以JSON格式返回识别的结构化结果。该接口的使用 限制请参[见约束与限制,](#page-80-0)详细使用指导请参见**OCR**[服务使用简介章](https://support.huaweicloud.com/intl/zh-cn/qs-ocr/ocr_05_0001.html)节。

#### <span id="page-80-0"></span>图 **4-2** 泰文身份证示例图

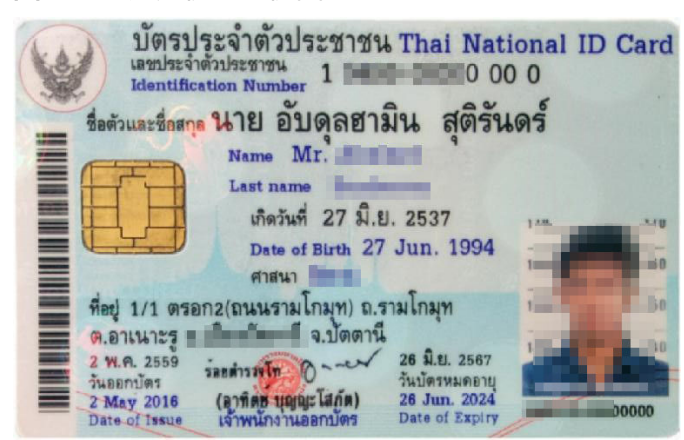

### 约束与限制

- 只支持泰国身份证的识别。
- 只支持识别PNG、JPG、JPEG、BMP、TIFF格式图片。
- 泰国身份证识别图像各边的像素大小在15px到8192px之间。
- 图像中身份证区域有效占比超过25%,保证整张身份证内容及其边缘包含在图像 内。
- 支持图像中身份证任意角度的水平旋转。
- 支持少量扭曲,扭曲后图像中的身份证长宽比与实际身份证相差不超过10%。
- 能处理反光、暗光等干扰的图片但影响识别精度。
- 目前只支持识别单张身份证的正面或者反面。

### 调用方法

请参[见如何调用](#page-9-0)**API**。

### 前提条件

在使用泰文身份证识别之前,需要您完成服务申请和认证鉴权,具体操作流程请参见 [开通服务和](#page-10-0)[认证鉴权](#page-16-0)章节。

#### 说明

用户首次使用需要先<mark>申请开通</mark>。服务只需要开通一次即可,后面使用时无需再次申请。如未开通 服务,调用服务时会提示ModelArts.4204报错,请在调用服务前先进入控制台开通服务,并注 意开通服务区域与调用服务的区域保持一致。

### **URI**

POST /v2/{project\_id}/ocr/thailand-id-card

#### 表 **4-42** 路径参数

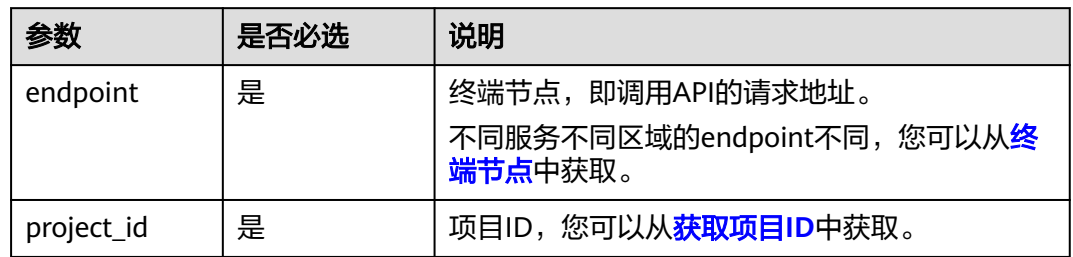

# 请求参数

### 表 **4-43** 请求 Header 参数

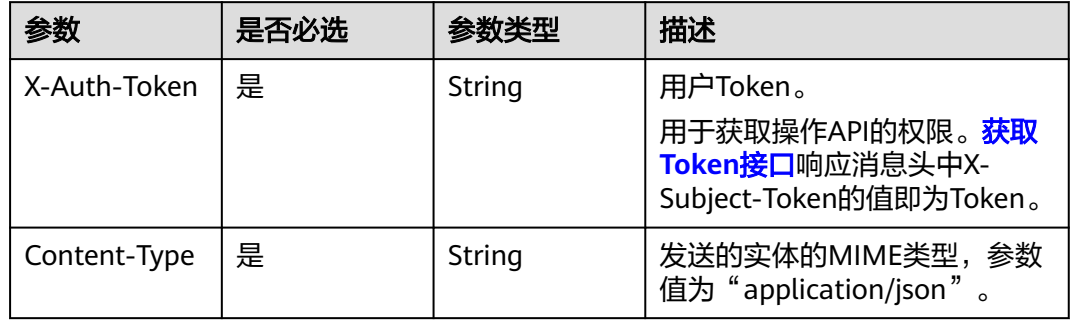

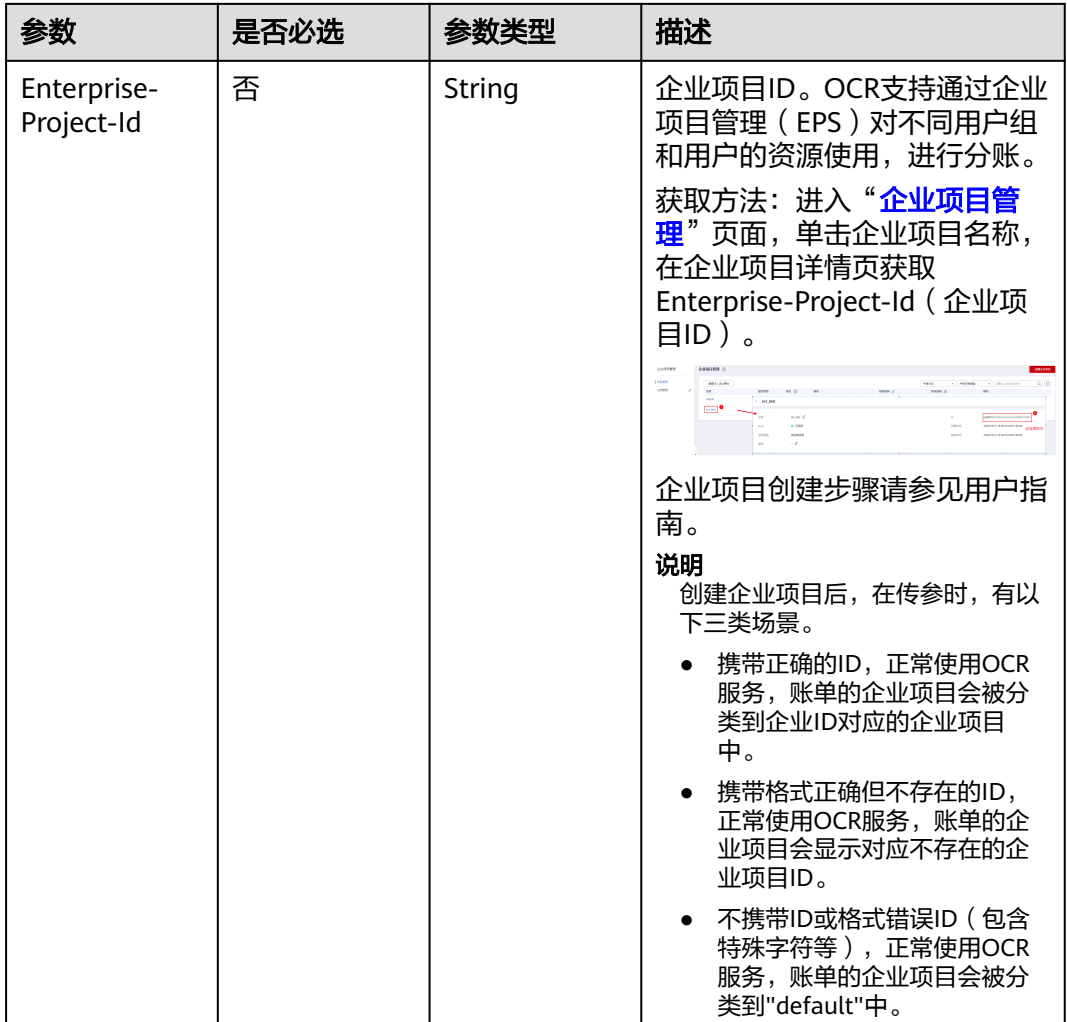

### 表 **4-44** 请求 Body 参数

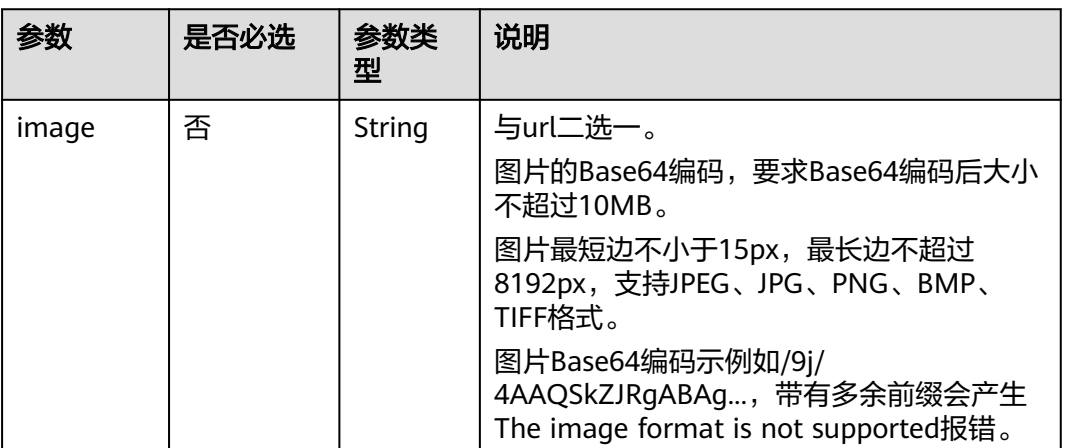

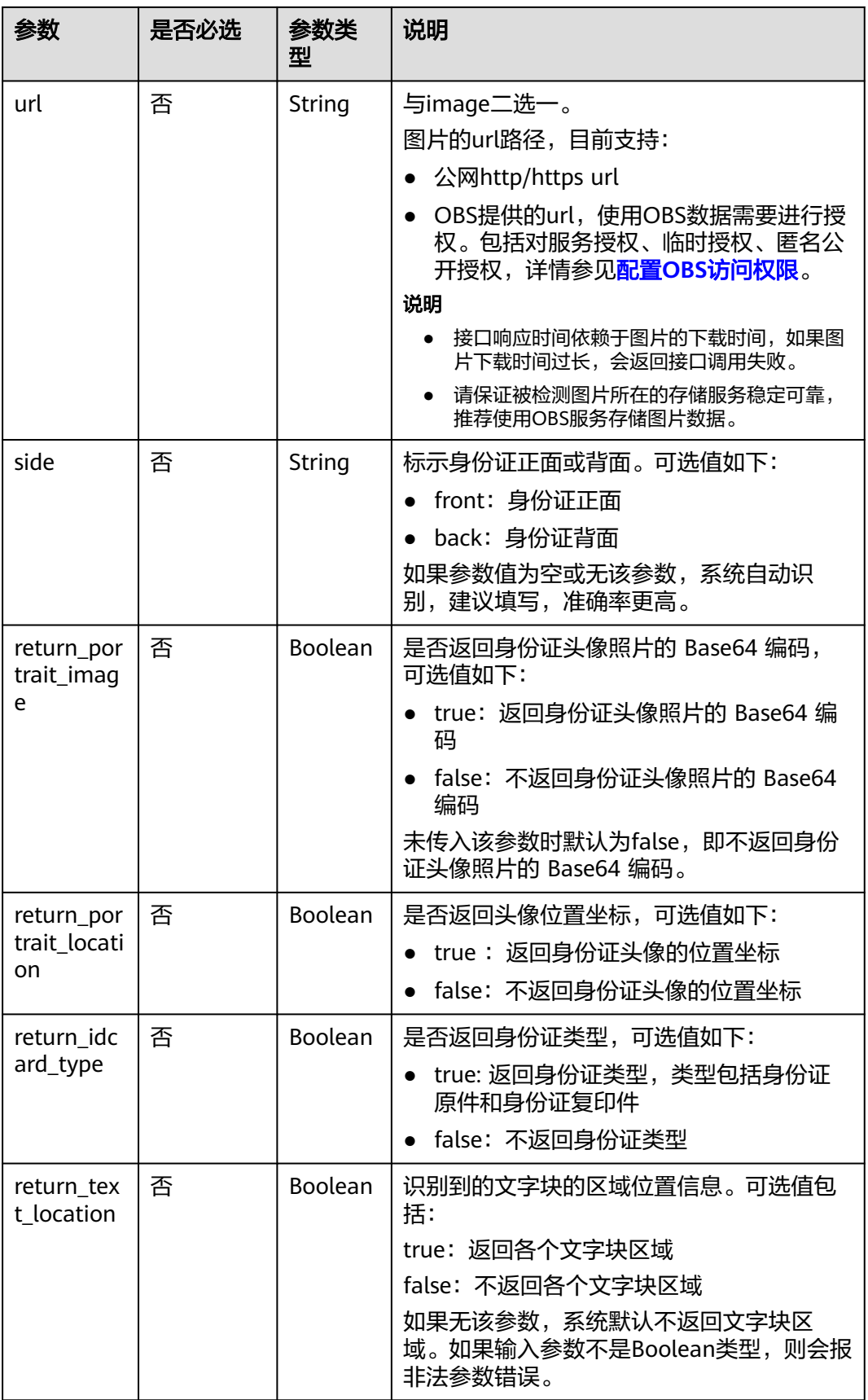

# 响应参数

### 状态码: **200**

#### 表 **4-45** 响应 Body 参数

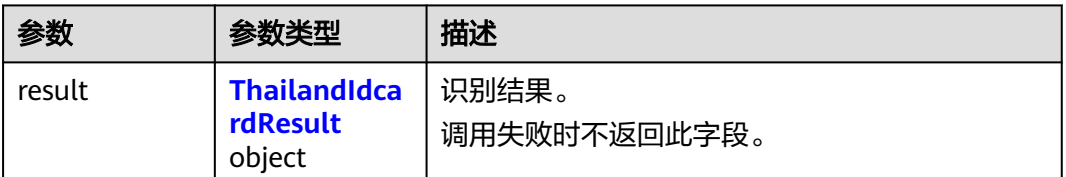

#### 表 **4-46** ThailandIdcardResult

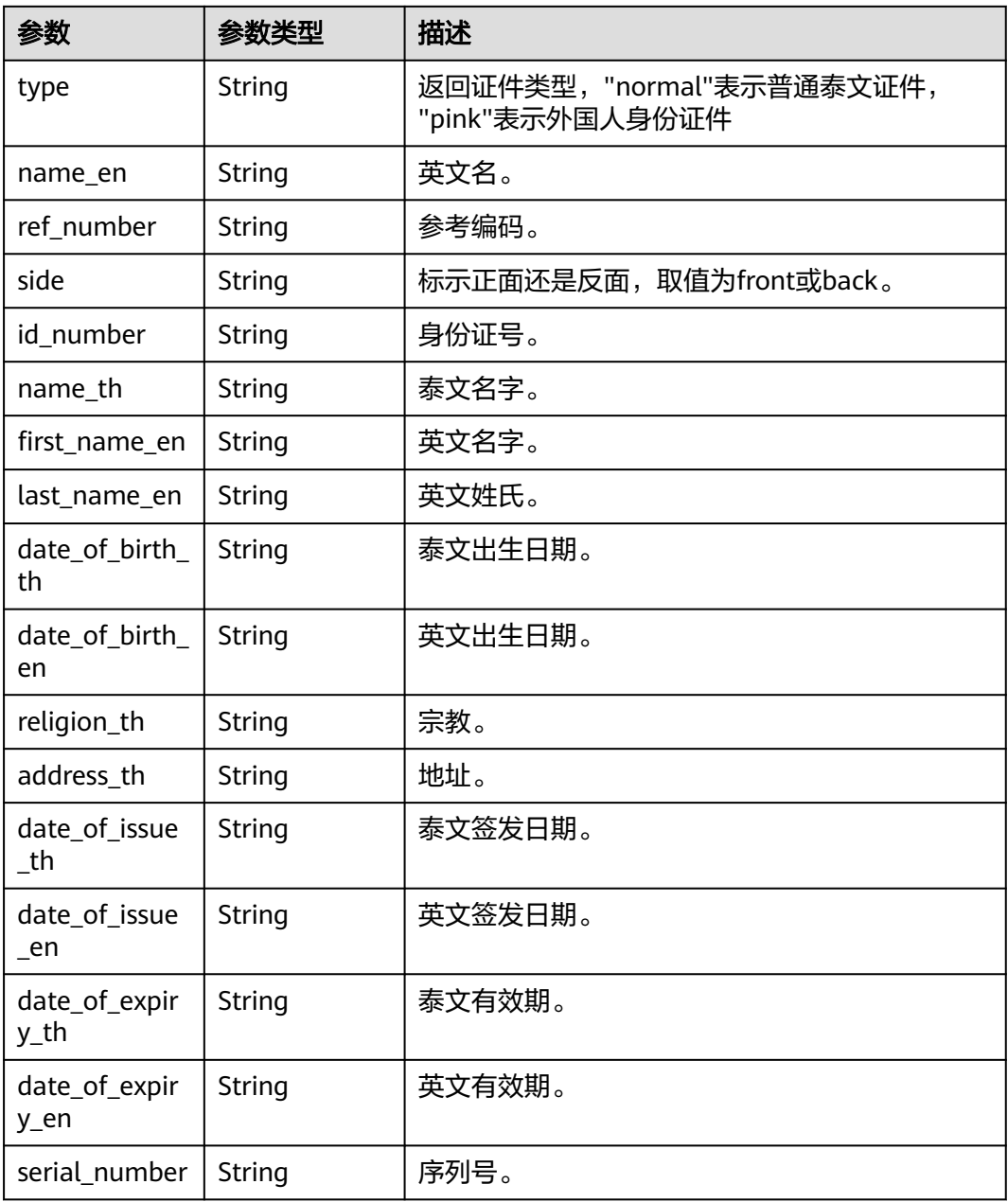

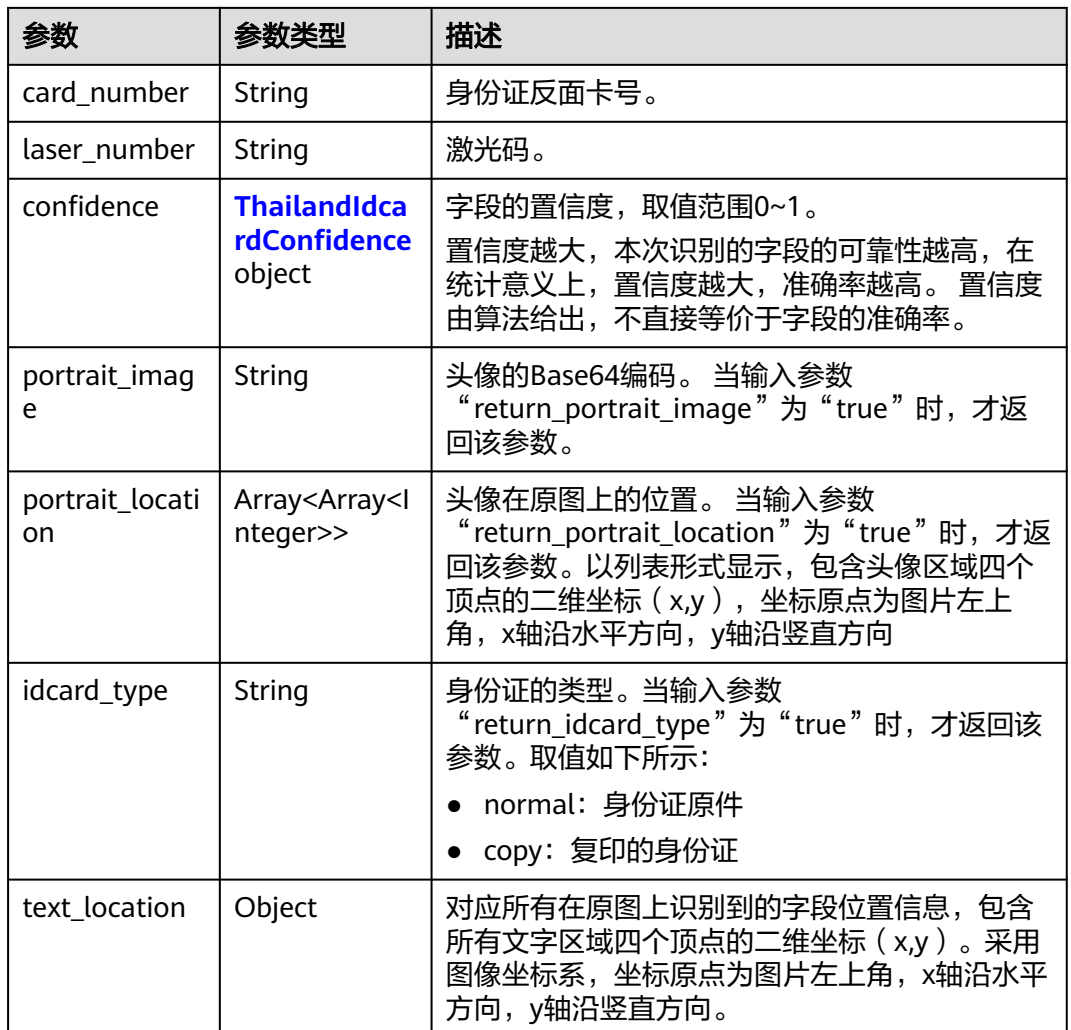

### 表 **4-47** ThailandIdcardConfidence

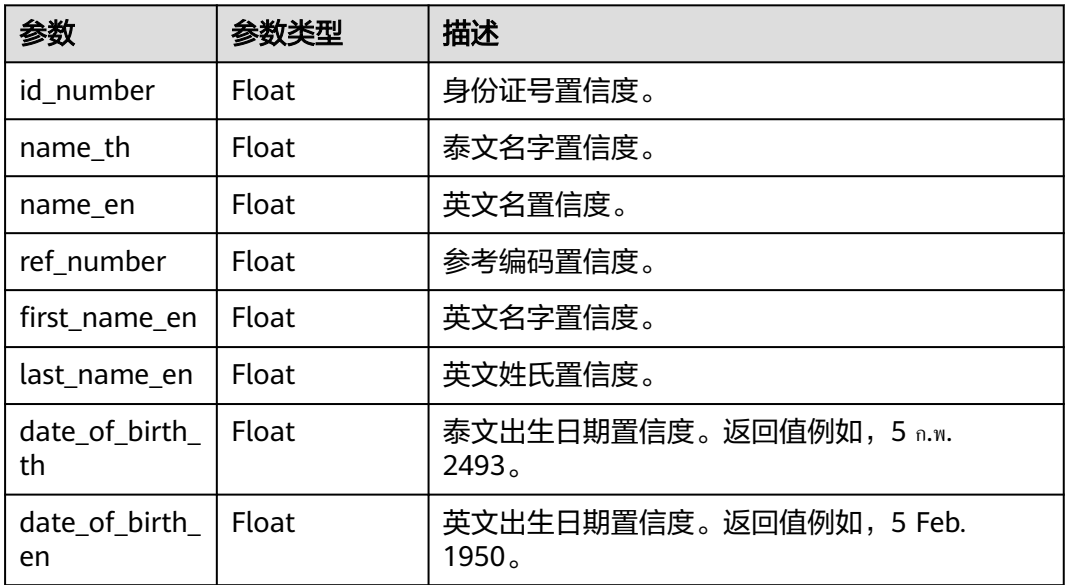

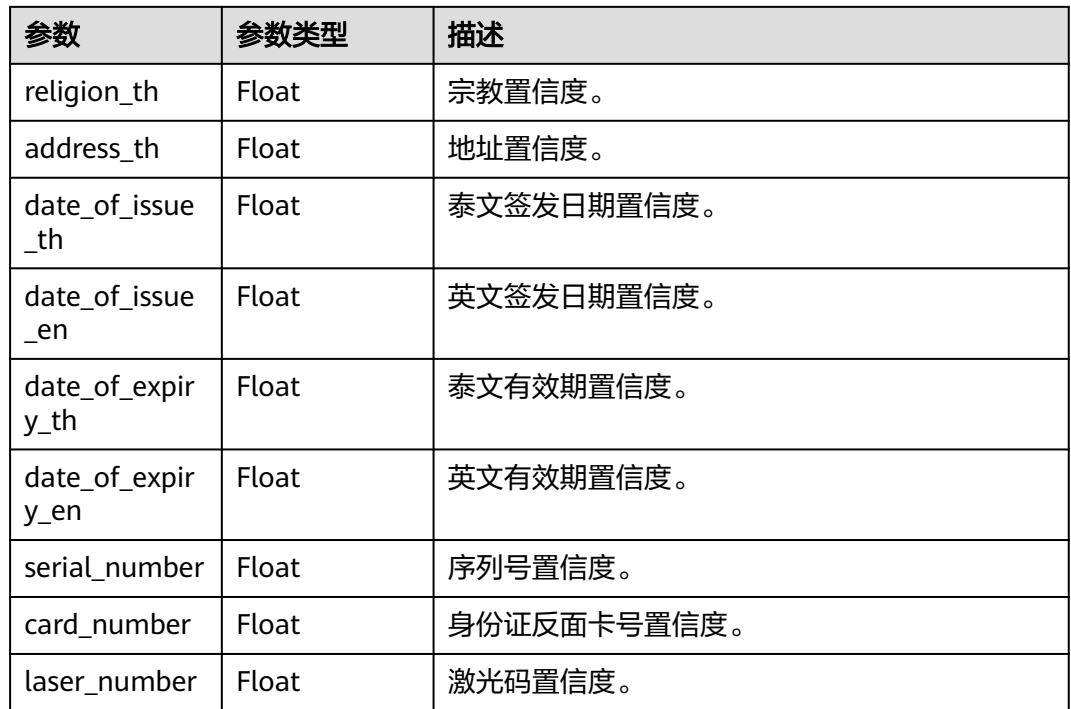

#### 状态码: **200**

表 **4-48** 响应 Body 参数

| 参数         | 参数类型   | 描述                                                 |
|------------|--------|----------------------------------------------------|
| error code | String | 调用失败时的错误码,具体请参见 <mark>错误码</mark> 。<br>调用成功时不返回此字段。 |
| error_msq  | String | 调用失败时返回的错误信息。<br>调用成功时不返回此字段。                      |

# 请求示例

说明

● "endpoint"即调用API的请求地址,不同服务不同区域的"endpoint"不同,具体请参见 [终端节点。](#page-4-0)

例如,泰文身份证识别服务部署在"亚太-曼谷"区域的"endpoint"为"ocr.apmyxu, se又为以亚的wank为eheld. 亚公 又曰: 巴利的 Southeast-2.myhuaweicloud.cn", 请求 URL为"https://ocr.ap-southeast-2.myhuaweicloud.com/v2/{project\_id}/thailand-id-card <sup>"</sup> ,"project\_id "为项目ID,获取方法请参见<mark>[获取项目](#page-226-0)ID</mark>

- 如何获取Token请参见<mark>构造请求</mark>。
- 请求示例 (方式一:使用图片的Base64编码) POST https://{endpoint}/v2/{project\_id}/ocr/thailand-id-card

Request Header: Content-Type: application/json X-Auth-Token:

```
MIINRwYJKoZIhvcNAQcCoIINODCCDTQCAQExDTALBglghkgBZQMEAgEwgguVBgkqhkiG...
Request Body: 
{
  "image" : "/9j/4AAQSkZJRgABAgEASABIAAD/4RFZRXhpZgAATU0AKgAAAA...",
  "side" : "front",
  "return_portrait_image" : true,
  "return_portrait_location" : true,
  "return_idcard_type" : true
}
● 请求示例(方式二:使用图片URL)
```

```
POST https://{endpoint}/v2/{project_id}/ocr/thailand-id-card
Request Header:
Content-Type: application/json
X-Auth-Token: 
MIINRwYJKoZIhvcNAQcCoIINODCCDTQCAQExDTALBglghkgBZQMEAgEwgguVBgkqhkiG...
Request Body: 
{
   "url":"https://BucketName.obs.xxxx.com/ObjectName"
```

```
● Python3语言请求代码示例(其他语言参照下列示例编写或使用OCR SDK)
# encoding:utf-8
```

```
import requests
import base64
url = "https://{endpoint}/v2/{project_id}/ocr/thailand-id-card"
token = "用户获取得到的实际token值"
headers = {'Content-Type': 'application/json', 'X-Auth-Token': token}
imagepath = r'./data/thailand-id-card-demo.png' # 读取本地图片
with open(imagepath, "rb") as bin_data:
   image_data = bin_data.read()
image_base64 = base64.b64encode(image_data).decode("utf-8") # 使用图片的Base64编码
payload = {"image": image_base64}
response = requests.post(url, headers=headers, json=payload)
print(response.text)
```
# 响应示例

#### 状态码:**200**

}

#### 成功响应示例(正面)

```
{
  "result" : {
   "side" : "front",
   "id_number" : "X XXXX XXXXX XX X",
   "name_th" : "XXX",
 "first_name_en" : "XX",
 "last_name_en" : "XX",
 "date_of_birth_th" : "5 ก.พ. 2493",
 "date_of_birth_en" : "5 Feb. 1950",
   "religion_th" : "XX",
   "address_th" : "XXXXX",
 "date_of_issue_th" : "XX",
 "date_of_issue_en" : "4 Mar. 2011",
   "date_of_expiry_th" : "22 ก.พ. 2561",
   "date_of_expiry_en" : "22 Feb. 2018",
   "serial_number" : "XXXX-XX-XXXXX",
 "confidence" : {
 "id_number" : 0.9999,
     "name_th" : 0.9994,
     "first_name_en" : 0.998,
     "last_name_en" : 0.9997,
     "date_of_birth_th" : 0.9996,
```

```
 "date_of_birth_en" : 0.9997,
     "religion_th" : 0.686,
     "address_th" : 0.624,
    "date of issue th" : 1,
     "date_of_issue_en" : 1,
     "date_of_expiry_th" : 0.9969,
     "date_of_expiry_en" : 0.61,
     "serial_number" : 0.9887
 },
    "portrait_image" : "/9j/4AA... ",
    "portrait_location" : [ [ 576, 237 ], [ 741, 237 ], [ 739, 430 ], [ 574, 431 ] ],
   "idcard_type" : "normal"
 }
```
成功响应示例(背面)

}

```
{
   "result": {
      "side": "back",
       "card_number": "XXXX-XXX-XX", 
       "laser_number": "XXXX-XXXXXXX-XX", 
      "confidence": {
         "id_number": 0.9999, 
         "laser_number": 0.9994
      }
   }
}
```
#### 状态码:**400**

失败响应示例

```
{
    "error_code": "AIS.0103", 
    "error_msg": "The image size does not meet the requirements." 
}
```
### **SDK** 代码示例

SDK代码示例如下。

**Java**

#### 传入泰文身份证图片的base64编码进行文字识别 package com.huaweicloud.sdk.test;

import com.huaweicloud.sdk.core.auth.ICredential; import com.huaweicloud.sdk.core.auth.BasicCredentials; import com.huaweicloud.sdk.core.exception.ConnectionException; import com.huaweicloud.sdk.core.exception.RequestTimeoutException; import com.huaweicloud.sdk.core.exception.ServiceResponseException; import com.huaweicloud.sdk.ocr.v1.region.OcrRegion; import com.huaweicloud.sdk.ocr.v1.\*; import com.huaweicloud.sdk.ocr.v1.model.\*;

public class RecognizeThailandIdcardSolution {

public static void main(String[] args) {

 // The AK and SK used for authentication are hard-coded or stored in plaintext, which has great security risks. It is recommended that the AK and SK be stored in ciphertext in configuration files or environment variables and decrypted during use to ensure security.

 // In this example, AK and SK are stored in environment variables for authentication. Before running this example, set environment variables CLOUD\_SDK\_AK and CLOUD\_SDK\_SK in the local environment

 String ak = System.getenv("CLOUD\_SDK\_AK"); String sk = System.getenv("CLOUD\_SDK\_SK");

```
 ICredential auth = new BasicCredentials()
           .withAk(ak)
           .withSk(sk);
      OcrClient client = OcrClient.newBuilder()
           .withCredential(auth)
           .withRegion(OcrRegion.valueOf("<YOUR REGION>"))
           .build();
     RecognizeThailandIdcardRequest request = new RecognizeThailandIdcardRequest();
     ThailandIdcardRequestBody body = new ThailandIdcardRequestBody();
      body.withReturnIdcardType(true);
      body.withReturnPortraitLocation(true);
      body.withReturnPortraitImage(true);
      body.withSide("front");
      body.withImage("/9j/4AAQSkZJRgABAgEASABIAAD/4RFZRXhpZgAATU0AKgAAAA...");
      request.withBody(body);
      try {
         RecognizeThailandIdcardResponse response = client.recognizeThailandIdcard(request);
         System.out.println(response.toString());
      } catch (ConnectionException e) {
         e.printStackTrace();
      } catch (RequestTimeoutException e) {
         e.printStackTrace();
      } catch (ServiceResponseException e) {
         e.printStackTrace();
         System.out.println(e.getHttpStatusCode());
         System.out.println(e.getRequestId());
         System.out.println(e.getErrorCode());
         System.out.println(e.getErrorMsg());
      }
   }
}
传入泰文身份证图片的url进行文字识别
package com.huaweicloud.sdk.test;
import com.huaweicloud.sdk.core.auth.ICredential;
import com.huaweicloud.sdk.core.auth.BasicCredentials;
import com.huaweicloud.sdk.core.exception.ConnectionException;
import com.huaweicloud.sdk.core.exception.RequestTimeoutException;
import com.huaweicloud.sdk.core.exception.ServiceResponseException;
import com.huaweicloud.sdk.ocr.v1.region.OcrRegion;
import com.huaweicloud.sdk.ocr.v1.*;
import com.huaweicloud.sdk.ocr.v1.model.*;
public class RecognizeThailandIdcardSolution {
   public static void main(String[] args) {
      // The AK and SK used for authentication are hard-coded or stored in plaintext, which has great 
security risks. It is recommended that the AK and SK be stored in ciphertext in configuration files or 
environment variables and decrypted during use to ensure security.
      // In this example, AK and SK are stored in environment variables for authentication. Before 
running this example, set environment variables CLOUD_SDK_AK and CLOUD_SDK_SK in the local 
environment
      String ak = System.getenv("CLOUD_SDK_AK");
      String sk = System.getenv("CLOUD_SDK_SK");
      ICredential auth = new BasicCredentials()
           .withAk(ak)
           .withSk(sk);
      OcrClient client = OcrClient.newBuilder()
           .withCredential(auth)
           .withRegion(OcrRegion.valueOf("<YOUR REGION>"))
           .build();
      RecognizeThailandIdcardRequest request = new RecognizeThailandIdcardRequest();
      ThailandIdcardRequestBody body = new ThailandIdcardRequestBody();
      body.withReturnIdcardType(true);
```
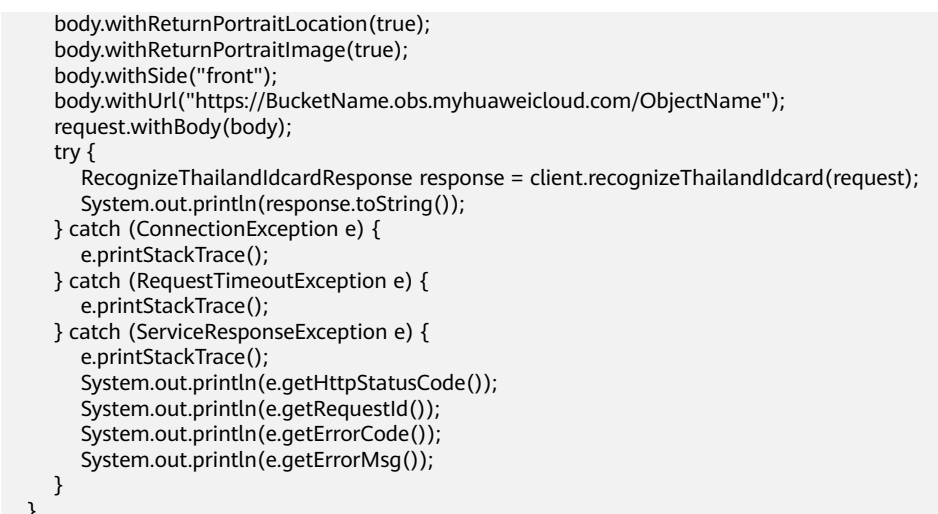

### **Python**

 } }

#### 传入泰文身份证图片的base64编码进行文字识别 # coding: utf-8

from huaweicloudsdkcore.auth.credentials import BasicCredentials from huaweicloudsdkocr.v1.region.ocr\_region import OcrRegion from huaweicloudsdkcore.exceptions import exceptions from huaweicloudsdkocr.v1 import \*

 $if$  \_name\_ == "\_main\_":

 $\frac{1}{4}$  The AK and SK used for authentication are hard-coded or stored in plaintext, which has great security risks. It is recommended that the AK and SK be stored in ciphertext in configuration files or environment variables and decrypted during use to ensure security.

 # In this example, AK and SK are stored in environment variables for authentication. Before running this example, set environment variables CLOUD\_SDK\_AK and CLOUD\_SDK\_SK in the local environment

 ak = os.getenv("CLOUD\_SDK\_AK") sk = os.getenv("CLOUD\_SDK\_SK")  $c$ redentials = BasicCredentials(ak, sk) \  $client = OccClient.new\_builder() \setminus$  .with\_credentials(credentials) \ .with\_region(OcrRegion.value\_of("<YOUR REGION>")) \ .build() try: request = RecognizeThailandIdcardRequest() request.body = ThailandIdcardRequestBody( return\_idcard\_type=True, return\_portrait\_location=True. return\_portrait\_image=True, side="front", image="/9j/4AAQSkZJRgABAgEASABIAAD/4RFZRXhpZgAATU0AKgAAAA..." ) response = client.recognize\_thailand\_idcard(request) print(response) except exceptions.ClientRequestException as e: print(e.status\_code) print(e.request\_id) print(e.error\_code) print(e.error\_msg)

传入泰文身份证图片的url进行文字识别 # coding: utf-8

```
from huaweicloudsdkcore.auth.credentials import BasicCredentials
from huaweicloudsdkocr.v1.region.ocr_region import OcrRegion
from huaweicloudsdkcore.exceptions import exceptions
from huaweicloudsdkocr.v1 import *
```
 $if __name__ == '__main__":$ 

 # The AK and SK used for authentication are hard-coded or stored in plaintext, which has great security risks. It is recommended that the AK and SK be stored in ciphertext in configuration files or environment variables and decrypted during use to ensure security.

 # In this example, AK and SK are stored in environment variables for authentication. Before running this example, set environment variables CLOUD\_SDK\_AK and CLOUD\_SDK\_SK in the local environment

 ak = os.getenv("CLOUD\_SDK\_AK") sk = os.getenv("CLOUD\_SDK\_SK")

credentials = BasicCredentials(ak, sk) \

```
client = OccClient.new_builder() \setminus .with_credentials(credentials) \
   .with_region(OcrRegion.value_of("<YOUR REGION>")) \
    .build()
```
try:

```
 request = RecognizeThailandIdcardRequest()
   request.body = ThailandIdcardRequestBody(
      return_idcard_type=True,
      return_portrait_location=True,
      return_portrait_image=True,
      side="front",
      url="https://BucketName.obs.myhuaweicloud.com/ObjectName"
   )
   response = client.recognize_thailand_idcard(request)
   print(response)
 except exceptions.ClientRequestException as e:
   print(e.status_code)
   print(e.request_id)
  print(e.error_code)
   print(e.error_msg)
```
**Go**

#### ● 传入泰文身份证图片的base64编码进行文字识别 package main

#### import ( "fmt"

)

 "github.com/huaweicloud/huaweicloud-sdk-go-v3/core/auth/basic" ocr "github.com/huaweicloud/huaweicloud-sdk-go-v3/services/ocr/v1" "github.com/huaweicloud/huaweicloud-sdk-go-v3/services/ocr/v1/model" region "github.com/huaweicloud/huaweicloud-sdk-go-v3/services/ocr/v1/region"

#### func main() {

 // The AK and SK used for authentication are hard-coded or stored in plaintext, which has great security risks. It is recommended that the AK and SK be stored in ciphertext in configuration files or environment variables and decrypted during use to ensure security.

 // In this example, AK and SK are stored in environment variables for authentication. Before running this example, set environment variables CLOUD\_SDK\_AK and CLOUD\_SDK\_SK in the local environment

```
 ak := os.Getenv("CLOUD_SDK_AK")
 sk := os.Getenv("CLOUD_SDK_SK")
```
 auth := basic.NewCredentialsBuilder(). WithAk(ak). WithSk(sk). Build()

 client := ocr.NewOcrClient( ocr.OcrClientBuilder().

```
 WithRegion(region.ValueOf("<YOUR REGION>")).
         WithCredential(auth).
         Build())
   request := &model.RecognizeThailandIdcardRequest{}
   returnIdcardTypeThailandIdcardRequestBody:= true
   returnPortraitLocationThailandIdcardRequestBody:= true
   returnPortraitImageThailandIdcardRequestBody:= true
   sideThailandIdcardRequestBody:= "front"
   imageThailandIdcardRequestBody:= "/9j/4AAQSkZJRgABAgEASABIAAD/
4RFZRXhpZgAATU0AKgAAAA..."
   request.Body = &model.ThailandIdcardRequestBody{
      ReturnIdcardType: &returnIdcardTypeThailandIdcardRequestBody,
      ReturnPortraitLocation: &returnPortraitLocationThailandIdcardRequestBody,
      ReturnPortraitImage: &returnPortraitImageThailandIdcardRequestBody,
      Side: &sideThailandIdcardRequestBody,
      Image: &imageThailandIdcardRequestBody,
 }
   response, err := client.RecognizeThailandIdcard(request)
  if err == nil fmt.Printf("%+v\n", response)
   } else {
      fmt.Println(err)
   }
}
```
传入泰文身份证图片的url进行文字识别 package main

 $\lambda$ 

```
import (
  .<br>"fmt"
   "github.com/huaweicloud/huaweicloud-sdk-go-v3/core/auth/basic"
   ocr "github.com/huaweicloud/huaweicloud-sdk-go-v3/services/ocr/v1"
   "github.com/huaweicloud/huaweicloud-sdk-go-v3/services/ocr/v1/model"
   region "github.com/huaweicloud/huaweicloud-sdk-go-v3/services/ocr/v1/region"
func main() {
   // The AK and SK used for authentication are hard-coded or stored in plaintext, which has great 
security risks. It is recommended that the AK and SK be stored in ciphertext in configuration files or 
environment variables and decrypted during use to ensure security.
   // In this example, AK and SK are stored in environment variables for authentication. Before 
running this example, set environment variables CLOUD_SDK_AK and CLOUD_SDK_SK in the local 
environment
   ak := os.Getenv("CLOUD_SDK_AK")
   sk := os.Getenv("CLOUD_SDK_SK")
   auth := basic.NewCredentialsBuilder().
      WithAk(ak).
      WithSk(sk).
      Build()
   client := ocr.NewOcrClient(
      ocr.OcrClientBuilder().
         WithRegion(region.ValueOf("<YOUR REGION>")).
         WithCredential(auth).
         Build())
   request := &model.RecognizeThailandIdcardRequest{}
   returnIdcardTypeThailandIdcardRequestBody:= true
   returnPortraitLocationThailandIdcardRequestBody:= true
   returnPortraitImageThailandIdcardRequestBody:= true
   sideThailandIdcardRequestBody:= "front"
   urlThailandIdcardRequestBody:= "https://BucketName.obs.myhuaweicloud.com/ObjectName"
   request.Body = &model.ThailandIdcardRequestBody{
      ReturnIdcardType: &returnIdcardTypeThailandIdcardRequestBody,
      ReturnPortraitLocation: &returnPortraitLocationThailandIdcardRequestBody,
      ReturnPortraitImage: &returnPortraitImageThailandIdcardRequestBody,
      Side: &sideThailandIdcardRequestBody,
      Url: &urlThailandIdcardRequestBody,
```

```
 }
 response, err := client.RecognizeThailandIdcard(request)
if err == nil fmt.Printf("%+v\n", response)
 } else {
    fmt.Println(err)
 }
```
### 更多

更多编程语言的SDK代码示例,请参见**[API Explorer](https://console-intl.huaweicloud.com/apiexplorer/#/openapi/OCR/sdk?api=RecognizeThailandIdcard&version=v1)**的代码示例页签,可生成自动对应 的SDK代码示例。

### 状态码

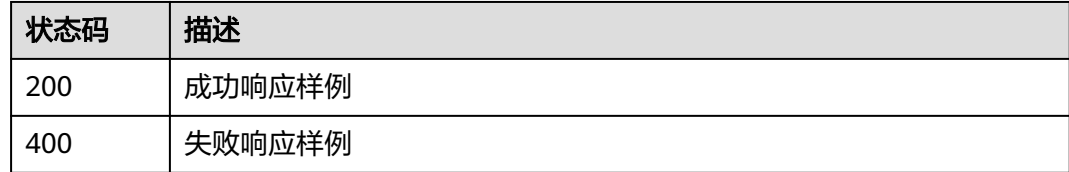

[状态码](#page-216-0)请参见状态码。

}

### 错误码

[错误码](#page-219-0)请参见<mark>错误码</mark>。

# **4.7** 柬文身份证识别

功能介绍

识别柬文身份证图片中的文字内容,并将识别的结构化结果返回给用户。该接口的使 用限制请参见[约束与限制](https://support.huaweicloud.com/intl/zh-cn/productdesc-ocr/ocr_01_0006.html#section1),详细使用指导请参见**OCR**[服务使用简介](https://support.huaweicloud.com/intl/zh-cn/qs-ocr/ocr_05_0001.html)章节。

# 约束与限制

- 目前只支持单张柬文身份证正面识别。
- 只支持识别PNG、JPG、BMP、TIFF格式的图片。
- 图像各边的像素大小在15到8192px之间。
- 支持图像中柬文身份证任意角度的水平旋转。
- 能处理反光、暗光等干扰的图片但影响识别精度。

### 调用方法

请参[见如何调用](#page-9-0)**API**。

### 前提条件

在使用柬文身份证识别之前,需要您完成服务申请和认证鉴权,具体操作流程请参见 [开通服务和](#page-10-0)[认证鉴权](#page-16-0)章节。

#### 说明

用户首次使用需要先**申请开通**。服务只需要开通一次即可,后面使用时无需再次申请。如未开通 服务,调用服务时会提示ModelArts.4204报错,请在调用服务前先进入控制台开通服务,并注 意开通服务区域与调用服务的区域保持一致。

### **URI**

POST /v2/{project\_id}/ocr/cambodian-idcard

#### 表 **4-49** 路径参数

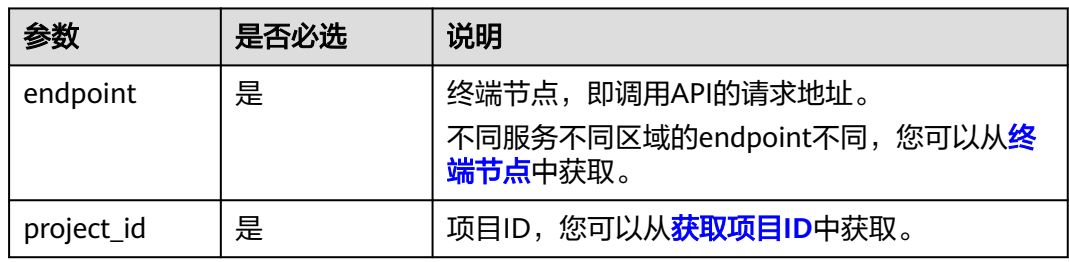

# 请求参数

#### 表 **4-50** 请求 Header 参数

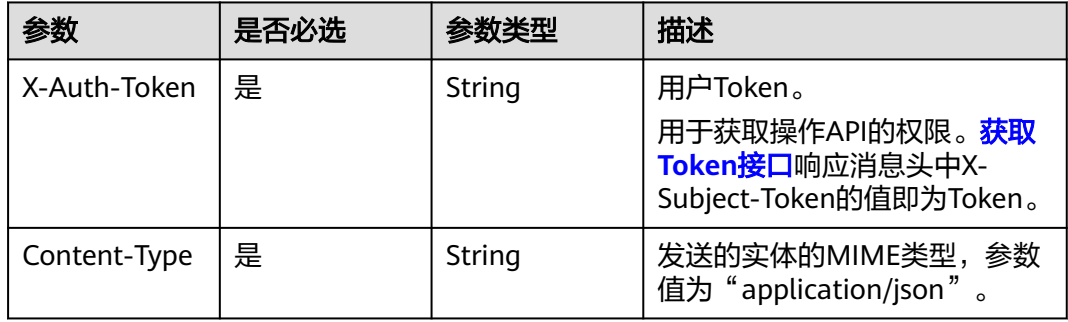

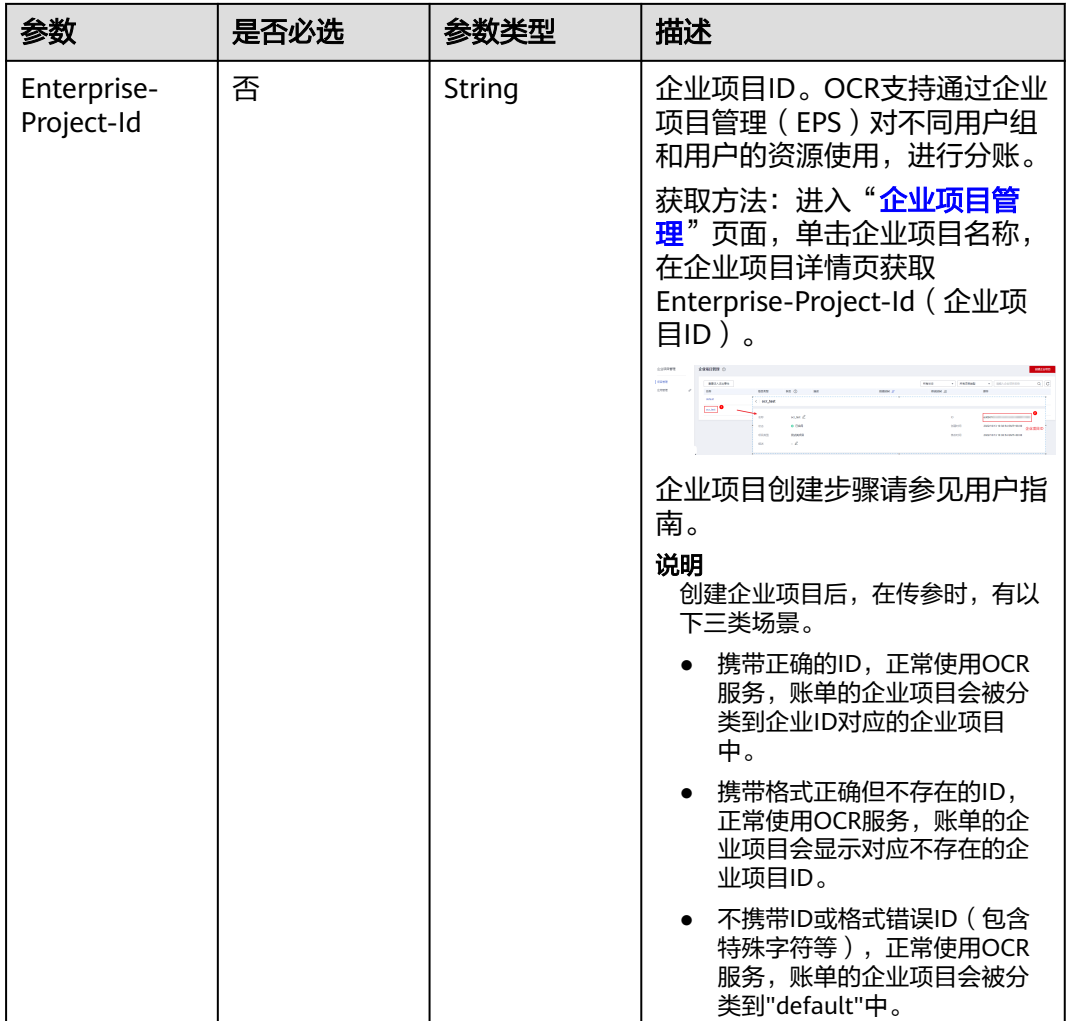

### 表 **4-51** 请求 Body 参数

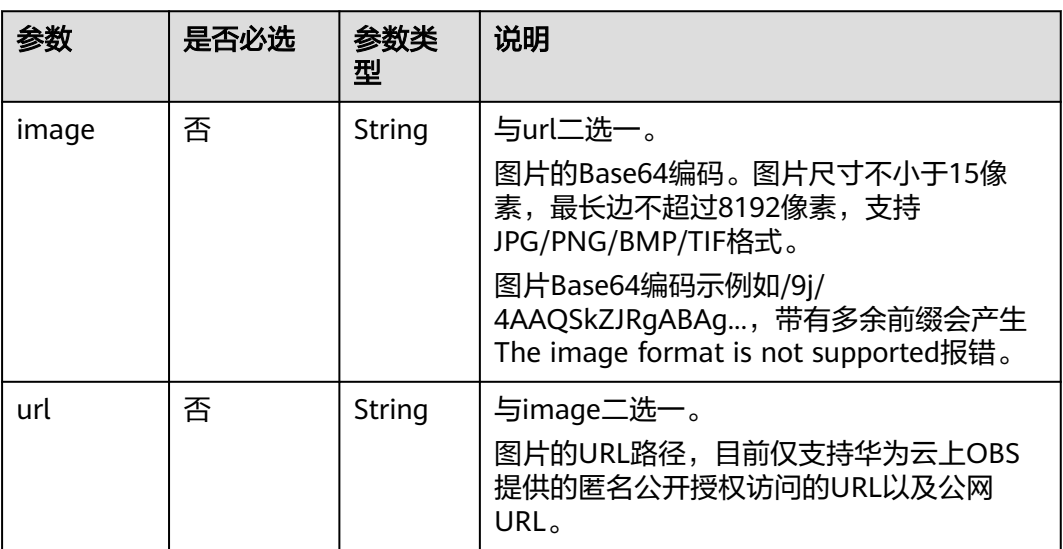

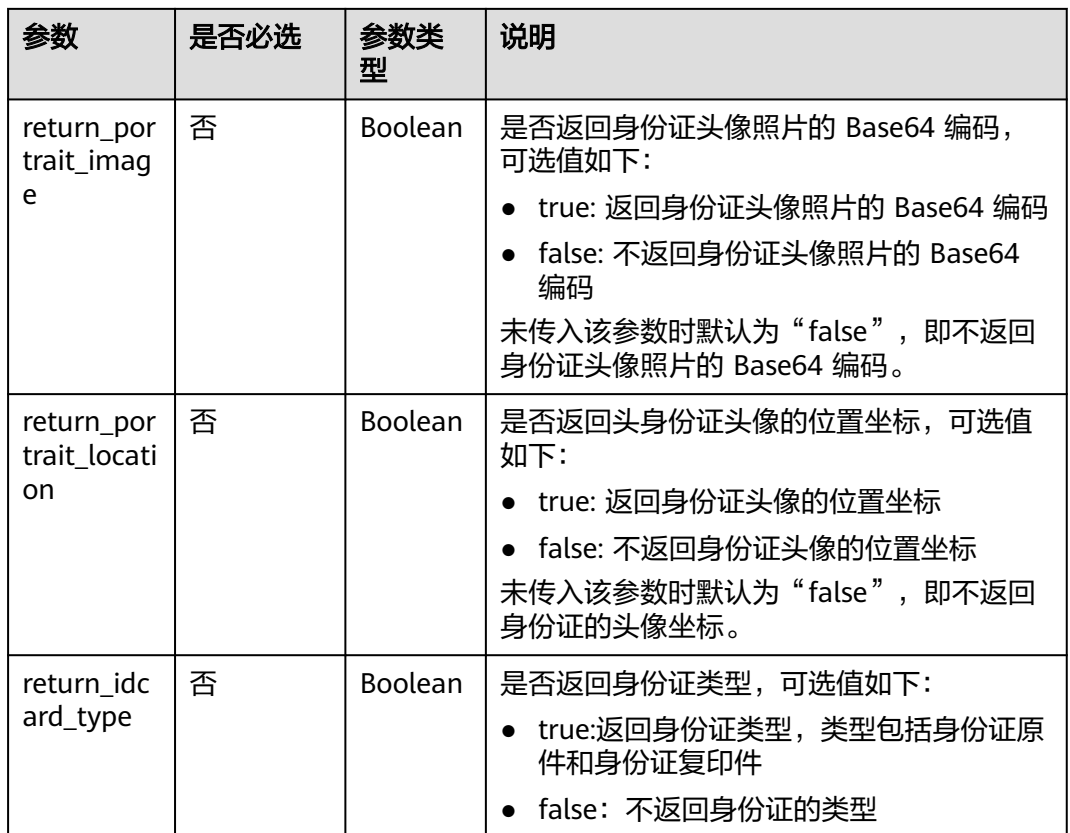

# 响应参数

状态码: **200**

表 **4-52** 响应 Body 参数

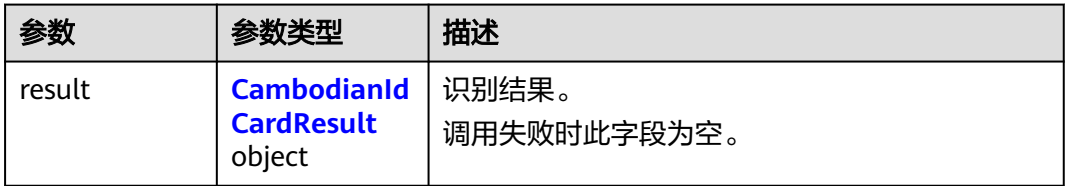

#### 表 **4-53** CambodianIdCardResult

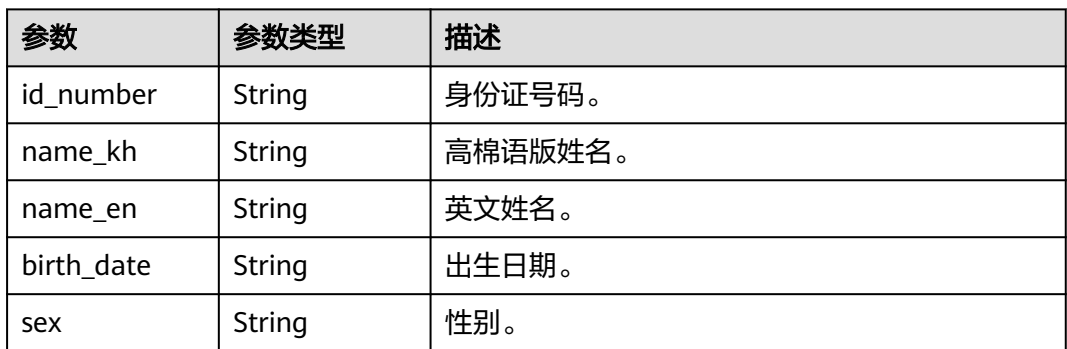

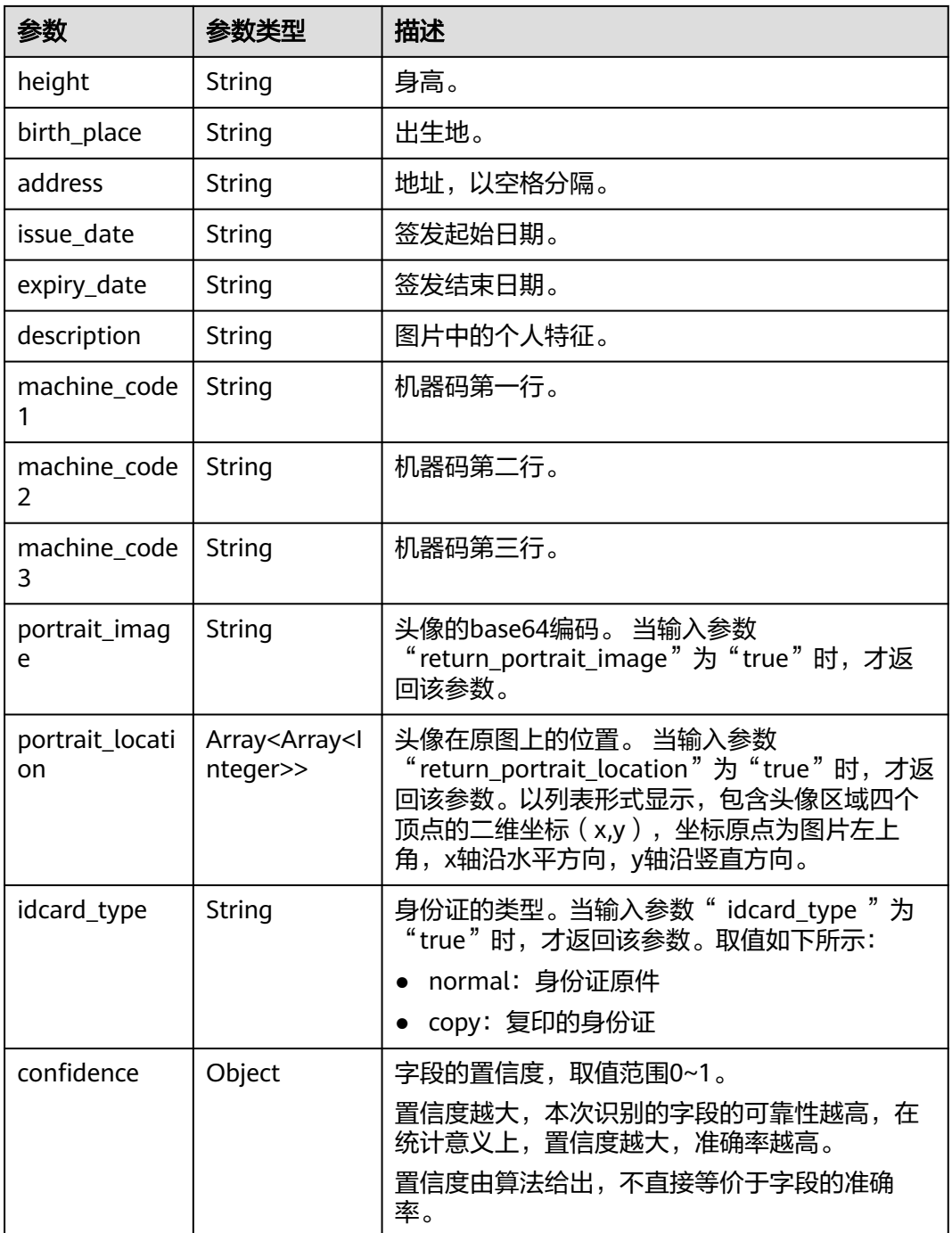

### 状态码: **400**

### 表 **4-54** 响应 Body 参数

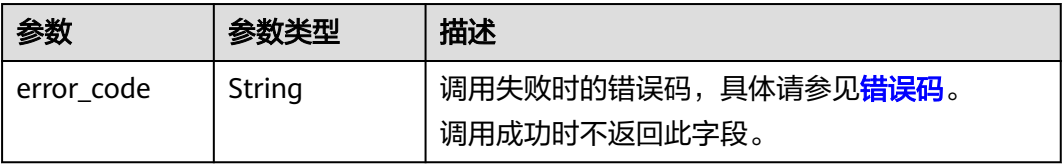

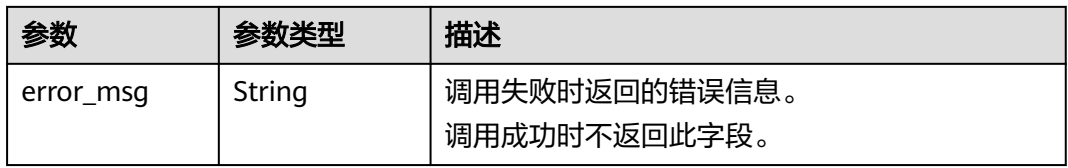

# 请求示例

```
请求示例 (方式一:使用图片的Base64编码)
POST https://{endpoint}/v2/{project_id}/ocr/cambodian-idcard
Request Header:
Content-Type: application/json
X-Auth-Token: 
MIINRwYJKoZIhvcNAQcCoIINODCCDTQCAQExDTALBglghkgBZQMEAgEwgguVBgkqhkiG...
Request Body:
{ 
   "image":"/9j/4AAQSkZJRgABAgEASABIAAD/4RFZRXhpZgAATU0AKgAAAA..."
 }
● 请求示例(方式二:使用图片url)
POST https://{endpoint}/v2/{project_id}/ocr/cambodian-idcard
Request Header:
Content-Type: application/json
X-Auth-Token: 
MIINRwYJKoZIhvcNAQcCoIINODCCDTQCAQExDTALBglghkgBZQMEAgEwgguVBgkqhkiG...
Request Body:
{ 
   "url":"https://BucketName.obs.myhwclouds.com/ObjectName"
 }
```
# 响应示例

#### 状态码:**200**

成功响应示例

```
{
"result": {
      "id_number": "XXXXX",
"name_kh": "සXXXXX",<br>"name_en": "YOENG THXXXXX",
      "birth_date": "១០.០៧.១៩៩៩",
 "sex": "ស្រី",
"height": "๑๕๘ ស.ម",<br>"birth_place": "XXXXX",
      "address": " XXXXX",
 "issue_date": "១៥.១២.២០១៥",
 "expiry_date": "១៤.១២.២០២៥",
 "description": "XXXXXX",
      "machine_code1": "IDKHM040XXXXXXX<<<<<<<<<<<<<<
 "machine_code2": "990XXX2F25XXXXXXX<<<<<<<<<<<2",
"machine_code3": "YOENG<<THXXXXX<<<<<<<<<<<<<<<
       "idcard_type": "normal",
      "confidence": {
          "id_number": 0.8345,
         "name_kh": 0.8721,
         "name_en": 0.7191,
          "birth_date": 0.7749,
          "sex": 0.8216,
         "height": 0.6493,
          "birth_place": 0.8282,
          "address": 0.91185,
         "issue_date": 0.7509,
         "expiry_date": 0.7983,
         "description": 0.9091,
```

```
 "machine_code1": 0.9047,
           "machine_code2": 0.9292,
          "machine_code3": 0.898,
           "idcard_type": 0.998
       },
       "portrait_image": "/9j/4AA…. ",
        "portrait_location": [
         \sqrt{ } 53,
              341
          ],
          [
              185,
              340
          ],
         \sqrt{ } 179,
              504
         \overline{\phantom{a}}\lceil 42,
              505
          ]
       ]
 }
 }
```
#### 状态码:**400**

失败响应示例

```
{
   "error_code": "AIS.0103", 
   "error_msg": "The image size does not meet the requirements." 
}
```
# **SDK** 代码示例

SDK代码示例如下。

#### **Java**

#### ● 传入柬文身份证图片的base64编码进行文字识别 package com.huaweicloud.sdk.test;

import com.huaweicloud.sdk.core.auth.ICredential; import com.huaweicloud.sdk.core.auth.BasicCredentials; import com.huaweicloud.sdk.core.exception.ConnectionException; import com.huaweicloud.sdk.core.exception.RequestTimeoutException; import com.huaweicloud.sdk.core.exception.ServiceResponseException; import com.huaweicloud.sdk.ocr.v1.region.OcrRegion; import com.huaweicloud.sdk.ocr.v1.\*; import com.huaweicloud.sdk.ocr.v1.model.\*;

public class RecognizeCambodianIdCardSolution {

public static void main(String[] args) {

 // The AK and SK used for authentication are hard-coded or stored in plaintext, which has great security risks. It is recommended that the AK and SK be stored in ciphertext in configuration files or environment variables and decrypted during use to ensure security.

 // In this example, AK and SK are stored in environment variables for authentication. Before running this example, set environment variables CLOUD\_SDK\_AK and CLOUD\_SDK\_SK in the local environment

 String ak = System.getenv("CLOUD\_SDK\_AK"); String sk = System.getenv("CLOUD\_SDK\_SK");

ICredential auth = new BasicCredentials()

```
 .withAk(ak)
           .withSk(sk);
      OcrClient client = OcrClient.newBuilder()
           .withCredential(auth)
           .withRegion(OcrRegion.valueOf("<YOUR REGION>"))
           .build();
      RecognizeCambodianIdCardRequest request = new RecognizeCambodianIdCardRequest();
      CambodianIdCardRequestBody body = new CambodianIdCardRequestBody();
      body.withImage("/9j/4AAQSkZJRgABAgEASABIAAD/4RFZRXhpZgAATU0AKgAAAA...");
      request.withBody(body);
      try {
        RecognizeCambodianIdCardResponse response = client.recognizeCambodianIdCard(request);
        System.out.println(response.toString());
      } catch (ConnectionException e) {
        e.printStackTrace();
      } catch (RequestTimeoutException e) {
        e.printStackTrace();
      } catch (ServiceResponseException e) {
        e.printStackTrace();
        System.out.println(e.getHttpStatusCode());
        System.out.println(e.getRequestId());
        System.out.println(e.getErrorCode());
        System.out.println(e.getErrorMsg());
     }
   }
}
传入柬文身份证图片的url进行文字识别
package com.huaweicloud.sdk.test;
import com.huaweicloud.sdk.core.auth.ICredential;
import com.huaweicloud.sdk.core.auth.BasicCredentials;
import com.huaweicloud.sdk.core.exception.ConnectionException;
import com.huaweicloud.sdk.core.exception.RequestTimeoutException;
import com.huaweicloud.sdk.core.exception.ServiceResponseException;
import com.huaweicloud.sdk.ocr.v1.region.OcrRegion;
import com.huaweicloud.sdk.ocr.v1.*;
import com.huaweicloud.sdk.ocr.v1.model.*;
public class RecognizeCambodianIdCardSolution {
   public static void main(String[] args) {
      // The AK and SK used for authentication are hard-coded or stored in plaintext, which has great 
security risks. It is recommended that the AK and SK be stored in ciphertext in configuration files or 
environment variables and decrypted during use to ensure security.
      // In this example, AK and SK are stored in environment variables for authentication. Before 
running this example, set environment variables CLOUD_SDK_AK and CLOUD_SDK_SK in the local 
environment
      String ak = System.getenv("CLOUD_SDK_AK");
      String sk = System.getenv("CLOUD_SDK_SK");
      ICredential auth = new BasicCredentials()
           .withAk(ak)
           .withSk(sk);
      OcrClient client = OcrClient.newBuilder()
           .withCredential(auth)
           .withRegion(OcrRegion.valueOf("<YOUR REGION>"))
           .build();
      RecognizeCambodianIdCardRequest request = new RecognizeCambodianIdCardRequest();
      CambodianIdCardRequestBody body = new CambodianIdCardRequestBody();
      body.withUrl("https://BucketName.obs.myhuaweicloud.com/ObjectName");
      request.withBody(body);
      try {
        RecognizeCambodianIdCardResponse response = client.recognizeCambodianIdCard(request);
        System.out.println(response.toString());
```

```
 } catch (ConnectionException e) {
```

```
 e.printStackTrace();
```

```
 } catch (RequestTimeoutException e) {
         e.printStackTrace();
      } catch (ServiceResponseException e) {
         e.printStackTrace();
         System.out.println(e.getHttpStatusCode());
         System.out.println(e.getRequestId());
         System.out.println(e.getErrorCode());
         System.out.println(e.getErrorMsg());
      }
   }
}
```
### **Python**

#### ● 传入柬文身份证图片的base64编码进行文字识别 # coding: utf-8

from huaweicloudsdkcore.auth.credentials import BasicCredentials from huaweicloudsdkocr.v1.region.ocr\_region import OcrRegion from huaweicloudsdkcore.exceptions import exceptions from huaweicloudsdkocr.v1 import \*

 $if$   $name$   $==$  " $main$  ":

 $#$  The AK and SK used for authentication are hard-coded or stored in plaintext, which has great security risks. It is recommended that the AK and SK be stored in ciphertext in configuration files or environment variables and decrypted during use to ensure security.

 # In this example, AK and SK are stored in environment variables for authentication. Before running this example, set environment variables CLOUD\_SDK\_AK and CLOUD\_SDK\_SK in the local environment

```
 ak = os.getenv("CLOUD_SDK_AK")
 sk = os.getenv("CLOUD_SDK_SK")
```
 $c$ redentials = BasicCredentials(ak, sk) \

```
client = OcrClient.new_builder() \setminus .with_credentials(credentials) \
   .with_region(OcrRegion.value_of("<YOUR REGION>")) \
    .build()
```
try:

```
 request = RecognizeCambodianIdCardRequest()
   request.body = CambodianIdCardRequestBody(
      image="/9j/4AAQSkZJRgABAgEASABIAAD/4RFZRXhpZgAATU0AKgAAAA..."
   )
   response = client.recognize_cambodian_id_card(request)
   print(response)
 except exceptions.ClientRequestException as e:
   print(e.status_code)
   print(e.request_id)
   print(e.error_code)
   print(e.error_msg)
```
传入柬文身份证图片的url进行文字识别 # coding: utf-8

```
from huaweicloudsdkcore.auth.credentials import BasicCredentials
from huaweicloudsdkocr.v1.region.ocr_region import OcrRegion
from huaweicloudsdkcore.exceptions import exceptions
from huaweicloudsdkocr.v1 import *
```
 $if __name__ == '__main__":$ 

 # The AK and SK used for authentication are hard-coded or stored in plaintext, which has great security risks. It is recommended that the AK and SK be stored in ciphertext in configuration files or environment variables and decrypted during use to ensure security.

 # In this example, AK and SK are stored in environment variables for authentication. Before running this example, set environment variables CLOUD\_SDK\_AK and CLOUD\_SDK\_SK in the local environment

```
 ak = os.getenv("CLOUD_SDK_AK")
 sk = os.getenv("CLOUD_SDK_SK")
```

```
credentials = BasicCredentials(ak, sk) \
client = OcrClient.new_builder() \setminus .with_credentials(credentials) \
   .with_region(OcrRegion.value_of("<YOUR REGION>")) \
   .build()
 try:
   request = RecognizeCambodianIdCardRequest()
   request.body = CambodianIdCardRequestBody(
      url="https://BucketName.obs.myhuaweicloud.com/ObjectName"
   )
   response = client.recognize_cambodian_id_card(request)
   print(response)
 except exceptions.ClientRequestException as e:
   print(e.status_code)
   print(e.request_id)
   print(e.error_code)
   print(e.error_msg)
```
**Go**

```
● 传入柬文身份证图片的base64编码进行文字识别
package main
```
import ( "fmt"

```
 "github.com/huaweicloud/huaweicloud-sdk-go-v3/core/auth/basic"
   ocr "github.com/huaweicloud/huaweicloud-sdk-go-v3/services/ocr/v1"
   "github.com/huaweicloud/huaweicloud-sdk-go-v3/services/ocr/v1/model"
   region "github.com/huaweicloud/huaweicloud-sdk-go-v3/services/ocr/v1/region"
)
func main() {
   // The AK and SK used for authentication are hard-coded or stored in plaintext, which has great 
security risks. It is recommended that the AK and SK be stored in ciphertext in configuration files or 
environment variables and decrypted during use to ensure security.
   // In this example, AK and SK are stored in environment variables for authentication. Before 
running this example, set environment variables CLOUD_SDK_AK and CLOUD_SDK_SK in the local 
environment
   ak := os.Getenv("CLOUD_SDK_AK")
   sk := os.Getenv("CLOUD_SDK_SK")
   auth := basic.NewCredentialsBuilder().
      WithAk(ak).
      WithSk(sk).
      Build()
   client := ocr.NewOcrClient(
      ocr.OcrClientBuilder().
         WithRegion(region.ValueOf("<YOUR REGION>")).
         WithCredential(auth).
         Build())
   request := &model.RecognizeCambodianIdCardRequest{}
   imageCambodianIdCardRequestBody:= "/9j/4AAQSkZJRgABAgEASABIAAD/
4RFZRXhpZgAATU0AKgAAAA..."
   request.Body = &model.CambodianIdCardRequestBody{
      Image: &imageCambodianIdCardRequestBody,
   }
   response, err := client.RecognizeCambodianIdCard(request)
  if err == nil fmt.Printf("%+v\n", response)
   } else {
      fmt.Println(err)
   }
```
}

#### 传入柬文身份证图片的url进行文字识别 package main import ( "fmt" "github.com/huaweicloud/huaweicloud-sdk-go-v3/core/auth/basic" ocr "github.com/huaweicloud/huaweicloud-sdk-go-v3/services/ocr/v1" "github.com/huaweicloud/huaweicloud-sdk-go-v3/services/ocr/v1/model" region "github.com/huaweicloud/huaweicloud-sdk-go-v3/services/ocr/v1/region" ) func main() { // The AK and SK used for authentication are hard-coded or stored in plaintext, which has great security risks. It is recommended that the AK and SK be stored in ciphertext in configuration files or environment variables and decrypted during use to ensure security. // In this example, AK and SK are stored in environment variables for authentication. Before running this example, set environment variables CLOUD\_SDK\_AK and CLOUD\_SDK\_SK in the local environment ak := os.Getenv("CLOUD\_SDK\_AK") sk := os.Getenv("CLOUD\_SDK\_SK") auth := basic.NewCredentialsBuilder(). WithAk(ak). WithSk(sk). Build() client := ocr.NewOcrClient( ocr.OcrClientBuilder(). WithRegion(region.ValueOf("<YOUR REGION>")). WithCredential(auth). Build()) request := &model.RecognizeCambodianIdCardRequest{} urlCambodianIdCardRequestBody:= "https://BucketName.obs.myhuaweicloud.com/ObjectName" request.Body = &model.CambodianIdCardRequestBody{ Url: &urlCambodianIdCardRequestBody, } response, err := client.RecognizeCambodianIdCard(request) if  $err == nil$  fmt.Printf("%+v\n", response) } else { fmt.Println(err) } }

### 更多

更多编程语言的SDK代码示例,请参见**[API Explorer](https://console-intl.huaweicloud.com/apiexplorer/#/openapi/OCR/sdk?api=RecognizeCambodianIdCard&version=v1)**的代码示例页签,可生成自动对应 的SDK代码示例。

### 状态码

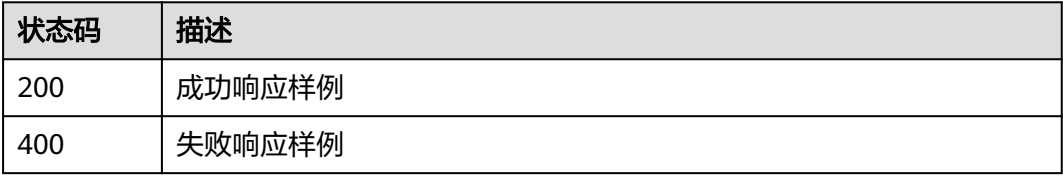

#### [状态码](#page-216-0)请参见状态码。

### 错误码

[错误码](#page-219-0)请参见错误码。

# **4.8** 缅文身份证识别

### 功能介绍

识别缅甸身份证中的文字信息,并将识别的结构化结果返回给用户。该接口的使用限 制请参见[约束与限制](https://support.huaweicloud.com/intl/zh-cn/productdesc-ocr/ocr_01_0006.html#section2),详细使用指导请参见**OCR**[服务使用简介](https://support.huaweicloud.com/intl/zh-cn/qs-ocr/ocr_05_0001.html)章节。

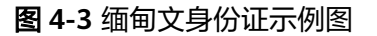

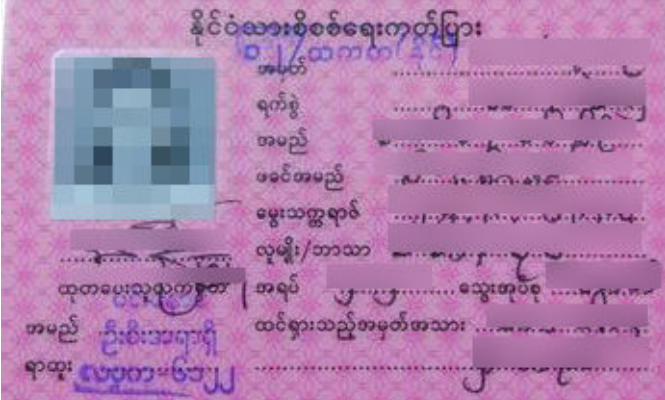

# 约束与限制

- 只支持识别PNG、JPG、JPEG、BMP、TIFF格式的图片。
- 缅甸身份证识别图像各边的像素大小在15到8000px之间。
- 图像中身份证区域有效占比超过25%,保证整张身份证内容及其边缘包含在图像 内。
- 支持图像中身份证任意角度的水平旋转。
- 支持少量扭曲,扭曲后图像中的身份证长宽比与实际身份证相差不超过10%。
- 能处理反光、暗光等干扰的图片但影响识别精度。
- 目前只支持识别单张身份证的正面或者反面。

### 调用方法

请参[见如何调用](#page-9-0)**API**。

### 前提条件

在使用缅文身份证识别之前,需要您完成服务申请和认证鉴权,具体操作流程请参见 [开通服务和](#page-10-0)[认证鉴权](#page-16-0)章节。

#### 说明

用户首次使用需要先**申请开通**。服务只需要开通一次即可,后面使用时无需再次申请。如未开通 服务,调用服务时会提示ModelArts.4204报错,请在调用服务前先进入控制台开通服务,并注 意开通服务区域与调用服务的区域保持一致。

### **URI**

### POST /v2/{project\_id}/ocr/myanmar-id-card

### 表 **4-55** 路径参数

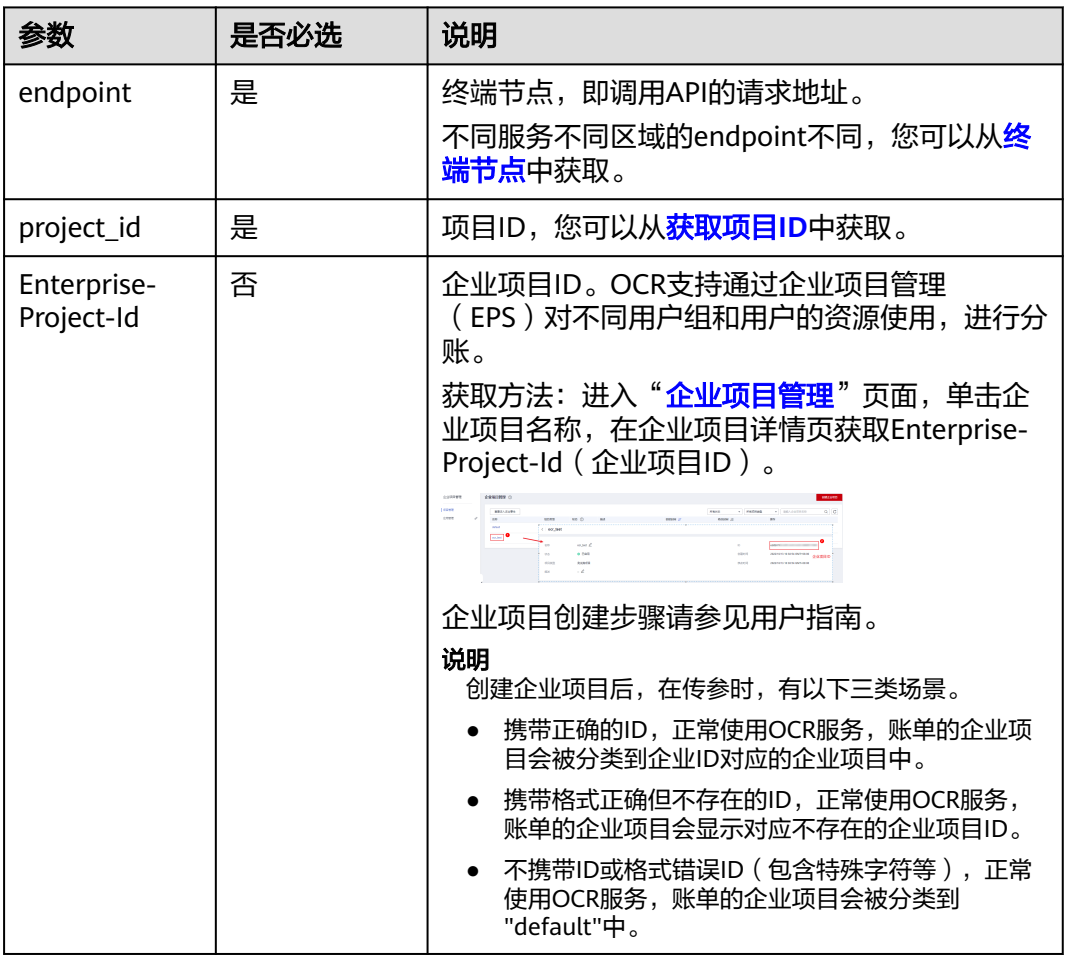

# 请求参数

#### 表 **4-56** 请求 Header 参数

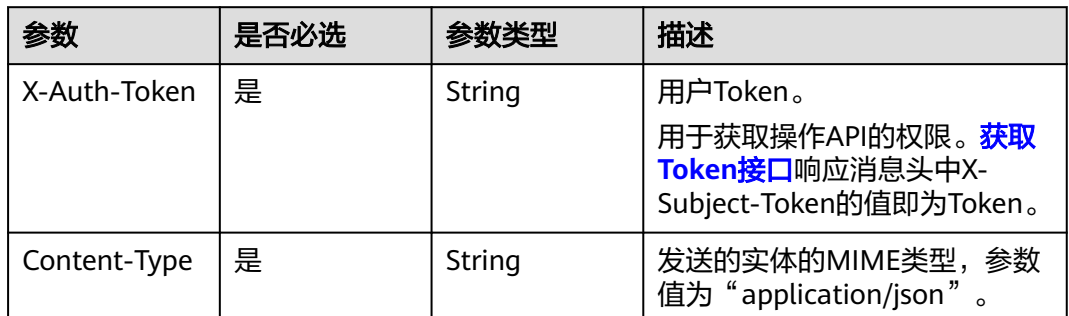

### 表 **4-57** 请求 Body 参数

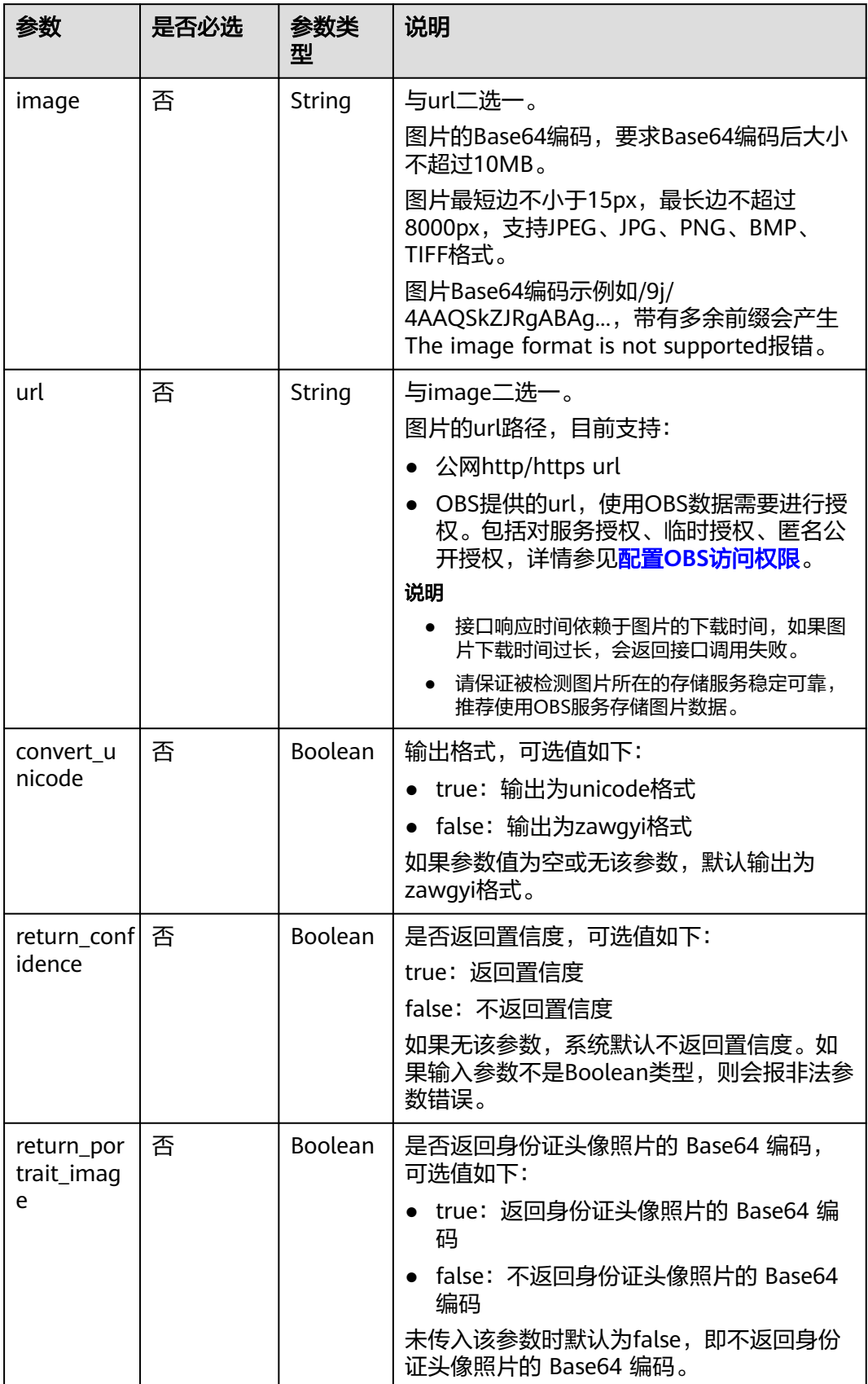

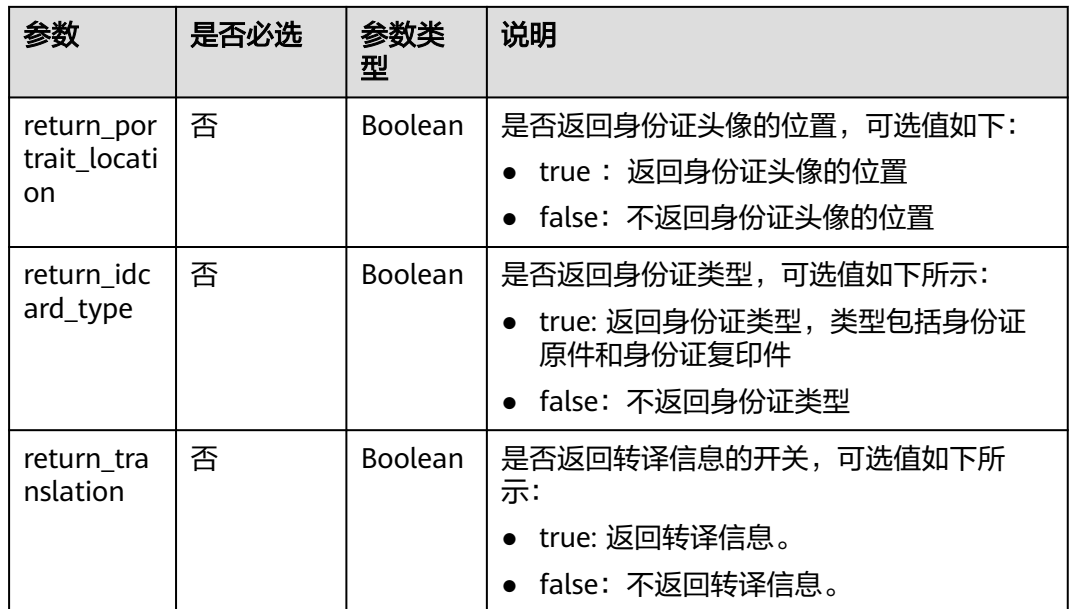

# 响应参数

### 状态码: **200**

### 表 **4-58** 响应 Body 参数

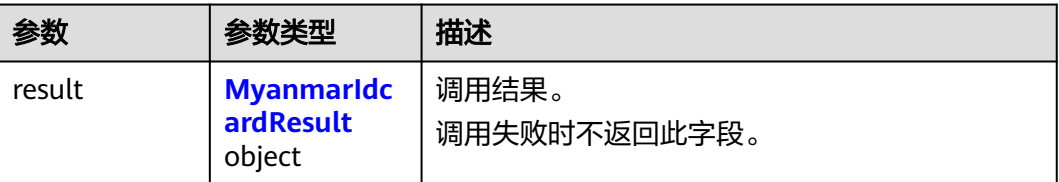

### 表 **4-59** MyanmarIdcardResult

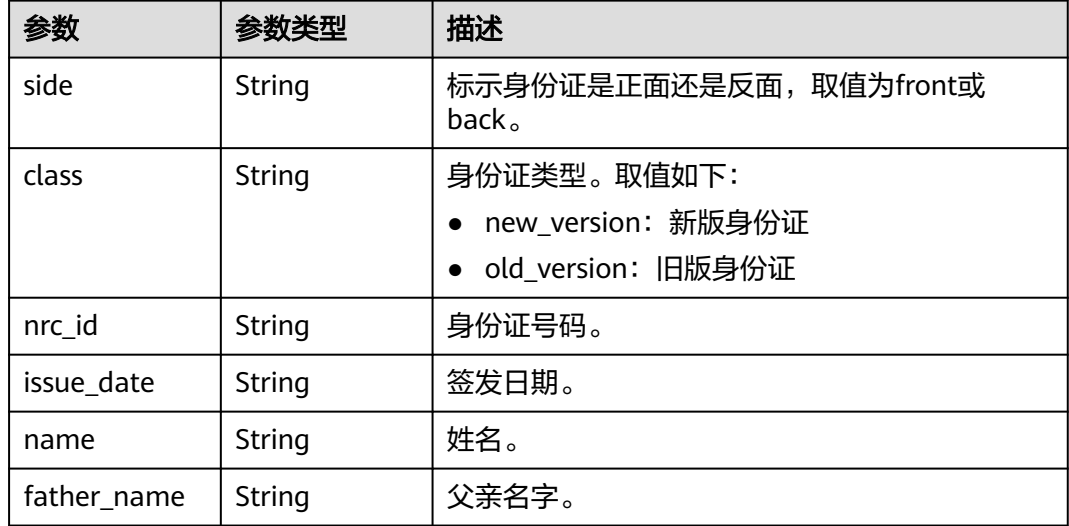
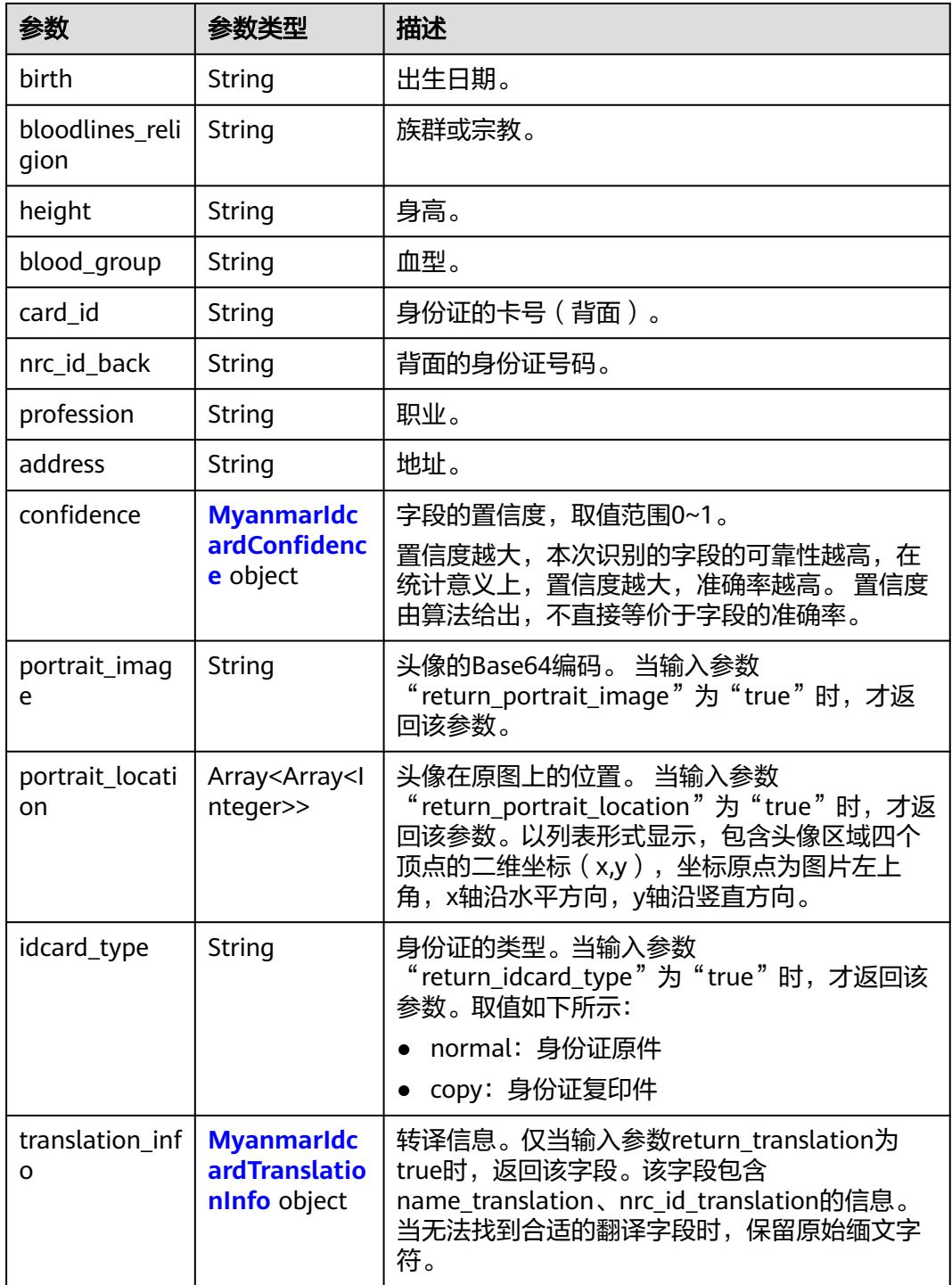

# 表 **4-60** MyanmarIdcardConfidence

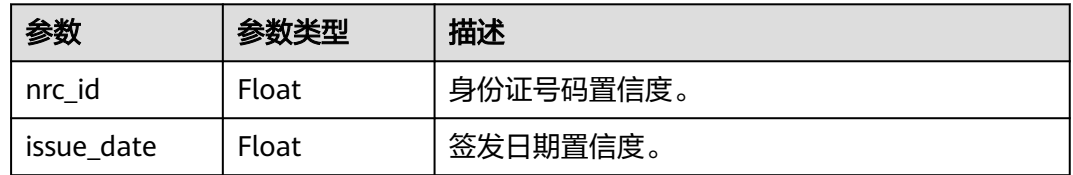

<span id="page-109-0"></span>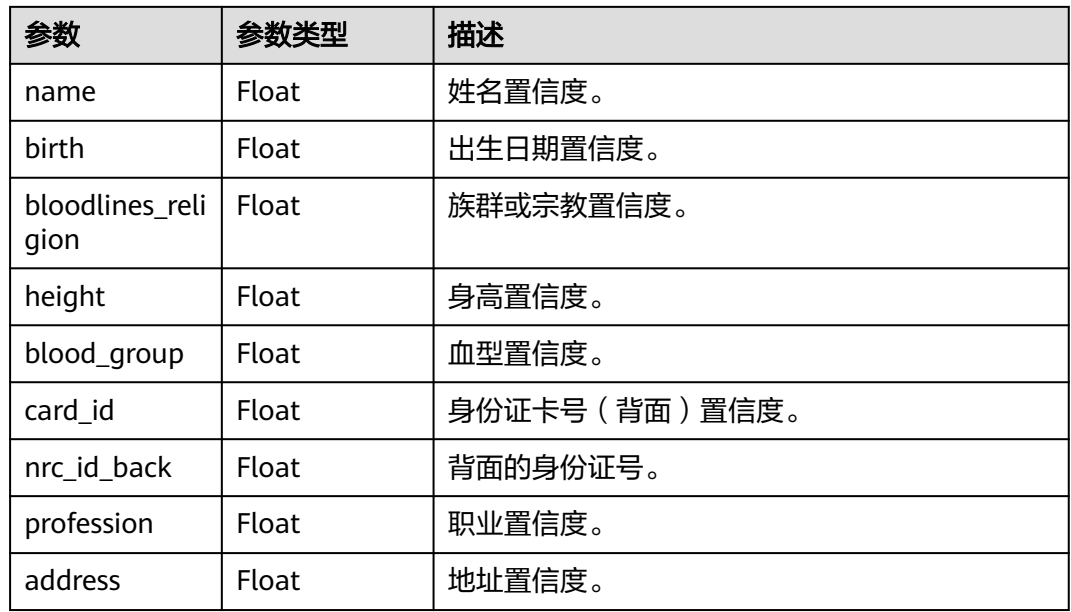

# 表 **4-61** MyanmarIdcardTranslationInfo

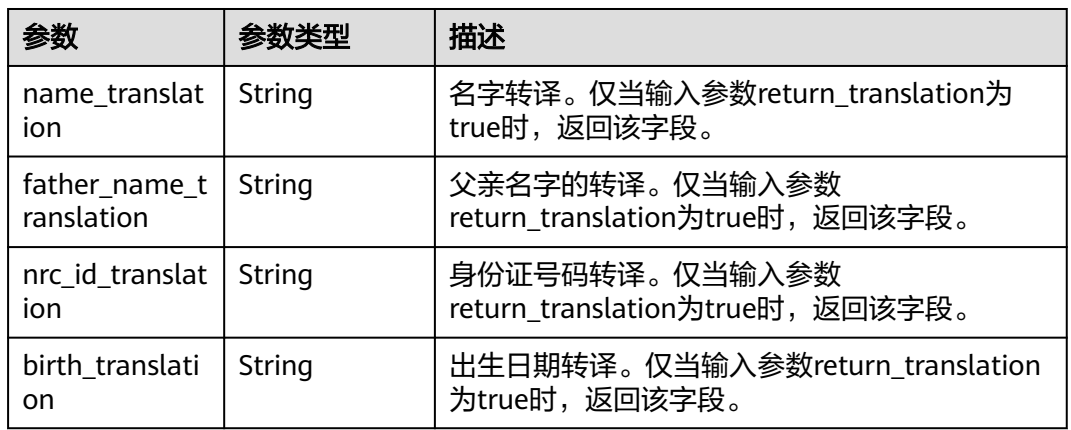

### 状态码: **400**

# 表 **4-62** 响应 Body 参数

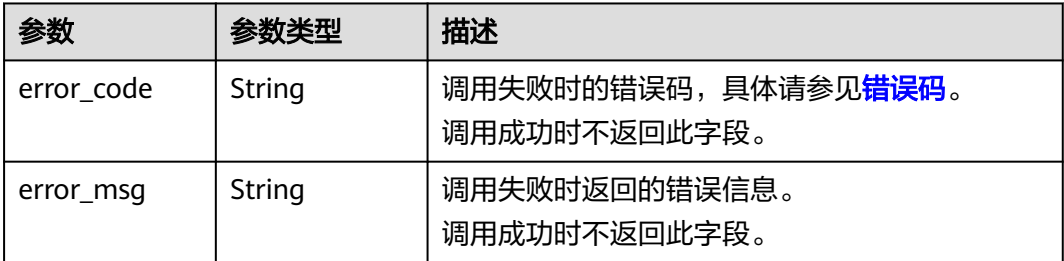

# 请求示例

### 说明

● "endpoint"即调用API的请求地址,不同服务不同区域的"endpoint"不同,具体请参见 [终端节点。](#page-4-0)

例如,缅文身份证识别服务部署在"中国-香港"区域的"endpoint"为"ocr.apwww.sally www.youk.com" 或 "ocr.ap-southeast-1.myhuaweicloud.cn", 请求 URL为 "https://ocr.ap-southeast-1.myhuaweicloud.com/v2/{project\_id}/ocr/myanmar-idcard","project\_id"为项目ID,获取方法请参见[获取项目](#page-226-0)**ID**。

```
• 如何获取Token请参见<mark>构造请求</mark>。
```
请求示例 (方式一: 使用图片的Base64编码) POST https://{endpoint}/v2/{project\_id}/ocr/myanmar-id-card

```
Request Header:
Content-Type: application/json
X-Auth-Token: 
MIINRwYJKoZIhvcNAQcCoIINODCCDTQCAQExDTALBglghkgBZQMEAgEwgguVBgkqhkiG...
Request Body: 
{
   "image":"/9j/4AAQSkZJRgABAgEASABIAAD/4RFZRXhpZgAATU0AKgAAAAgABwESAAd...",
   "convert_unicode": true,
   "return_confidence": true,
   "return_portrait_image": true,
   "return_portrait_location": true,
   "return_idcard_type": true
}
● 请求示例(方式二:使用图片URL)
POST https://{endpoint}/v2/{project_id}/ocr/myanmar-id-card
Request Header:
Content-Type: application/json
X-Auth-Token: 
MIINRwYJKoZIhvcNAQcCoIINODCCDTQCAQExDTALBglghkgBZQMEAgEwgguVBgkqhkiG...
Request Body: 
{
   "url":"https://BucketName.obs.xxxx.com/ObjectName",
   "convert_unicode": true,
   "return_confidence": true,
   "return_portrait_image": true,
   "return_portrait_location": true,
   "return_idcard_type": true
}
● Python3语言请求代码示例(其他语言参照下列示例编写或使用OCR SDK)
# encoding:utf-8
```

```
import requests
import base64
url = "https://{endpoint}/v2/{project_id}/ocr/myanmar-id-card"
token = "用户获取得到的实际token值"
headers = {'Content-Type': 'application/json', 'X-Auth-Token': token}
imagepath = r'./data/myanmar-id-card-demo.png' # 读取本地图片
with open(imagepath, "rb") as bin_data:
```

```
 image_data = bin_data.read()
image_base64 = base64.b64encode(image_data).decode("utf-8") # 使用图片的Base64编码
payload = {"image": image_base64}
response = requests.post(url, headers=headers, json=payload)
print(response.text)
```
# 响应示例

### 状态码:**200**

成功响应示例(正面)

```
{ 
 "result" : { 
 "side" : "front", 
    "nrc_id" : "XXXXXXXX", 
   "issue_date" : "\Box "name" : "XXXX", 
    "father_name" : "XXX", 
   "birth": "\Box"bloodlines_religion" : "<del>חתחתחת</del>",
  "height" : "\Box",
   "blood\_group" : "III", "class" : "new_version", 
    "confidence" : { 
     "nrc_id" : 0.7514, 
     "issue_date" : 0.5385, 
     "name" : 0.6641, 
     "birth" : 0.5216, 
     "bloodlines_religion" : 0.9774, 
     "height" : 0.7526, 
     "blood_group" : 0.7541 
   }, 
    "portrait_image" : "/9j/4AA... ", 
   "portrait_location" : [ [ 106, 178 ], [ 369, 181 ], [ 366, 448 ], [ 108, 445 ] ], 
    "idcard_type" : "normal", 
    "translation_info" : { 
     "name_translation" : "Ma Sandar Phy", 
     "father_name_translation" : "U Thein Po", 
 "birth_translation" : "7.5.1992", 
 "nrc_id_translation" : "9/MaKhaNa(C)251959" 
   } 
 } 
}
```
成功响应示例(背面)

```
{
   "result":{
      "side": "back", 
     "card_id": "XXXXXXX",
      "nrc_id_back": "", 
       "profession": "ကကကကကကကကကက", 
      "address": "XXXXXXXX", 
       "class": "new_version", 
       "confidence": {
         "card_id": 0.9878, 
         "nrc_id_back": 0.9595, 
          "profession": 0.9995, 
          "address": 0.9299
      },
       "idcard_type": "normal" 
   }
}
```
### 状态码:**400**

失败响应示例

```
{
   "error_code": "AIS.0103", 
   "error_msg": "The image size does not meet the requirements." 
}
```
# **SDK** 代码示例

SDK代码示例如下。

### **Java**

```
传入缅文身份证图片的base64编码进行文字识别
package com.huaweicloud.sdk.test;
import com.huaweicloud.sdk.core.auth.ICredential;
import com.huaweicloud.sdk.core.auth.BasicCredentials;
import com.huaweicloud.sdk.core.exception.ConnectionException;
import com.huaweicloud.sdk.core.exception.RequestTimeoutException;
import com.huaweicloud.sdk.core.exception.ServiceResponseException;
import com.huaweicloud.sdk.ocr.v1.region.OcrRegion;
import com.huaweicloud.sdk.ocr.v1.*;
import com.huaweicloud.sdk.ocr.v1.model.*;
public class RecognizeMyanmarIdcardSolution {
   public static void main(String[] args) {
      // The AK and SK used for authentication are hard-coded or stored in plaintext, which has great 
security risks. It is recommended that the AK and SK be stored in ciphertext in configuration files or 
environment variables and decrypted during use to ensure security.
      // In this example, AK and SK are stored in environment variables for authentication. Before 
running this example, set environment variables CLOUD_SDK_AK and CLOUD_SDK_SK in the local 
environment
      String ak = System.getenv("CLOUD_SDK_AK");
      String sk = System.getenv("CLOUD_SDK_SK");
      ICredential auth = new BasicCredentials()
           .withAk(ak)
           .withSk(sk);
      OcrClient client = OcrClient.newBuilder()
           .withCredential(auth)
           .withRegion(OcrRegion.valueOf("<YOUR REGION>"))
           .build();
      RecognizeMyanmarIdcardRequest request = new RecognizeMyanmarIdcardRequest();
      MyanmarIdcardRequestBody body = new MyanmarIdcardRequestBody();
      body.withReturnIdcardType(true);
      body.withReturnPortraitLocation(true);
      body.withReturnPortraitImage(true);
      body.withReturnConfidence(true);
      body.withConvertUnicode(true);
      body.withImage("/9j/4AAQSkZJRgABAgEASABIAAD/4RFZRXhpZgAATU0AKgAAAA...");
      request.withBody(body);
      try {
         RecognizeMyanmarIdcardResponse response = client.recognizeMyanmarIdcard(request);
         System.out.println(response.toString());
      } catch (ConnectionException e) {
         e.printStackTrace();
      } catch (RequestTimeoutException e) {
        e.printStackTrace();
      } catch (ServiceResponseException e) {
         e.printStackTrace();
         System.out.println(e.getHttpStatusCode());
         System.out.println(e.getRequestId());
         System.out.println(e.getErrorCode());
         System.out.println(e.getErrorMsg());
     }
   }
}
传入缅文身份证图片的url进行文字识别
package com.huaweicloud.sdk.test;
import com.huaweicloud.sdk.core.auth.ICredential;
import com.huaweicloud.sdk.core.auth.BasicCredentials;
import com.huaweicloud.sdk.core.exception.ConnectionException;
import com.huaweicloud.sdk.core.exception.RequestTimeoutException;
```
import com.huaweicloud.sdk.core.exception.ServiceResponseException;

import com.huaweicloud.sdk.ocr.v1.region.OcrRegion;

```
import com.huaweicloud.sdk.ocr.v1.*;
import com.huaweicloud.sdk.ocr.v1.model.*;
public class RecognizeMyanmarIdcardSolution {
   public static void main(String[] args) {
      // The AK and SK used for authentication are hard-coded or stored in plaintext, which has great 
security risks. It is recommended that the AK and SK be stored in ciphertext in configuration files or 
environment variables and decrypted during use to ensure security.
      // In this example, AK and SK are stored in environment variables for authentication. Before 
running this example, set environment variables CLOUD_SDK_AK and CLOUD_SDK_SK in the local 
environment
      String ak = System.getenv("CLOUD_SDK_AK");
      String sk = System.getenv("CLOUD_SDK_SK");
      ICredential auth = new BasicCredentials()
           .withAk(ak)
           .withSk(sk);
      OcrClient client = OcrClient.newBuilder()
           .withCredential(auth)
           .withRegion(OcrRegion.valueOf("<YOUR REGION>"))
           .build();
      RecognizeMyanmarIdcardRequest request = new RecognizeMyanmarIdcardRequest();
      MyanmarIdcardRequestBody body = new MyanmarIdcardRequestBody();
      body.withReturnIdcardType(true);
      body.withReturnPortraitLocation(true);
      body.withReturnPortraitImage(true);
      body.withReturnConfidence(true);
      body.withConvertUnicode(true);
      body.withUrl("https://BucketName.obs.myhuaweicloud.com/ObjectName");
      request.withBody(body);
      try {
         RecognizeMyanmarIdcardResponse response = client.recognizeMyanmarIdcard(request);
         System.out.println(response.toString());
      } catch (ConnectionException e) {
         e.printStackTrace();
      } catch (RequestTimeoutException e) {
         e.printStackTrace();
      } catch (ServiceResponseException e) {
         e.printStackTrace();
         System.out.println(e.getHttpStatusCode());
         System.out.println(e.getRequestId());
         System.out.println(e.getErrorCode());
         System.out.println(e.getErrorMsg());
      }
   }
}
```
### **Python**

### ● 传入缅文身份证图片的base64编码进行文字识别 # coding: utf-8

from huaweicloudsdkcore.auth.credentials import BasicCredentials from huaweicloudsdkocr.v1.region.ocr\_region import OcrRegion from huaweicloudsdkcore.exceptions import exceptions from huaweicloudsdkocr.v1 import \*

 $if __name__ == '__main__":$ 

 # The AK and SK used for authentication are hard-coded or stored in plaintext, which has great security risks. It is recommended that the AK and SK be stored in ciphertext in configuration files or environment variables and decrypted during use to ensure security.

 # In this example, AK and SK are stored in environment variables for authentication. Before running this example, set environment variables CLOUD\_SDK\_AK and CLOUD\_SDK\_SK in the local environment

```
 ak = os.getenv("CLOUD_SDK_AK")
 sk = os.getenv("CLOUD_SDK_SK")
```

```
credentials = BasicCredentials(ak, sk) \
client = OcrClient.new_builder() \setminus .with_credentials(credentials) \
   .with_region(OcrRegion.value_of("<YOUR REGION>")) \
   .build()
 try:
   request = RecognizeMyanmarIdcardRequest()
   request.body = MyanmarIdcardRequestBody(
      return_idcard_type=True,
     return_portrait_location=True,
      return_portrait_image=True,
      return_confidence=True,
      convert_unicode=True,
      image="/9j/4AAQSkZJRgABAgEASABIAAD/4RFZRXhpZgAATU0AKgAAAA..."
   )
   response = client.recognize_myanmar_idcard(request)
   print(response)
 except exceptions.ClientRequestException as e:
   print(e.status_code)
   print(e.request_id)
   print(e.error_code)
   print(e.error_msg)
```
传入缅文身份证图片的url进行文字识别

# coding: utf-8

from huaweicloudsdkcore.auth.credentials import BasicCredentials from huaweicloudsdkocr.v1.region.ocr\_region import OcrRegion from huaweicloudsdkcore.exceptions import exceptions from huaweicloudsdkocr.v1 import \*

 $if __name__ == "__main__":$ 

 # The AK and SK used for authentication are hard-coded or stored in plaintext, which has great security risks. It is recommended that the AK and SK be stored in ciphertext in configuration files or environment variables and decrypted during use to ensure security.

 # In this example, AK and SK are stored in environment variables for authentication. Before running this example, set environment variables CLOUD\_SDK\_AK and CLOUD\_SDK\_SK in the local environment

 ak = os.getenv("CLOUD\_SDK\_AK") sk = os.getenv("CLOUD\_SDK\_SK")

credentials = BasicCredentials(ak, sk)  $\setminus$ 

```
client = OccClient.new\_builder() \setminus .with_credentials(credentials) \
   .with_region(OcrRegion.value_of("<YOUR REGION>")) \
    .build()
```
try:

```
 request = RecognizeMyanmarIdcardRequest()
   request.body = MyanmarIdcardRequestBody(
      return_idcard_type=True,
      return_portrait_location=True,
      return_portrait_image=True,
      return_confidence=True,
      convert_unicode=True,
      url="https://BucketName.obs.myhuaweicloud.com/ObjectName"
   )
   response = client.recognize_myanmar_idcard(request)
   print(response)
 except exceptions.ClientRequestException as e:
   print(e.status_code)
   print(e.request_id)
  print(e.error_code)
   print(e.error_msg)
```
**Go**

```
● 传入缅文身份证图片的base64编码进行文字识别
package main
import (
   "fmt"
   "github.com/huaweicloud/huaweicloud-sdk-go-v3/core/auth/basic"
   ocr "github.com/huaweicloud/huaweicloud-sdk-go-v3/services/ocr/v1"
   "github.com/huaweicloud/huaweicloud-sdk-go-v3/services/ocr/v1/model"
   region "github.com/huaweicloud/huaweicloud-sdk-go-v3/services/ocr/v1/region"
)
func main() {
   // The AK and SK used for authentication are hard-coded or stored in plaintext, which has great 
security risks. It is recommended that the AK and SK be stored in ciphertext in configuration files or 
environment variables and decrypted during use to ensure security.
   // In this example, AK and SK are stored in environment variables for authentication. Before 
running this example, set environment variables CLOUD_SDK_AK and CLOUD_SDK_SK in the local 
environment
   ak := os.Getenv("CLOUD_SDK_AK")
   sk := os.Getenv("CLOUD_SDK_SK")
   auth := basic.NewCredentialsBuilder().
      WithAk(ak).
      WithSk(sk).
      Build()
   client := ocr.NewOcrClient(
      ocr.OcrClientBuilder().
        WithRegion(region.ValueOf("<YOUR REGION>")).
        WithCredential(auth).
        Build())
   request := &model.RecognizeMyanmarIdcardRequest{}
   returnIdcardTypeMyanmarIdcardRequestBody:= true
   returnPortraitLocationMyanmarIdcardRequestBody:= true
   returnPortraitImageMyanmarIdcardRequestBody:= true
   returnConfidenceMyanmarIdcardRequestBody:= true
   convertUnicodeMyanmarIdcardRequestBody:= true
   imageMyanmarIdcardRequestBody:= "/9j/4AAQSkZJRgABAgEASABIAAD/
4RFZRXhpZgAATU0AKgAAAA..."
   request.Body = &model.MyanmarIdcardRequestBody{
      ReturnIdcardType: &returnIdcardTypeMyanmarIdcardRequestBody,
      ReturnPortraitLocation: &returnPortraitLocationMyanmarIdcardRequestBody,
      ReturnPortraitImage: &returnPortraitImageMyanmarIdcardRequestBody,
      ReturnConfidence: &returnConfidenceMyanmarIdcardRequestBody,
      ConvertUnicode: &convertUnicodeMyanmarIdcardRequestBody,
      Image: &imageMyanmarIdcardRequestBody,
   }
   response, err := client.RecognizeMyanmarIdcard(request)
  if err == nil fmt.Printf("%+v\n", response)
   } else {
      fmt.Println(err)
   }
}
传入缅文身份证图片的url讲行文字识别
package main
import (
   "fmt"
   "github.com/huaweicloud/huaweicloud-sdk-go-v3/core/auth/basic"
   ocr "github.com/huaweicloud/huaweicloud-sdk-go-v3/services/ocr/v1"
   "github.com/huaweicloud/huaweicloud-sdk-go-v3/services/ocr/v1/model"
   region "github.com/huaweicloud/huaweicloud-sdk-go-v3/services/ocr/v1/region"
)
```
func main() {

```
 // The AK and SK used for authentication are hard-coded or stored in plaintext, which has great 
security risks. It is recommended that the AK and SK be stored in ciphertext in configuration files or 
environment variables and decrypted during use to ensure security.
   // In this example, AK and SK are stored in environment variables for authentication. Before 
running this example, set environment variables CLOUD_SDK_AK and CLOUD_SDK_SK in the local 
environment
   ak := os.Getenv("CLOUD_SDK_AK")
   sk := os.Getenv("CLOUD_SDK_SK")
   auth := basic.NewCredentialsBuilder().
      WithAk(ak).
      WithSk(sk).
      Build()
   client := ocr.NewOcrClient(
      ocr.OcrClientBuilder().
        WithRegion(region.ValueOf("<YOUR REGION>")).
        WithCredential(auth).
        Build())
   request := &model.RecognizeMyanmarIdcardRequest{}
   returnIdcardTypeMyanmarIdcardRequestBody:= true
   returnPortraitLocationMyanmarIdcardRequestBody:= true
   returnPortraitImageMyanmarIdcardRequestBody:= true
   returnConfidenceMyanmarIdcardRequestBody:= true
   convertUnicodeMyanmarIdcardRequestBody:= true
   urlMyanmarIdcardRequestBody:= "https://BucketName.obs.myhuaweicloud.com/ObjectName"
   request.Body = &model.MyanmarIdcardRequestBody{
      ReturnIdcardType: &returnIdcardTypeMyanmarIdcardRequestBody,
      ReturnPortraitLocation: &returnPortraitLocationMyanmarIdcardRequestBody,
      ReturnPortraitImage: &returnPortraitImageMyanmarIdcardRequestBody,
     ReturnConfidence: &returnConfidenceMyanmarIdcardRequestBody,
      ConvertUnicode: &convertUnicodeMyanmarIdcardRequestBody,
      Url: &urlMyanmarIdcardRequestBody,
   }
   response, err := client.RecognizeMyanmarIdcard(request)
  if err == nil fmt.Printf("%+v\n", response)
   } else {
      fmt.Println(err)
   }
}
```
### 更多

更多编程语言的SDK代码示例,请参见**[API Explorer](https://console-intl.huaweicloud.com/apiexplorer/#/openapi/OCR/sdk?api=RecognizeMyanmarIdcard&version=v1)**的代码示例页签,可生成自动对应 的SDK代码示例。

### 状态码

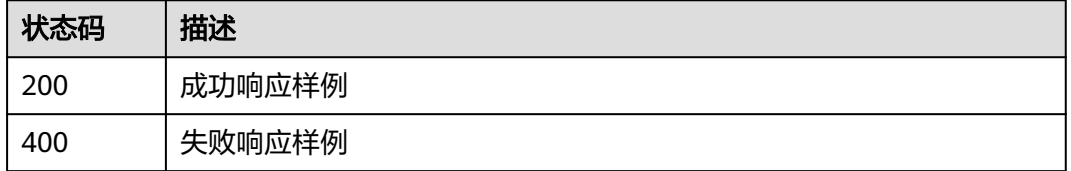

### [状态码](#page-216-0)请参见**状态码**。

### 错误码

[错误码](#page-219-0)请参见**错误码**。

# **4.9** 缅文驾驶证识别

# 功能介绍

识别缅甸驾驶证中的文字信息,并以JSON格式返回识别的结构化结果。该接口的使用 限制请参[见约束与限制,](https://support.huaweicloud.com/intl/zh-cn/productdesc-ocr/ocr_01_0006.html#section3)详细使用指导请参见**OCR**[服务使用简介章](https://support.huaweicloud.com/intl/zh-cn/qs-ocr/ocr_05_0001.html)节。

图 **4-4** 缅文驾驶证示例图

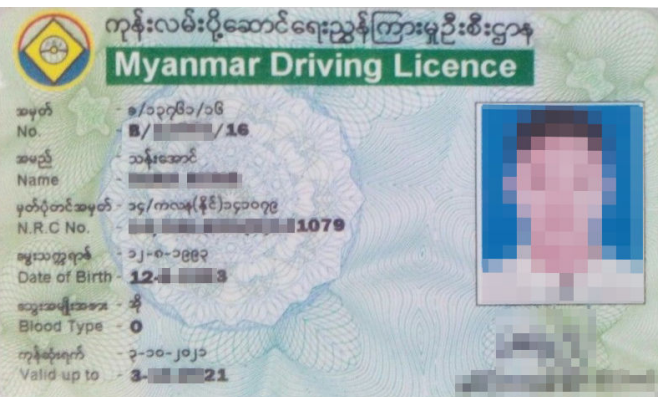

# 约束与限制

- 只支持识别PNG、JPG、JPEG、BMP、TIFF格式的图片。
- 图像各边的像素大小在15到4096px之间。
- 目前只支持单张缅文驾驶证正面识别。
- 支持图像中缅文驾驶证任意角度的水平旋转。
- 支持少量扭曲,扭曲后图像中的驾驶证长宽比与实际驾驶证相差不超过10%。
- 能处理反光、暗光等干扰的图片但影响识别精度。

# 调用方法

请参[见如何调用](#page-9-0)**API**。

# 前提条件

在使用缅文驾驶证识别之前,需要您完成服务申请和认证鉴权,具体操作流程请参见 [开通服务和](#page-10-0)[认证鉴权](#page-16-0)章节。

### 说明

用户首次使用需要先**申请开通**。服务只需要开通一次即可,后面使用时无需再次申请。如未开通 服务,调用服务时会提示ModelArts.4204报错,请在调用服务前先进入控制台开通服务,并注 意开通服务区域与调用服务的区域保持一致。

### **URI**

POST /v2/{project\_id}/ocr/myanmar-driver-license

### 表 **4-63** 路径参数

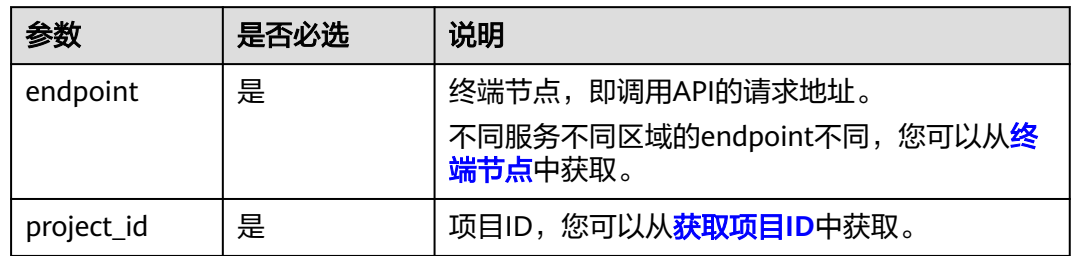

# 请求参数

### 表 **4-64** 请求 Header 参数

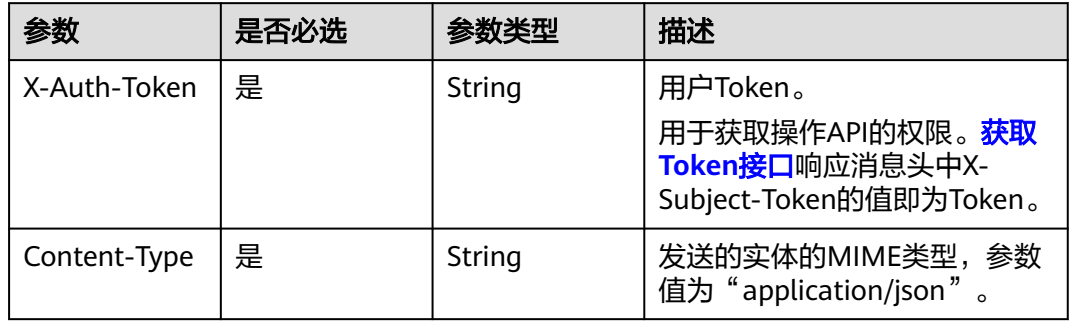

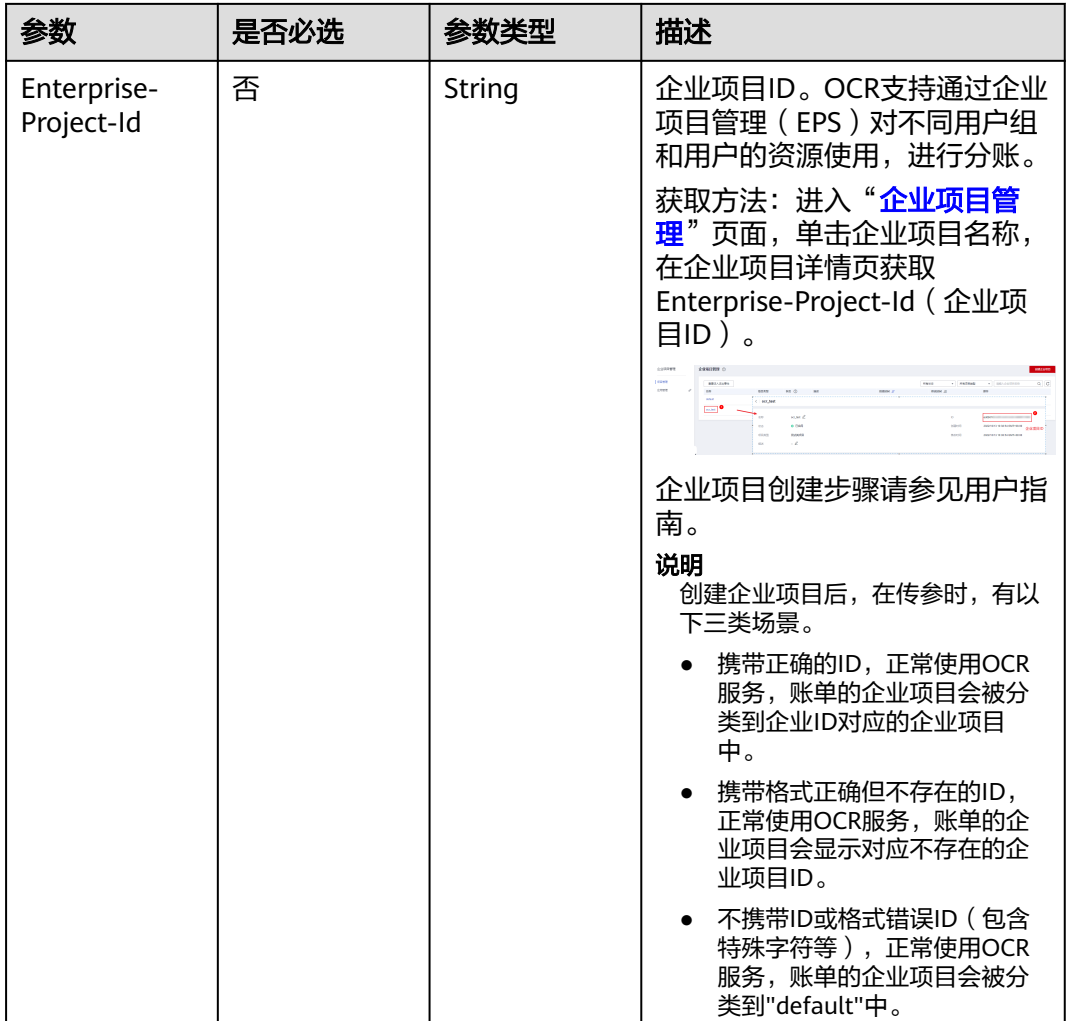

# 表 **4-65** 请求 Body 参数

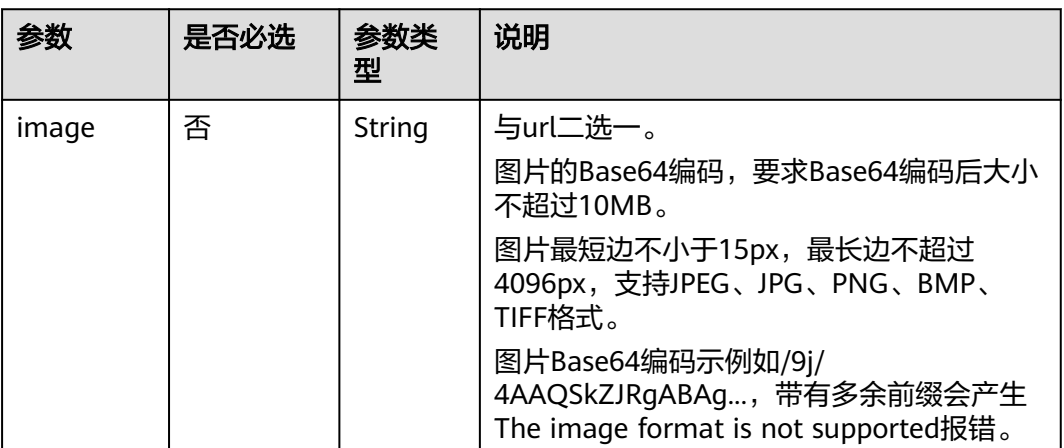

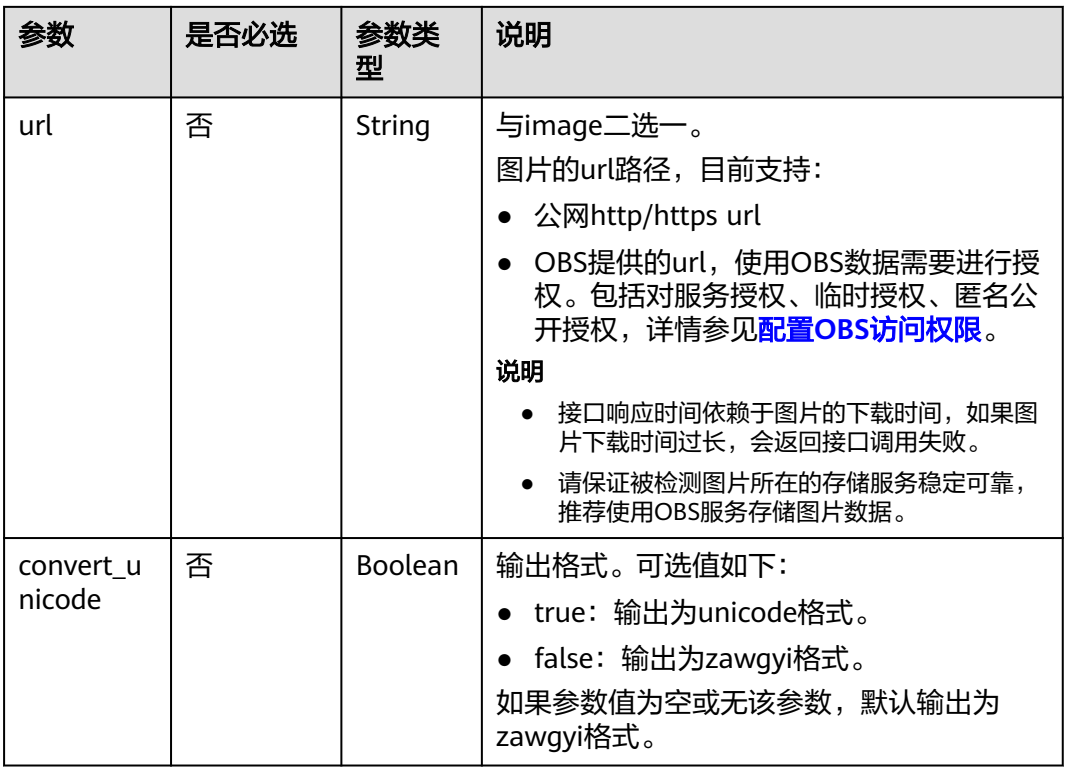

# 响应参数

状态码: **200**

表 **4-66** 响应 Body 参数

| 参数     | 参数类型                                             | 描述                    |
|--------|--------------------------------------------------|-----------------------|
| result | <b>MyanmarDri</b><br>verLicenseRe<br>sult object | 调用结果。<br>调用失败时不返回此字段。 |

表 **4-67** MyanmarDriverLicenseResult

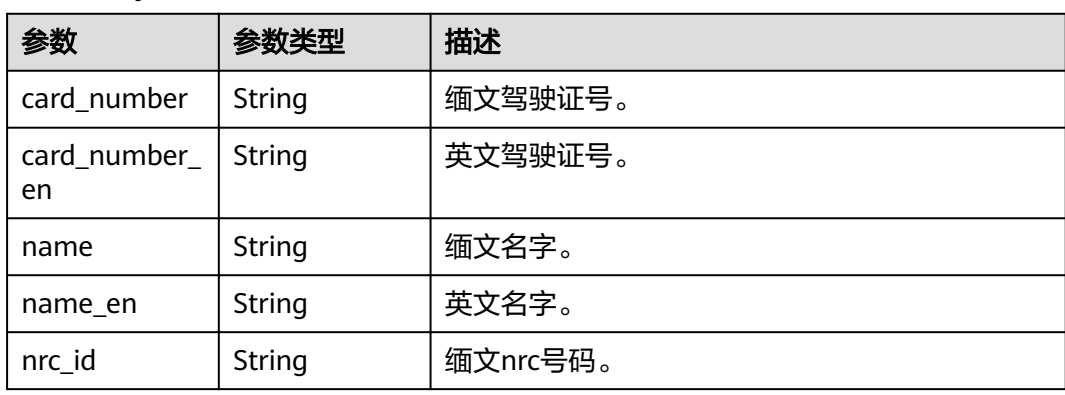

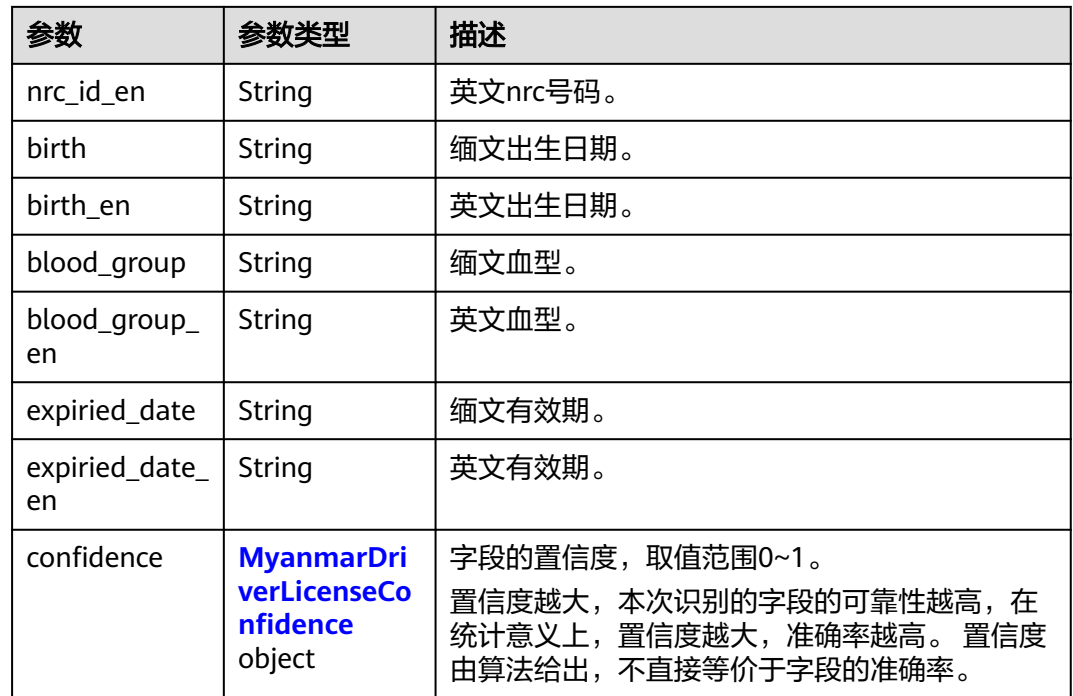

# 表 **4-68** MyanmarDriverLicenseConfidence

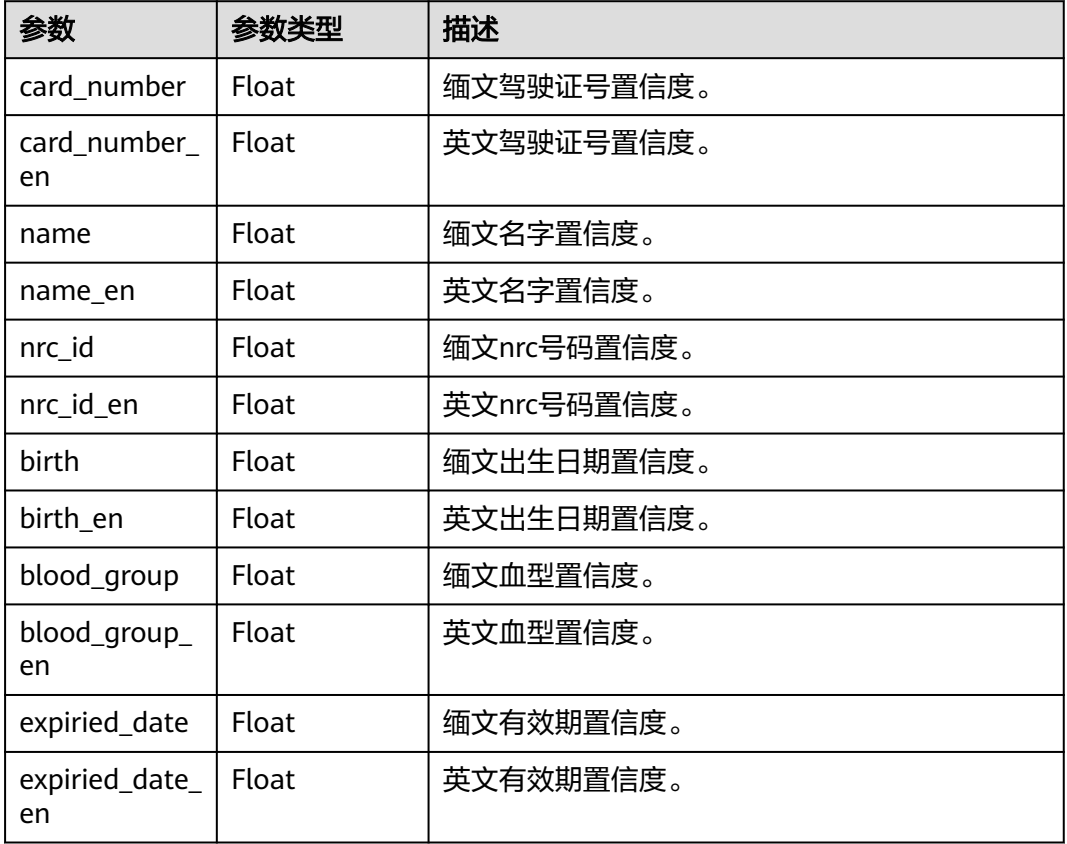

### 状态码: **400**

### 表 **4-69** 响应 Body 参数

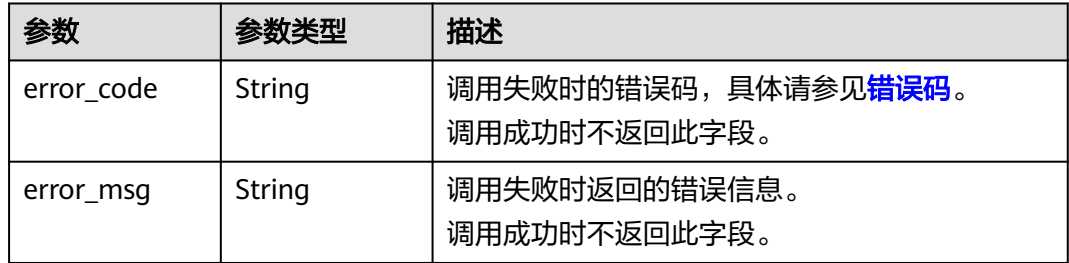

# 请求示例

### 说明

● "endpoint"即调用API的请求地址,不同服务不同区域的"endpoint"不同,具体请参见 [终端节点。](#page-4-0)

例如,缅文驾驶证识别服务部署在"中国-香港"区域的"endpoint"为"ocr.apsoutheast-1.myhuaweicloud.com " 或 "ocr.ap-southeast-1.myhuaweicloud.cn", 请求 URL为"https://ocr.ap-southeast-1.myhuaweicloud.com/v2/{project\_id}/ocr/myanmardriver-license","project\_id"为项目ID,获取方法请参[见获取项目](#page-226-0)**ID**

- 如何获取Token请参见<mark>构造请求</mark>。
- 请求样例(方式一:使用图片的Base64编码) POST https://{endpoint}/v2/{project\_id}/ocr/myanmar-driver-license

```
Request Header:
Content-Type: application/json
X-Auth-Token: 
MIINRwYJKoZIhvcNAQcCoIINODCCDTQCAQExDTALBglghkgBZQMEAgEwgguVBgkqhkiG...
Request Body: 
{
  "image":"/9j/4AAQSkZJRgABAgEASABIAAD/4RFZRXhpZgAATU0AKgAAAA...",
  "convert_unicode": true
}
```
● 请求样例(方式二:使用图片URL) POST https://{endpoint}/v2/{project\_id}/ocr/myanmar-driver-license

```
Request Header:
Content-Type: application/json
X-Auth-Token: 
MIINRwYJKoZIhvcNAQcCoIINODCCDTQCAQExDTALBglghkgBZQMEAgEwgguVBgkqhkiG...
Request Body: 
{
```
 "url":"https://BucketName.obs.xxxx.com/ObjectName", "convert\_unicode": true }

● Python3语言请求代码示例(其他语言参照下列示例编写或使用OCR SDK) # encoding:utf-8

```
import requests
import base64
```

```
url = "https://{endpoint}/v2/{project_id}/ocr/myanmar-driver-license"
token = "用户获取得到的实际token值"
headers = {'Content-Type': 'application/json', 'X-Auth-Token': token}
```

```
imagepath = r'./data/myanmar-driver-license-demo.png' # 读取本地图片
with open(imagepath, "rb") as bin_data:
  image data = bin data.read()
```

```
image_base64 = base64.b64encode(image_data).decode("utf-8") # 使用图片的Base64编码
payload = {^{\prime}}"image": image_base64}
```
# 响应示例

### 状态码:**200**

成功响应示例

```
{
  "result" : {
    "card_number" : "XXXX",
    "card_number_en" : "XXXX",
   "name" : "XXXX",
   "name_en" : "XXXX",
    "nrc_id" : "XXX",
    "nrc_id_en" : "XXX",
  "birth": "D-D-D "birth_en" : "5-5-1992",
   "blood_group" : "[]]",
   "blood_group_en" : "2",
   "expiration_date" : "ကျ-်ပ-႐႐႐ူ",
    "expiration_date_en" : "13-1-2020",
 "confidence" : {
 "card_number" : 0.8252,
     "card_number_en" : 0.8971,
     "name" : 0.985,
     "name_en" : 0.9528,
     "nrc_id" : 0.9972,
     "nrc_id_en" : 0.9993,
     "birth" : 0.9998,
     "birth_en" : 0.8973,
     "blood_group" : 0.6772,
     "blood_group_en" : 0.6721,
     "expiration_date" : 0.9994,
     "expiration_date_en" : 0.758
   }
  }
}
```
### 状态码:**400**

失败响应示例

```
{
   "error_code": "AIS.0103", 
    "error_msg": "The image size does not meet the requirements." 
}
```
# **SDK** 代码示例

SDK代码示例如下。

### **Java**

传入缅文驾驶证图片的base64编码进行文字识别 package com.huaweicloud.sdk.test;

import com.huaweicloud.sdk.core.auth.ICredential; import com.huaweicloud.sdk.core.auth.BasicCredentials; import com.huaweicloud.sdk.core.exception.ConnectionException; import com.huaweicloud.sdk.core.exception.RequestTimeoutException; import com.huaweicloud.sdk.core.exception.ServiceResponseException; import com.huaweicloud.sdk.ocr.v1.region.OcrRegion; import com.huaweicloud.sdk.ocr.v1.\*; import com.huaweicloud.sdk.ocr.v1.model.\*;

```
public class RecognizeMyanmarDriverLicenseSolution {
   public static void main(String[] args) {
      // The AK and SK used for authentication are hard-coded or stored in plaintext, which has great 
security risks. It is recommended that the AK and SK be stored in ciphertext in configuration files or 
environment variables and decrypted during use to ensure security.
      // In this example, AK and SK are stored in environment variables for authentication. Before 
running this example, set environment variables CLOUD_SDK_AK and CLOUD_SDK_SK in the local 
environment
      String ak = System.getenv("CLOUD_SDK_AK");
     String sk = System.getenv("CLOUD_SDK_SK");
      ICredential auth = new BasicCredentials()
           .withAk(ak)
           .withSk(sk);
      OcrClient client = OcrClient.newBuilder()
           .withCredential(auth)
           .withRegion(OcrRegion.valueOf("<YOUR REGION>"))
          .buid();
      RecognizeMyanmarDriverLicenseRequest request = new 
RecognizeMyanmarDriverLicenseRequest();
      MyanmarDriverLicenseRequestBody body = new MyanmarDriverLicenseRequestBody();
      body.withConvertUnicode(true);
      body.withImage("/9j/4AAQSkZJRgABAgEASABIAAD/4RFZRXhpZgAATU0AKgAAAA...");
      request.withBody(body);
      try {
        RecognizeMyanmarDriverLicenseResponse response = 
client.recognizeMyanmarDriverLicense(request);
         System.out.println(response.toString());
      } catch (ConnectionException e) {
         e.printStackTrace();
      } catch (RequestTimeoutException e) {
         e.printStackTrace();
      } catch (ServiceResponseException e) {
         e.printStackTrace();
         System.out.println(e.getHttpStatusCode());
         System.out.println(e.getRequestId());
         System.out.println(e.getErrorCode());
         System.out.println(e.getErrorMsg());
      }
   }
}
传入缅文驾驶证图片的url进行文字识别
package com.huaweicloud.sdk.test;
import com.huaweicloud.sdk.core.auth.ICredential;
import com.huaweicloud.sdk.core.auth.BasicCredentials;
import com.huaweicloud.sdk.core.exception.ConnectionException;
import com.huaweicloud.sdk.core.exception.RequestTimeoutException;
import com.huaweicloud.sdk.core.exception.ServiceResponseException;
import com.huaweicloud.sdk.ocr.v1.region.OcrRegion;
import com.huaweicloud.sdk.ocr.v1.*;
import com.huaweicloud.sdk.ocr.v1.model.*;
public class RecognizeMyanmarDriverLicenseSolution {
   public static void main(String[] args) {
      // The AK and SK used for authentication are hard-coded or stored in plaintext, which has great 
security risks. It is recommended that the AK and SK be stored in ciphertext in configuration files or 
environment variables and decrypted during use to ensure security.
      // In this example, AK and SK are stored in environment variables for authentication. Before 
running this example, set environment variables CLOUD_SDK_AK and CLOUD_SDK_SK in the local 
environment
      String ak = System.getenv("CLOUD_SDK_AK");
```
String sk = System.getenv("CLOUD\_SDK\_SK");

```
 ICredential auth = new BasicCredentials()
           .withAk(ak)
           .withSk(sk);
      OcrClient client = OcrClient.newBuilder()
           .withCredential(auth)
           .withRegion(OcrRegion.valueOf("<YOUR REGION>"))
           .build();
      RecognizeMyanmarDriverLicenseRequest request = new 
RecognizeMyanmarDriverLicenseRequest();
      MyanmarDriverLicenseRequestBody body = new MyanmarDriverLicenseRequestBody();
      body.withConvertUnicode(true);
      body.withUrl("https://BucketName.obs.myhuaweicloud.com/ObjectName");
      request.withBody(body);
      try {
         RecognizeMyanmarDriverLicenseResponse response = 
client.recognizeMyanmarDriverLicense(request);
         System.out.println(response.toString());
      } catch (ConnectionException e) {
         e.printStackTrace();
      } catch (RequestTimeoutException e) {
        e.printStackTrace();
      } catch (ServiceResponseException e) {
         e.printStackTrace();
         System.out.println(e.getHttpStatusCode());
         System.out.println(e.getRequestId());
         System.out.println(e.getErrorCode());
         System.out.println(e.getErrorMsg());
     }
   }
}
```
### **Python**

```
● 传入缅文驾驶证图片的base64编码进行文字识别
# coding: utf-8
```
from huaweicloudsdkcore.auth.credentials import BasicCredentials from huaweicloudsdkocr.v1.region.ocr\_region import OcrRegion from huaweicloudsdkcore.exceptions import exceptions from huaweicloudsdkocr.v1 import \*

```
if name = " main ":
```
 # The AK and SK used for authentication are hard-coded or stored in plaintext, which has great security risks. It is recommended that the AK and SK be stored in ciphertext in configuration files or environment variables and decrypted during use to ensure security.

 # In this example, AK and SK are stored in environment variables for authentication. Before running this example, set environment variables CLOUD\_SDK\_AK and CLOUD\_SDK\_SK in the local environment

```
 ak = os.getenv("CLOUD_SDK_AK")
   sk = os.getenv("CLOUD_SDK_SK")
  credentials = BasicCredentials(ak, sk) \setminus client = OcrClient.new_builder() \
      .with_credentials(credentials) \
      .with_region(OcrRegion.value_of("<YOUR REGION>")) \
      .build()
   try:
      request = RecognizeMyanmarDriverLicenseRequest()
      request.body = MyanmarDriverLicenseRequestBody(
        convert_unicode=True,
        image="/9j/4AAQSkZJRgABAgEASABIAAD/4RFZRXhpZgAATU0AKgAAAA..."
\qquad \qquad response = client.recognize_myanmar_driver_license(request)
      print(response)
```

```
 except exceptions.ClientRequestException as e:
```

```
 print(e.status_code)
     print(e.request_id)
      print(e.error_code)
      print(e.error_msg)
传入缅文驾驶证图片的url讲行文字识别
# coding: utf-8
from huaweicloudsdkcore.auth.credentials import BasicCredentials
from huaweicloudsdkocr.v1.region.ocr_region import OcrRegion
from huaweicloudsdkcore.exceptions import exceptions
from huaweicloudsdkocr.v1 import *
if __name__ == '__main__ # The AK and SK used for authentication are hard-coded or stored in plaintext, which has great 
security risks. It is recommended that the AK and SK be stored in ciphertext in configuration files or 
environment variables and decrypted during use to ensure security.
   # In this example, AK and SK are stored in environment variables for authentication. Before 
running this example, set environment variables CLOUD_SDK_AK and CLOUD_SDK_SK in the local
environment
   ak = os.getenv("CLOUD_SDK_AK")
   sk = os.getenv("CLOUD_SDK_SK")
  credentials = BasicCredentials(ak, sk) \setminusclient = OccClient.new_builder() \setminus.with_credentials(credentials) \
      .with_region(OcrRegion.value_of("<YOUR REGION>")) \
      .build()
   try:
      request = RecognizeMyanmarDriverLicenseRequest()
      request.body = MyanmarDriverLicenseRequestBody(
         convert_unicode=True,
         url="https://BucketName.obs.myhuaweicloud.com/ObjectName"
     \lambda response = client.recognize_myanmar_driver_license(request)
      print(response)
   except exceptions.ClientRequestException as e:
      print(e.status_code)
      print(e.request_id)
      print(e.error_code)
     print(e.error_msg)
```
### **Go**

### 传入缅文驾驶证图片的base64编码进行文字识别 package main

```
import (
```

```
 "fmt"
 "github.com/huaweicloud/huaweicloud-sdk-go-v3/core/auth/basic"
 ocr "github.com/huaweicloud/huaweicloud-sdk-go-v3/services/ocr/v1"
 "github.com/huaweicloud/huaweicloud-sdk-go-v3/services/ocr/v1/model"
 region "github.com/huaweicloud/huaweicloud-sdk-go-v3/services/ocr/v1/region"
```
)

#### func main() {

 // The AK and SK used for authentication are hard-coded or stored in plaintext, which has great security risks. It is recommended that the AK and SK be stored in ciphertext in configuration files or environment variables and decrypted during use to ensure security.

 // In this example, AK and SK are stored in environment variables for authentication. Before running this example, set environment variables CLOUD\_SDK\_AK and CLOUD\_SDK\_SK in the local environment

```
 ak := os.Getenv("CLOUD_SDK_AK")
 sk := os.Getenv("CLOUD_SDK_SK")
```
 auth := basic.NewCredentialsBuilder(). WithAk(ak).

```
 WithSk(sk).
     Build()
   client := ocr.NewOcrClient(
     ocr.OcrClientBuilder().
        WithRegion(region.ValueOf("<YOUR REGION>")).
        WithCredential(auth).
        Build())
   request := &model.RecognizeMyanmarDriverLicenseRequest{}
   convertUnicodeMyanmarDriverLicenseRequestBody:= true
   imageMyanmarDriverLicenseRequestBody:= "/9j/4AAQSkZJRgABAgEASABIAAD/
4RFZRXhpZgAATU0AKgAAAA..."
   request.Body = &model.MyanmarDriverLicenseRequestBody{
      ConvertUnicode: &convertUnicodeMyanmarDriverLicenseRequestBody,
     Image: &imageMyanmarDriverLicenseRequestBody,
   }
   response, err := client.RecognizeMyanmarDriverLicense(request)
  if err == nil fmt.Printf("%+v\n", response)
   } else {
     fmt.Println(err)
   }
}
传入缅文驾驶证图片的url进行文字识别
package main
import (
   "fmt"
```

```
 "github.com/huaweicloud/huaweicloud-sdk-go-v3/core/auth/basic"
   ocr "github.com/huaweicloud/huaweicloud-sdk-go-v3/services/ocr/v1"
   "github.com/huaweicloud/huaweicloud-sdk-go-v3/services/ocr/v1/model"
   region "github.com/huaweicloud/huaweicloud-sdk-go-v3/services/ocr/v1/region"
)
func main() {
   // The AK and SK used for authentication are hard-coded or stored in plaintext, which has great 
security risks. It is recommended that the AK and SK be stored in ciphertext in configuration files or 
environment variables and decrypted during use to ensure security.
   // In this example, AK and SK are stored in environment variables for authentication. Before 
running this example, set environment variables CLOUD_SDK_AK and CLOUD_SDK_SK in the local 
environment
   ak := os.Getenv("CLOUD_SDK_AK")
   sk := os.Getenv("CLOUD_SDK_SK")
   auth := basic.NewCredentialsBuilder().
      WithAk(ak).
      WithSk(sk).
      Build()
   client := ocr.NewOcrClient(
      ocr.OcrClientBuilder().
         WithRegion(region.ValueOf("<YOUR REGION>")).
         WithCredential(auth).
         Build())
   request := &model.RecognizeMyanmarDriverLicenseRequest{}
   convertUnicodeMyanmarDriverLicenseRequestBody:= true
   urlMyanmarDriverLicenseRequestBody:= "https://BucketName.obs.myhuaweicloud.com/
ObjectName"
   request.Body = &model.MyanmarDriverLicenseRequestBody{
      ConvertUnicode: &convertUnicodeMyanmarDriverLicenseRequestBody,
      Url: &urlMyanmarDriverLicenseRequestBody,
 }
   response, err := client.RecognizeMyanmarDriverLicense(request)
  if err == nil fmt.Printf("%+v\n", response)
   } else {
```
fmt.Println(err)

#### } }

# 更多

更多编程语言的SDK代码示例,请参见**[API Explorer](https://console-intl.huaweicloud.com/apiexplorer/#/openapi/OCR/sdk?api=RecognizeMyanmarDriverLicense&version=v1)**的代码示例页签,可生成自动对应 的SDK代码示例。

# 状态码

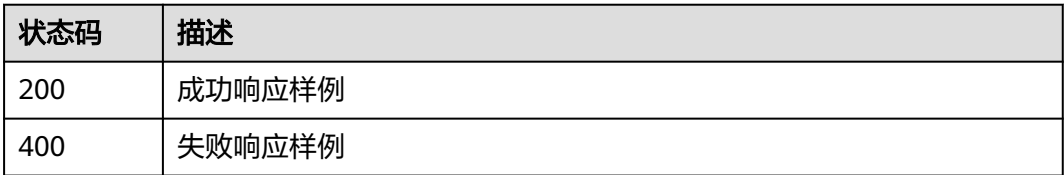

[状态码](#page-216-0)请参见状态码。

# 错误码

[错误码](#page-219-0)请参见<mark>错误码</mark>。

# **4.10** 智利身份证识别

# 功能介绍

识别智利身份证图片中的文字内容,并将识别的结果以JSON格式返回给用户。该接口 的使用限制请参见[约束与限制](https://support.huaweicloud.com/intl/zh-cn/productdesc-ocr/ocr_01_0006.html#section3),详细使用指导请参见**OCR**[服务使用简介](https://support.huaweicloud.com/intl/zh-cn/qs-ocr/ocr_05_0001.html)章节。

### 图 **4-5** 智利身份证示例图

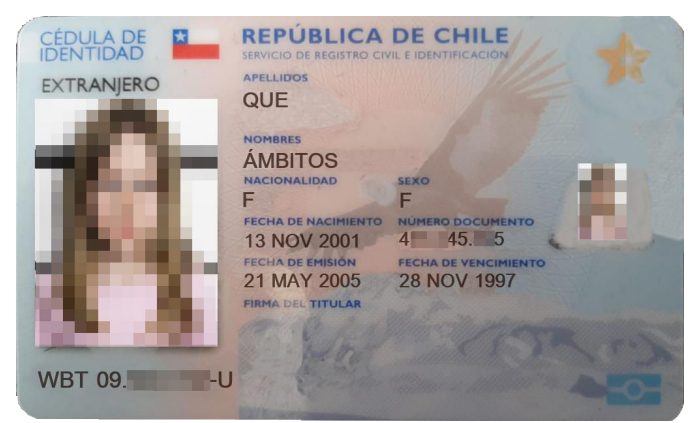

# 约束与限制

- 只支持识别PNG、JPG、BMP、TIFF格式的图片。
- 图像各边的像素大小在15到8192px之间。
- 目前只支持单张智利身份证正面识别。
- 支持图像中智利身份证任意角度的水平旋转。
- 能处理反光、暗光等干扰的图片但影响识别精度。

# 调用方法

请参[见如何调用](#page-9-0)**API**。

### 前提条件

在使用智利身份证识别之前,需要您完成服务申请和认证鉴权,具体操作流程请参见 [开通服务和](#page-10-0)[认证鉴权](#page-16-0)章节。

### 说明

用户首次使用需要先<mark>申请开通</mark>。服务只需要开通一次即可,后面使用时无需再次申请。如未开通 服务,调用服务时会提示ModelArts.4204报错,请在调用服务前先进入控制台开通服务,并注 意开通服务区域与调用服务的区域保持一致。

### **URI**

POST /v2/{project\_id}/ocr/chile-id-card

### 表 **4-70** 路径参数

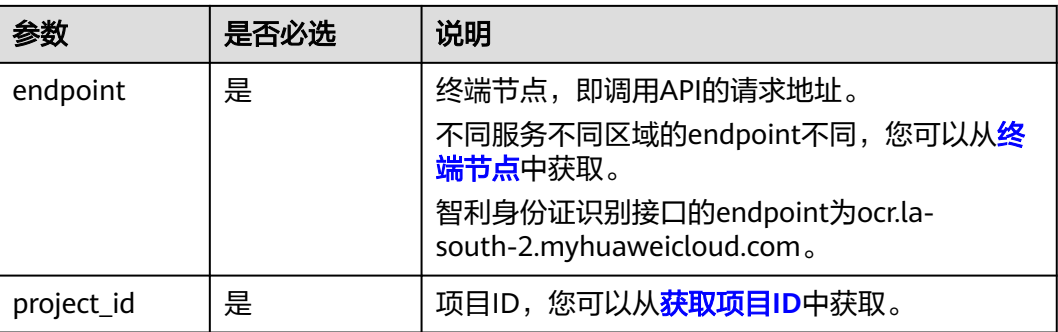

# 请求参数

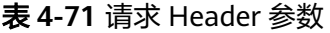

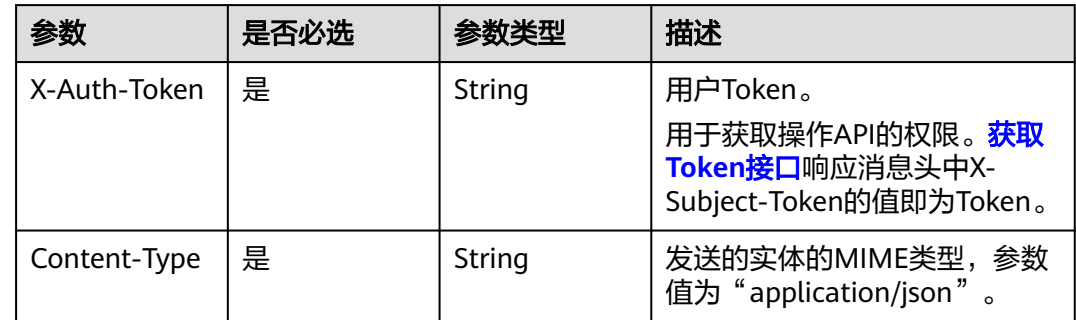

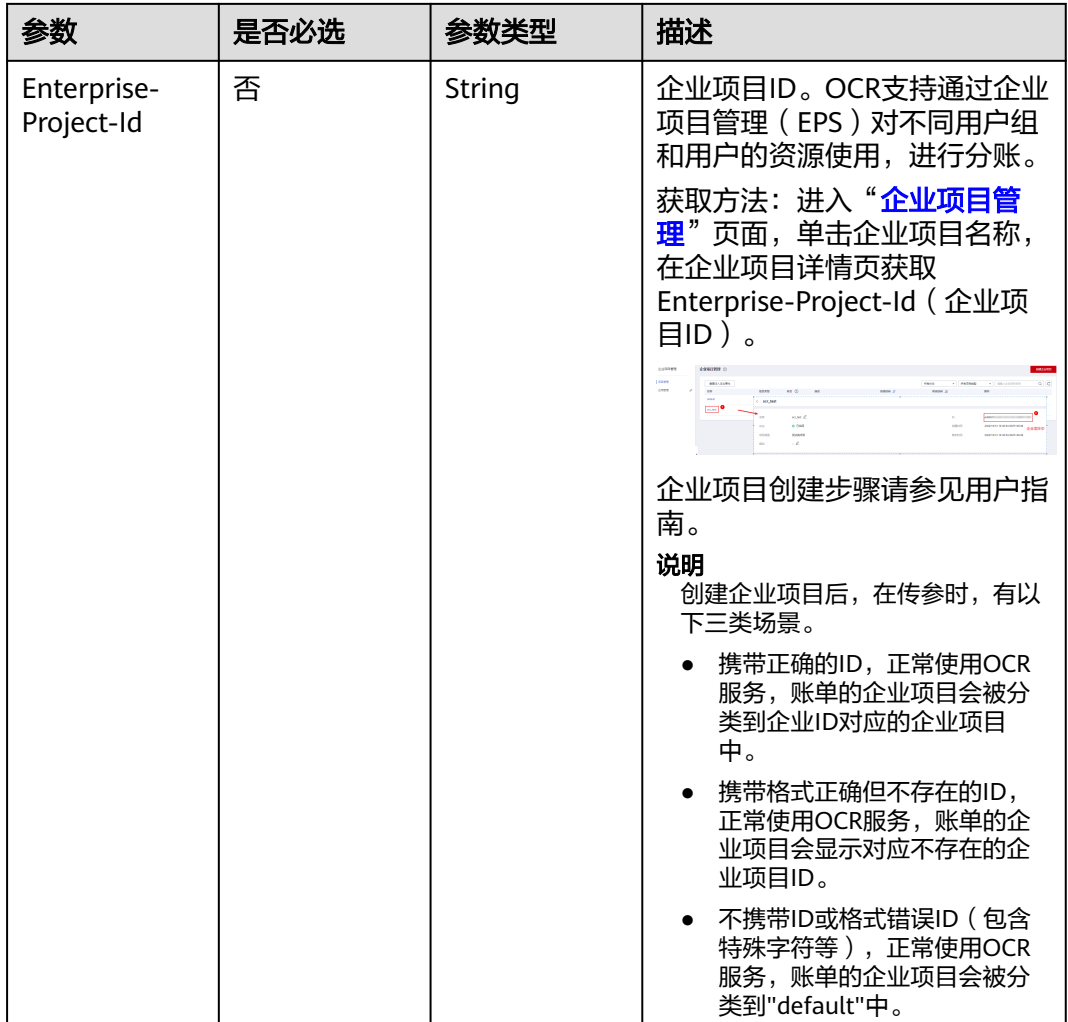

# 表 **4-72** 请求 Body 参数

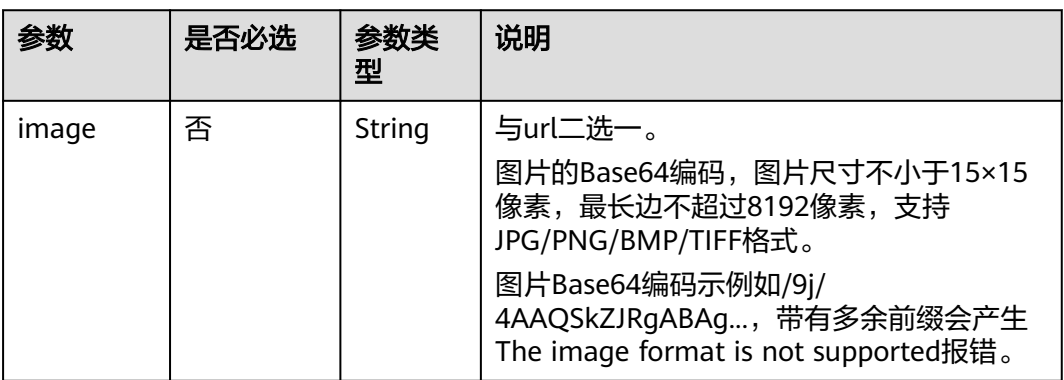

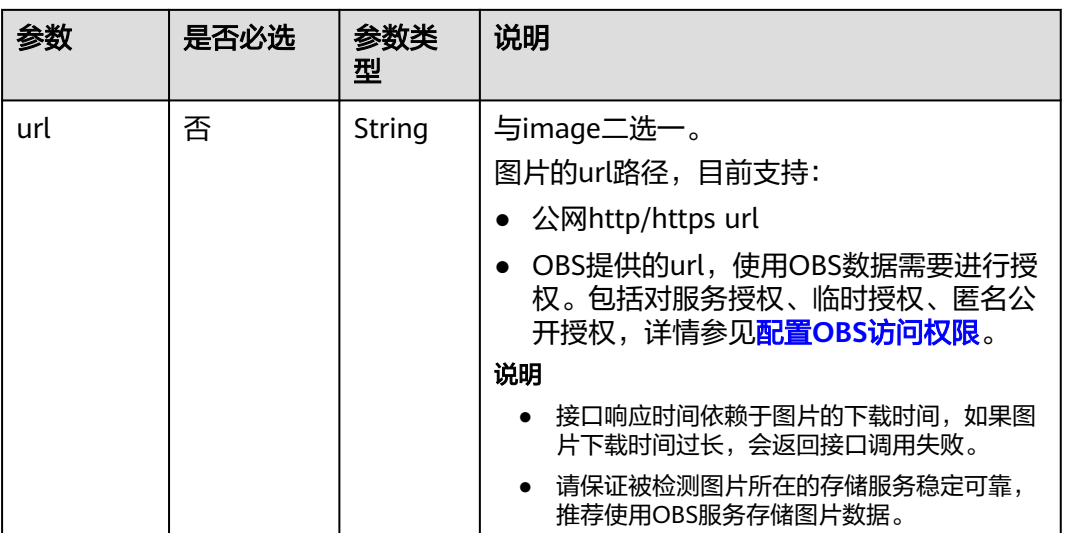

# 响应参数

### 状态码: **200**

# 表 **4-73** 响应 Body 参数

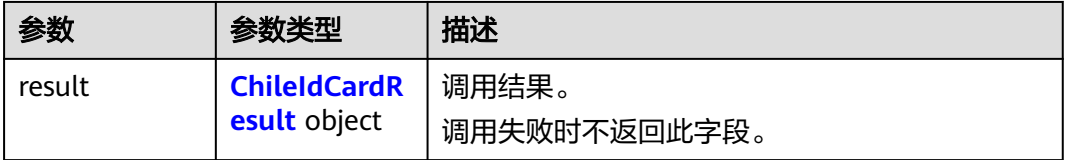

### 表 **4-74** ChileIdCardResult

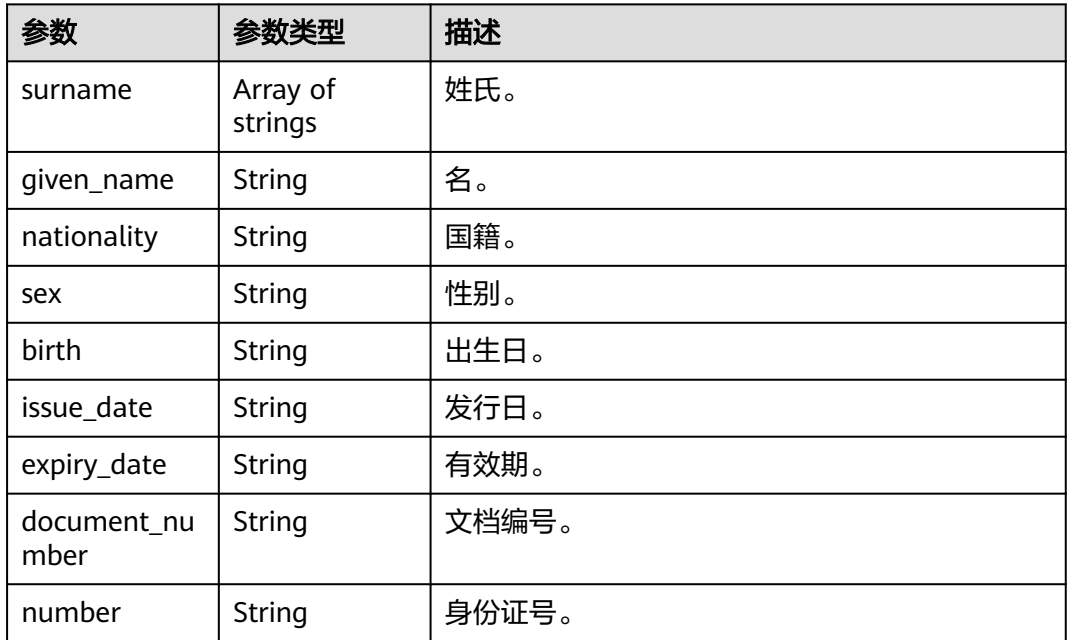

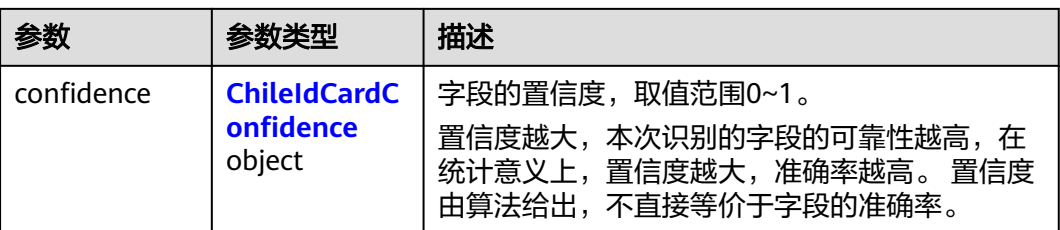

### 表 **4-75** ChileIdCardConfidence

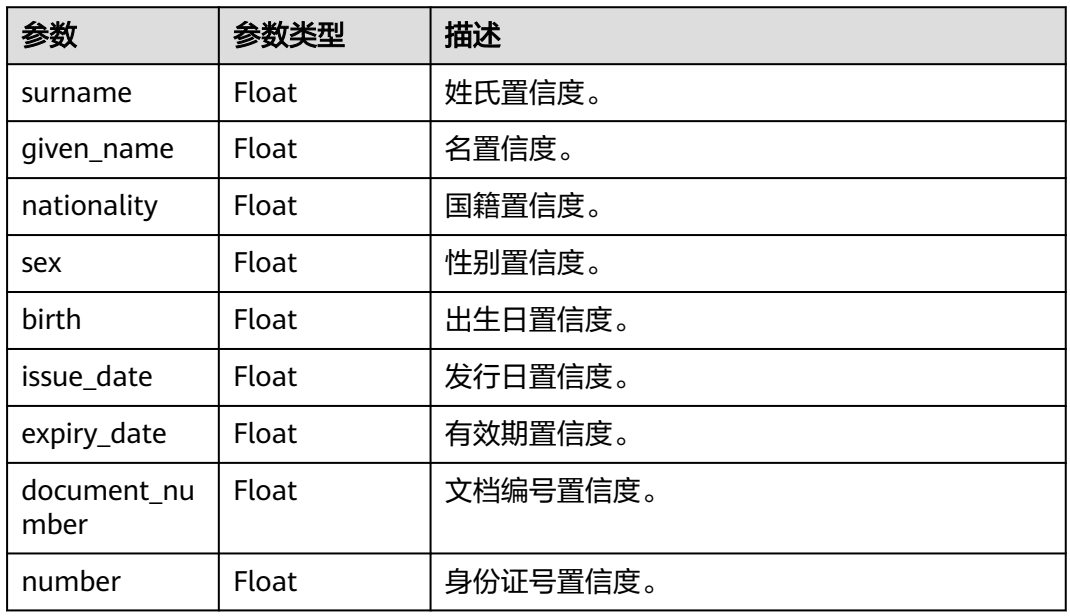

# 状态码: **400**

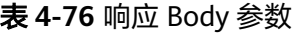

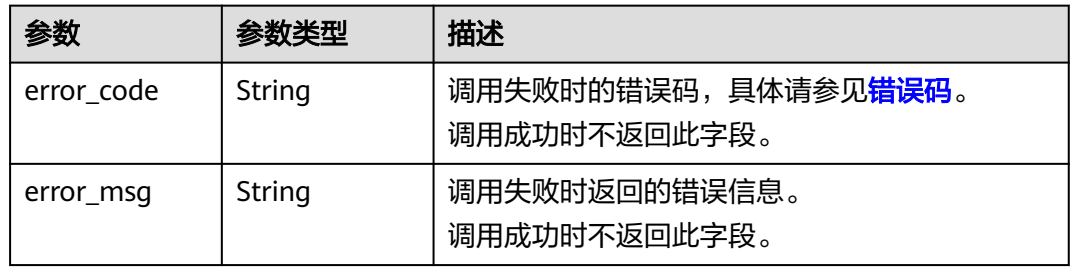

# 请求示例

### 说明

● "endpoint"即调用API的请求地址,不同服务不同区域的"endpoint"不同,具体请参见 [终端节点。](#page-4-0)

例如,智利身份证识别服务部署在"拉美-圣地亚哥"区域的"endpoint"为"ocr.lasouth-2.myhuaweicloud.com " 或 "ocr.la-south-2.myhuaweicloud.cn " 。请求URL为 "https://ocr.la-south-2.myhuaweicloud.com/v2/{project\_id}/ocr/chile-id-card", "project\_id"为项目ID,获取方法请参[见获取项目](#page-226-0)**ID**。

```
• 如何获取Token请参见<mark>构造请求</mark>。
```
● 请求示例(方式一:使用图片的Base64编码) POST https://ocr.la-south-2.myhuaweicloud.com/v2/{project\_id}/ocr/chile-id-card

```
Request Header: 
Content-Type: application/json
X-Auth-Token: 
MIINRwYJKoZIhvcNAQcCoIINODCCDTQCAQExDTALBglghkgBZQMEAgEwgguVBgkqhkiG...
Request Body:
{
   "image": "/9j/4AAQSkZJRgABAgEASABIAAD/4RFZRXhpZgAATU0AKgA..."
}
```
● 请求示例(方式二:使用图片URL) POST https://ocr.la-south-2.myhuaweicloud.com/v2/{project\_id}/ocr/chile-id-card

```
Request Header:
Content-Type: application/json
X-Auth-Token: 
MIINRwYJKoZIhvcNAQcCoIINODCCDTQCAQExDTALBglghkgBZQMEAgEwgguVBgkqhkiG...
Request Body: 
{
```
"url":"https://BucketName.obs.xxxx.com/ObjectName"

● Python3语言请求代码示例(其他语言参照下列示例编写或使用OCR SDK) # encoding:utf-8

import requests import base64

}

```
url = "https://ocr.la-south-2.myhuaweicloud.com/v2/{project_id}/ocr/chile-id-card"
token = "用户获取得到的实际token值"
headers = {'Content-Type': 'application/json', 'X-Auth-Token': token}
```

```
imagepath = r'./data/chile-id-card-demo.png' # 读取本地图片
with open(imagepath, "rb") as bin_data:
   image_data = bin_data.read()
image_base64 = base64.b64encode(image_data).decode("utf-8") # 使用图片的Base64编码
payload = {^{\prime}}"image": image_base64}response = requests.post(url, headers=headers, json=payload)
print(response.text)
```
# 响应示例

### 状态码:**200**

成功响应示例

```
{
   "result": {
      "surname": [
         "FERNANDEZ",
         "GATICA"
      ],
      "given_name": "MARCELA CAROLINA",
```

```
 "nationality": "CHILENA",
    "sex": "F",
    "birth": "21 FEB 1982",
    "document_number": "100000001",
    "issue_date": "1 SEP 2013",
    "expiry_date": "10 AGO 2023",
    "number": "12.749.625-K",
    "confidence": {
        "surname": 0.9584,
        "given_name": 0.8106,
        "nationality": 0.7026,
        "sex": 0.5879,
        "birth": 0.9305,
        "document_number": 0.8181,
        "issue_date": 0.8518,
        "expiry_date": 0.7757,
        "number": 0.9528
    }
 }
```
### 状态码:**400**

}

失败响应示例

```
{
    "error_code": "AIS.0103", 
    "error_msg": "The image size does not meet the requirements."
}
```
# **SDK** 代码示例

SDK代码示例如下。

### **Java**

传入智利身份证图片的base64编码进行文字识别 package com.huaweicloud.sdk.test;

import com.huaweicloud.sdk.core.auth.ICredential; import com.huaweicloud.sdk.core.auth.BasicCredentials; import com.huaweicloud.sdk.core.exception.ConnectionException; import com.huaweicloud.sdk.core.exception.RequestTimeoutException; import com.huaweicloud.sdk.core.exception.ServiceResponseException; import com.huaweicloud.sdk.ocr.v1.region.OcrRegion; import com.huaweicloud.sdk.ocr.v1.\*; import com.huaweicloud.sdk.ocr.v1.model.\*;

public class RecognizeChileIdCardSolution {

public static void main(String[] args) {

 // The AK and SK used for authentication are hard-coded or stored in plaintext, which has great security risks. It is recommended that the AK and SK be stored in ciphertext in configuration files or environment variables and decrypted during use to ensure security.

 // In this example, AK and SK are stored in environment variables for authentication. Before running this example, set environment variables CLOUD\_SDK\_AK and CLOUD\_SDK\_SK in the local environment

```
 String ak = System.getenv("CLOUD_SDK_AK");
 String sk = System.getenv("CLOUD_SDK_SK");
```
 ICredential auth = new BasicCredentials() .withAk(ak) .withSk(sk);

 OcrClient client = OcrClient.newBuilder() .withCredential(auth) .withRegion(OcrRegion.valueOf("<YOUR REGION>"))

```
buid();
                                RecognizeChileIdCardRequest request = new RecognizeChileIdCardRequest();
                                 ChileIdCardRequestBody body = new ChileIdCardRequestBody();
                                 body.withImage("/9j/4AAQSkZJRgABAgEASABIAAD/4RFZRXhpZgAATU0AKgAAAA...");
                                 request.withBody(body);
                                 try {
                                  RecognizeChileIdCardResponse response = client.recognizeChileIdCard(request);
                                   System.out.println(response.toString());
                                 } catch (ConnectionException e) {
                                   e.printStackTrace();
                                 } catch (RequestTimeoutException e) {
                                   e.printStackTrace();
                                 } catch (ServiceResponseException e) {
                                   e.printStackTrace();
                                   System.out.println(e.getHttpStatusCode());
                                   System.out.println(e.getRequestId());
                                   System.out.println(e.getErrorCode());
                                   System.out.println(e.getErrorMsg());
                           \qquad \qquad \} }
                          }
                           传入智利身份证图片的url进行文字识别
                           package com.huaweicloud.sdk.test;
                           import com.huaweicloud.sdk.core.auth.ICredential;
                           import com.huaweicloud.sdk.core.auth.BasicCredentials;
                           import com.huaweicloud.sdk.core.exception.ConnectionException;
                           import com.huaweicloud.sdk.core.exception.RequestTimeoutException;
                           import com.huaweicloud.sdk.core.exception.ServiceResponseException;
                           import com.huaweicloud.sdk.ocr.v1.region.OcrRegion;
                           import com.huaweicloud.sdk.ocr.v1.*;
                           import com.huaweicloud.sdk.ocr.v1.model.*;
                           public class RecognizeChileIdCardSolution {
                              public static void main(String[] args) {
                                 // The AK and SK used for authentication are hard-coded or stored in plaintext, which has great 
                           security risks. It is recommended that the AK and SK be stored in ciphertext in configuration files or 
                           environment variables and decrypted during use to ensure security.
                                 // In this example, AK and SK are stored in environment variables for authentication. Before 
                           running this example, set environment variables CLOUD_SDK_AK and CLOUD_SDK_SK in the local 
                           environment
                                 String ak = System.getenv("CLOUD_SDK_AK");
                                 String sk = System.getenv("CLOUD_SDK_SK");
                                 ICredential auth = new BasicCredentials()
                                      .withAk(ak)
                                      .withSk(sk);
                                 OcrClient client = OcrClient.newBuilder()
                                      .withCredential(auth)
                                      .withRegion(OcrRegion.valueOf("<YOUR REGION>"))
                                      .build();
                                RecognizeChileIdCardRequest request = new RecognizeChileIdCardRequest();
                                 ChileIdCardRequestBody body = new ChileIdCardRequestBody();
                                 body.withUrl("https://BucketName.obs.myhuaweicloud.com/ObjectName");
                                 request.withBody(body);
                                 try {
                                  RecognizeChileIdCardResponse response = client.recognizeChileIdCard(request);
                                   System.out.println(response.toString());
API 参考 4 API
```
- } catch (ConnectionException e) {
- e.printStackTrace();
- } catch (RequestTimeoutException e) {
- e.printStackTrace();
- } catch (ServiceResponseException e) {
- e.printStackTrace(); System.out.println(e.getHttpStatusCode());
	- System.out.println(e.getRequestId());

 System.out.println(e.getErrorCode()); System.out.println(e.getErrorMsg()); }

# **Python**

### ● 传入智利身份证图片的base64编码进行文字识别 # coding: utf-8

from huaweicloudsdkcore.auth.credentials import BasicCredentials from huaweicloudsdkocr.v1.region.ocr\_region import OcrRegion from huaweicloudsdkcore.exceptions import exceptions from huaweicloudsdkocr.v1 import \*

if \_\_name\_\_ == "\_\_main\_\_":

 # The AK and SK used for authentication are hard-coded or stored in plaintext, which has great security risks. It is recommended that the AK and SK be stored in ciphertext in configuration files or environment variables and decrypted during use to ensure security.

 # In this example, AK and SK are stored in environment variables for authentication. Before running this example, set environment variables CLOUD\_SDK\_AK and CLOUD\_SDK\_SK in the local environment

 ak = os.getenv("CLOUD\_SDK\_AK") sk = os.getenv("CLOUD\_SDK\_SK")

```
credentials = BasicCredentials(ak, sk) \setminus
```

```
client = OccClient.new_builder() \setminus.with_credentials(credentials) \
   .with_region(OcrRegion.value_of("<YOUR REGION>")) \
    .build()
```
try:

 } }

```
 request = RecognizeChileIdCardRequest()
   request.body = ChileIdCardRequestBody(
      image="/9j/4AAQSkZJRgABAgEASABIAAD/4RFZRXhpZgAATU0AKgAAAA..."
   )
   response = client.recognize_chile_id_card(request)
   print(response)
 except exceptions.ClientRequestException as e:
   print(e.status_code)
   print(e.request_id)
   print(e.error_code)
   print(e.error_msg)
```
传入智利身份证图片的url进行文字识别 # coding: utf-8

> from huaweicloudsdkcore.auth.credentials import BasicCredentials from huaweicloudsdkocr.v1.region.ocr\_region import OcrRegion from huaweicloudsdkcore.exceptions import exceptions from huaweicloudsdkocr.v1 import \*

 $if\_name__ == "main"$ 

 $#$  The AK and SK used for authentication are hard-coded or stored in plaintext, which has great security risks. It is recommended that the AK and SK be stored in ciphertext in configuration files or environment variables and decrypted during use to ensure security.

 # In this example, AK and SK are stored in environment variables for authentication. Before running this example, set environment variables CLOUD\_SDK\_AK and CLOUD\_SDK\_SK in the local environment

```
 ak = os.getenv("CLOUD_SDK_AK")
 sk = os.getenv("CLOUD_SDK_SK")
```
 $credentials = BasicCredentials(ak, sk) \setminus$ 

```
client = OcrClient.new_builder() \setminus .with_credentials(credentials) \
   .with_region(OcrRegion.value_of("<YOUR REGION>")) \
```
 request = RecognizeChileIdCardRequest() request.body = ChileIdCardRequestBody(

.build()

try:

```
 url="https://BucketName.obs.myhuaweicloud.com/ObjectName"
      )
      response = client.recognize_chile_id_card(request)
      print(response)
   except exceptions.ClientRequestException as e:
      print(e.status_code)
      print(e.request_id)
     print(e.error_code)
      print(e.error_msg)
● 传入智利身份证图片的base64编码进行文字识别
package main
import (
   "fmt"
   "github.com/huaweicloud/huaweicloud-sdk-go-v3/core/auth/basic"
   ocr "github.com/huaweicloud/huaweicloud-sdk-go-v3/services/ocr/v1"
   "github.com/huaweicloud/huaweicloud-sdk-go-v3/services/ocr/v1/model"
   region "github.com/huaweicloud/huaweicloud-sdk-go-v3/services/ocr/v1/region"
)
func main() {
   // The AK and SK used for authentication are hard-coded or stored in plaintext, which has great 
security risks. It is recommended that the AK and SK be stored in ciphertext in configuration files or 
environment variables and decrypted during use to ensure security.
   // In this example, AK and SK are stored in environment variables for authentication. Before 
running this example, set environment variables CLOUD_SDK_AK and CLOUD_SDK_SK in the local
environment
   ak := os.Getenv("CLOUD_SDK_AK")
   sk := os.Getenv("CLOUD_SDK_SK")
   auth := basic.NewCredentialsBuilder().
      WithAk(ak).
      WithSk(sk).
      Build()
   client := ocr.NewOcrClient(
      ocr.OcrClientBuilder().
         WithRegion(region.ValueOf("<YOUR REGION>")).
         WithCredential(auth).
         Build())
   request := &model.RecognizeChileIdCardRequest{}
   imageChileIdCardRequestBody:= "/9j/4AAQSkZJRgABAgEASABIAAD/4RFZRXhpZgAATU0AKgAAAA..."
   request.Body = &model.ChileIdCardRequestBody{
      Image: &imageChileIdCardRequestBody,
   }
   response, err := client.RecognizeChileIdCard(request)
  if err == nil fmt.Printf("%+v\n", response)
   } else {
      fmt.Println(err)
   }
}
传入智利身份证图片的url进行文字识别
package main
import (
   "fmt"
   "github.com/huaweicloud/huaweicloud-sdk-go-v3/core/auth/basic"
   ocr "github.com/huaweicloud/huaweicloud-sdk-go-v3/services/ocr/v1"
```

```
 "github.com/huaweicloud/huaweicloud-sdk-go-v3/services/ocr/v1/model"
   region "github.com/huaweicloud/huaweicloud-sdk-go-v3/services/ocr/v1/region"
)
func main() {
   // The AK and SK used for authentication are hard-coded or stored in plaintext, which has great 
security risks. It is recommended that the AK and SK be stored in ciphertext in configuration files or 
environment variables and decrypted during use to ensure security.
   // In this example, AK and SK are stored in environment variables for authentication. Before 
running this example, set environment variables CLOUD_SDK_AK and CLOUD_SDK_SK in the local 
environment
   ak := os.Getenv("CLOUD_SDK_AK")
   sk := os.Getenv("CLOUD_SDK_SK")
   auth := basic.NewCredentialsBuilder().
      WithAk(ak).
      WithSk(sk).
      Build()
   client := ocr.NewOcrClient(
      ocr.OcrClientBuilder().
         WithRegion(region.ValueOf("<YOUR REGION>")).
         WithCredential(auth).
         Build())
   request := &model.RecognizeChileIdCardRequest{}
   urlChileIdCardRequestBody:= "https://BucketName.obs.myhuaweicloud.com/ObjectName"
   request.Body = &model.ChileIdCardRequestBody{
      Url: &urlChileIdCardRequestBody,
   }
   response, err := client.RecognizeChileIdCard(request)
  if err == nil fmt.Printf("%+v\n", response)
   } else {
      fmt.Println(err)
   }
}
```
# 更多

更多编程语言的SDK代码示例,请参见**[API Explorer](https://console-intl.huaweicloud.com/apiexplorer/#/openapi/OCR/sdk?api=RecognizeChileIdCard&version=v1)**的代码示例页签,可生成自动对应 的SDK代码示例。

### 状态码

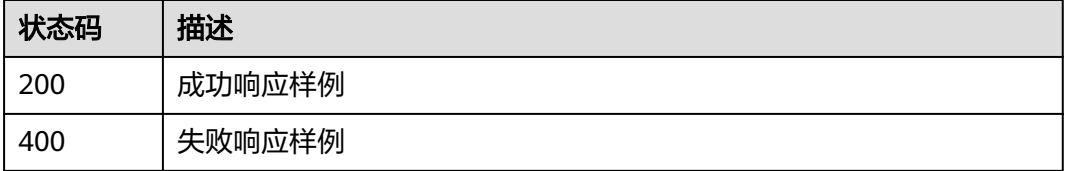

[状态码](#page-216-0)请参见状态码。

### 错误码

[错误码](#page-219-0)请参见<mark>错误码</mark>。

# **4.11** 越南身份证识别

# 功能介绍

识别越南身份证中的文字信息,并将识别的结构化结果返回给用户。该接口的使用限 制请参见[约束与限制](https://support.huaweicloud.com/intl/zh-cn/productdesc-ocr/ocr_01_0006.html#section8),详细使用指导请参见**OCR**[服务使用简介](https://support.huaweicloud.com/intl/zh-cn/qs-ocr/ocr_05_0001.html)章节。

# 约束与限制

- 只支持越南身份证的识别。
- 只支持识别PNG、JPG、JPEG、BMP、TIFF格式的图片。
- 图像各边的像素大小在15到8192px之间。
- 支持图像中越南身份证任意角度的水平旋转。
- 能处理反光、暗光、防伪标识等干扰的图片但影响识别精度。

# 调用方法

请参[见如何调用](#page-9-0)**API**。

# 前提条件

在使用越南身份证识别之前,需要您完成服务申请和认证鉴权,具体操作流程请参见 [开通服务和](#page-10-0)[认证鉴权](#page-16-0)章节。

### 说明

用户首次使用需要先<mark>申请开通</mark>。服务只需要开通一次即可,后面使用时无需再次申请。如未开通 服务,调用服务时会提示ModelArts.4204报错,请在调用服务前先进入控制台开通服务,并注 意开通服务区域与调用服务的区域保持一致。

# **URI**

POST /v2/{project\_id}/ocr/vietnam-id-card

### 表 **4-77** 路径参数

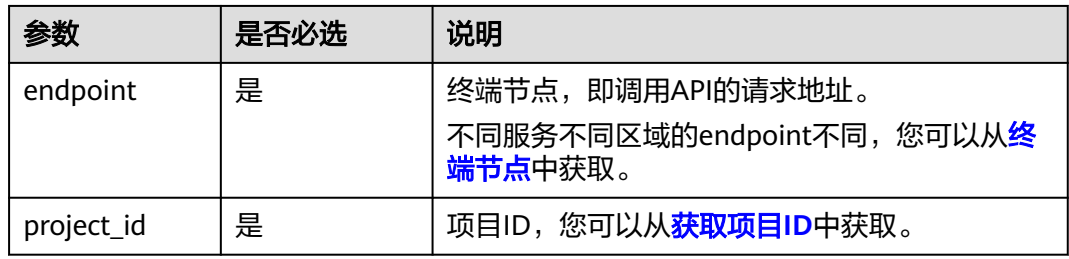

# 请求参数

# 表 **4-78** 请求 Header 参数

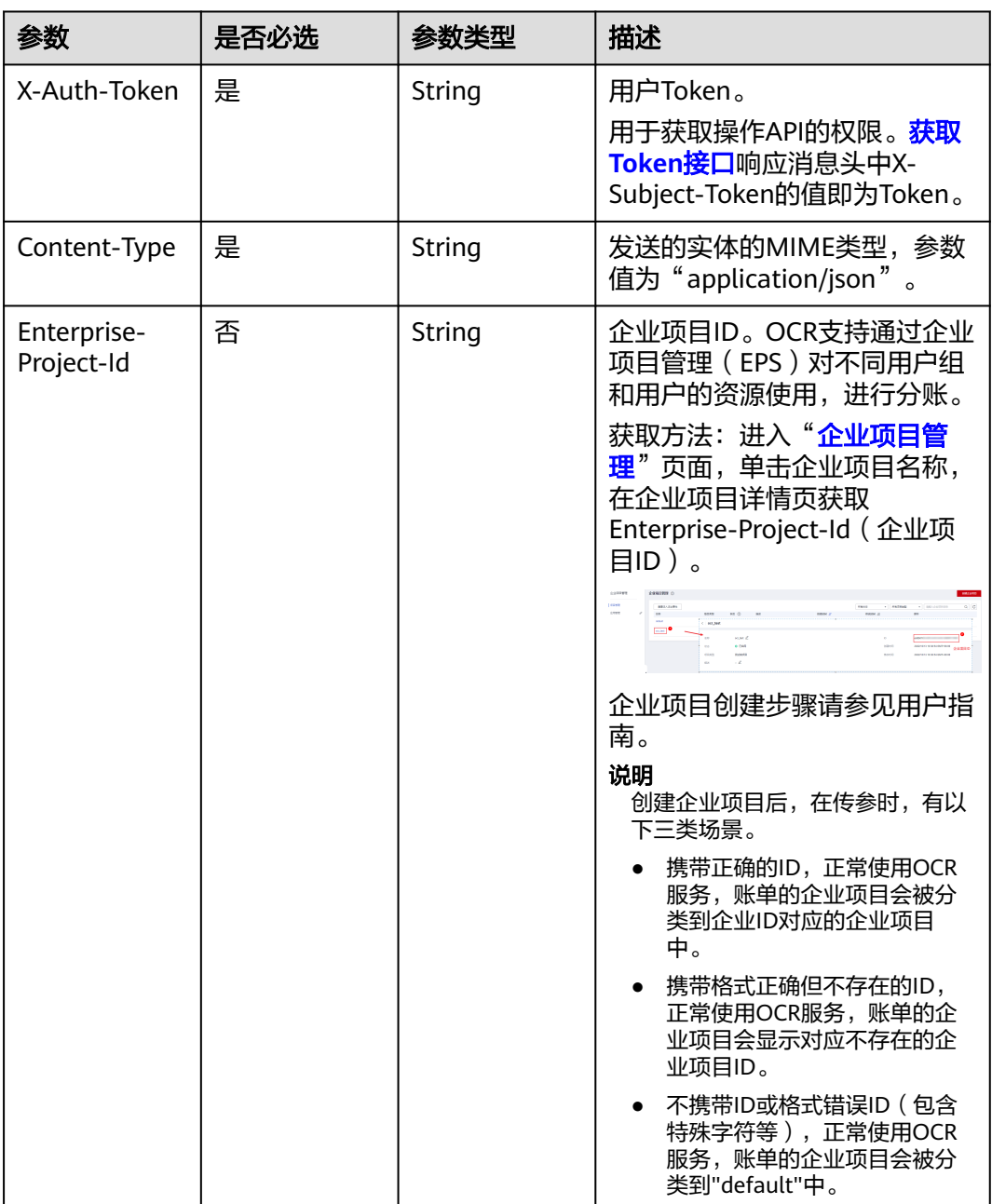

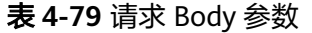

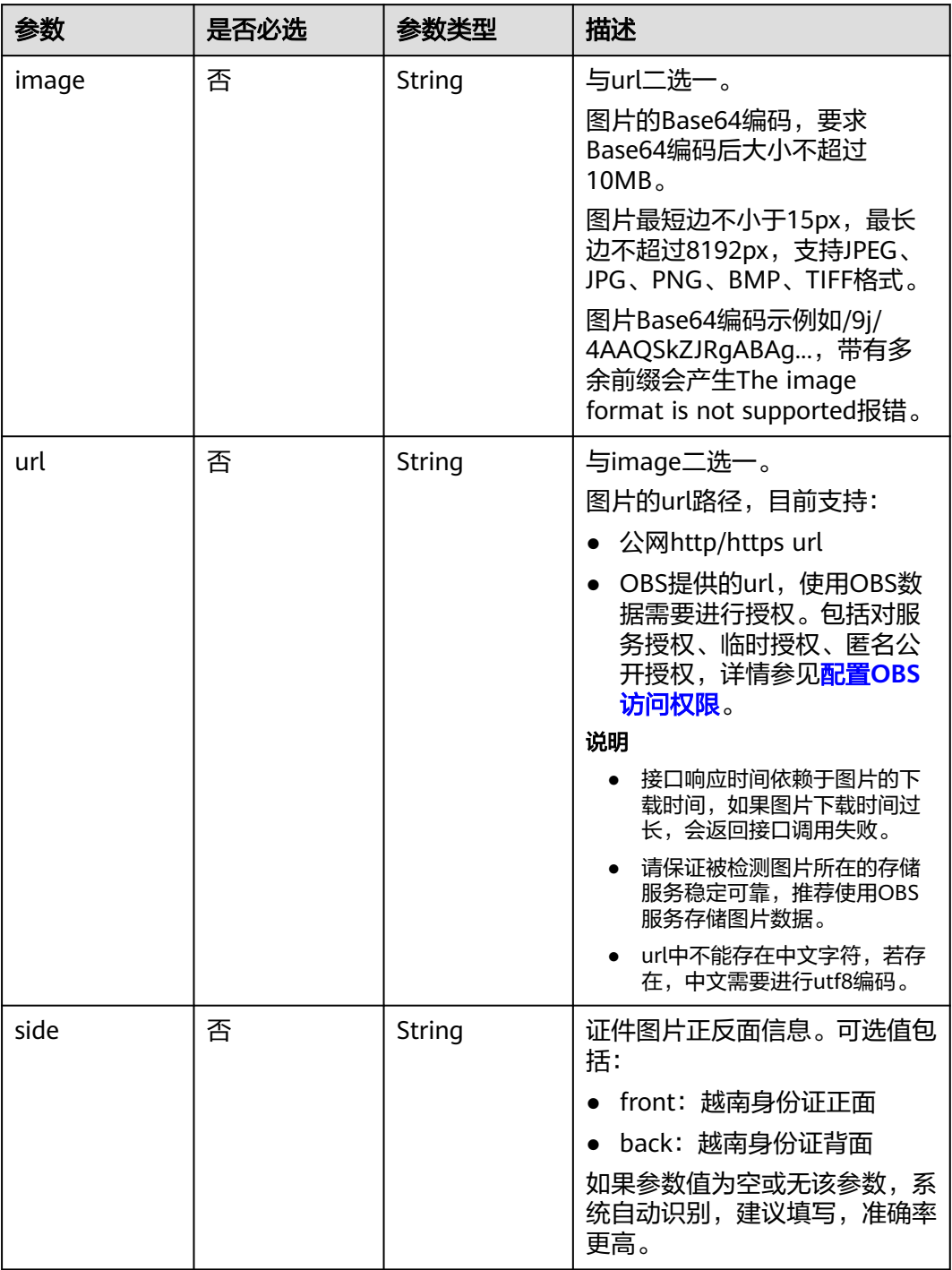

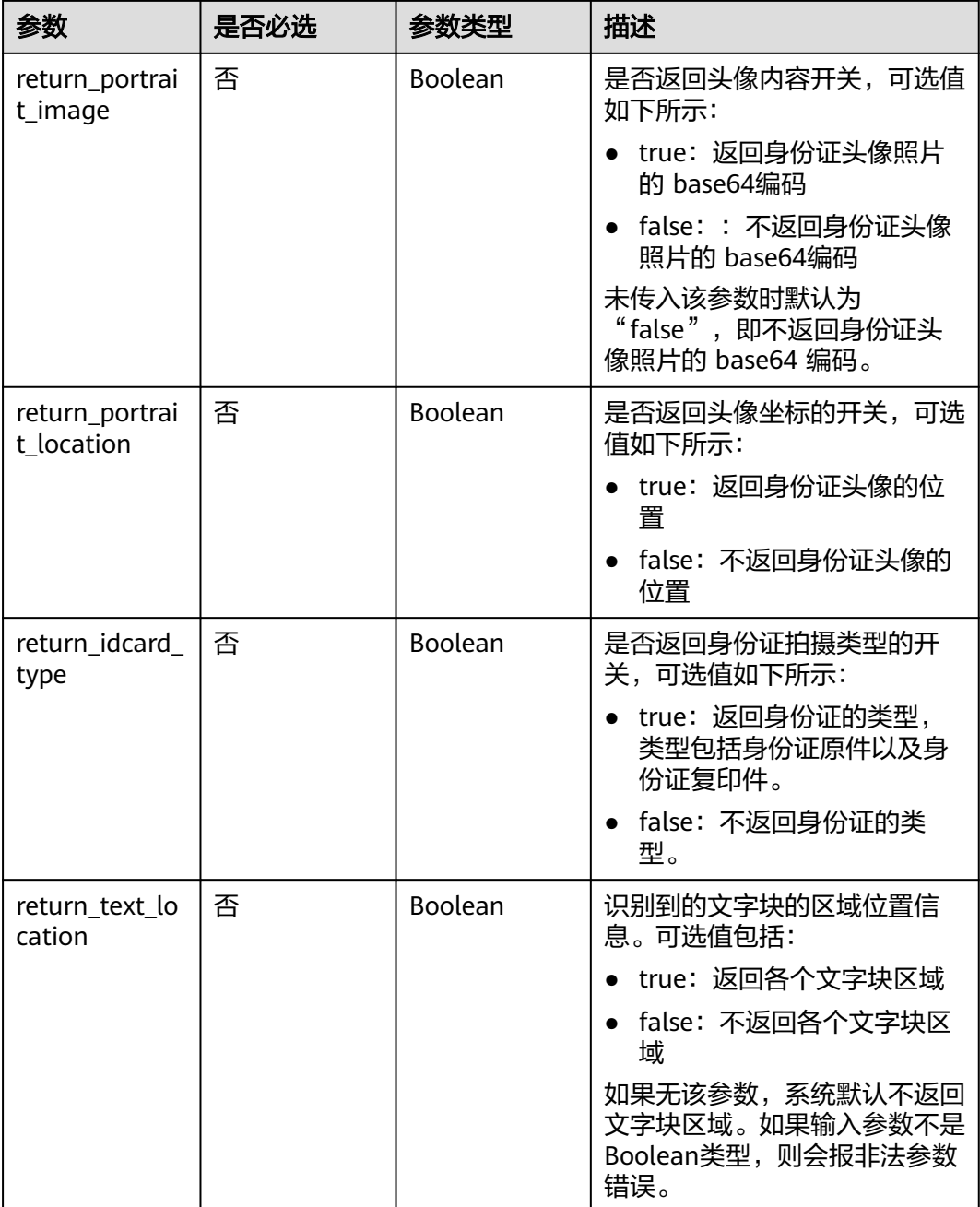

# 响应参数

状态码: **200**

表 **4-80** 响应 Body 参数

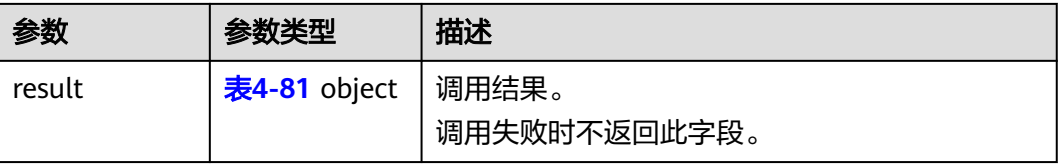

<span id="page-143-0"></span>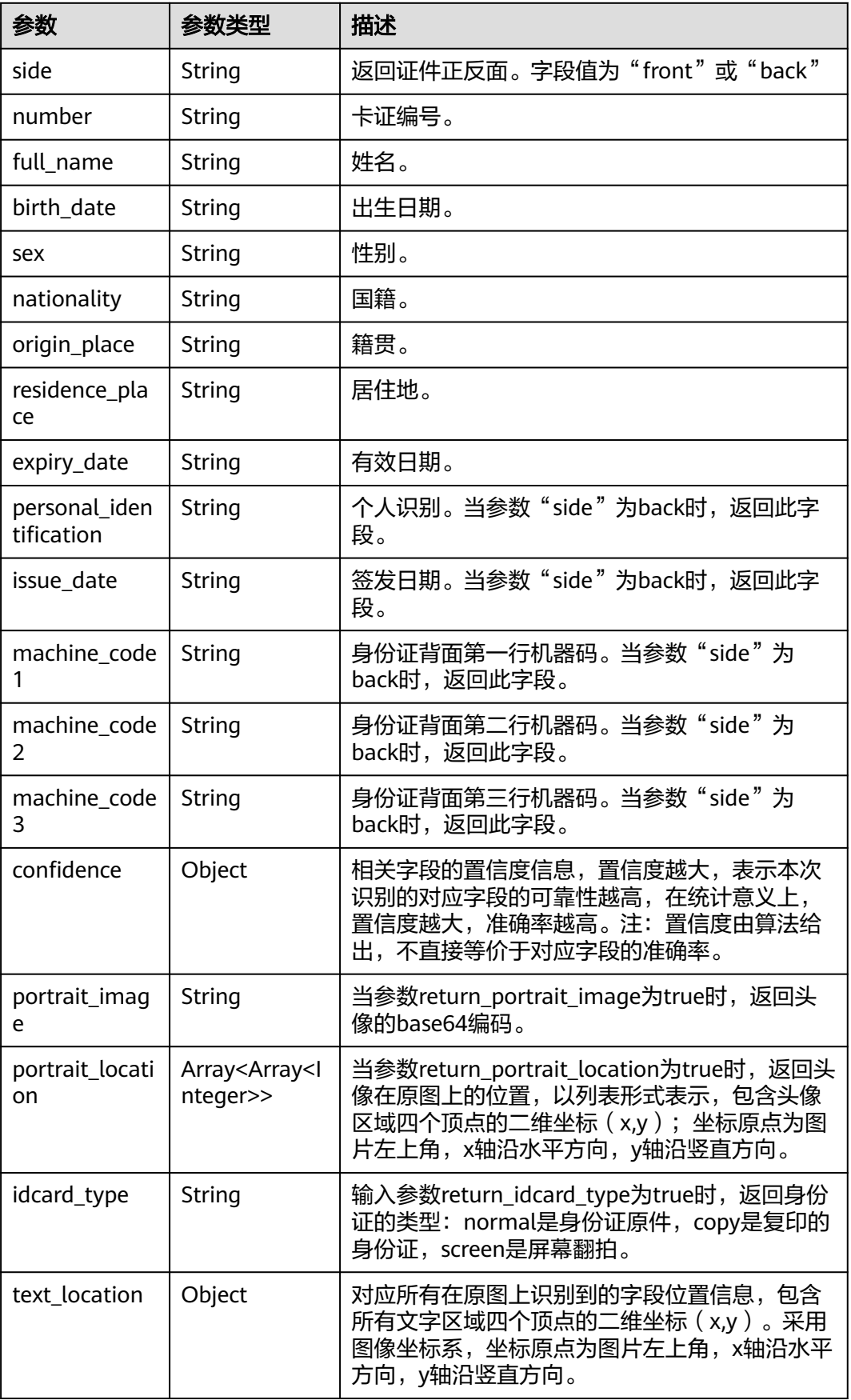
### 状态码: **400**

### 表 **4-82** 响应 Body 参数

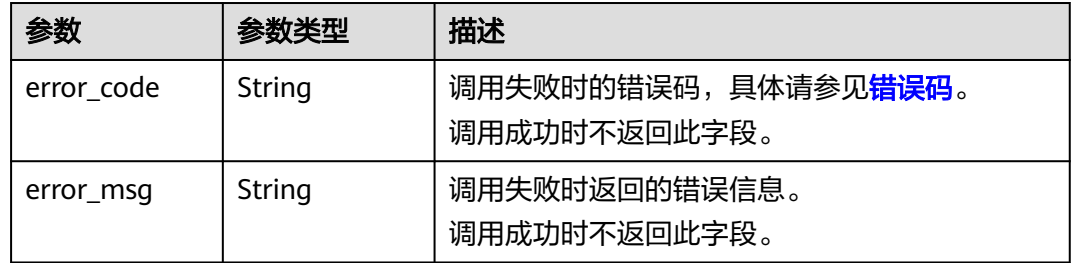

## 请求示例

### 说明

- Endpoint即调用API的请求地址,l不同服务不同区域的Endpoint不同,具体请参见<mark>[终端节](#page-4-0)</mark> <mark>点</mark>。例如,越南身份证识别服务部署在"中国-香港"区域的"endpoint"为"ocr.apsoutheast-1.myhuaweicloud.com",请求URL为"https://ocr.apsoutheast-1.myhuaweicloud.com/v2/{project\_id}/ocr/vietnam-id-card","project\_id" 为项目ID,获取方法请参见[获取项目](#page-226-0)**ID**。
- 如何获取Token具体操作请参见<mark>构造请求</mark>。

POST https://{endpoint}/v2/{project\_id}/ocr/vietnam-id-card

{ "image" : "/9j/4AAQSkZJRgABAgEASABIAAD/4RFZRXhpZgAATU0AKgAAAA..." }

## 响应示例

### 状态码: **200**

### 成功响应示例

```
{ 
  "result" : { 
   "side" : "front", 
 "number" : "784-1995-xxxxxxx-4", 
 "full_name" : "VŨ THỊ HẢI YẾN", 
 "birth_date" : "08-08-1980", 
    "sex" : "Nữ", 
    "nationality" : "Việt Nam", 
   "origin_place" : "Giới Phiên Thành phố Yên Bái Yên Bải", 
   "residence_place" : "Thôn Ngòi Châu Giới Phiên Thành phố Yên Bái Yên Bái", 
    "expiry_date" : "08/07/2030", 
    "confidence" : { 
     "number" : 0.9993, 
     "full_name" : 0.9983, 
     "birth_date" : 0.9998, 
     "sex" : 0.9999, 
     "nationality" : 0.9999, 
     "origin_place" : 0.9855, 
     "residence_place" : 0.9984, 
     "expiry_date" : 0.9995 
   }, 
    "idcard_type" : "normal",
```

```
 "portrait_image" : "/9j/4AAQSkZJRgABAQAAAQABAA...", 
  "portrait_location" : [ [ 217, 359 ], [ 582, 360 ], [ 573, 882 ], [ 199, 885 ] ] 
 }
```
### 状态码: **400**

}

失败响应样例

```
{ 
  "error_code" : "AIS.0103", 
  "error_msg" : "The image size does not meet the requirements." 
}
```
# **SDK** 代码示例

SDK代码示例如下。

### **Java**

```
传入越南身份证图片的base64编码进行文字识别
package com.huaweicloud.sdk.test;
import com.huaweicloud.sdk.core.auth.ICredential;
import com.huaweicloud.sdk.core.auth.BasicCredentials;
import com.huaweicloud.sdk.core.exception.ConnectionException;
import com.huaweicloud.sdk.core.exception.RequestTimeoutException;
import com.huaweicloud.sdk.core.exception.ServiceResponseException;
import com.huaweicloud.sdk.ocr.v1.region.OcrRegion;
import com.huaweicloud.sdk.ocr.v1.*;
import com.huaweicloud.sdk.ocr.v1.model.*;
public class RecognizeVietnamIdCardSolution {
   public static void main(String[] args) {
      // The AK and SK used for authentication are hard-coded or stored in plaintext, which has great 
security risks. It is recommended that the AK and SK be stored in ciphertext in configuration files or 
environment variables and decrypted during use to ensure security.
      // In this example, AK and SK are stored in environment variables for authentication. Before 
running this example, set environment variables CLOUD_SDK_AK and CLOUD_SDK_SK in the local 
environment
      String ak = System.getenv("CLOUD_SDK_AK");
      String sk = System.getenv("CLOUD_SDK_SK");
      ICredential auth = new BasicCredentials()
           .withAk(ak)
           .withSk(sk);
      OcrClient client = OcrClient.newBuilder()
           .withCredential(auth)
           .withRegion(OcrRegion.valueOf("<YOUR REGION>"))
           .build();
      RecognizeVietnamIdCardRequest request = new RecognizeVietnamIdCardRequest();
      VietnamIdCardRequestBody body = new VietnamIdCardRequestBody();
      body.withImage("/9j/4AAQSkZJRgABAgEASABIAAD/4RFZRXhpZgAATU0AKgAAAA...");
      request.withBody(body);
      try {
        RecognizeVietnamIdCardResponse response = client.recognizeVietnamIdCard(request);
        System.out.println(response.toString());
      } catch (ConnectionException e) {
        e.printStackTrace();
      } catch (RequestTimeoutException e) {
        e.printStackTrace();
      } catch (ServiceResponseException e) {
        e.printStackTrace();
        System.out.println(e.getHttpStatusCode());
        System.out.println(e.getRequestId());
```

```
 System.out.println(e.getErrorCode());
         System.out.println(e.getErrorMsg());
      }
   }
}
传入越南身份证图片的url进行文字识别
package com.huaweicloud.sdk.test;
import com.huaweicloud.sdk.core.auth.ICredential;
import com.huaweicloud.sdk.core.auth.BasicCredentials;
import com.huaweicloud.sdk.core.exception.ConnectionException;
import com.huaweicloud.sdk.core.exception.RequestTimeoutException;
import com.huaweicloud.sdk.core.exception.ServiceResponseException;
import com.huaweicloud.sdk.ocr.v1.region.OcrRegion;
import com.huaweicloud.sdk.ocr.v1.*;
import com.huaweicloud.sdk.ocr.v1.model.*;
public class RecognizeVietnamIdCardSolution {
   public static void main(String[] args) {
      // The AK and SK used for authentication are hard-coded or stored in plaintext, which has great 
security risks. It is recommended that the AK and SK be stored in ciphertext in configuration files or 
environment variables and decrypted during use to ensure security.
      // In this example, AK and SK are stored in environment variables for authentication. Before 
running this example, set environment variables CLOUD_SDK_AK and CLOUD_SDK_SK in the local 
environment
      String ak = System.getenv("CLOUD_SDK_AK");
      String sk = System.getenv("CLOUD_SDK_SK");
      ICredential auth = new BasicCredentials()
           .withAk(ak)
           .withSk(sk);
      OcrClient client = OcrClient.newBuilder()
           .withCredential(auth)
           .withRegion(OcrRegion.valueOf("<YOUR REGION>"))
           .build();
      RecognizeVietnamIdCardRequest request = new RecognizeVietnamIdCardRequest();
      VietnamIdCardRequestBody body = new VietnamIdCardRequestBody();
      body.withUrl("https://BucketName.obs.myhuaweicloud.com/ObjectName");
      request.withBody(body);
      try {
         RecognizeVietnamIdCardResponse response = client.recognizeVietnamIdCard(request);
         System.out.println(response.toString());
      } catch (ConnectionException e) {
         e.printStackTrace();
      } catch (RequestTimeoutException e) {
         e.printStackTrace();
      } catch (ServiceResponseException e) {
         e.printStackTrace();
         System.out.println(e.getHttpStatusCode());
         System.out.println(e.getRequestId());
         System.out.println(e.getErrorCode());
         System.out.println(e.getErrorMsg());
      }
   }
}
```
## **Python**

● 传入越南身份证图片的base64编码进行文字识别 # coding: utf-8

from huaweicloudsdkcore.auth.credentials import BasicCredentials from huaweicloudsdkocr.v1.region.ocr\_region import OcrRegion from huaweicloudsdkcore.exceptions import exceptions from huaweicloudsdkocr.v1 import \*

```
if _name_ == "_main_":
   # The AK and SK used for authentication are hard-coded or stored in plaintext, which has great 
security risks. It is recommended that the AK and SK be stored in ciphertext in configuration files or 
environment variables and decrypted during use to ensure security.
  # In this example, AK and SK are stored in environment variables for authentication. Before
running this example, set environment variables CLOUD_SDK_AK and CLOUD_SDK_SK in the local 
environment
   ak = os.getenv("CLOUD_SDK_AK")
   sk = os.getenv("CLOUD_SDK_SK")
  credentials = BasicCredentials(ak, sk) \
   client = OcrClient.new_builder() \
      .with_credentials(credentials) \
      .with_region(OcrRegion.value_of("<YOUR REGION>")) \
      .build()
   try:
      request = RecognizeVietnamIdCardRequest()
      request.body = VietnamIdCardRequestBody(
         image="/9j/4AAQSkZJRgABAgEASABIAAD/4RFZRXhpZgAATU0AKgAAAA..."
      )
      response = client.recognize_vietnam_id_card(request)
      print(response)
   except exceptions.ClientRequestException as e:
      print(e.status_code)
     print(e.request_id)
      print(e.error_code)
      print(e.error_msg)
传入越南身份证图片的url进行文字识别
# coding: utf-8
from huaweicloudsdkcore.auth.credentials import BasicCredentials
from huaweicloudsdkocr.v1.region.ocr_region import OcrRegion
from huaweicloudsdkcore.exceptions import exceptions
from huaweicloudsdkocr.v1 import *
if __name__ == "__main__":
   # The AK and SK used for authentication are hard-coded or stored in plaintext, which has great 
security risks. It is recommended that the AK and SK be stored in ciphertext in configuration files or 
environment variables and decrypted during use to ensure security.
   # In this example, AK and SK are stored in environment variables for authentication. Before 
running this example, set environment variables CLOUD_SDK_AK and CLOUD_SDK_SK in the local 
environment
   ak = os.getenv("CLOUD_SDK_AK")
   sk = os.getenv("CLOUD_SDK_SK")
   credentials = BasicCredentials(ak, sk) \
  client = OccClient.new\_builder() \setminus .with_credentials(credentials) \
      .with_region(OcrRegion.value_of("<YOUR REGION>")) \
      .build()
   try:
      request = RecognizeVietnamIdCardRequest()
      request.body = VietnamIdCardRequestBody(
         url="https://BucketName.obs.myhuaweicloud.com/ObjectName"
      )
      response = client.recognize_vietnam_id_card(request)
      print(response)
```
 except exceptions.ClientRequestException as e: print(e.status\_code)

```
 print(e.request_id)
print(e.error_code)
```

```
 print(e.error_msg)
```
**Go**

```
● 传入越南身份证图片的base64编码进行文字识别
package main
import (
   "fmt"
   "github.com/huaweicloud/huaweicloud-sdk-go-v3/core/auth/basic"
   ocr "github.com/huaweicloud/huaweicloud-sdk-go-v3/services/ocr/v1"
   "github.com/huaweicloud/huaweicloud-sdk-go-v3/services/ocr/v1/model"
   region "github.com/huaweicloud/huaweicloud-sdk-go-v3/services/ocr/v1/region"
)
func main() {
   // The AK and SK used for authentication are hard-coded or stored in plaintext, which has great 
security risks. It is recommended that the AK and SK be stored in ciphertext in configuration files or 
environment variables and decrypted during use to ensure security.
   // In this example, AK and SK are stored in environment variables for authentication. Before 
running this example, set environment variables CLOUD_SDK_AK and CLOUD_SDK_SK in the local 
environment
   ak := os.Getenv("CLOUD_SDK_AK")
   sk := os.Getenv("CLOUD_SDK_SK")
   auth := basic.NewCredentialsBuilder().
      WithAk(ak).
      WithSk(sk).
      Build()
   client := ocr.NewOcrClient(
      ocr.OcrClientBuilder().
        WithRegion(region.ValueOf("<YOUR REGION>")).
        WithCredential(auth).
        Build())
   request := &model.RecognizeVietnamIdCardRequest{}
   imageVietnamIdCardRequestBody:= "/9j/4AAQSkZJRgABAgEASABIAAD/
4RFZRXhpZgAATU0AKgAAAA..."
   request.Body = &model.VietnamIdCardRequestBody{
      Image: &imageVietnamIdCardRequestBody,
 }
   response, err := client.RecognizeVietnamIdCard(request)
  if err == nil fmt.Printf("%+v\n", response)
   } else {
      fmt.Println(err)
   }
}
传入越南身份证图片的url进行文字识别
package main
import (
   "fmt"
   "github.com/huaweicloud/huaweicloud-sdk-go-v3/core/auth/basic"
   ocr "github.com/huaweicloud/huaweicloud-sdk-go-v3/services/ocr/v1"
   "github.com/huaweicloud/huaweicloud-sdk-go-v3/services/ocr/v1/model"
   region "github.com/huaweicloud/huaweicloud-sdk-go-v3/services/ocr/v1/region"
```
)

func main() {

 // The AK and SK used for authentication are hard-coded or stored in plaintext, which has great security risks. It is recommended that the AK and SK be stored in ciphertext in configuration files or environment variables and decrypted during use to ensure security.

 // In this example, AK and SK are stored in environment variables for authentication. Before running this example, set environment variables CLOUD\_SDK\_AK and CLOUD\_SDK\_SK in the local environment

```
 ak := os.Getenv("CLOUD_SDK_AK")
 sk := os.Getenv("CLOUD_SDK_SK")
```
auth := basic.NewCredentialsBuilder().

```
 WithAk(ak).
    WithSk(sk).
    Build()
 client := ocr.NewOcrClient(
    ocr.OcrClientBuilder().
      WithRegion(region.ValueOf("<YOUR REGION>")).
      WithCredential(auth).
      Build())
 request := &model.RecognizeVietnamIdCardRequest{}
 urlVietnamIdCardRequestBody:= "https://BucketName.obs.myhuaweicloud.com/ObjectName"
 request.Body = &model.VietnamIdCardRequestBody{
    Url: &urlVietnamIdCardRequestBody,
 }
 response, err := client.RecognizeVietnamIdCard(request)
if err == nil fmt.Printf("%+v\n", response)
 } else {
    fmt.Println(err)
 }
```
## 更多

更多编程语言的SDK代码示例,请参见**[API Explorer](https://console-intl.huaweicloud.com/apiexplorer/#/openapi/OCR/sdk?api=RecognizeVietnamIdCard&version=v1)**的代码示例页签,可生成自动对应 的SDK代码示例。

## 状态码

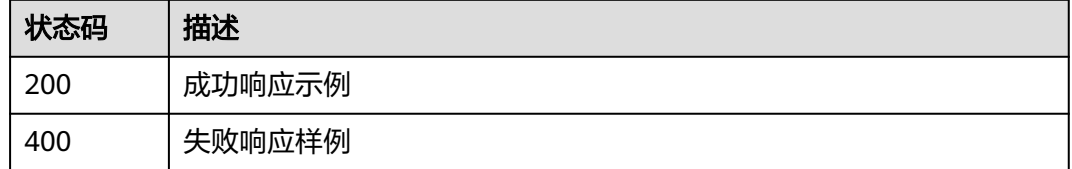

[状态码](#page-216-0)请参见<mark>状态码</mark>。

}

## 错误码

[错误码](#page-219-0)请参见**错误码**。

# **4.12** 秘鲁身份证识别

# 功能介绍

识别秘鲁身份证图片中的文字内容,并将识别的结构化结果返回给用户。该接口的使 用限制请参见[约束与限制](https://support.huaweicloud.com/intl/zh-cn/productdesc-ocr/ocr_01_0006.html#section8),详细使用指导请参见**OCR**[服务使用简介](https://support.huaweicloud.com/intl/zh-cn/qs-ocr/ocr_05_0001.html)章节。

### 图 **4-6** 秘鲁身份证示例图 1

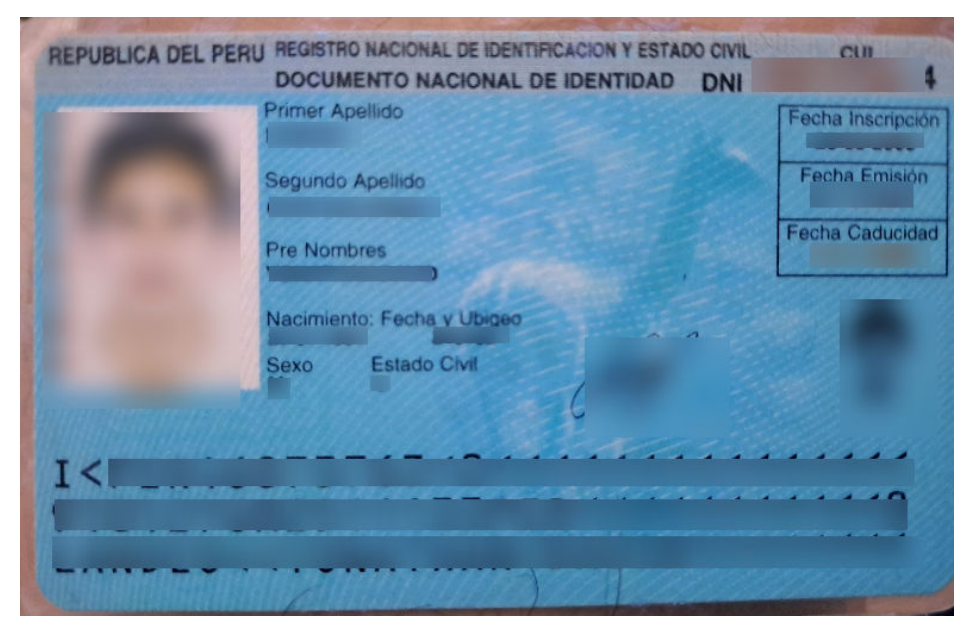

### 图 **4-7** 秘鲁身份证示例图 2

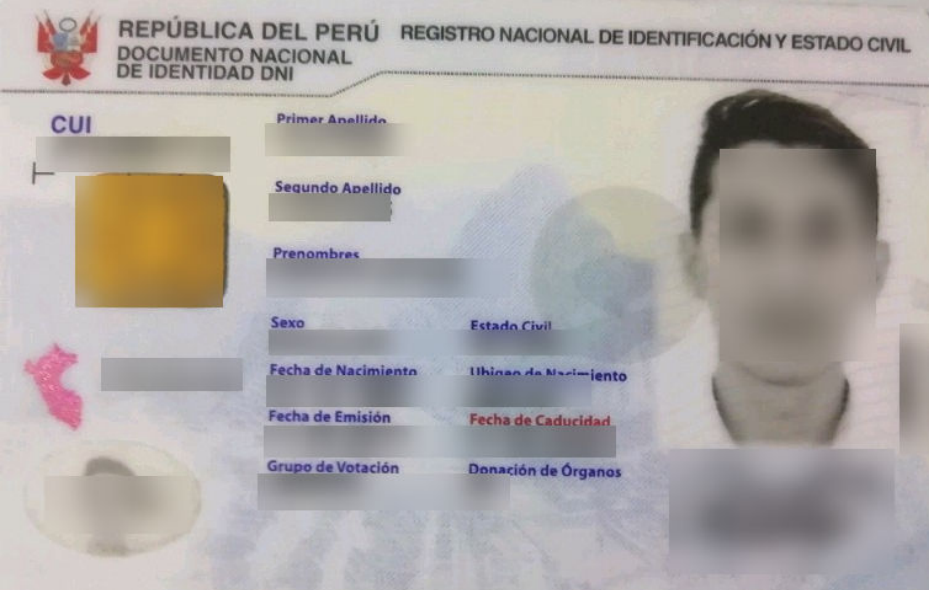

# 约束与限制

- 只支持秘鲁身份证的识别。
- 只支持识别PNG、JPG、JPEG、BMP、TIFF格式的图片。
- 图像各边的像素大小在15到8192px之间。
- 图像中秘鲁身份证区域有效占比超过25%,保证整张秘鲁身份证内容及其边缘包 含在图像内。
- 支持图像中秘鲁身份证任意角度的水平旋转。
- 支持少量扭曲,扭曲后图像中的秘鲁身份证长宽比与实际秘鲁身份证相差不超过 10%。

● 能处理反光、暗光等干扰的图片但影响识别精度。

# 调用方法

请参[见如何调用](#page-9-0)**API**。

## 前提条件

在使用越南身份证识别之前,需要您完成服务申请和认证鉴权,具体操作流程请参见 [开通服务和](#page-10-0)[认证鉴权](#page-16-0)章节。

### 说明

用户首次使用需要先**申请开通**。服务只需要开通一次即可,后面使用时无需再次申请。如未开通 服务,调用服务时会提示ModelArts.4204报错,请在调用服务前先进入控制台开通服务,并注 意开通服务区域与调用服务的区域保持一致。

# **URI**

POST /v2/{project\_id}/ocr/peru-id-card

### 表 **4-83** 路径参数

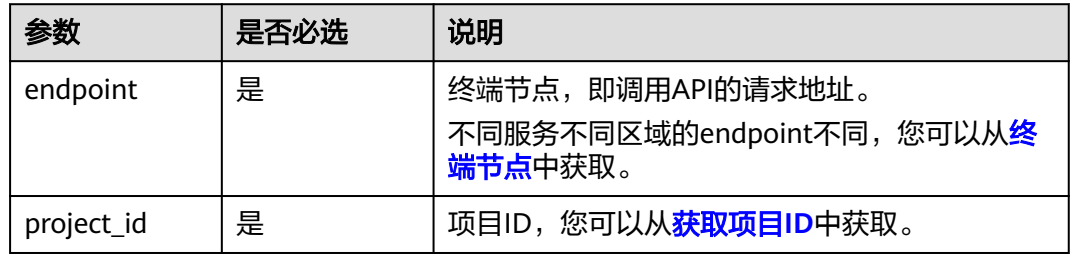

# 请求参数

## 表 **4-84** 请求 Header 参数

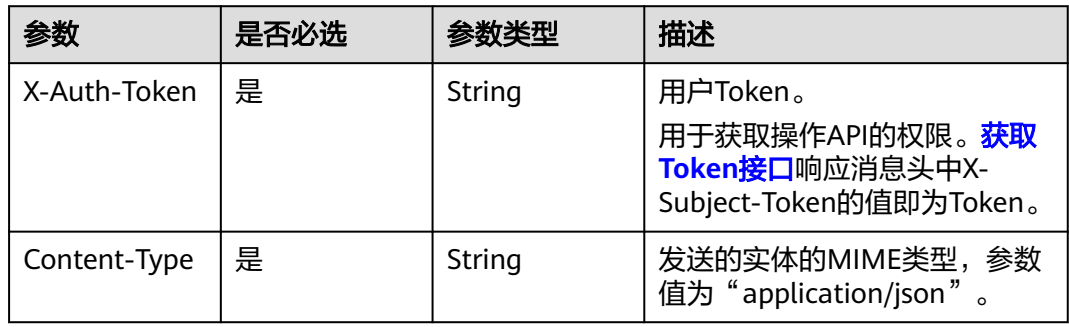

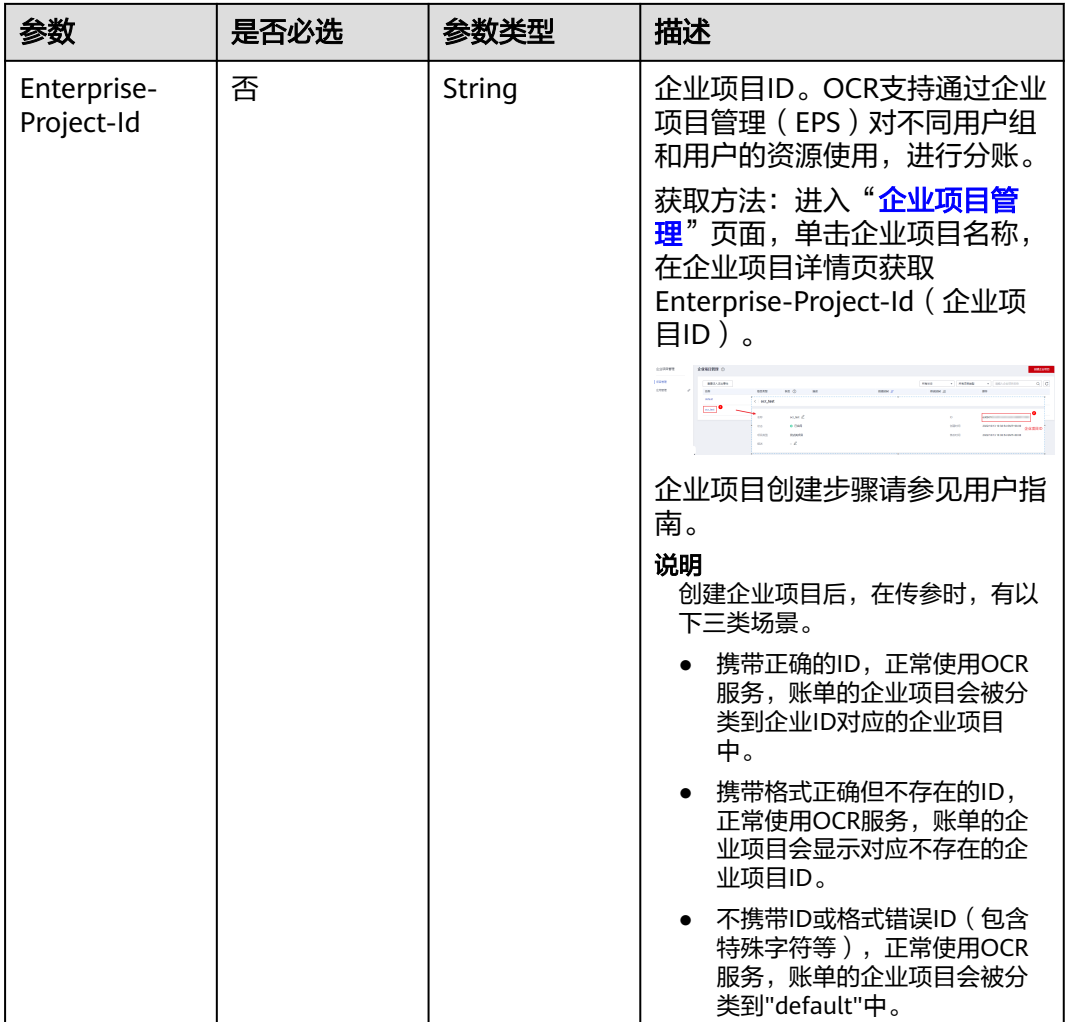

## 表 **4-85** 请求 Body 参数

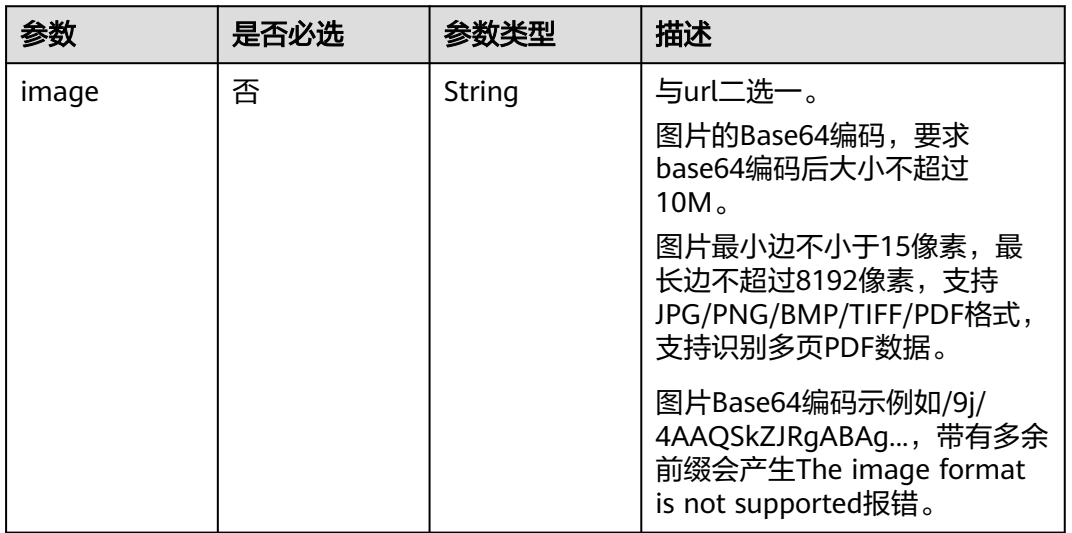

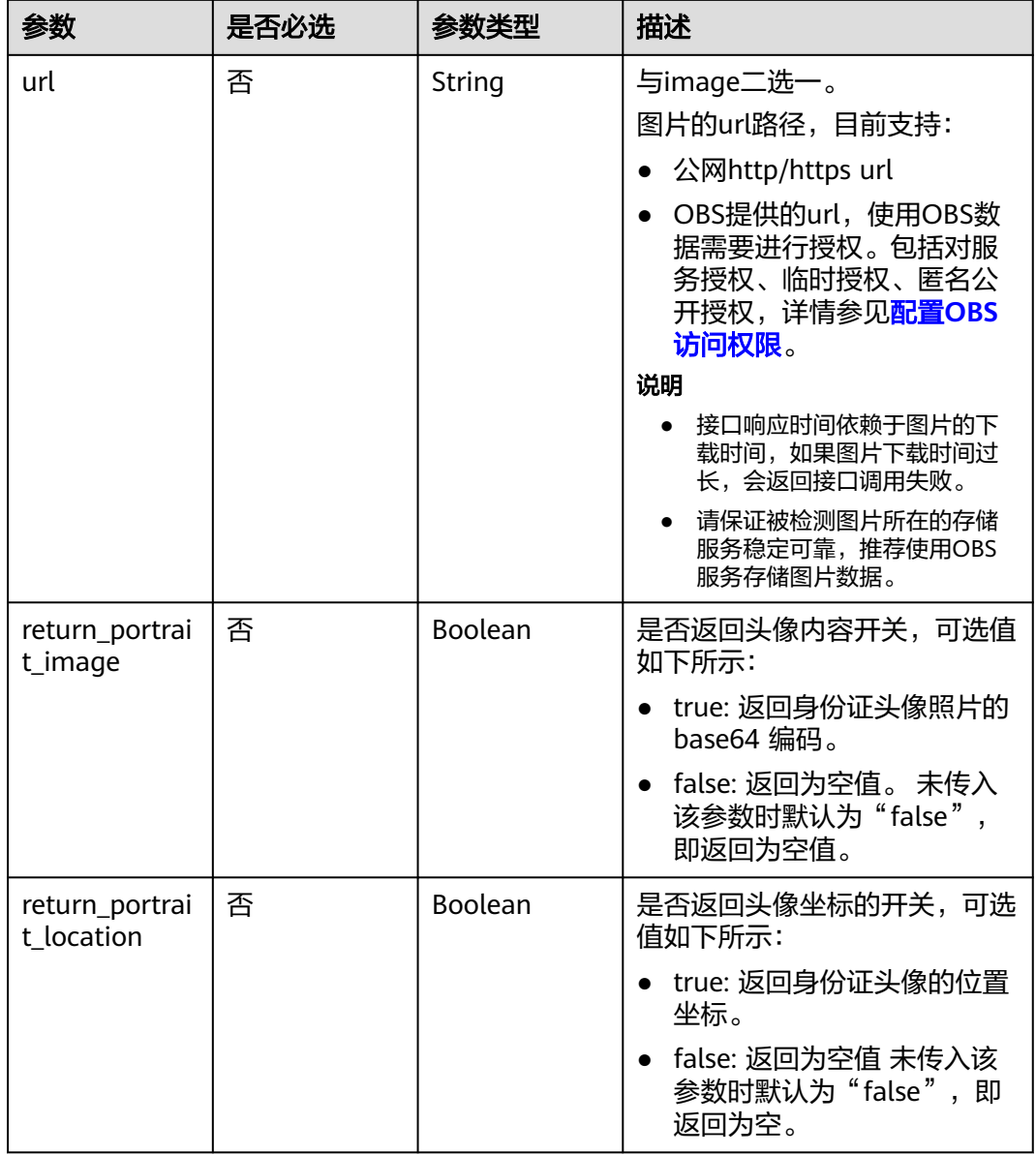

# 响应参数

# 状态码: **200**

# 表 **4-86** 响应 Body 参数

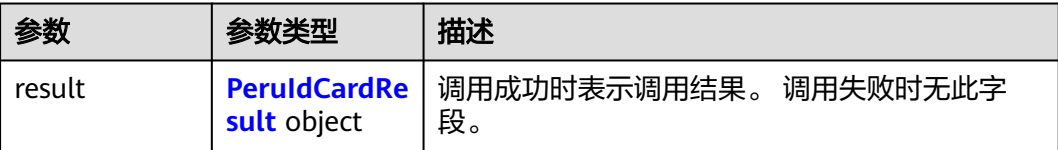

## <span id="page-154-0"></span>表 **4-87** PeruIdCardResult

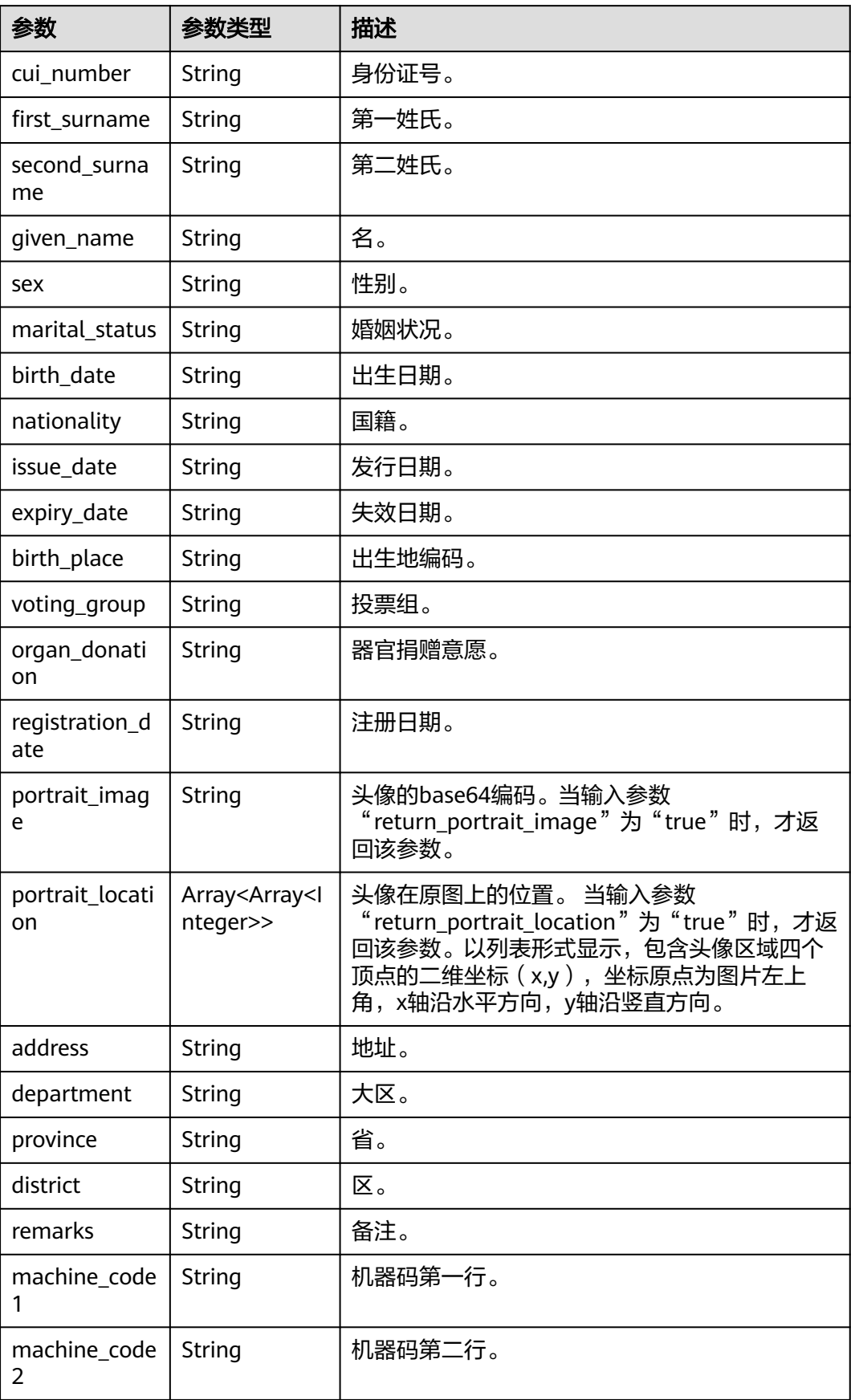

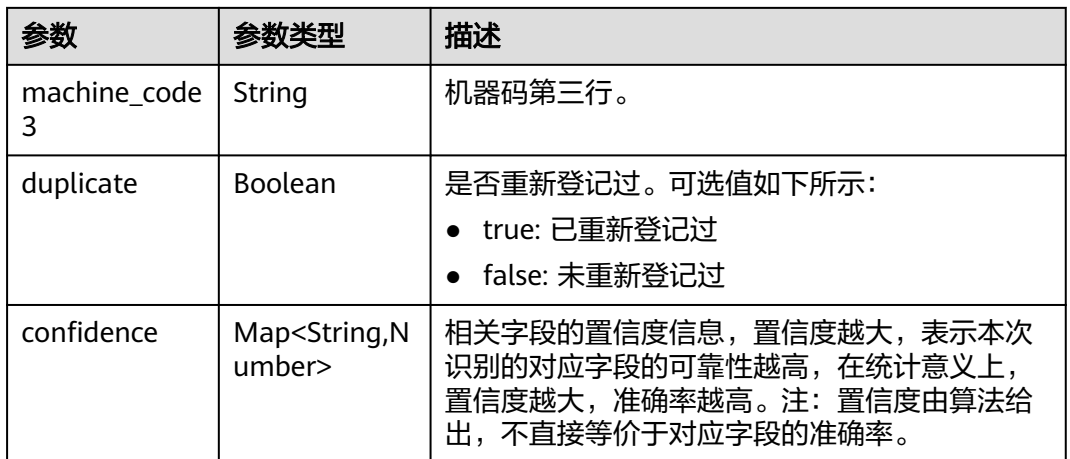

### 状态码: **400**

表 **4-88** 响应 Body 参数

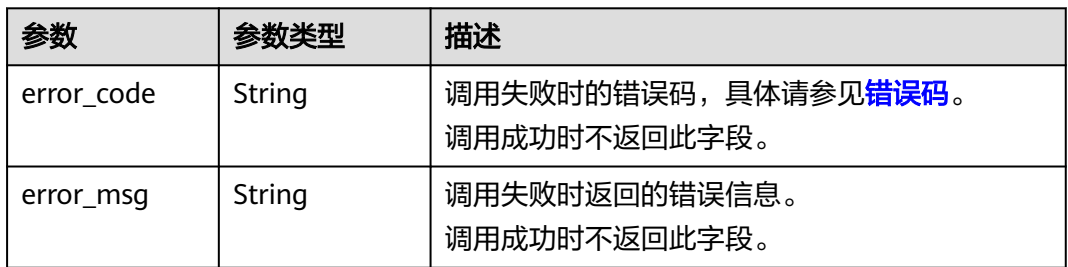

# 请求示例

说明

● "endpoint"即调用API的请求地址,不同服务不同区域的"endpoint"不同,具体请参见 [终端节点。](#page-4-0)

例如,秘鲁身份证识别服务部署在"拉美-圣地亚哥"区域的"endpoint"为"ocr.lasouth-2.myhuaweicloud.com"或 "ocr.la-south-2.myhuaweicloud.cn",请求URL为 "https://ocr.la-south-2.myhuaweicloud.com/v2/{project\_id}/peru-id-card", "project\_id"为项目ID,获取方法请参[见获取项目](#page-226-0)**ID**

- 如何获取Token请参见<mark>构造请求</mark>。
- 请求示例(方式一:使用图片的Base64编码) POST https://{endpoint}/v2/{project\_id}/ocr/peru-id-card

```
{
 "image" : "/9j/4AAQSkZJRgABAgEASABIAAD/4RFZRXhpZgAATU0AKgAAAA...",
  "return_portrait_image" : true,
 "return_portrait_location" : true
}
```
● 请求示例(方式二:使用图片URL) POST https://{endpoint}/v2/{project\_id}/ocr/peru-id-card {

 "url" : "https://BucketName.obs.myhuaweicloud.com/ObjectName", "return\_portrait\_image" : true,

"return\_portrait\_location" : true

# 响应示例

### 状态码: **200**

}

成功响应示例

```
{
  "result" : {
   "cui_number" : "4687xxx3-4",
   "first_surname" : "LANDEO",
   "second_surname" : "CARHUALLANQUI",
   "given_name" : "YONATHAN DAVID",
   "sex" : "M",
   "marital_status" : "C",
   "birth_date" : "xx 01 1991",
   "nationality" : "xx",
 "issue_date" : "31 12 xx21",
 "expiry_date" : "13 11 2025",
   "birth_place" : 240102,
   "voting_group" : "xx",
   "organ_donation" : "xx",
   "registration_date" : "26 03 2009",
 "portrait_image" : "/9j/4AAQSkZJRgABAQAAAQABAAD/2wBDA...",
 "portrait_location" : [ [ 25, 55 ], [ 138, 55 ], [ 139, 216 ], [ 26, 217 ] ],
   "address" : "xxx",
   "department" : "xxx",
   "province" : "xxx",
 "district" : "xxx",
 "remarks" : "xxx",
  "machine_code1" : "I<PER46873763<0<<<<<<<<<<<<<<<
 "machine_code2" : "9101276M2511133PER<<<<<<<<<<<0",
 "machine_code3" : "LANDEO<<YONATHAN<DAVID<<<<<<<<",
   "duplicate" : false,
    "confidence" : {
     "cui_number" : 0.9282,
     "first_surname" : 0.9016,
     "second_surname" : 0.9309,
     "given_name" : 0.9307,
     "sex" : 0.8633,
     "marital_status" : 0.6044,
     "birth_date" : 0.8828,
     "nationality" : 0.8826,
     "issue_date" : 0.9226,
     "expiry_date" : 0.9158,
     "birth_place" : 0.9122,
     "voting_group" : 0.8826,
     "organ_donation" : 0.8826,
     "registration_date" : 0.913,
     "portrait_image" : 0.945,
     "portrait_location" : 0.994,
     "address" : 0.9021,
     "department" : 0.8973,
     "province" : 0.8769,
     "district" : 0.8647,
     "remarks" : 0.8476,
     "machine_code1" : 0.8384,
     "machine_code2" : 0.9363,
     "machine_code3" : 0.9046,
     "duplicate" : 0.8703
   }
 }
}
状态码: 400
```
失败响应样例

```
{
  "error_code" : "AIS.0103",
  "error_msg" : "The image size does not meet the requirements."
}
```
## **SDK** 代码示例

SDK代码示例如下。

### **Java**

### ● 传入秘鲁身份证图片的base64编码进行文字识别 package com.huaweicloud.sdk.test;

import com.huaweicloud.sdk.core.auth.ICredential; import com.huaweicloud.sdk.core.auth.BasicCredentials; import com.huaweicloud.sdk.core.exception.ConnectionException; import com.huaweicloud.sdk.core.exception.RequestTimeoutException; import com.huaweicloud.sdk.core.exception.ServiceResponseException; import com.huaweicloud.sdk.ocr.v1.region.OcrRegion; import com.huaweicloud.sdk.ocr.v1.\*; import com.huaweicloud.sdk.ocr.v1.model.\*;

public class RecognizePeruIdCardSolution {

public static void main(String[] args) {

 // The AK and SK used for authentication are hard-coded or stored in plaintext, which has great security risks. It is recommended that the AK and SK be stored in ciphertext in configuration files or environment variables and decrypted during use to ensure security.

 // In this example, AK and SK are stored in environment variables for authentication. Before running this example, set environment variables CLOUD\_SDK\_AK and CLOUD\_SDK\_SK in the local environment

```
 String ak = System.getenv("CLOUD_SDK_AK");
    String sk = System.getenv("CLOUD_SDK_SK");
    ICredential auth = new BasicCredentials()
         .withAk(ak)
         .withSk(sk);
    OcrClient client = OcrClient.newBuilder()
         .withCredential(auth)
         .withRegion(OcrRegion.valueOf("<YOUR REGION>"))
         .build();
   RecognizePeruIdCardRequest request = new RecognizePeruIdCardRequest();
    PeruIdCardRequestBody body = new PeruIdCardRequestBody();
    body.withReturnPortraitLocation(true);
    body.withReturnPortraitImage(true);
    body.withImage("/9j/4AAQSkZJRgABAgEASABIAAD/4RFZRXhpZgAATU0AKgAAAA...");
    request.withBody(body);
    try {
      RecognizePeruIdCardResponse response = client.recognizePeruIdCard(request);
       System.out.println(response.toString());
    } catch (ConnectionException e) {
       e.printStackTrace();
    } catch (RequestTimeoutException e) {
       e.printStackTrace();
    } catch (ServiceResponseException e) {
       e.printStackTrace();
       System.out.println(e.getHttpStatusCode());
       System.out.println(e.getRequestId());
       System.out.println(e.getErrorCode());
       System.out.println(e.getErrorMsg());
    }
 }
```
}

#### 传入秘鲁身份证图片的url进行文字识别 package com.huaweicloud.sdk.test; import com.huaweicloud.sdk.core.auth.ICredential; import com.huaweicloud.sdk.core.auth.BasicCredentials; import com.huaweicloud.sdk.core.exception.ConnectionException; import com.huaweicloud.sdk.core.exception.RequestTimeoutException; import com.huaweicloud.sdk.core.exception.ServiceResponseException; import com.huaweicloud.sdk.ocr.v1.region.OcrRegion; import com.huaweicloud.sdk.ocr.v1.\*; import com.huaweicloud.sdk.ocr.v1.model.\*; public class RecognizePeruIdCardSolution { public static void main(String[] args) { // The AK and SK used for authentication are hard-coded or stored in plaintext, which has great security risks. It is recommended that the AK and SK be stored in ciphertext in configuration files or environment variables and decrypted during use to ensure security. // In this example, AK and SK are stored in environment variables for authentication. Before running this example, set environment variables CLOUD\_SDK\_AK and CLOUD\_SDK\_SK in the local environment String ak = System.getenv("CLOUD\_SDK\_AK"); String sk = System.getenv("CLOUD\_SDK\_SK"); ICredential auth = new BasicCredentials() .withAk(ak) .withSk(sk); OcrClient client = OcrClient.newBuilder() .withCredential(auth) .withRegion(OcrRegion.valueOf("<YOUR REGION>")) .build(); RecognizePeruIdCardRequest request = new RecognizePeruIdCardRequest(); PeruIdCardRequestBody body = new PeruIdCardRequestBody(); body.withReturnPortraitLocation(true); body.withReturnPortraitImage(true); body.withUrl("https://BucketName.obs.myhuaweicloud.com/ObjectName"); request.withBody(body); try { RecognizePeruIdCardResponse response = client.recognizePeruIdCard(request); System.out.println(response.toString()); } catch (ConnectionException e) { e.printStackTrace(); } catch (RequestTimeoutException e) { e.printStackTrace(); } catch (ServiceResponseException e) { e.printStackTrace(); System.out.println(e.getHttpStatusCode()); System.out.println(e.getRequestId()); System.out.println(e.getErrorCode()); System.out.println(e.getErrorMsg()); } }

# **Python**

### 传入秘鲁身份证图片的base64编码进行文字识别 # coding: utf-8

from huaweicloudsdkcore.auth.credentials import BasicCredentials from huaweicloudsdkocr.v1.region.ocr\_region import OcrRegion from huaweicloudsdkcore.exceptions import exceptions from huaweicloudsdkocr.v1 import \*

if  $name = "$  main ":

}

 # The AK and SK used for authentication are hard-coded or stored in plaintext, which has great security risks. It is recommended that the AK and SK be stored in ciphertext in configuration files or

```
environment variables and decrypted during use to ensure security.
   # In this example, AK and SK are stored in environment variables for authentication. Before 
running this example, set environment variables CLOUD_SDK_AK and CLOUD_SDK_SK in the local 
environment
  ak = __import_('os').getenv("CLOUD_SDK_AK")
   sk = __import__('os').getenv("CLOUD_SDK_SK")
  credentials = BasicCredentials(ak, sk) \
  client = OcrClient.new_builder() \setminus .with_credentials(credentials) \
      .with_region(OcrRegion.value_of("<YOUR REGION>")) \
      .build()
   try:
      request = RecognizePeruIdCardRequest()
      request.body = PeruIdCardRequestBody(
        return_portrait_location=True,
        return_portrait_image=True,
        image="/9j/4AAQSkZJRgABAgEASABIAAD/4RFZRXhpZgAATU0AKgAAAA..."
      )
      response = client.recognize_peru_id_card(request)
      print(response)
   except exceptions.ClientRequestException as e:
      print(e.status_code)
      print(e.request_id)
      print(e.error_code)
      print(e.error_msg)
传入秘鲁身份证图片的url进行文字识别
```
# coding: utf-8

from huaweicloudsdkcore.auth.credentials import BasicCredentials from huaweicloudsdkocr.v1.region.ocr\_region import OcrRegion from huaweicloudsdkcore.exceptions import exceptions from huaweicloudsdkocr.v1 import \*

if \_\_name\_\_ == "\_\_main\_\_":

 # The AK and SK used for authentication are hard-coded or stored in plaintext, which has great security risks. It is recommended that the AK and SK be stored in ciphertext in configuration files or environment variables and decrypted during use to ensure security.

 # In this example, AK and SK are stored in environment variables for authentication. Before running this example, set environment variables CLOUD\_SDK\_AK and CLOUD\_SDK\_SK in the local environment

 ak = \_\_import\_\_('os').getenv("CLOUD\_SDK\_AK") sk = \_\_import\_\_('os').getenv("CLOUD\_SDK\_SK")

credentials = BasicCredentials(ak, sk)  $\setminus$ 

```
client = OccClient.new\_builder() \setminus .with_credentials(credentials) \
    .with_region(OcrRegion.value_of("<YOUR REGION>")) \
   .build()
```
try:

```
 request = RecognizePeruIdCardRequest()
   request.body = PeruIdCardRequestBody(
      return_portrait_location=True,
      return_portrait_image=True,
      url="https://BucketName.obs.myhuaweicloud.com/ObjectName"
   )
   response = client.recognize_peru_id_card(request)
   print(response)
 except exceptions.ClientRequestException as e:
   print(e.status_code)
   print(e.request_id)
  print(e.error_code)
   print(e.error_msg)
```
**Go**

```
● 传入秘鲁身份证图片的base64编码进行文字识别
package main
import (
   "fmt"
   "github.com/huaweicloud/huaweicloud-sdk-go-v3/core/auth/basic"
   ocr "github.com/huaweicloud/huaweicloud-sdk-go-v3/services/ocr/v1"
   "github.com/huaweicloud/huaweicloud-sdk-go-v3/services/ocr/v1/model"
   region "github.com/huaweicloud/huaweicloud-sdk-go-v3/services/ocr/v1/region"
)
func main() {
   // The AK and SK used for authentication are hard-coded or stored in plaintext, which has great 
security risks. It is recommended that the AK and SK be stored in ciphertext in configuration files or 
environment variables and decrypted during use to ensure security.
   // In this example, AK and SK are stored in environment variables for authentication. Before 
running this example, set environment variables CLOUD_SDK_AK and CLOUD_SDK_SK in the local 
environment
   ak := os.Getenv("CLOUD_SDK_AK")
   sk := os.Getenv("CLOUD_SDK_SK")
   auth := basic.NewCredentialsBuilder().
      WithAk(ak).
      WithSk(sk).
      Build()
   client := ocr.NewOcrClient(
      ocr.OcrClientBuilder().
        WithRegion(region.ValueOf("<YOUR REGION>")).
        WithCredential(auth).
        Build())
   request := &model.RecognizePeruIdCardRequest{}
   returnPortraitLocationPeruIdCardRequestBody:= true
   returnPortraitImagePeruIdCardRequestBody:= true
   imagePeruIdCardRequestBody:= "/9j/4AAQSkZJRgABAgEASABIAAD/4RFZRXhpZgAATU0AKgAAAA..."
   request.Body = &model.PeruIdCardRequestBody{
      ReturnPortraitLocation: &returnPortraitLocationPeruIdCardRequestBody,
      ReturnPortraitImage: &returnPortraitImagePeruIdCardRequestBody,
      Image: &imagePeruIdCardRequestBody,
   }
   response, err := client.RecognizePeruIdCard(request)
  if err == nil fmt.Printf("%+v\n", response)
   } else {
      fmt.Println(err)
   }
}
传入秘鲁身份证图片的url进行文字识别
package main
import (
   "fmt"
   "github.com/huaweicloud/huaweicloud-sdk-go-v3/core/auth/basic"
   ocr "github.com/huaweicloud/huaweicloud-sdk-go-v3/services/ocr/v1"
   "github.com/huaweicloud/huaweicloud-sdk-go-v3/services/ocr/v1/model"
   region "github.com/huaweicloud/huaweicloud-sdk-go-v3/services/ocr/v1/region"
)
func main() {
   // The AK and SK used for authentication are hard-coded or stored in plaintext, which has great 
security risks. It is recommended that the AK and SK be stored in ciphertext in configuration files or
```
environment

 // In this example, AK and SK are stored in environment variables for authentication. Before running this example, set environment variables CLOUD\_SDK\_AK and CLOUD\_SDK\_SK in the local

environment variables and decrypted during use to ensure security.

```
 sk := os.Getenv("CLOUD_SDK_SK")
 auth := basic.NewCredentialsBuilder().
    WithAk(ak).
    WithSk(sk).
    Build()
 client := ocr.NewOcrClient(
    ocr.OcrClientBuilder().
      WithRegion(region.ValueOf("<YOUR REGION>")).
      WithCredential(auth).
      Build())
 request := &model.RecognizePeruIdCardRequest{}
 returnPortraitLocationPeruIdCardRequestBody:= true
 returnPortraitImagePeruIdCardRequestBody:= true
 urlPeruIdCardRequestBody:= "https://BucketName.obs.myhuaweicloud.com/ObjectName"
 request.Body = &model.PeruIdCardRequestBody{
    ReturnPortraitLocation: &returnPortraitLocationPeruIdCardRequestBody,
    ReturnPortraitImage: &returnPortraitImagePeruIdCardRequestBody,
    Url: &urlPeruIdCardRequestBody,
 }
 response, err := client.RecognizePeruIdCard(request)
if err == nil fmt.Printf("%+v\n", response)
 } else {
    fmt.Println(err)
 }
```
# 更多

更多编程语言的SDK代码示例,请参见**[API Explorer](https://console-intl.huaweicloud.com/apiexplorer/#/openapi/OCR/sdk?api=RecognizePeruIdCard&version=v1)**的代码示例页签,可生成自动对应 的SDK代码示例。

## 状态码

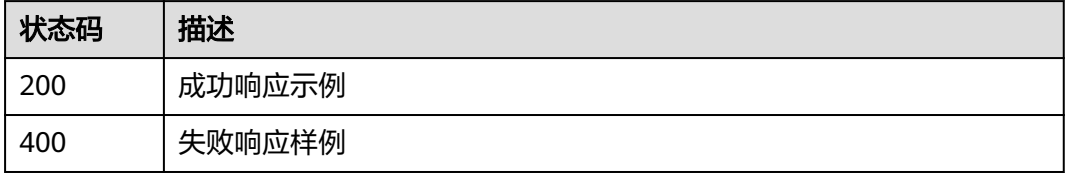

[状态码](#page-216-0)点参见状态码。

}

# 错误码

[错误码](#page-219-0)请参见错误码。

# **4.13** 泰国车牌识别

# 功能介绍

识别泰国车牌图片中的车牌信息,返回识别结果和车牌的区域位置信息。该接口的使 用限制请参见[约束与限制](https://support.huaweicloud.com/intl/zh-cn/productdesc-ocr/ocr_01_0006.html#section1),详细使用指导请参见**OCR**[服务使用简介](https://support.huaweicloud.com/intl/zh-cn/qs-ocr/ocr_05_0001.html)章节。

### 图 **4-8** 泰国车牌示例图

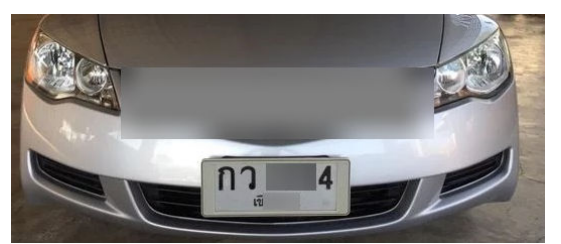

# 约束与限制

- 只支持识别PNG、JPG、JPEG、BMP、TIFF格式的图片。
- 图像各边的像素大小在15到8192px之间。
- 支持图像中车牌任意角度的水平旋转。
- 能处理反光、暗光等干扰的图片但影响识别精度。

## 调用方法

请参[见如何调用](#page-9-0)**API**。

## 前提条件

在使用泰国车牌识别之前,需要您完成服务申请和认证鉴权,具体操作流程请参见[开](#page-10-0) [通服务](#page-10-0)和[认证鉴权章](#page-16-0)节。

## 说明

用户首次使用需要先**申请开通**。服务只需要开通一次即可,后面使用时无需再次申请。如未开通 服务,调用服务时会提示ModelArts.4204报错,请在调用服务前先进入控制台开通服务,并注 意开通服务区域与调用服务的区域保持一致。

## **URI**

POST /v2/{project\_id}/ocr/thailand-license-plate

### 表 **4-89** 路径参数

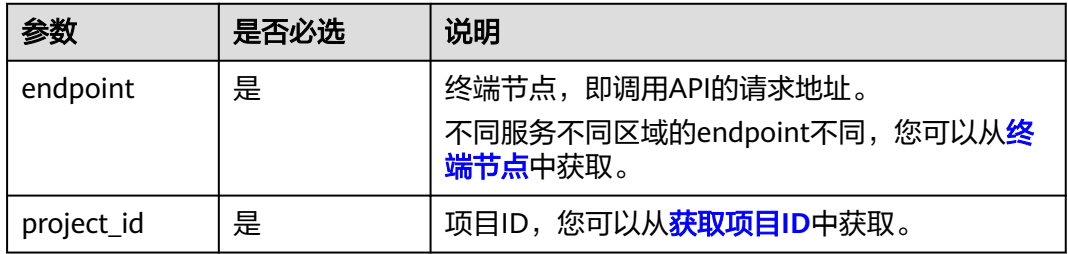

# 请求参数

## 表 **4-90** 请求 Header 参数

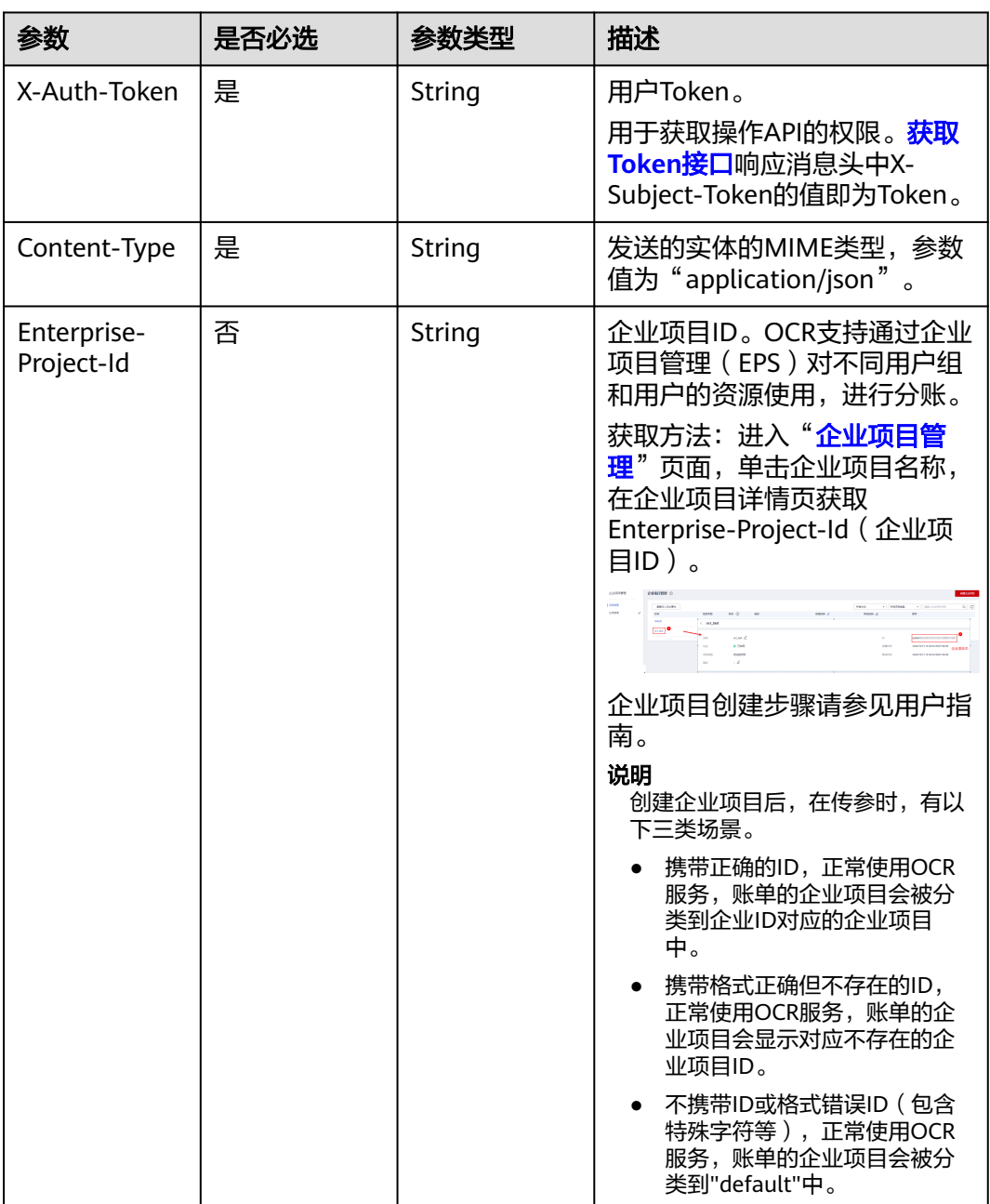

## 表 **4-91** 请求 Body 参数

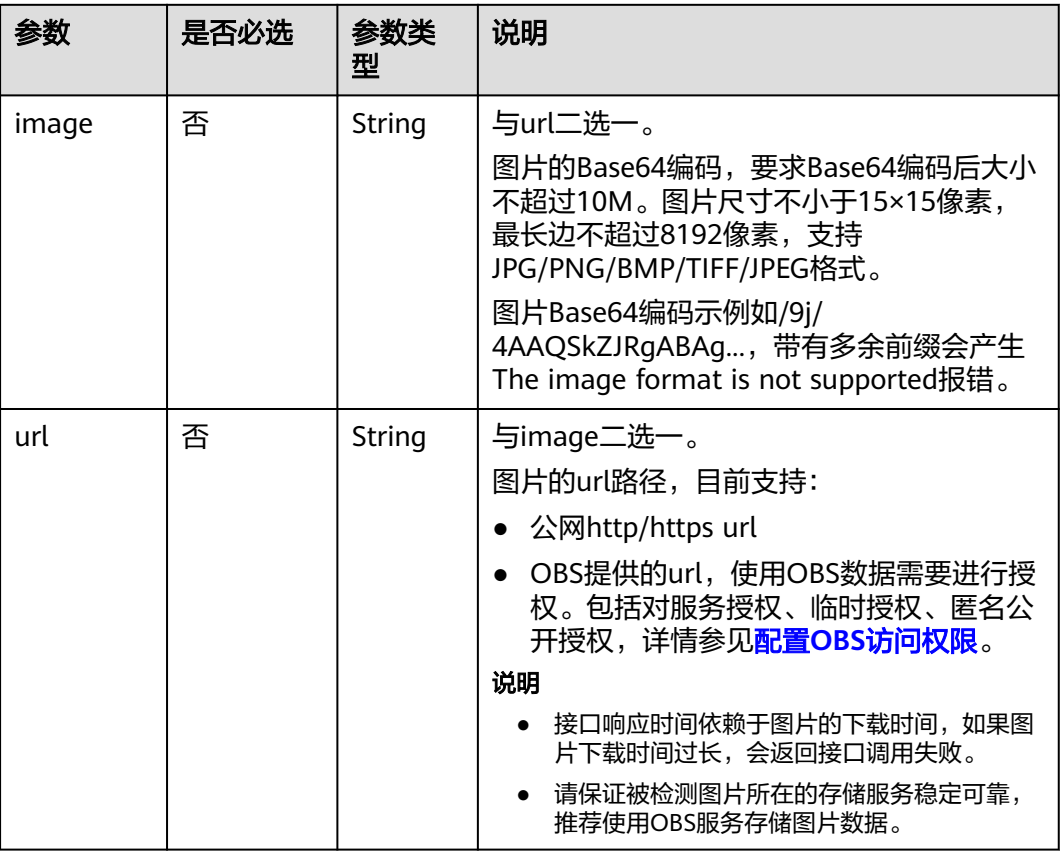

# 响应参数

# 状态码: **200**

表 **4-92** 响应 Body 参数

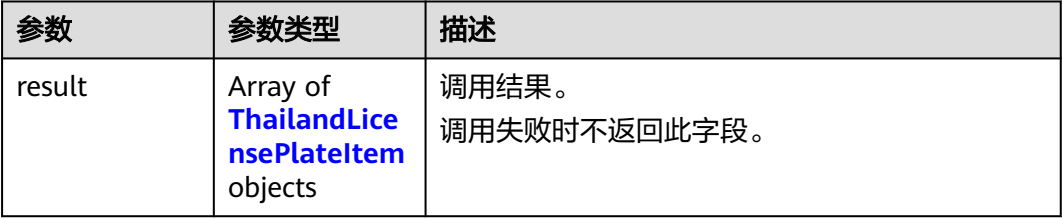

## 表 4-93 ThailandLicensePlateItem

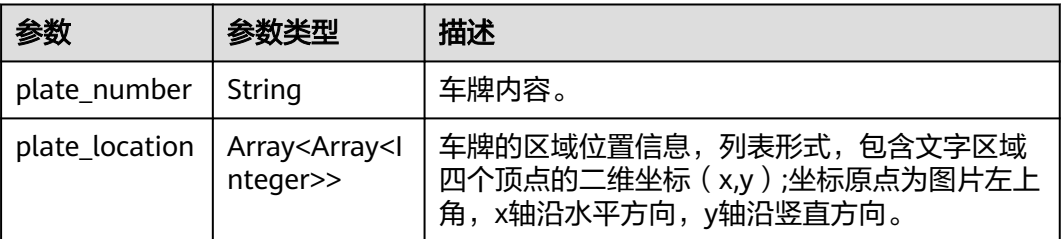

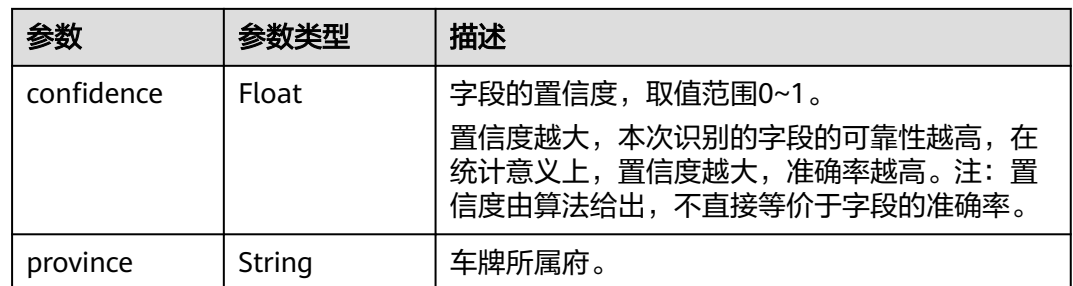

### 状态码: **400**

表 **4-94** 响应 Body 参数

| 参数         | 参数类型   | 描述                                                 |
|------------|--------|----------------------------------------------------|
| error code | String | 调用失败时的错误码,具体请参见 <mark>错误码</mark> 。<br>调用成功时不返回此字段。 |
| error msg  | String | 调用失败时返回的错误信息。<br>调用成功时不返回此字段。                      |

# 请求示例

### 说明

"endpoint"即调用API的请求地址,不同服务不同区域的"endpoint"不同,具体请参见 [终端节点。](#page-4-0)

例如,泰国车牌识别服务部署在"亚太-曼谷"区域的"endpoint"为"ocr.apsoutheast-2.myhuaweicloud.com"或 "ocr.ap-southeast-2.myhuaweicloud.cn",请求 URL为 "https://ocr.ap-southeast-2.myhuaweicloud.com/v2/{project\_id}/ocr/thailand-license-plate", "project\_id"为项目ID,获取方法请参见<mark>[获取项目](#page-226-0)ID</mark>

- 如何获取Token请参见[构造请求。](#page-14-0)
- 请求样例(方式一:使用图片的Base64编码) POST https://{endpoint}/v2/{project\_id}/ocr/thailand-license-plate

```
Request Header:
Content-Type: application/json
X-Auth-Token: 
MIINRwYJKoZIhvcNAQcCoIINODCCDTQCAQExDTALBglghkgBZQMEAgEwgguVBgkqhkiG...
Request Body: 
{
  "image":"/9j/4AAQSkZJRgABAgEASABIAAD/4RFZRXhpZgAATU0AKgAAAA..."
}
● 请求样例(方式二:使用图片URL)
```

```
POST https://{endpoint}/v2/{project_id}/ocr/thailand-license-plate
```

```
Request Header:
Content-Type: application/json
X-Auth-Token: 
MIINRwYJKoZIhvcNAQcCoIINODCCDTQCAQExDTALBglghkgBZQMEAgEwgguVBgkqhkiG...
Request Body: 
{
  "url":"https://BucketName.obs.xxxx.com/ObjectName"
}
```
● Python3语言请求代码示例(其他语言参照下列示例编写或使用OCR SDK) # encoding:utf-8

import requests import base64

url = "https://{endpoint}/v2/{project\_id}/ocr/thailand-license-plate" token = "用户获取得到的实际token值" headers = {'Content-Type': 'application/json', 'X-Auth-Token': token} imagepath = r'./data/thailand-license-plate-demo.png' # 读取本地图片 with open(imagepath, "rb") as bin\_data: image\_data = bin\_data.read() image\_base64 = base64.b64encode(image\_data).decode("utf-8") # 使用图片的Base64编码 payload = {"image": image\_base64} response = requests.post(url, headers=headers, json=payload) print(response.text)

# 响应示例

### 状态码:**200**

成功响应示例

```
{
  "result" : [ {
    "plate_number" : "กง XXX4",
    "province" : "มหาสารคาม",
    "confidence" : 0.9225,
   "plate_location" : [ [ 370, 881 ], [ 2591, 881 ], [ 2591, 2281 ], [ 370, 2281 ] ]
 } ]
}
```
### 状态码:**400**

失败响应示例

{

}

```
 "error_code": "AIS.0103", 
 "error_msg": "The image size does not meet the requirements."
```
# **SDK** 代码示例

SDK代码示例如下。

## **Java**

传入泰国车牌图片的base64编码进行文字识别 package com.huaweicloud.sdk.test;

import com.huaweicloud.sdk.core.auth.ICredential; import com.huaweicloud.sdk.core.auth.BasicCredentials; import com.huaweicloud.sdk.core.exception.ConnectionException; import com.huaweicloud.sdk.core.exception.RequestTimeoutException; import com.huaweicloud.sdk.core.exception.ServiceResponseException; import com.huaweicloud.sdk.ocr.v1.region.OcrRegion; import com.huaweicloud.sdk.ocr.v1.\*; import com.huaweicloud.sdk.ocr.v1.model.\*;

public class RecognizeThailandLicensePlateSolution {

public static void main(String[] args) {

 // The AK and SK used for authentication are hard-coded or stored in plaintext, which has great security risks. It is recommended that the AK and SK be stored in ciphertext in configuration files or

```
environment variables and decrypted during use to ensure security.
      // In this example, AK and SK are stored in environment variables for authentication. Before 
running this example, set environment variables CLOUD_SDK_AK and CLOUD_SDK_SK in the local 
environment
     String ak = System.geteny("CLOUD_SDK_AK");
      String sk = System.getenv("CLOUD_SDK_SK");
      ICredential auth = new BasicCredentials()
           .withAk(ak)
           .withSk(sk);
      OcrClient client = OcrClient.newBuilder()
           .withCredential(auth)
           .withRegion(OcrRegion.valueOf("<YOUR REGION>"))
          .buid();
      RecognizeThailandLicensePlateRequest request = new RecognizeThailandLicensePlateRequest();
      ThailandLicensePlateRequestBody body = new ThailandLicensePlateRequestBody();
      body.withImage("/9j/4AAQSkZJRgABAgEASABIAAD/4RFZRXhpZgAATU0AKgAAAA...");
      request.withBody(body);
      try {
         RecognizeThailandLicensePlateResponse response = 
client.recognizeThailandLicensePlate(request);
         System.out.println(response.toString());
      } catch (ConnectionException e) {
         e.printStackTrace();
      } catch (RequestTimeoutException e) {
         e.printStackTrace();
      } catch (ServiceResponseException e) {
         e.printStackTrace();
         System.out.println(e.getHttpStatusCode());
         System.out.println(e.getRequestId());
         System.out.println(e.getErrorCode());
         System.out.println(e.getErrorMsg());
     }
   }
}
传入泰国车牌图片的url进行文字识别
package com.huaweicloud.sdk.test;
import com.huaweicloud.sdk.core.auth.ICredential;
import com.huaweicloud.sdk.core.auth.BasicCredentials;
import com.huaweicloud.sdk.core.exception.ConnectionException;
import com.huaweicloud.sdk.core.exception.RequestTimeoutException;
import com.huaweicloud.sdk.core.exception.ServiceResponseException;
import com.huaweicloud.sdk.ocr.v1.region.OcrRegion;
import com.huaweicloud.sdk.ocr.v1.*;
import com.huaweicloud.sdk.ocr.v1.model.*;
public class RecognizeThailandLicensePlateSolution {
   public static void main(String[] args) {
      // The AK and SK used for authentication are hard-coded or stored in plaintext, which has great 
security risks. It is recommended that the AK and SK be stored in ciphertext in configuration files or 
environment variables and decrypted during use to ensure security.
      // In this example, AK and SK are stored in environment variables for authentication. Before 
running this example, set environment variables CLOUD_SDK_AK and CLOUD_SDK_SK in the local 
environment
      String ak = System.getenv("CLOUD_SDK_AK");
      String sk = System.getenv("CLOUD_SDK_SK");
      ICredential auth = new BasicCredentials()
           .withAk(ak)
           .withSk(sk);
      OcrClient client = OcrClient.newBuilder()
           .withCredential(auth)
           .withRegion(OcrRegion.valueOf("<YOUR REGION>"))
           .build();
```
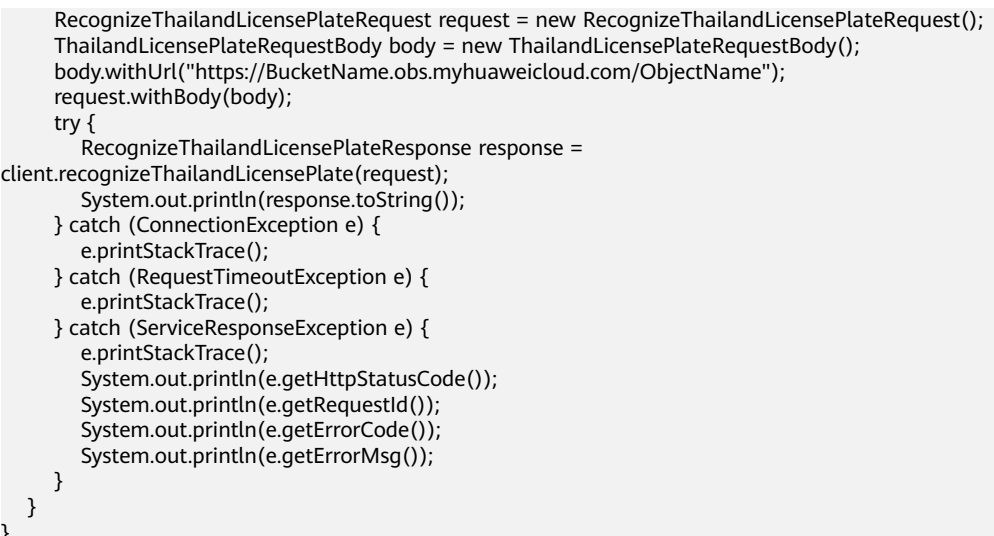

## **Python**

}

#### ● 传入泰国车牌图片的base64编码进行文字识别 # coding: utf-8

from huaweicloudsdkcore.auth.credentials import BasicCredentials from huaweicloudsdkocr.v1.region.ocr\_region import OcrRegion from huaweicloudsdkcore.exceptions import exceptions from huaweicloudsdkocr.v1 import \*

 $if$  \_name\_ == "\_main\_":

 $\frac{1}{4}$  The AK and SK used for authentication are hard-coded or stored in plaintext, which has great security risks. It is recommended that the AK and SK be stored in ciphertext in configuration files or environment variables and decrypted during use to ensure security.

 # In this example, AK and SK are stored in environment variables for authentication. Before running this example, set environment variables CLOUD\_SDK\_AK and CLOUD\_SDK\_SK in the local environment

 ak = os.getenv("CLOUD\_SDK\_AK") sk = os.getenv("CLOUD\_SDK\_SK")

 $c$ redentials = BasicCredentials(ak, sk) \

```
client = OcrClient.new_builder() \setminus .with_credentials(credentials) \
    .with_region(OcrRegion.value_of("<YOUR REGION>")) \
    .build()
```
try:

```
 request = RecognizeThailandLicensePlateRequest()
   request.body = ThailandLicensePlateRequestBody(
      image="/9j/4AAQSkZJRgABAgEASABIAAD/4RFZRXhpZgAATU0AKgAAAA..."
  \lambda response = client.recognize_thailand_license_plate(request)
   print(response)
 except exceptions.ClientRequestException as e:
   print(e.status_code)
  print(e.request_id)
   print(e.error_code)
   print(e.error_msg)
```
## 传入泰国车牌图片的url进行文字识别

# coding: utf-8

from huaweicloudsdkcore.auth.credentials import BasicCredentials from huaweicloudsdkocr.v1.region.ocr\_region import OcrRegion from huaweicloudsdkcore.exceptions import exceptions from huaweicloudsdkocr.v1 import \*

```
if _name_ == "_main_":
   # The AK and SK used for authentication are hard-coded or stored in plaintext, which has great 
security risks. It is recommended that the AK and SK be stored in ciphertext in configuration files or 
environment variables and decrypted during use to ensure security.
  # In this example, AK and SK are stored in environment variables for authentication. Before
running this example, set environment variables CLOUD_SDK_AK and CLOUD_SDK_SK in the local 
environment
   ak = os.getenv("CLOUD_SDK_AK")
   sk = os.getenv("CLOUD_SDK_SK")
  credentials = BasicCredentials(ak, sk) \
   client = OcrClient.new_builder() \
      .with_credentials(credentials) \
      .with_region(OcrRegion.value_of("<YOUR REGION>")) \
      .build()
   try:
      request = RecognizeThailandLicensePlateRequest()
      request.body = ThailandLicensePlateRequestBody(
         url="https://BucketName.obs.myhuaweicloud.com/ObjectName"
      )
      response = client.recognize_thailand_license_plate(request)
      print(response)
   except exceptions.ClientRequestException as e:
      print(e.status_code)
      print(e.request_id)
     print(e.error_code)
      print(e.error_msg)
```
### **Go**

● 传入泰国车牌图片的base64编码进行文字识别 package main

```
import (
```
"fmt"

"github.com/huaweicloud/huaweicloud-sdk-go-v3/core/auth/basic"

ocr "github.com/huaweicloud/huaweicloud-sdk-go-v3/services/ocr/v1"

- "github.com/huaweicloud/huaweicloud-sdk-go-v3/services/ocr/v1/model"
- region "github.com/huaweicloud/huaweicloud-sdk-go-v3/services/ocr/v1/region"

)

#### func main() {

 // The AK and SK used for authentication are hard-coded or stored in plaintext, which has great security risks. It is recommended that the AK and SK be stored in ciphertext in configuration files or environment variables and decrypted during use to ensure security.

 // In this example, AK and SK are stored in environment variables for authentication. Before running this example, set environment variables CLOUD\_SDK\_AK and CLOUD\_SDK\_SK in the local environment

```
 ak := os.Getenv("CLOUD_SDK_AK")
 sk := os.Getenv("CLOUD_SDK_SK")
 auth := basic.NewCredentialsBuilder().
   WithAk(ak).
   WithSk(sk).
   Build()
 client := ocr.NewOcrClient(
   ocr.OcrClientBuilder().
      WithRegion(region.ValueOf("<YOUR REGION>")).
      WithCredential(auth).
      Build())
```

```
 request := &model.RecognizeThailandLicensePlateRequest{}
   imageThailandLicensePlateRequestBody:= "/9j/4AAQSkZJRgABAgEASABIAAD/
4RFZRXhpZgAATU0AKgAAAA..."
   request.Body = &model.ThailandLicensePlateRequestBody{
```

```
 Image: &imageThailandLicensePlateRequestBody,
   }
   response, err := client.RecognizeThailandLicensePlate(request)
  if err == nil fmt.Printf("%+v\n", response)
   } else {
      fmt.Println(err)
   }
}
```
# 传入泰国车牌图片的url进行文字识别

package main

 $\lambda$ 

}

```
import (
   "fmt"
   "github.com/huaweicloud/huaweicloud-sdk-go-v3/core/auth/basic"
   ocr "github.com/huaweicloud/huaweicloud-sdk-go-v3/services/ocr/v1"
   "github.com/huaweicloud/huaweicloud-sdk-go-v3/services/ocr/v1/model"
   region "github.com/huaweicloud/huaweicloud-sdk-go-v3/services/ocr/v1/region"
func main() {
   // The AK and SK used for authentication are hard-coded or stored in plaintext, which has great 
security risks. It is recommended that the AK and SK be stored in ciphertext in configuration files or 
environment variables and decrypted during use to ensure security.
   // In this example, AK and SK are stored in environment variables for authentication. Before 
running this example, set environment variables CLOUD_SDK_AK and CLOUD_SDK_SK in the local 
environment
   ak := os.Getenv("CLOUD_SDK_AK")
   sk := os.Getenv("CLOUD_SDK_SK")
   auth := basic.NewCredentialsBuilder().
      WithAk(ak).
      WithSk(sk).
      Build()
   client := ocr.NewOcrClient(
      ocr.OcrClientBuilder().
         WithRegion(region.ValueOf("<YOUR REGION>")).
         WithCredential(auth).
         Build())
   request := &model.RecognizeThailandLicensePlateRequest{}
   urlThailandLicensePlateRequestBody:= "https://BucketName.obs.myhuaweicloud.com/ObjectName"
   request.Body = &model.ThailandLicensePlateRequestBody{
      Url: &urlThailandLicensePlateRequestBody,
   }
   response, err := client.RecognizeThailandLicensePlate(request)
  if err == nil fmt.Printf("%+v\n", response)
   } else {
      fmt.Println(err)
   }
```
## 更多

更多编程语言的SDK代码示例,请参见**[API Explorer](https://console-intl.huaweicloud.com/apiexplorer/#/openapi/OCR/sdk?api=RecognizeThailandLicensePlate&version=v1)**的代码示例页签,可生成自动对应 的SDK代码示例。

### 状态码

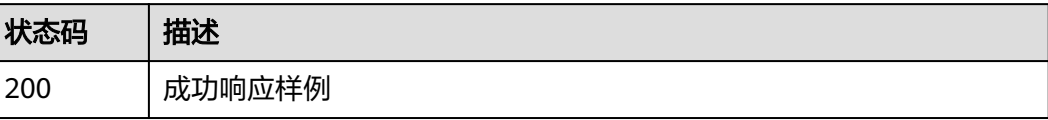

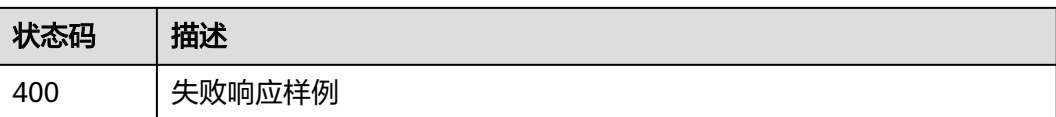

[状态码](#page-216-0)请参见<mark>状态码</mark> 。

## 错误码

[错误码](#page-219-0)请参见<mark>错误码</mark>。

# **4.14** 香港身份证识别

# 功能介绍

识别香港身份证中的文字内容,并将识别的结果返回给用户。该接口的使用限制请参 [见约束与限制,](https://support.huaweicloud.com/intl/zh-cn/productdesc-ocr/ocr_01_0006.html#section1)详细使用指导请参见**OCR**[服务使用简介章](https://support.huaweicloud.com/intl/zh-cn/qs-ocr/ocr_05_0001.html)节。

# 约束与限制

- 只支持识别PNG、JPG、BMP、TIFF格式的图片。
- 图像各边的像素大小在15到8192px之间。
- 图像中身份证区域有效占比超过50%,保证整张身份证内容及其边缘包含在图像 内。
- 支持图像任意角度的水平旋转但影响识别精度。
- 能处理反光、暗光等干扰的图片但影响识别精度。

# 调用方法

请参[见如何调用](#page-9-0)**API**。

# 前提条件

在使用香港身份证识别之前,需要您完成服务申请和认证鉴权,具体操作流程请参见 [开通服务和](#page-10-0)[认证鉴权](#page-16-0)章节。

### 说明

用户首次使用需要先<mark>申请开通</mark>。服务只需要开通一次即可,后面使用时无需再次申请。如未开通 服务,调用服务时会提示ModelArts.4204报错,请在调用服务前先进入控制台开通服务,并注 意开通服务区域与调用服务的区域保持一致。

## **URI**

POST /v2/{project\_id}/ocr/hk-id-card

## 表 **4-95** 路径参数

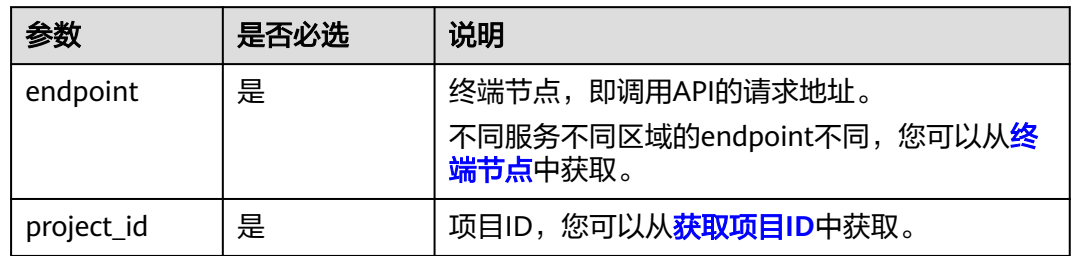

# 请求参数

# 表 **4-96** 请求 Header 参数

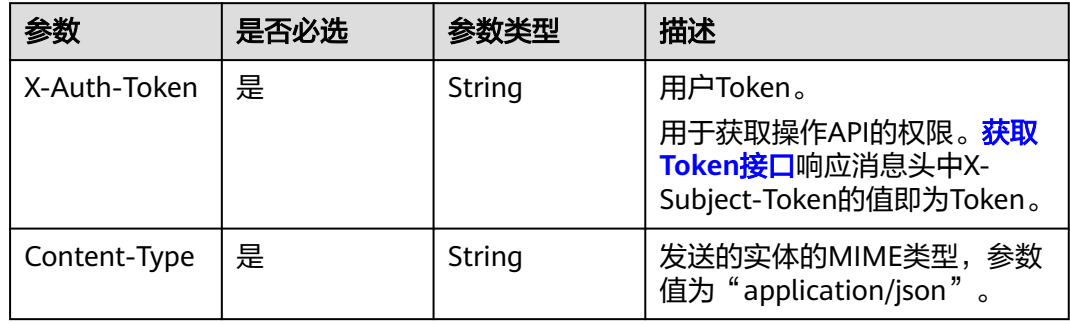

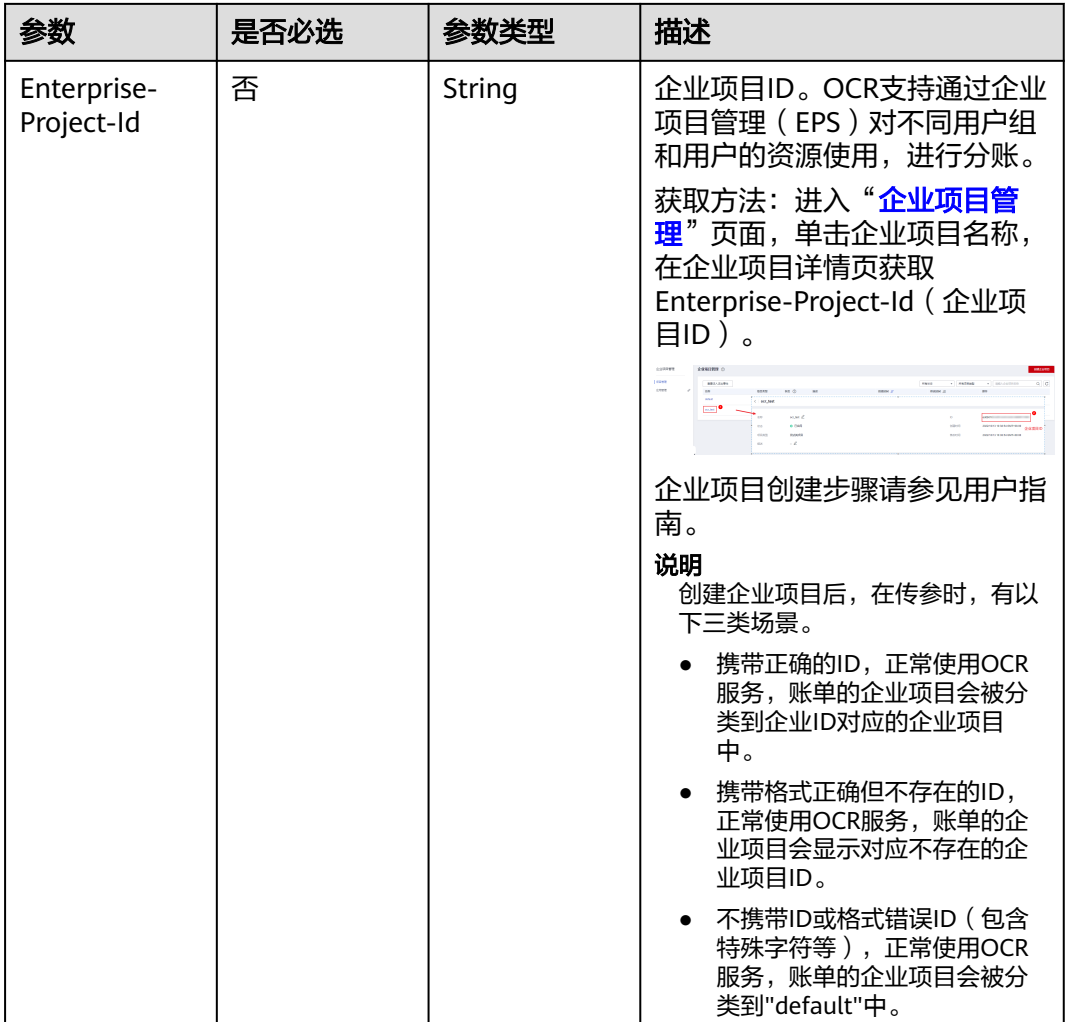

# 表 **4-97** 请求 Body 参数

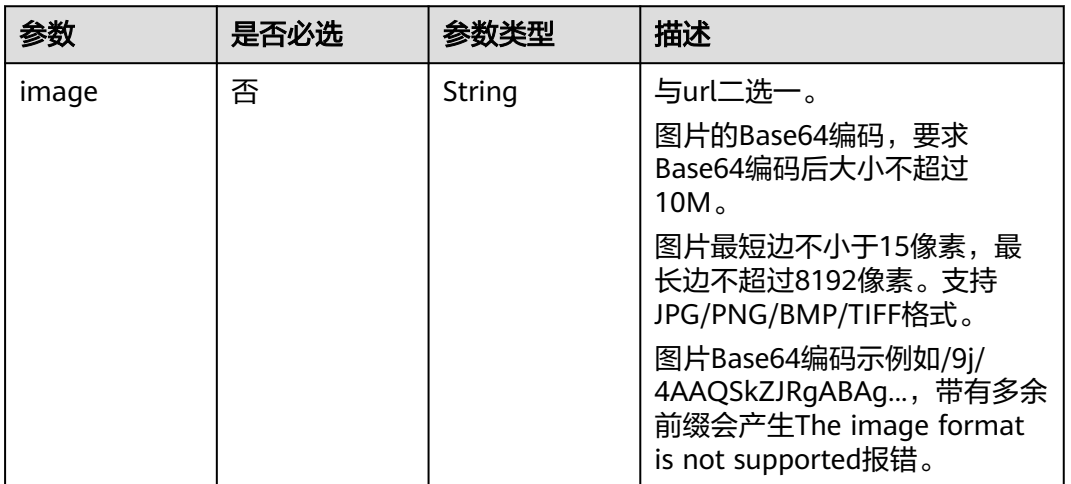

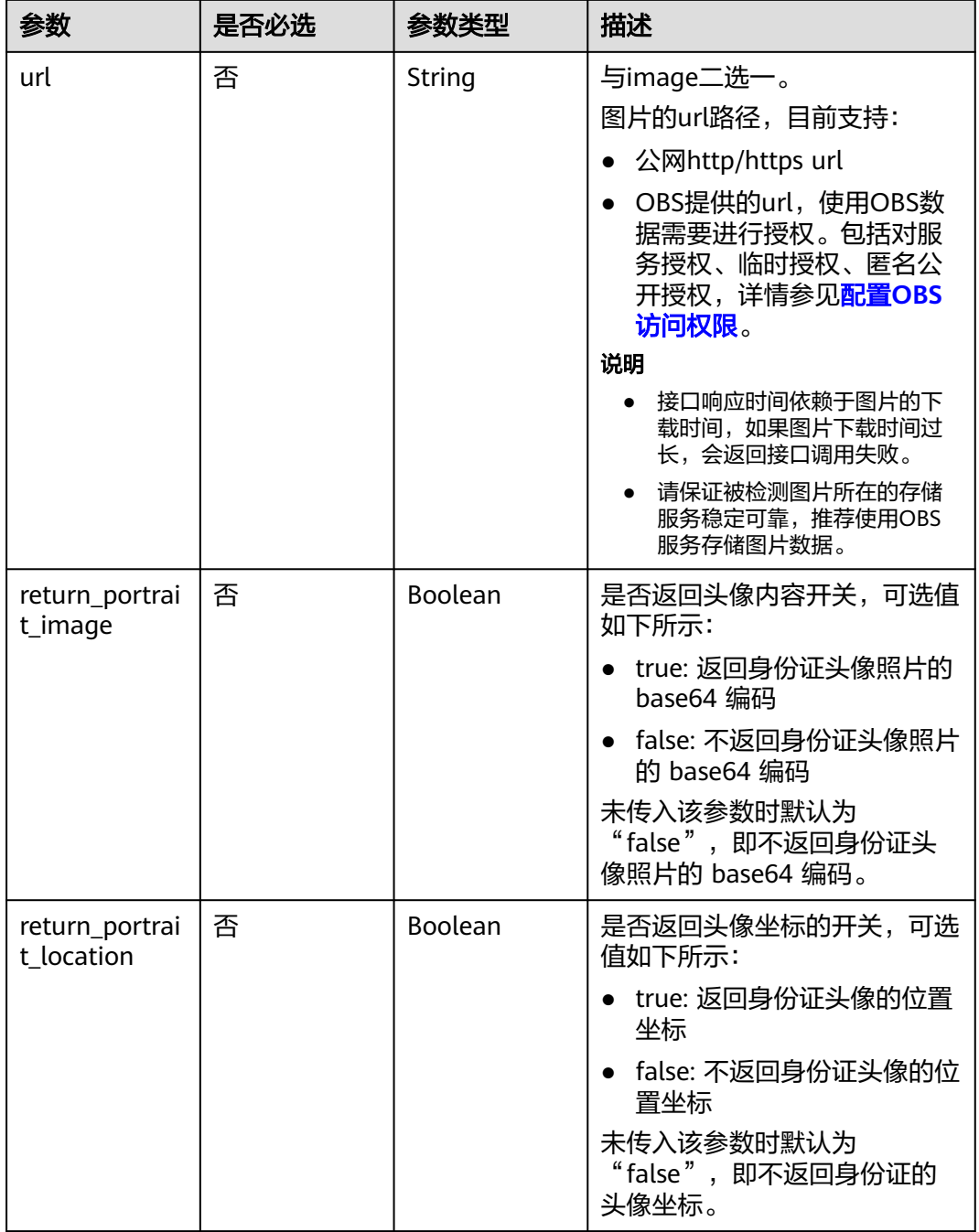

# 响应参数

状态码: **200**

# 表 **4-98** 响应 Body 参数

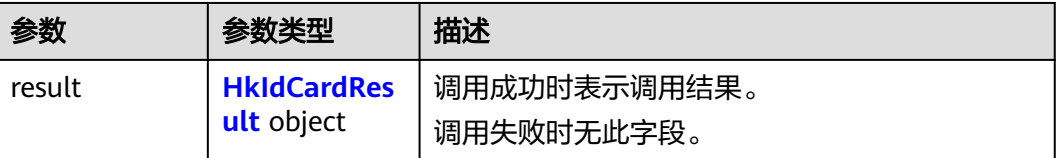

### <span id="page-175-0"></span>表 **4-99** HkIdCardResult

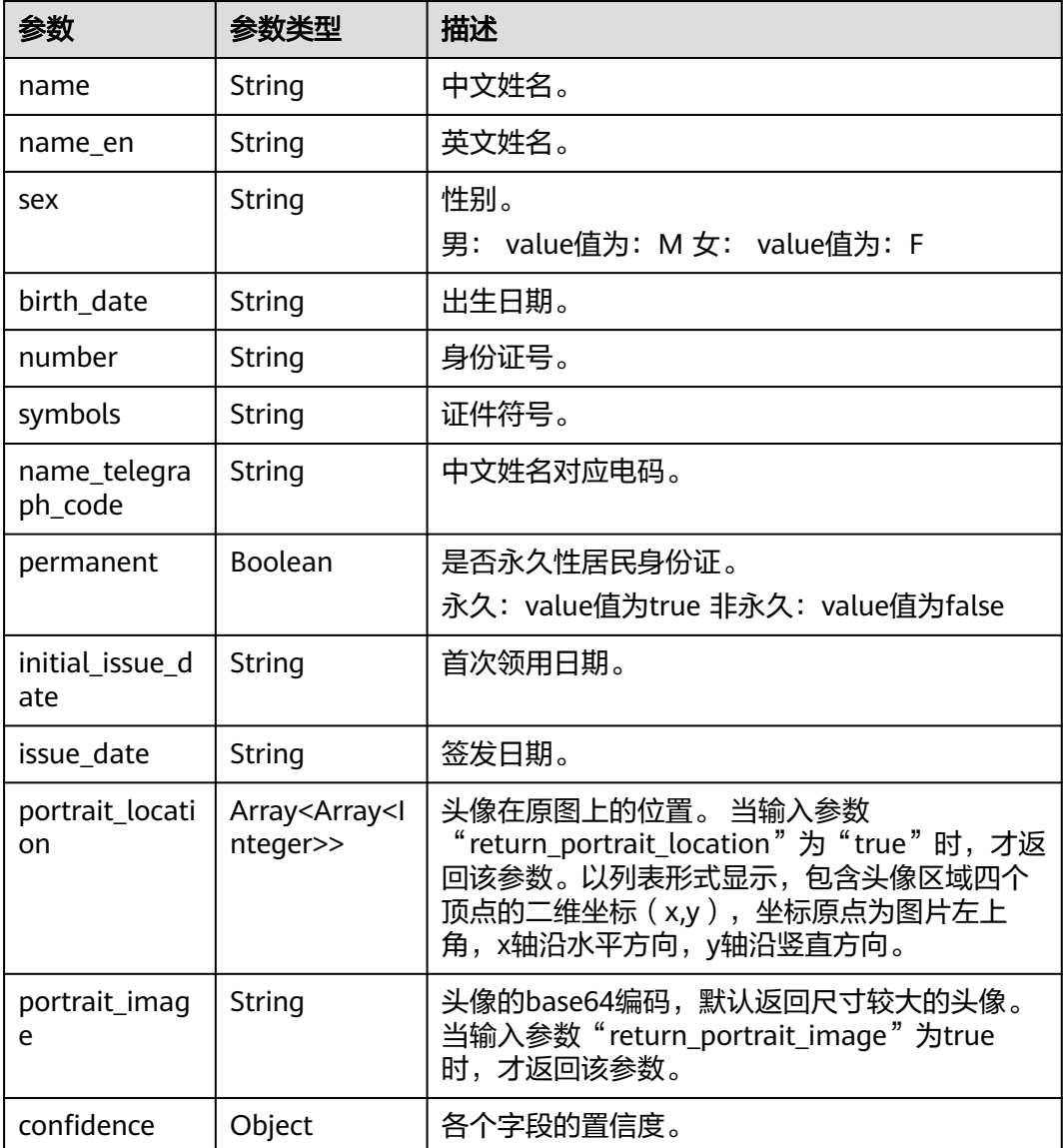

### 状态码: **400**

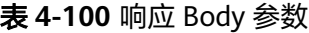

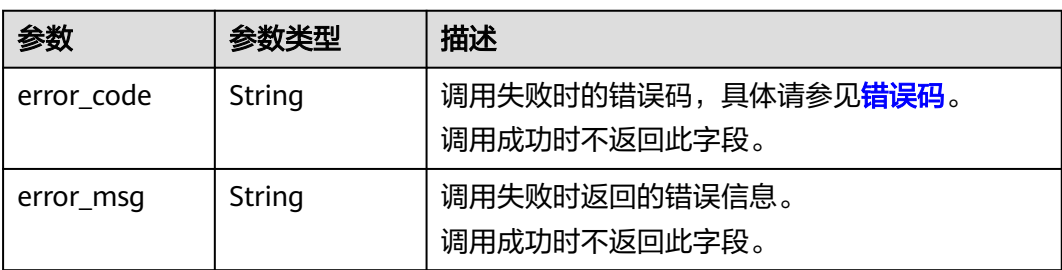

# 请求示例

```
请求示例(方式一:使用图片的Base64编码)
POST https://ocr.ap-southeast-1.myhuaweicloud.com/v2/<project_id>/ocr/hk-id-card
Request Header:
Content-Type: application/json
X-Auth-Token: 
MIINRwYJKoZIhvcNAQcCoIINODCCDTQCAQExDTALBglghkgBZQMEAgEwgguVBgkqhkiG...
Request Body:
{ 
   "image":"/9j/4AAQSkZJRgABAgEASABIAAD/4RFZRXhpZgAATU0AKgAAAA..." 
 }
● 请求示例(方式二:使用图片URL)
```

```
POST https://ocr.ap-southeast-1.myhuaweicloud.com/v2/<project_id>/ocr/hk-id-card
Request Header:
Content-Type: application/json
X-Auth-Token: 
MIINRwYJKoZIhvcNAQcCoIINODCCDTQCAQExDTALBglghkgBZQMEAgEwgguVBgkqhkiG...
Request Body:
{ 
   "url":"https://BucketName.obs.myhwclouds.com/ObjectName"
```
# 响应示例

## 状态码:**200**

}

### 成功响应示例

```
{
    "result": {
      "name": "张三",
      "name_en": "ZHANG, SAN",
      "sex": "女F",
      "birth_date": "01-01-1988",
 "number": "C66xxxx(E)",
 "symbols": "***AZ",
      "name_telegraph_code": "39xxxxxxx174",
       "permanent": true,
      "initial_issue_date": "(01-99)",
      "issue_date": "15-09-18",
       "confidence": {
         "name": 0.8876,
         "name_en": 0.9988,
         "sex": 0.9997,
         "birth_date": 0.9993,
         "number": 0.9832,
         "symbols": 0.959,
         "name_telegraph_code": 0.9998,
         "permanent": 0.9223,
         "initial_issue_date": 0.963,
         "issue_date": 0.9998
      },
       "portrait_location": [
         [
            35,
            115
         ],
         [
            154,
            115
         ],
        \sqrt{ } 153,
            263
         ],
```
 $\sqrt{ }$ 

```
 34,
          263
        ]
     ]
   }
}
状态码:400
失败响应示例
{
   "error_code": "AIS.0103",
```
#### "error\_msg": "The image size does not meet the requirements."

# **SDK** 代码示例

}

SDK代码示例如下。

### **Java**

```
● 传入中国-香港身份证图片的base64编码进行文字识别
package com.huaweicloud.sdk.test;
```

```
import com.huaweicloud.sdk.core.auth.ICredential;
import com.huaweicloud.sdk.core.auth.BasicCredentials;
import com.huaweicloud.sdk.core.exception.ConnectionException;
import com.huaweicloud.sdk.core.exception.RequestTimeoutException;
import com.huaweicloud.sdk.core.exception.ServiceResponseException;
import com.huaweicloud.sdk.ocr.v1.region.OcrRegion;
import com.huaweicloud.sdk.ocr.v1.*;
import com.huaweicloud.sdk.ocr.v1.model.*;
public class RecognizeHkIdCardSolution {
   public static void main(String[] args) {
      // The AK and SK used for authentication are hard-coded or stored in plaintext, which has great 
security risks. It is recommended that the AK and SK be stored in ciphertext in configuration files or 
environment variables and decrypted during use to ensure security.
      // In this example, AK and SK are stored in environment variables for authentication. Before 
running this example, set environment variables CLOUD_SDK_AK and CLOUD_SDK_SK in the local 
environment
      String ak = System.getenv("CLOUD_SDK_AK");
      String sk = System.getenv("CLOUD_SDK_SK");
      ICredential auth = new BasicCredentials()
           .withAk(ak)
           .withSk(sk);
      OcrClient client = OcrClient.newBuilder()
           .withCredential(auth)
           .withRegion(OcrRegion.valueOf("<YOUR REGION>"))
           .build();
      RecognizeHkIdCardRequest request = new RecognizeHkIdCardRequest();
      HkIdCardRequestBody body = new HkIdCardRequestBody();
      body.withImage("/9j/4AAQSkZJRgABAgEASABIAAD/4RFZRXhpZgAATU0AKgAAAA...");
      request.withBody(body);
      try {
         RecognizeHkIdCardResponse response = client.recognizeHkIdCard(request);
         System.out.println(response.toString());
      } catch (ConnectionException e) {
         e.printStackTrace();
      } catch (RequestTimeoutException e) {
         e.printStackTrace();
      } catch (ServiceResponseException e) {
         e.printStackTrace();
```

```
 System.out.println(e.getHttpStatusCode());
         System.out.println(e.getRequestId());
         System.out.println(e.getErrorCode());
         System.out.println(e.getErrorMsg());
      }
   }
}
● 传入中国-香港身份证图片的url进行文字识别
package com.huaweicloud.sdk.test;
import com.huaweicloud.sdk.core.auth.ICredential;
import com.huaweicloud.sdk.core.auth.BasicCredentials;
import com.huaweicloud.sdk.core.exception.ConnectionException;
import com.huaweicloud.sdk.core.exception.RequestTimeoutException;
import com.huaweicloud.sdk.core.exception.ServiceResponseException;
import com.huaweicloud.sdk.ocr.v1.region.OcrRegion;
import com.huaweicloud.sdk.ocr.v1.*;
import com.huaweicloud.sdk.ocr.v1.model.*;
public class RecognizeHkIdCardSolution {
   public static void main(String[] args) {
      // The AK and SK used for authentication are hard-coded or stored in plaintext, which has great 
security risks. It is recommended that the AK and SK be stored in ciphertext in configuration files or 
environment variables and decrypted during use to ensure security.
      // In this example, AK and SK are stored in environment variables for authentication. Before 
running this example, set environment variables CLOUD_SDK_AK and CLOUD_SDK_SK in the local 
environment
      String ak = System.getenv("CLOUD_SDK_AK");
      String sk = System.getenv("CLOUD_SDK_SK");
      ICredential auth = new BasicCredentials()
           .withAk(ak)
           .withSk(sk);
      OcrClient client = OcrClient.newBuilder()
           .withCredential(auth)
           .withRegion(OcrRegion.valueOf("<YOUR REGION>"))
           .build();
      RecognizeHkIdCardRequest request = new RecognizeHkIdCardRequest();
      HkIdCardRequestBody body = new HkIdCardRequestBody();
      body.withUrl("https://BucketName.obs.myhuaweicloud.com/ObjectName");
      request.withBody(body);
      try {
         RecognizeHkIdCardResponse response = client.recognizeHkIdCard(request);
         System.out.println(response.toString());
      } catch (ConnectionException e) {
         e.printStackTrace();
      } catch (RequestTimeoutException e) {
         e.printStackTrace();
      } catch (ServiceResponseException e) {
         e.printStackTrace();
         System.out.println(e.getHttpStatusCode());
         System.out.println(e.getRequestId());
         System.out.println(e.getErrorCode());
         System.out.println(e.getErrorMsg());
      }
   }
}
```
**Python**

● 传入中国-香港身份证图片的base64编码进行文字识别 # coding: utf-8

from huaweicloudsdkcore.auth.credentials import BasicCredentials from huaweicloudsdkocr.v1.region.ocr\_region import OcrRegion

from huaweicloudsdkcore.exceptions import exceptions from huaweicloudsdkocr.v1 import \*

 $if __name__ == '__main__":$ 

 $\frac{m}{4}$  The AK and SK used for authentication are hard-coded or stored in plaintext, which has great security risks. It is recommended that the AK and SK be stored in ciphertext in configuration files or environment variables and decrypted during use to ensure security.

 # In this example, AK and SK are stored in environment variables for authentication. Before running this example, set environment variables CLOUD\_SDK\_AK and CLOUD\_SDK\_SK in the local environment

 ak = os.getenv("CLOUD\_SDK\_AK") sk = os.getenv("CLOUD\_SDK\_SK")

credentials = BasicCredentials(ak, sk)  $\setminus$ 

```
client = OcrClient.new_builder() \
   .with_credentials(credentials) \
    .with_region(OcrRegion.value_of("<YOUR REGION>")) \
   .build()
```
try:

```
 request = RecognizeHkIdCardRequest()
   request.body = HkIdCardRequestBody(
      image="/9j/4AAQSkZJRgABAgEASABIAAD/4RFZRXhpZgAATU0AKgAAAA..."
   )
   response = client.recognize_hk_id_card(request)
   print(response)
 except exceptions.ClientRequestException as e:
   print(e.status_code)
   print(e.request_id)
   print(e.error_code)
   print(e.error_msg)
```
● 传入中国-香港身份证图片的url进行文字识别 # coding: utf-8

from huaweicloudsdkcore.auth.credentials import BasicCredentials from huaweicloudsdkocr.v1.region.ocr\_region import OcrRegion from huaweicloudsdkcore.exceptions import exceptions from huaweicloudsdkocr.v1 import \*

 $if __name__ == '__main__$ 

 $\frac{1}{4}$  The AK and SK used for authentication are hard-coded or stored in plaintext, which has great security risks. It is recommended that the AK and SK be stored in ciphertext in configuration files or environment variables and decrypted during use to ensure security.

```
 # In this example, AK and SK are stored in environment variables for authentication. Before 
running this example, set environment variables CLOUD_SDK_AK and CLOUD_SDK_SK in the local 
environment
```

```
 ak = os.getenv("CLOUD_SDK_AK")
 sk = os.getenv("CLOUD_SDK_SK")
```
credentials = BasicCredentials(ak, sk)  $\setminus$ 

```
client = OcrClient.new_builder() \setminus .with_credentials(credentials) \
    .with_region(OcrRegion.value_of("<YOUR REGION>")) \
   .build()
```
try:

```
 request = RecognizeHkIdCardRequest()
   request.body = HkIdCardRequestBody(
      url="https://BucketName.obs.myhuaweicloud.com/ObjectName"
   )
   response = client.recognize_hk_id_card(request)
   print(response)
 except exceptions.ClientRequestException as e:
   print(e.status_code)
   print(e.request_id)
   print(e.error_code)
   print(e.error_msg)
```
**Go**

```
● 传入中国-香港身份证图片的base64编码进行文字识别
package main
import (
    "fmt"
   "github.com/huaweicloud/huaweicloud-sdk-go-v3/core/auth/basic"
   ocr "github.com/huaweicloud/huaweicloud-sdk-go-v3/services/ocr/v1"
    "github.com/huaweicloud/huaweicloud-sdk-go-v3/services/ocr/v1/model"
   region "github.com/huaweicloud/huaweicloud-sdk-go-v3/services/ocr/v1/region"
)
func main() {
   // The AK and SK used for authentication are hard-coded or stored in plaintext, which has great 
security risks. It is recommended that the AK and SK be stored in ciphertext in configuration files or 
environment variables and decrypted during use to ensure security.
   // In this example, AK and SK are stored in environment variables for authentication. Before 
running this example, set environment variables CLOUD_SDK_AK and CLOUD_SDK_SK in the local 
environment
   ak := os.Getenv("CLOUD_SDK_AK")
   sk := os.Getenv("CLOUD_SDK_SK")
   auth := basic.NewCredentialsBuilder().
      WithAk(ak).
      WithSk(sk).
      Build()
   client := ocr.NewOcrClient(
      ocr.OcrClientBuilder().
         WithRegion(region.ValueOf("<YOUR REGION>")).
         WithCredential(auth).
         Build())
   request := &model.RecognizeHkIdCardRequest{}
   imageHkIdCardRequestBody:= "/9j/4AAQSkZJRgABAgEASABIAAD/4RFZRXhpZgAATU0AKgAAAA..."
   request.Body = &model.HkIdCardRequestBody{
      Image: &imageHkIdCardRequestBody,
   }
   response, err := client.RecognizeHkIdCard(request)
  if err == nil fmt.Printf("%+v\n", response)
   } else {
      fmt.Println(err)
   }
}
传入中国-香港身份证图片的url进行文字识别
package main
import (
    "fmt"
    "github.com/huaweicloud/huaweicloud-sdk-go-v3/core/auth/basic"
   ocr "github.com/huaweicloud/huaweicloud-sdk-go-v3/services/ocr/v1"
   "github.com/huaweicloud/huaweicloud-sdk-go-v3/services/ocr/v1/model"
   region "github.com/huaweicloud/huaweicloud-sdk-go-v3/services/ocr/v1/region"
)
func main() {
   // The AK and SK used for authentication are hard-coded or stored in plaintext, which has great 
security risks. It is recommended that the AK and SK be stored in ciphertext in configuration files or 
environment variables and decrypted during use to ensure security.
   // In this example, AK and SK are stored in environment variables for authentication. Before 
running this example, set environment variables CLOUD_SDK_AK and CLOUD_SDK_SK in the local 
environment
  ak := os.Getenv("CLOUD SDK AK")
   sk := os.Getenv("CLOUD_SDK_SK")
   auth := basic.NewCredentialsBuilder().
      WithAk(ak).
```

```
 WithSk(sk).
   Build()
 client := ocr.NewOcrClient(
   ocr.OcrClientBuilder().
      WithRegion(region.ValueOf("<YOUR REGION>")).
      WithCredential(auth).
      Build())
 request := &model.RecognizeHkIdCardRequest{}
 urlHkIdCardRequestBody:= "https://BucketName.obs.myhuaweicloud.com/ObjectName"
 request.Body = &model.HkIdCardRequestBody{
   Url: &urlHkIdCardRequestBody,
 }
 response, err := client.RecognizeHkIdCard(request)
 if err == nil {
   fmt.Printf("%+v\n", response)
 } else {
   fmt.Println(err)
 }
```
# 更多

更多编程语言的SDK代码示例,请参见**[API Explorer](https://console-intl.huaweicloud.com/apiexplorer/#/openapi/OCR/sdk?api=RecognizeHkIdCard&version=v1)**的代码示例页签,可生成自动对应 的SDK代码示例。

# 状态码

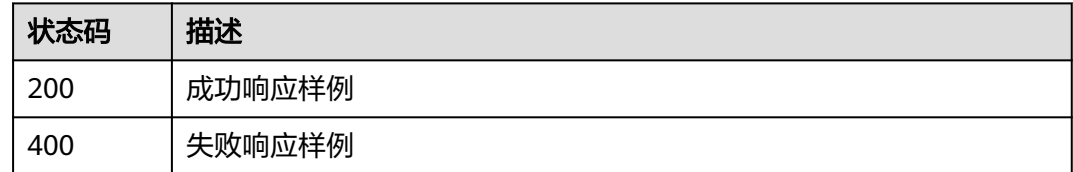

[状态码](#page-216-0)请参见<mark>状态码</mark>。

}

# 错误码

[错误码](#page-219-0)请参见<mark>错误码</mark>。

# **4.15** 澳门身份证识别

# 功能介绍

识别中国-澳门身份证图片中的文字内容,并将识别的结果返回给用户。该接口的使用 限制请参[见约束与限制,](https://support.huaweicloud.com/intl/zh-cn/productdesc-ocr/ocr_01_0006.html#section1)详细使用指导请参见**OCR**[服务使用简介章](https://support.huaweicloud.com/intl/zh-cn/qs-ocr/ocr_05_0001.html)节。

# 约束与限制

- 只支持识别PNG、JPG、JPEG、BMP、TIFF格式的图片。
- 图像各边的像素大小在15到8192px之间。
- 图像中身份证区域有效占比超过50%,保证整张身份证内容及其边缘包含在图像 内。
- 支持图像任意角度的水平旋转但影响识别精度。
- 能处理反光、暗光等干扰的图片但影响识别精度。

# 调用方法

请参[见如何调用](#page-9-0)**API**。

### 前提条件

在使用中国-澳门身份证识别之前,需要您完成服务申请和认证鉴权,具体操作流程请 多见[开通服务和](#page-10-0)[认证鉴权](#page-16-0)章节。

### 说明

用户首次使用需要先<mark>申请开通</mark>。服务只需要开通一次即可,后面使用时无需再次申请。如未开通 服务,调用服务时会提示ModelArts.4204报错,请在调用服务前先进入控制台开通服务,并注 意开通服务区域与调用服务的区域保持一致。

### **URI**

POST /v2/{project\_id}/ocr/macao-id-card

### 表 **4-101** 路径参数

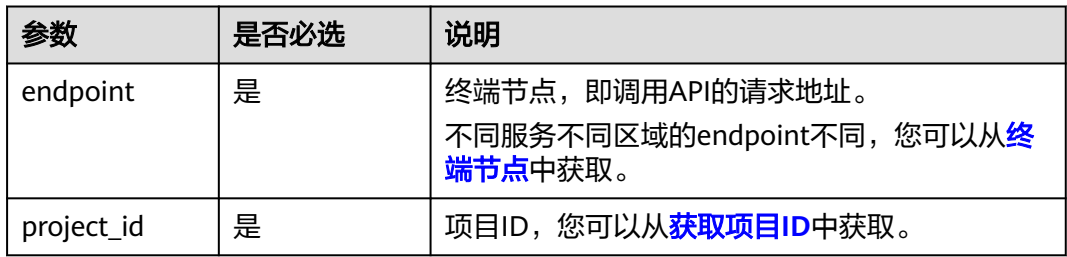

# 请求参数

### 表 **4-102** 请求 Header 参数

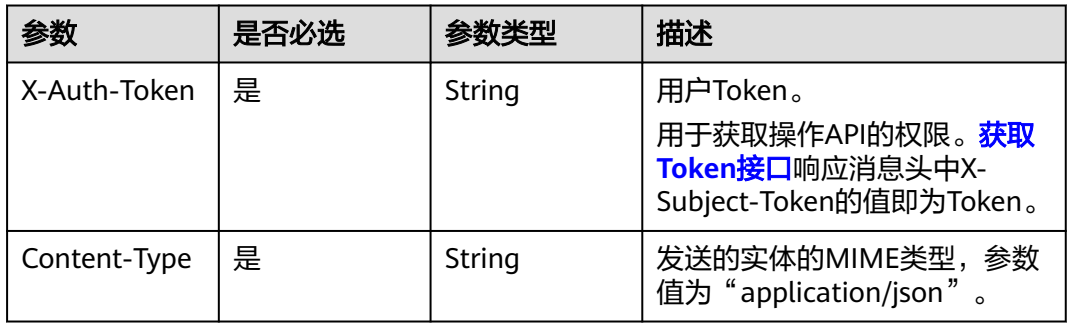

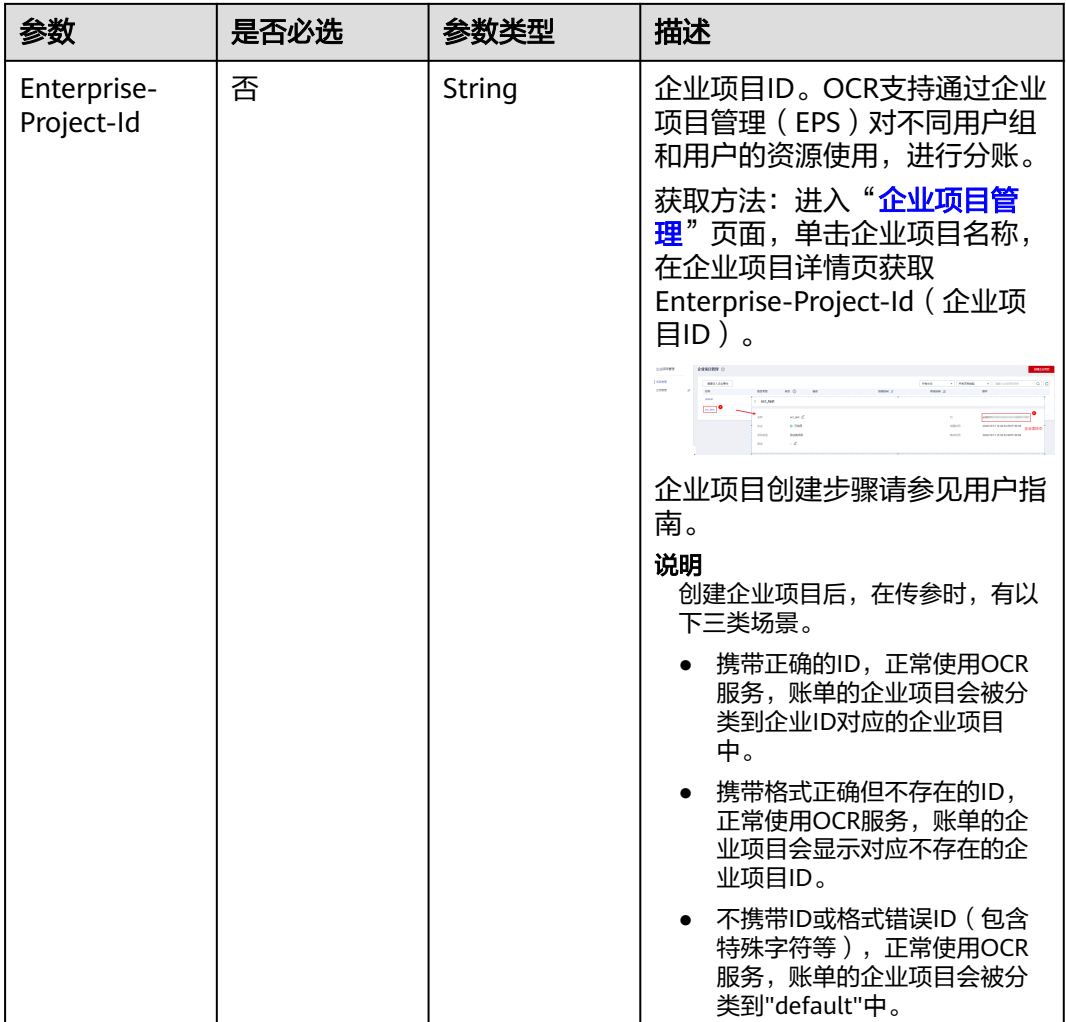

# 表 **4-103** 请求 Body 参数

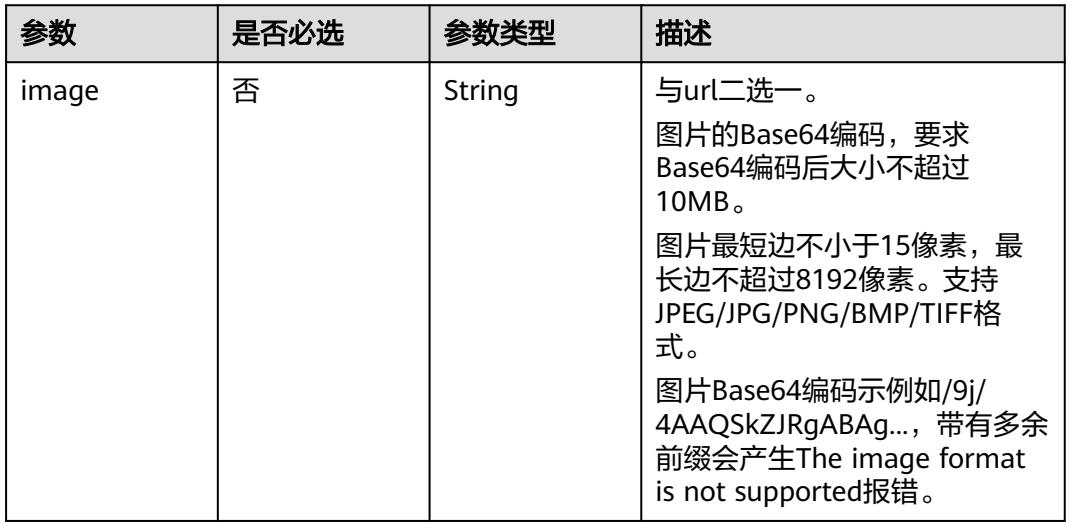

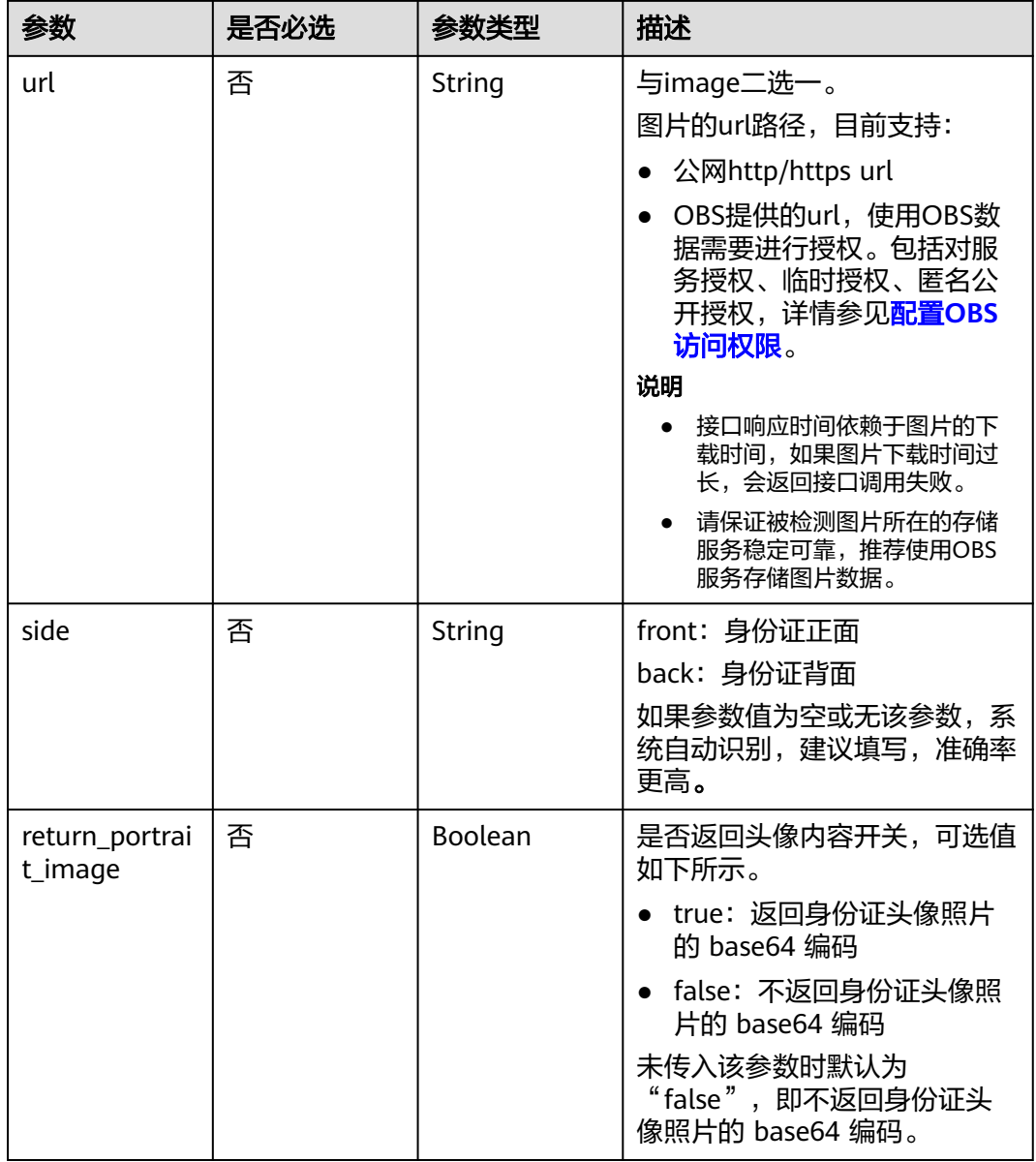

# 响应参数

### 状态码: **200**

表 **4-104** 响应 Body 参数

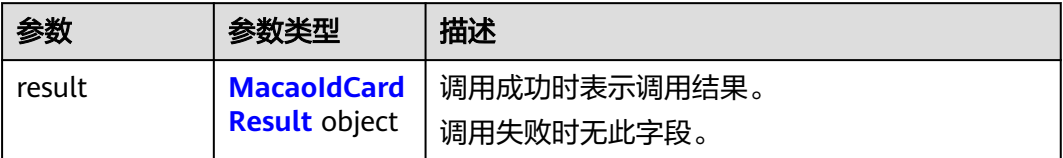

### <span id="page-185-0"></span>表 **4-105** MacaoIdCardResult

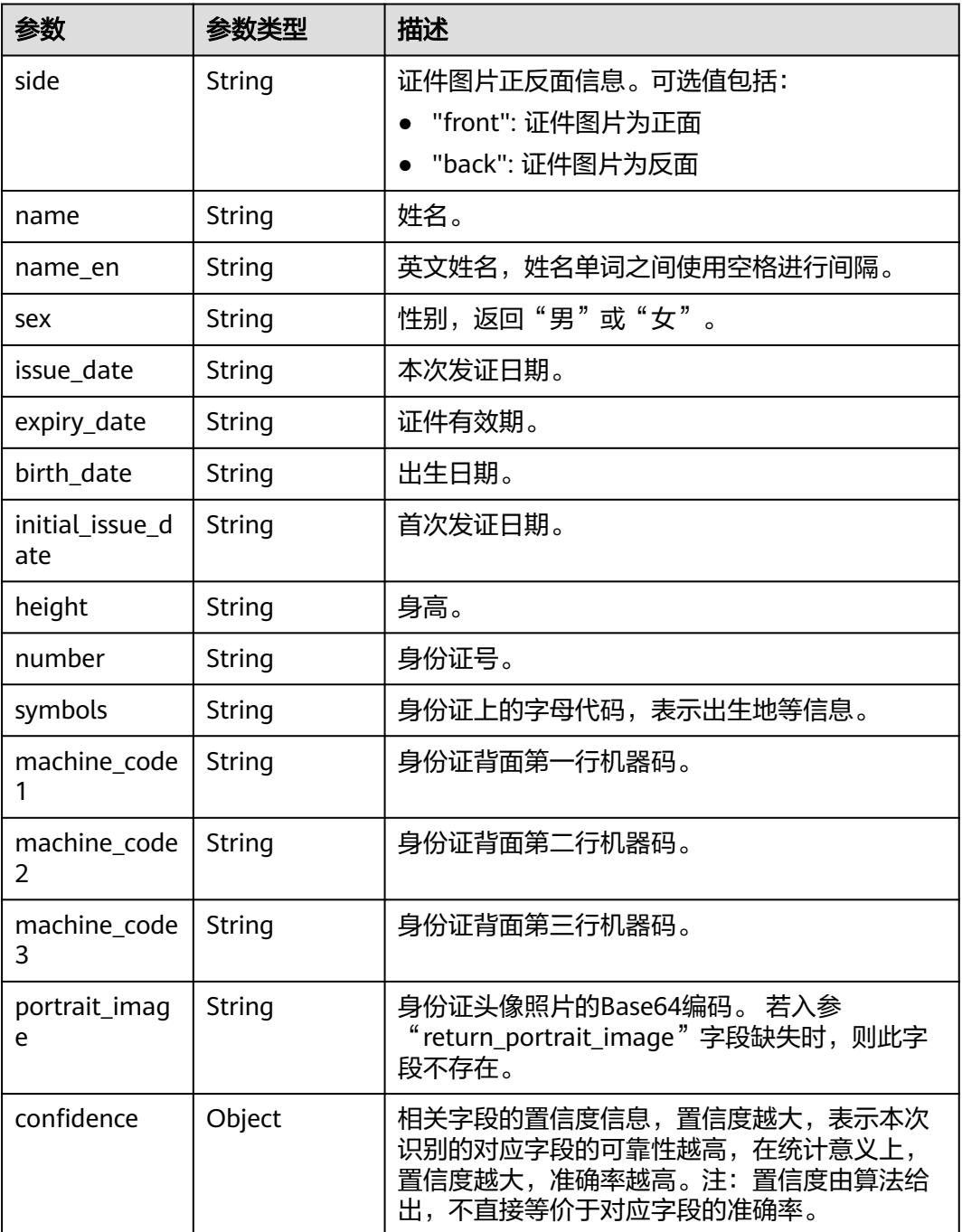

### 状态码: **400**

# 表 **4-106** 响应 Body 参数

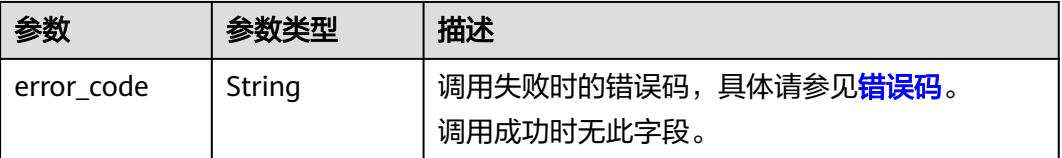

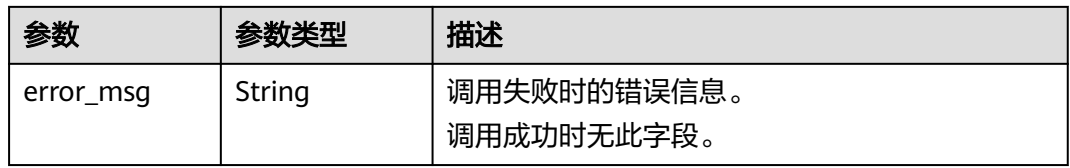

# 请求示例

```
● 请求示例(方式一:使用图片的Base64编码)
     POST https://{endpoint}/v2/{project_id}/ocr/macao-id-card
     Request Header:
     Content-Type: application/json
     X-Auth-Token: 
     MIINRwYJKoZIhvcNAQcCoIINODCCDTQCAQExDTALBglghkgBZQMEAgEwgguVBgkqhkiG...
     Request Body:
     { 
        "image":"/9j/4AAQSkZJRgABAgEASABIAAD/4RFZRXhpZgAATU0AKgAAAA...", 
        "side": "front",
        "return_portrait_image": "false"
      }
● 请求示例(方式二:使用图片url)
     POST https://{endpoint}/v2/{project_id}/ocr/macao-id-card
     Request Header:
     Content-Type: application/json
     X-Auth-Token: 
     MIINRwYJKoZIhvcNAQcCoIINODCCDTQCAQExDTALBglghkgBZQMEAgEwgguVBgkqhkiG...
     Request Body:
     { 
        "url":"https://BucketName.obs.myhwclouds.com/ObjectName", 
        "side": "front",
        "return_portrait_image": "false"
      }
```
# 响应示例

### 状态码: **200**

#### 成功响应样例

```
{
  "result" : {
   "id_number" : "784-1995-xxxxxxx-4",
 "name" : "张三",
 "name_en" : "ZHANG, SAN",
    "birth_date" : "08-08-1980",
    "sex" : "M",
   "issue_date" : "08-08-2012",
    "expiry_date" : "08-08-2022",
    "initial_issue_date" : "18-02-2000",
    "height" : "166",
   "symbols" : "AS",
 "confidence" : {
 "id_number" : 0.9234,
     "name" : 0.9234,
     "name_en" : 0.9234,
     "birth_date" : 0.9234,
     "sex" : 0.9234,
     "issue_date" : 0.9234,
     "expiry_date" : 0.9234,
     "initial_issue_date" : 0.9234,
     "height" : 0.9234,
     "symbols" : 0.9234
   }
```
# }

}

### 状态码: **400**

失败响应样例

```
{
  "error_code" : "AIS.0103",
  "error_msg" : "The image size does not meet the requirements."
}
```
# **SDK** 代码示例

### SDK代码示例如下。

### **Java**

● 传入中国-澳门身份证图片的base64编码进行文字识别 package com.huaweicloud.sdk.test;

```
import com.huaweicloud.sdk.core.auth.ICredential;
import com.huaweicloud.sdk.core.auth.BasicCredentials;
import com.huaweicloud.sdk.core.exception.ConnectionException;
import com.huaweicloud.sdk.core.exception.RequestTimeoutException;
import com.huaweicloud.sdk.core.exception.ServiceResponseException;
import com.huaweicloud.sdk.ocr.v1.region.OcrRegion;
import com.huaweicloud.sdk.ocr.v1.*;
import com.huaweicloud.sdk.ocr.v1.model.*;
public class RecognizeMacaoIdCardSolution {
   public static void main(String[] args) {
      // The AK and SK used for authentication are hard-coded or stored in plaintext, which has great 
security risks. It is recommended that the AK and SK be stored in ciphertext in configuration files or 
environment variables and decrypted during use to ensure security.
      // In this example, AK and SK are stored in environment variables for authentication. Before 
running this example, set environment variables CLOUD_SDK_AK and CLOUD_SDK_SK in the local 
environment
      String ak = System.getenv("CLOUD_SDK_AK");
      String sk = System.getenv("CLOUD_SDK_SK");
      ICredential auth = new BasicCredentials()
           .withAk(ak)
```

```
 .withSk(sk);
```
OcrClient client = OcrClient.newBuilder()

```
 .withCredential(auth)
 .withRegion(OcrRegion.valueOf("<YOUR REGION>"))
```

```
 .build();
```
RecognizeMacaoIdCardRequest request = new RecognizeMacaoIdCardRequest(); MacaoIdCardRequestBody body = new MacaoIdCardRequestBody(); body.withImage("/9j/4AAQSkZJRgABAgEASABIAAD/4RFZRXhpZgAATU0AKgAAAA..."); request.withBody(body); try {

 RecognizeMacaoIdCardResponse response = client.recognizeMacaoIdCard(request); System.out.println(response.toString());

- } catch (ConnectionException e) {
- e.printStackTrace();
- } catch (RequestTimeoutException e) {
- e.printStackTrace();
- } catch (ServiceResponseException e) {
- e.printStackTrace();
	- System.out.println(e.getHttpStatusCode());
	- System.out.println(e.getRequestId());
	- System.out.println(e.getErrorCode());
	- System.out.println(e.getErrorMsg());

```
 }
   }
}
传入中国-澳门身份证图片的url进行文字识别
package com.huaweicloud.sdk.test;
import com.huaweicloud.sdk.core.auth.ICredential;
import com.huaweicloud.sdk.core.auth.BasicCredentials;
import com.huaweicloud.sdk.core.exception.ConnectionException;
import com.huaweicloud.sdk.core.exception.RequestTimeoutException;
import com.huaweicloud.sdk.core.exception.ServiceResponseException;
import com.huaweicloud.sdk.ocr.v1.region.OcrRegion;
import com.huaweicloud.sdk.ocr.v1.*;
import com.huaweicloud.sdk.ocr.v1.model.*;
public class RecognizeMacaoIdCardSolution {
   public static void main(String[] args) {
      // The AK and SK used for authentication are hard-coded or stored in plaintext, which has great 
security risks. It is recommended that the AK and SK be stored in ciphertext in configuration files or 
environment variables and decrypted during use to ensure security.
      // In this example, AK and SK are stored in environment variables for authentication. Before 
running this example, set environment variables CLOUD_SDK_AK and CLOUD_SDK_SK in the local 
environment
      String ak = System.getenv("CLOUD_SDK_AK");
      String sk = System.getenv("CLOUD_SDK_SK");
      ICredential auth = new BasicCredentials()
           .withAk(ak)
           .withSk(sk);
      OcrClient client = OcrClient.newBuilder()
           .withCredential(auth)
           .withRegion(OcrRegion.valueOf("<YOUR REGION>"))
           .build();
      RecognizeMacaoIdCardRequest request = new RecognizeMacaoIdCardRequest();
      MacaoIdCardRequestBody body = new MacaoIdCardRequestBody();
      body.withUrl("https://BucketName.obs.myhuaweicloud.com/ObjectName");
      request.withBody(body);
      try {
         RecognizeMacaoIdCardResponse response = client.recognizeMacaoIdCard(request);
         System.out.println(response.toString());
      } catch (ConnectionException e) {
         e.printStackTrace();
      } catch (RequestTimeoutException e) {
         e.printStackTrace();
      } catch (ServiceResponseException e) {
         e.printStackTrace();
         System.out.println(e.getHttpStatusCode());
         System.out.println(e.getRequestId());
         System.out.println(e.getErrorCode());
         System.out.println(e.getErrorMsg());
      }
   }
}
```
### **Python**

传入中国-澳门身份证图片的base64编码进行文字识别 # coding: utf-8

from huaweicloudsdkcore.auth.credentials import BasicCredentials from huaweicloudsdkocr.v1.region.ocr\_region import OcrRegion from huaweicloudsdkcore.exceptions import exceptions from huaweicloudsdkocr.v1 import \*

```
if __name__ == "__main__":
```
 # The AK and SK used for authentication are hard-coded or stored in plaintext, which has great security risks. It is recommended that the AK and SK be stored in ciphertext in configuration files or environment variables and decrypted during use to ensure security.

 # In this example, AK and SK are stored in environment variables for authentication. Before running this example, set environment variables CLOUD\_SDK\_AK and CLOUD\_SDK\_SK in the local environment

```
 ak = os.getenv("CLOUD_SDK_AK")
 sk = os.getenv("CLOUD_SDK_SK")
credentials = BasicCredentials(ak, sk) \
```

```
client = OccClient.new\_builder() \setminus.with_credentials(credentials) \
   .with_region(OcrRegion.value_of("<YOUR REGION>")) \
    .build()
```
try:

```
 request = RecognizeMacaoIdCardRequest()
   request.body = MacaoIdCardRequestBody(
      image="/9j/4AAQSkZJRgABAgEASABIAAD/4RFZRXhpZgAATU0AKgAAAA..."
   )
   response = client.recognize_macao_id_card(request)
   print(response)
 except exceptions.ClientRequestException as e:
   print(e.status_code)
   print(e.request_id)
   print(e.error_code)
   print(e.error_msg)
```
传入中国-澳门身份证图片的url进行文字识别 # coding: utf-8

> from huaweicloudsdkcore.auth.credentials import BasicCredentials from huaweicloudsdkocr.v1.region.ocr\_region import OcrRegion from huaweicloudsdkcore.exceptions import exceptions from huaweicloudsdkocr.v1 import \*

if \_\_name\_\_ == "\_\_main\_\_":

 # The AK and SK used for authentication are hard-coded or stored in plaintext, which has great security risks. It is recommended that the AK and SK be stored in ciphertext in configuration files or environment variables and decrypted during use to ensure security.

 # In this example, AK and SK are stored in environment variables for authentication. Before running this example, set environment variables CLOUD\_SDK\_AK and CLOUD\_SDK\_SK in the local environment

```
 ak = os.getenv("CLOUD_SDK_AK")
 sk = os.getenv("CLOUD_SDK_SK")
credentials = BasicCredentials(ak, sk) \setminusclient = OccClient.new\_builder() \setminus .with_credentials(credentials) \
    .with_region(OcrRegion.value_of("<YOUR REGION>")) \
    .build()
 try:
```

```
 request = RecognizeMacaoIdCardRequest()
      request.body = MacaoIdCardRequestBody(
         url="https://BucketName.obs.myhuaweicloud.com/ObjectName"
\qquad \qquadresponse = client.recognize_macao_id_card(request)
      print(response)
   except exceptions.ClientRequestException as e:
      print(e.status_code)
      print(e.request_id)
      print(e.error_code)
      print(e.error_msg)
```
**Go**

```
● 传入中国-澳门身份证图片的base64编码进行文字识别
package main
import (
   "fmt"
   "github.com/huaweicloud/huaweicloud-sdk-go-v3/core/auth/basic"
   ocr "github.com/huaweicloud/huaweicloud-sdk-go-v3/services/ocr/v1"
   "github.com/huaweicloud/huaweicloud-sdk-go-v3/services/ocr/v1/model"
   region "github.com/huaweicloud/huaweicloud-sdk-go-v3/services/ocr/v1/region"
)
func main() {
   // The AK and SK used for authentication are hard-coded or stored in plaintext, which has great 
security risks. It is recommended that the AK and SK be stored in ciphertext in configuration files or 
environment variables and decrypted during use to ensure security.
   // In this example, AK and SK are stored in environment variables for authentication. Before 
running this example, set environment variables CLOUD_SDK_AK and CLOUD_SDK_SK in the local 
environment
   ak := os.Getenv("CLOUD_SDK_AK")
   sk := os.Getenv("CLOUD_SDK_SK")
   auth := basic.NewCredentialsBuilder().
      WithAk(ak).
      WithSk(sk).
      Build()
   client := ocr.NewOcrClient(
      ocr.OcrClientBuilder().
        WithRegion(region.ValueOf("<YOUR REGION>")).
        WithCredential(auth).
        Build())
   request := &model.RecognizeMacaoIdCardRequest{}
   imageMacaoIdCardRequestBody:= "/9j/4AAQSkZJRgABAgEASABIAAD/
4RFZRXhpZgAATU0AKgAAAA..."
   request.Body = &model.MacaoIdCardRequestBody{
      Image: &imageMacaoIdCardRequestBody,
 }
   response, err := client.RecognizeMacaoIdCard(request)
  if err == nil fmt.Printf("%+v\n", response)
   } else {
      fmt.Println(err)
   }
}
● 传入中国-澳门身份证图片的url进行文字识别
package main
import (
   "fmt"
   "github.com/huaweicloud/huaweicloud-sdk-go-v3/core/auth/basic"
   ocr "github.com/huaweicloud/huaweicloud-sdk-go-v3/services/ocr/v1"
   "github.com/huaweicloud/huaweicloud-sdk-go-v3/services/ocr/v1/model"
   region "github.com/huaweicloud/huaweicloud-sdk-go-v3/services/ocr/v1/region"
)
func main() {
   // The AK and SK used for authentication are hard-coded or stored in plaintext, which has great 
security risks. It is recommended that the AK and SK be stored in ciphertext in configuration files or 
environment variables and decrypted during use to ensure security.
   // In this example, AK and SK are stored in environment variables for authentication. Before
```
running this example, set environment variables CLOUD\_SDK\_AK and CLOUD\_SDK\_SK in the local environment

```
 ak := os.Getenv("CLOUD_SDK_AK")
 sk := os.Getenv("CLOUD_SDK_SK")
```
auth := basic.NewCredentialsBuilder().

```
 WithAk(ak).
    WithSk(sk).
    Build()
 client := ocr.NewOcrClient(
    ocr.OcrClientBuilder().
      WithRegion(region.ValueOf("<YOUR REGION>")).
      WithCredential(auth).
      Build())
 request := &model.RecognizeMacaoIdCardRequest{}
 urlMacaoIdCardRequestBody:= "https://BucketName.obs.myhuaweicloud.com/ObjectName"
 request.Body = &model.MacaoIdCardRequestBody{
    Url: &urlMacaoIdCardRequestBody,
 }
 response, err := client.RecognizeMacaoIdCard(request)
if err == nil fmt.Printf("%+v\n", response)
 } else {
    fmt.Println(err)
 }
```
### 更多

更多编程语言的SDK代码示例,请参见**[API Explorer](https://console-intl.huaweicloud.com/apiexplorer/#/openapi/OCR/sdk?api=RecognizeMacaoIdCard&version=v1)**的代码示例页签,可生成自动对应 的SDK代码示例。

### 状态码

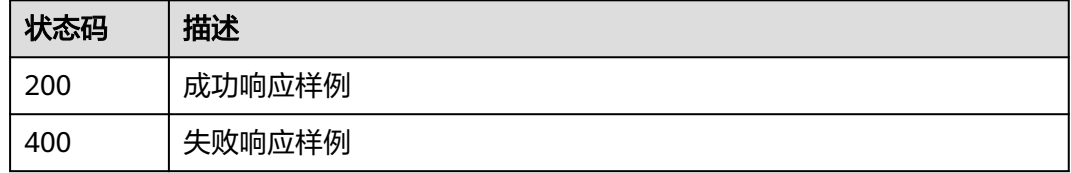

[状态码](#page-216-0)请参见状态码。

### 错误码

[错误码](#page-219-0)请参见<mark>错误码</mark>。

# **4.16** 往来港澳台通行证识别

}

# 功能介绍

识别往来中国-港澳台证件图片中的文字内容,并将识别的结构化结果返回给用户。该 接口的使用限制请参见[约束与限制](https://support.huaweicloud.com/intl/zh-cn/productdesc-ocr/ocr_01_0006.html#section1),详细使用指导请参见**OCR**[服务使用简介](https://support.huaweicloud.com/intl/zh-cn/qs-ocr/ocr_05_0001.html)章节。

# 约束与限制

- 只支持识别PNG、JPG、BMP、TIFF格式的图片。
- 图像各边的像素大小在15到8192px之间。
- 图像中通行证区域有效占比超过50%,保证整张通行证内容及其边缘包含在图像 内。
- 支持图像任意角度的水平旋转但影响识别精度。
- 能处理反光、暗光等干扰的图片但影响识别精度。

# 调用方法

请参[见如何调用](#page-9-0)**API**。

### 前提条件

在使用该接口之前,需要您完成服务申请和认证鉴权,具体操作流程请参[见开通服务](#page-10-0) [和认证鉴权](#page-16-0)章节。

### 说明

用户首次使用需要先<mark>申请开通</mark>。服务只需要开通一次即可,后面使用时无需再次申请。如未开通 服务,调用服务时会提示ModelArts.4204报错,请在调用服务前先进入控制台开通服务,并注 意开通服务区域与调用服务的区域保持一致。

### **URI**

POST /v2/{project\_id}/ocr/exit-entry-permit

### 表 **4-107** 路径参数

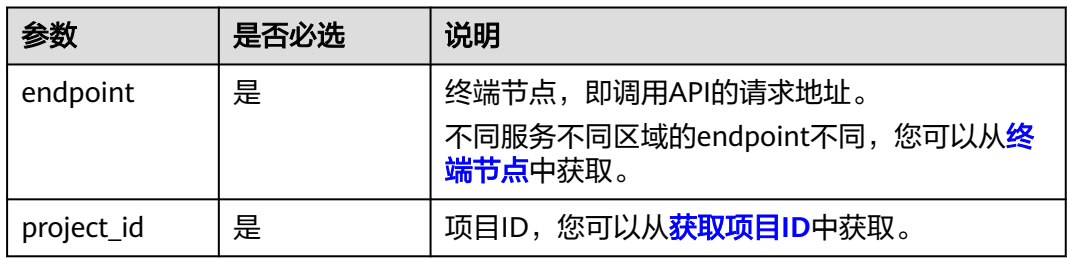

# 请求参数

### 表 **4-108** 请求 Header 参数

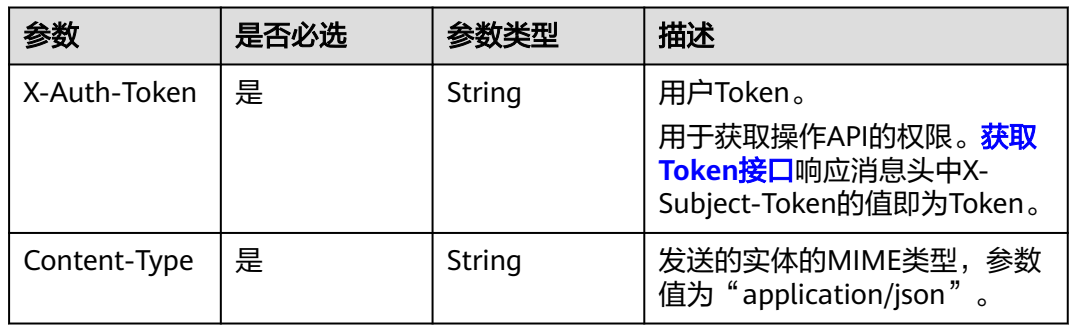

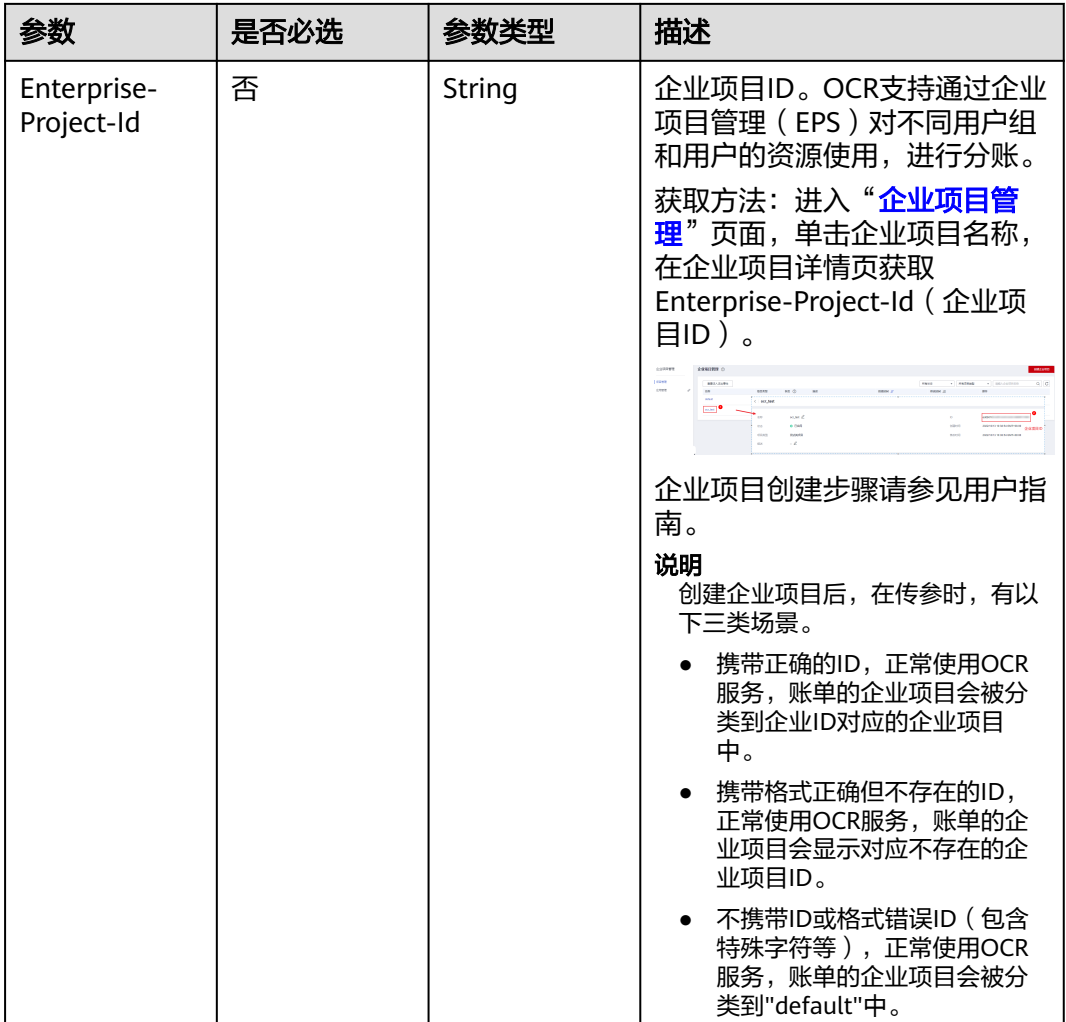

# 表 **4-109** 请求 Body 参数

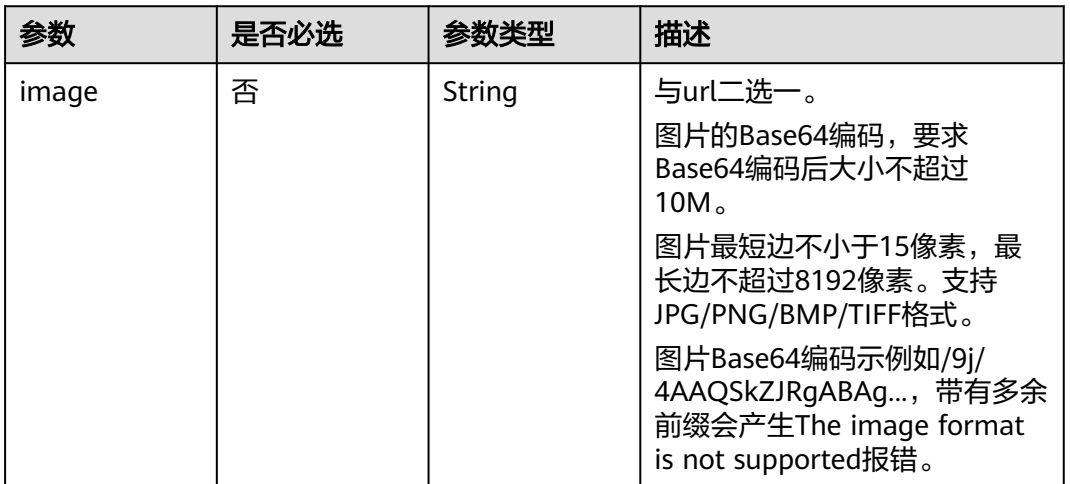

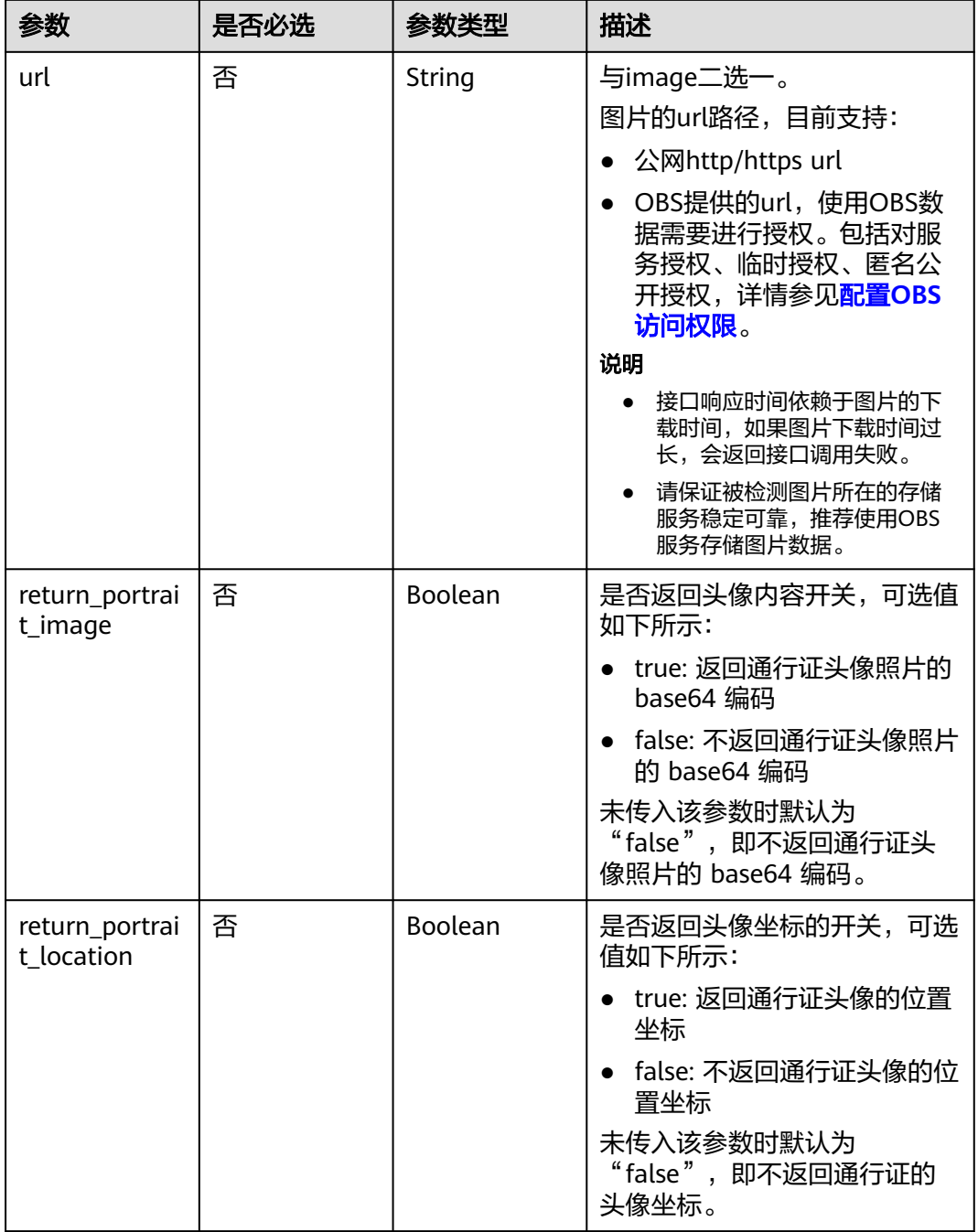

# 响应参数

状态码: **200**

### 表 **4-110** 响应 Body 参数

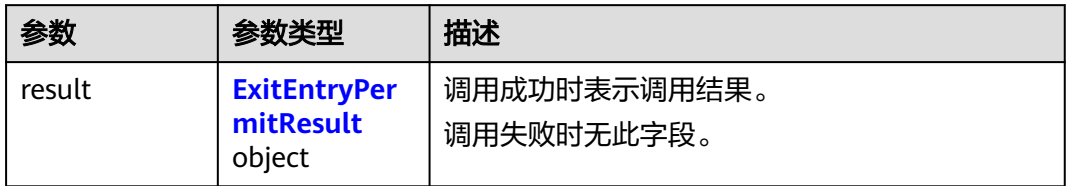

### 表 **4-111** ExitEntryPermitResult

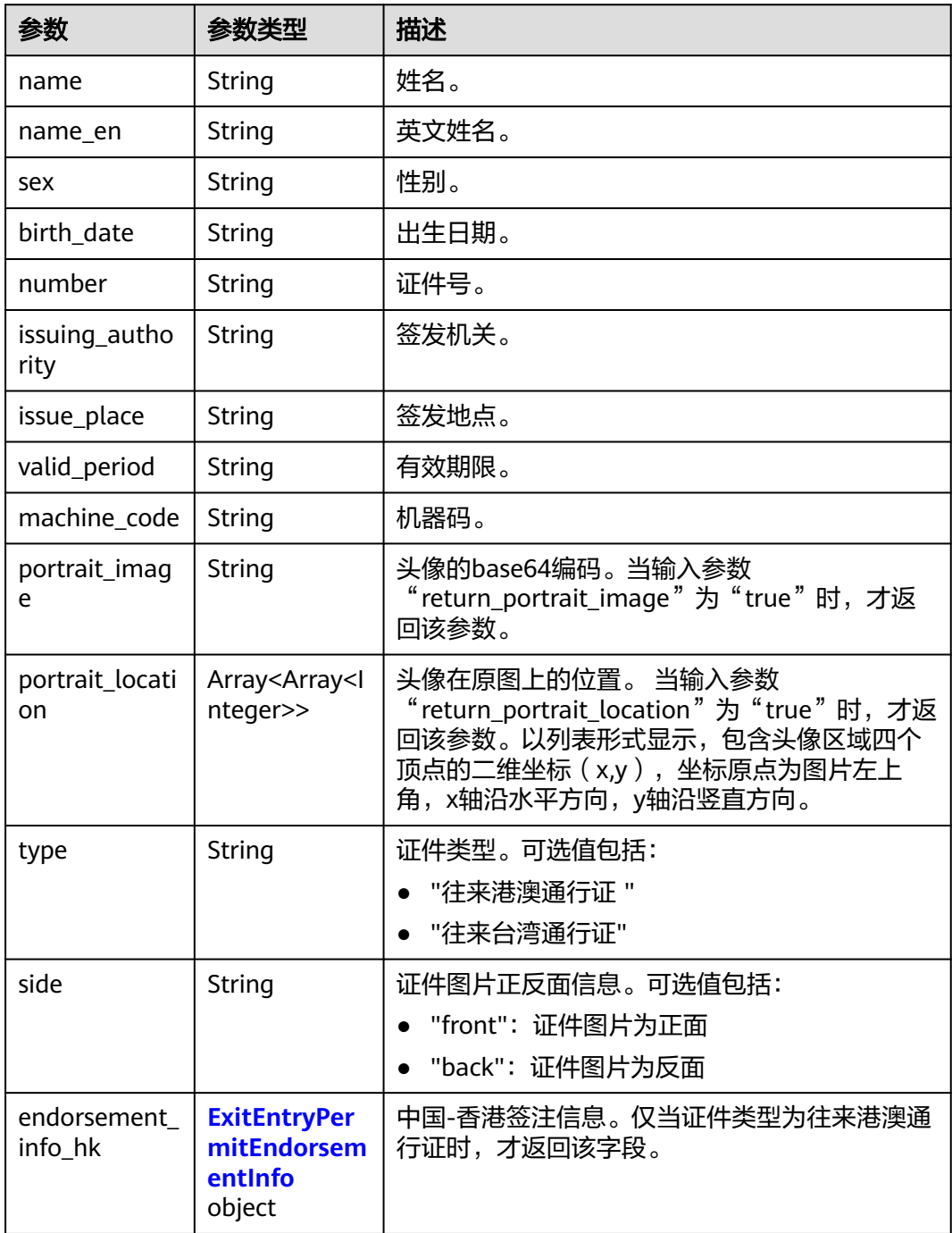

<span id="page-196-0"></span>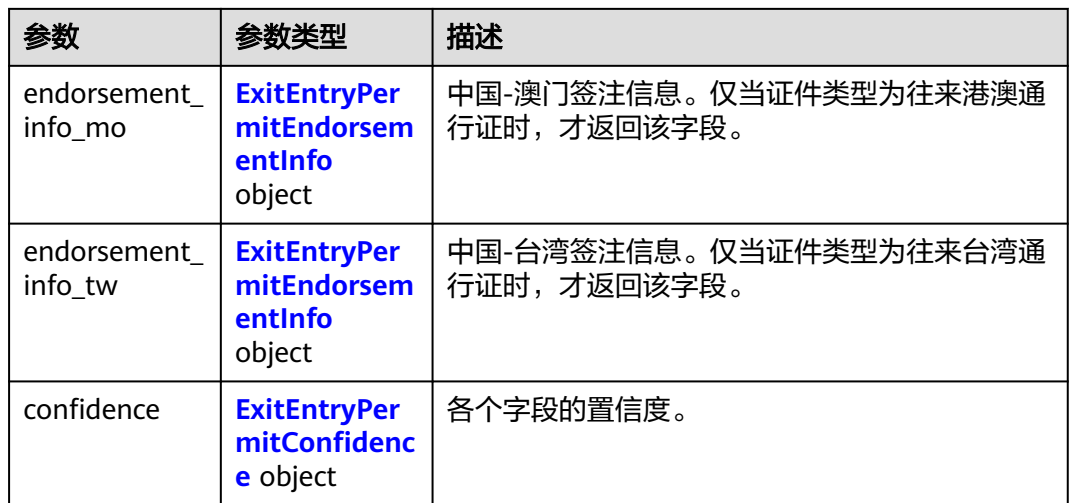

### 表 **4-112** ExitEntryPermitEndorsementInfo

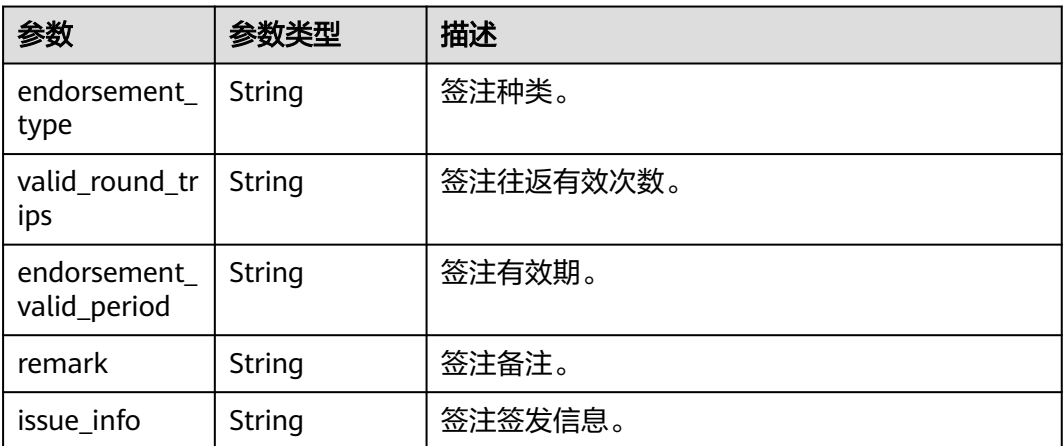

# 表 **4-113** ExitEntryPermitConfidence

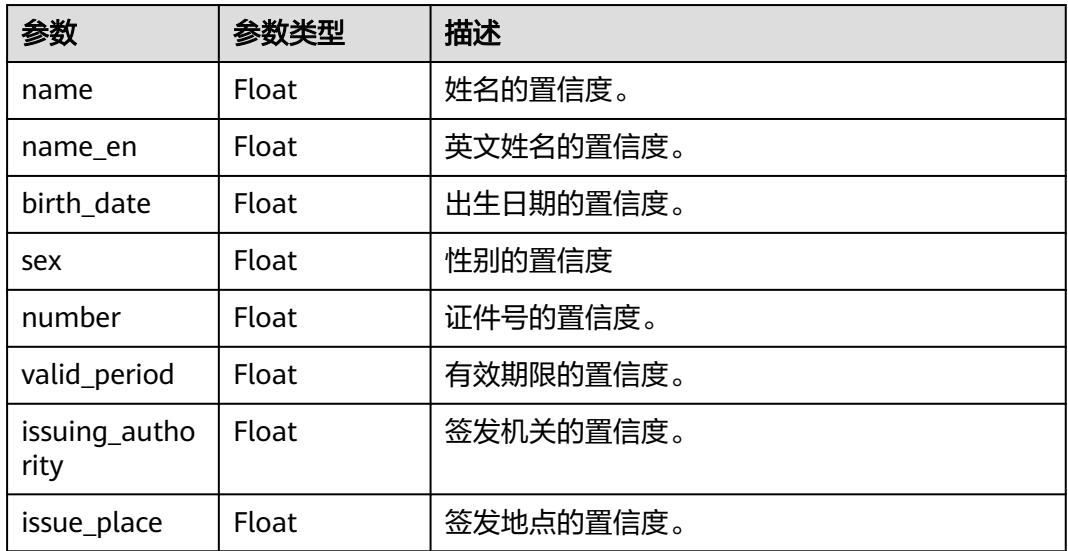

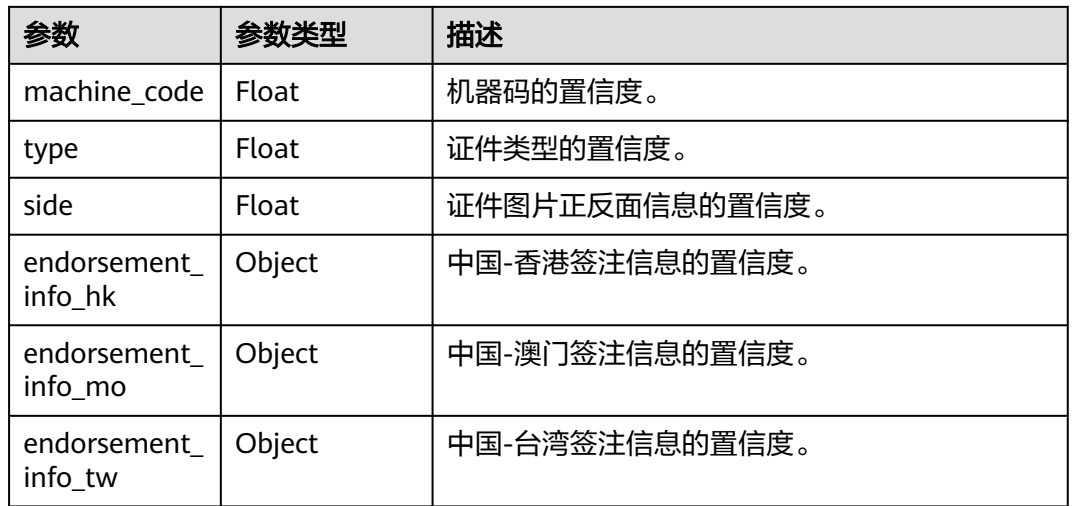

### 状态码: **400**

表 **4-114** 响应 Body 参数

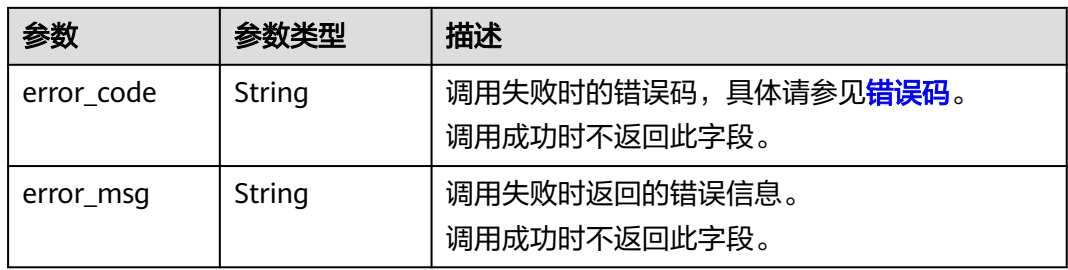

# 请求示例

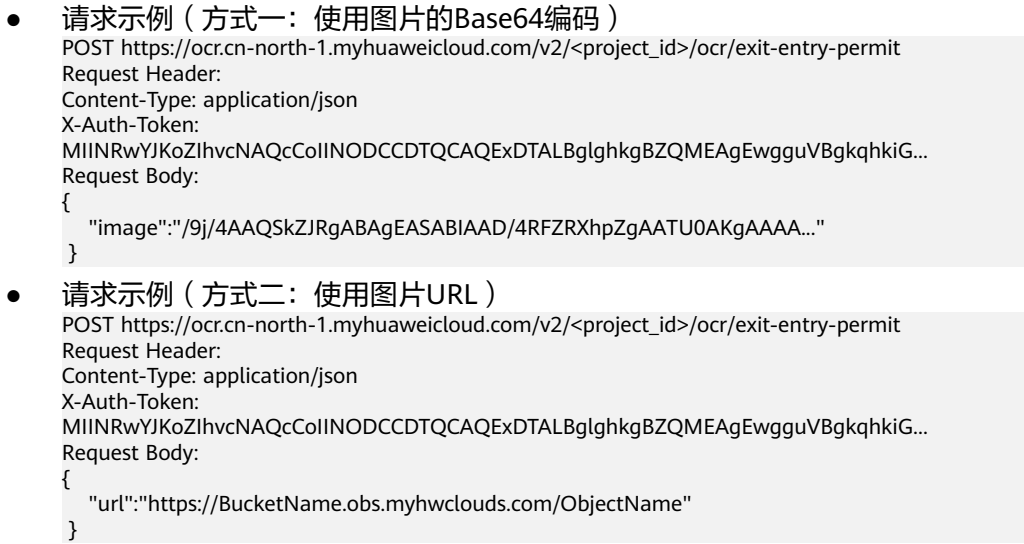

响应示例

状态码:**200**

#### 成功响应示例(正面)

{

```
 "result":{
      "name": "张三",
      "name_en": "ZHANG, SAN",
      "birth_date": "1970.12.21",
 "sex": "男",
 "number": "C319XXXXX",
      "valid_period": "2016.01.04 - 2026.01.03",
      "issuing_authority": "中华人民共和国出入境管理局",
 "issue_place": "广东",
 "machine_code": "CSCA3xxxxxxx<290xxxx<810xxxx<2",
      "type": "往来港澳通行证",
      "side": "front",
      "portrait_image": "/9j/4AAQSkZJRg…",
      "portrait_location": [
       \lceil 1174, 
           1326
\blacksquare, \blacksquare, \blacksquare\blacksquare 1378, 
           1294
        ], 
        [
           1416, 
           1534
        ], 
       \lceil 1212, 
           1566
[1] [1]
\Box "confidence": {
 "name": 0.9254,
        "name_en": 0.9245,
        "birth_date": 0.9014,
        "sex": 0.9896,
        "number": 0.9741,
        "valid_period": 0.9542,
        "issuing_authority": 0.9635,
        "issue_place": 0.9749,
        "machine_code": 0.8945,
        "type": 0.9650,
        "side": 0.9785
     }
   }
}
成功响应示例(反面)
{
   "result":{
      "type": "往来港澳通行证",
      "side": "back",
      "endorsement_info_hk": {
        "endorsement_type": "个人旅游 (G)",
 "valid_round_trips": "壹次往返有效",
 "endorsement_valid_period": "2014.04.21-2015.04.20",
        "remark": "持证人每次在中国-香港逗留不超过7天",
        "issue_info": "4400-H001"
 },
 "endorsement_info_mo": {
        "endorsement_type": "个人旅游 (G)",
         "valid_round_trips": "壹次往返有效",
        "endorsement_valid_period": "2014.04.21-2015.04.20",
        "remark": "持证人在中国-澳门逗留不超过7天",
        "issue_info": "4400-M001"
      },
```

```
 "confidence": {
       "type": 0.9650,
       "side": 0.9785,
       "endorsement_info_hk": {
       "endorsement_type": 0.9214,
       "valid_round_trips": 0.9852,
       "endorsement_valid_period": 0.9474,
       "remark": 0.9996,
       "issue_info": 0.9524
    },
   ...<br>"endorsement_info_mo": {
       "endorsement_type": 0.9741,
      "valid_round_trips": 0.9598,
       "endorsement_valid_period": 0.9157,
       "remark": 0.9145,
       "issue_info": 0.9935
    }
 }
```
### 状态码:**400**

}

失败响应示例

```
{
    "error_code": "AIS.0103", 
    "error_msg": "The image size does not meet the requirements."
}
```
### **SDK** 代码示例

SDK代码示例如下。

### **Java**

● 传入往来港澳台通行证图片的base64编码进行文字识别 package com.huaweicloud.sdk.test;

import com.huaweicloud.sdk.core.auth.ICredential; import com.huaweicloud.sdk.core.auth.BasicCredentials; import com.huaweicloud.sdk.core.exception.ConnectionException; import com.huaweicloud.sdk.core.exception.RequestTimeoutException; import com.huaweicloud.sdk.core.exception.ServiceResponseException; import com.huaweicloud.sdk.ocr.v1.region.OcrRegion; import com.huaweicloud.sdk.ocr.v1.\*; import com.huaweicloud.sdk.ocr.v1.model.\*;

public class RecognizeExitEntryPermitSolution {

public static void main(String[] args) {

 // The AK and SK used for authentication are hard-coded or stored in plaintext, which has great security risks. It is recommended that the AK and SK be stored in ciphertext in configuration files or environment variables and decrypted during use to ensure security.

 // In this example, AK and SK are stored in environment variables for authentication. Before running this example, set environment variables CLOUD\_SDK\_AK and CLOUD\_SDK\_SK in the local environment

 String ak = System.getenv("CLOUD\_SDK\_AK"); String sk = System.getenv("CLOUD\_SDK\_SK"); ICredential auth = new BasicCredentials() .withAk(ak)

```
 .withSk(sk);
 OcrClient client = OcrClient.newBuilder()
      .withCredential(auth)
```

```
 .withRegion(OcrRegion.valueOf("<YOUR REGION>"))
 .build();
```
 try { RecognizeExitEntryPermitResponse response = client.recognizeExitEntryPermit(request); System.out.println(response.toString());

- } catch (ConnectionException e) {
- e.printStackTrace();

 } } }

request.withBody(body);

- } catch (RequestTimeoutException e) { e.printStackTrace();
- } catch (ServiceResponseException e) { e.printStackTrace(); System.out.println(e.getHttpStatusCode()); System.out.println(e.getRequestId()); System.out.println(e.getErrorCode()); System.out.println(e.getErrorMsg());
- 传入往来港澳台通行证图片的url进行文字识别 package com.huaweicloud.sdk.test;

```
import com.huaweicloud.sdk.core.auth.ICredential;
import com.huaweicloud.sdk.core.auth.BasicCredentials;
import com.huaweicloud.sdk.core.exception.ConnectionException;
import com.huaweicloud.sdk.core.exception.RequestTimeoutException;
import com.huaweicloud.sdk.core.exception.ServiceResponseException;
import com.huaweicloud.sdk.ocr.v1.region.OcrRegion;
import com.huaweicloud.sdk.ocr.v1.*;
import com.huaweicloud.sdk.ocr.v1.model.*;
```
public class RecognizeExitEntryPermitSolution {

public static void main(String[] args) {

 // The AK and SK used for authentication are hard-coded or stored in plaintext, which has great security risks. It is recommended that the AK and SK be stored in ciphertext in configuration files or environment variables and decrypted during use to ensure security.

 // In this example, AK and SK are stored in environment variables for authentication. Before running this example, set environment variables CLOUD\_SDK\_AK and CLOUD\_SDK\_SK in the local environment

 String ak = System.getenv("CLOUD\_SDK\_AK"); String sk = System.getenv("CLOUD\_SDK\_SK");

 ICredential auth = new BasicCredentials() .withAk(ak) .withSk(sk);

OcrClient client = OcrClient.newBuilder()

.withCredential(auth)

.withRegion(OcrRegion.valueOf("<YOUR REGION>"))

.build();

 RecognizeExitEntryPermitRequest request = new RecognizeExitEntryPermitRequest(); ExitEntryPermitRequestBody body = new ExitEntryPermitRequestBody();

body.withUrl("https://BucketName.obs.myhuaweicloud.com/ObjectName");

request.withBody(body);

try {

 RecognizeExitEntryPermitResponse response = client.recognizeExitEntryPermit(request); System.out.println(response.toString());

- } catch (ConnectionException e) {
- e.printStackTrace();
- } catch (RequestTimeoutException e) {
- e.printStackTrace();
- } catch (ServiceResponseException e) {
- e.printStackTrace();
- System.out.println(e.getHttpStatusCode());
- System.out.println(e.getRequestId());
- System.out.println(e.getErrorCode());

 System.out.println(e.getErrorMsg()); }

### **Python**

#### ● 传入往来港澳台通行证图片的base64编码进行文字识别 # coding: utf-8

from huaweicloudsdkcore.auth.credentials import BasicCredentials from huaweicloudsdkocr.v1.region.ocr\_region import OcrRegion from huaweicloudsdkcore.exceptions import exceptions from huaweicloudsdkocr.v1 import \*

```
if __name__ == '__main__":
```
 } }

 # The AK and SK used for authentication are hard-coded or stored in plaintext, which has great security risks. It is recommended that the AK and SK be stored in ciphertext in configuration files or environment variables and decrypted during use to ensure security.

 # In this example, AK and SK are stored in environment variables for authentication. Before running this example, set environment variables CLOUD\_SDK\_AK and CLOUD\_SDK\_SK in the local environment

```
 ak = os.getenv("CLOUD_SDK_AK")
 sk = os.getenv("CLOUD_SDK_SK")
```
 $c$ redentials = BasicCredentials(ak, sk) \

```
 client = OcrClient.new_builder() \
   .with_credentials(credentials) \
  .with_region(OcrRegion.value_of("<YOUR REGION>")) \
   .build()
```
try:

```
 request = RecognizeExitEntryPermitRequest()
   request.body = ExitEntryPermitRequestBody(
      image="/9j/4AAQSkZJRgABAgEASABIAAD/4RFZRXhpZgAATU0AKgAAAA..."
   )
   response = client.recognize_exit_entry_permit(request)
   print(response)
 except exceptions.ClientRequestException as e:
   print(e.status_code)
  print(e.request_id)
   print(e.error_code)
   print(e.error_msg)
```
传入往来港澳台通行证图片的url进行文字识别 # coding: utf-8

from huaweicloudsdkcore.auth.credentials import BasicCredentials from huaweicloudsdkocr.v1.region.ocr\_region import OcrRegion from huaweicloudsdkcore.exceptions import exceptions from huaweicloudsdkocr.v1 import \*

 $if$   $name$   $==$  " $main$  ":

 $#$  The AK and SK used for authentication are hard-coded or stored in plaintext, which has great security risks. It is recommended that the AK and SK be stored in ciphertext in configuration files or environment variables and decrypted during use to ensure security.

 # In this example, AK and SK are stored in environment variables for authentication. Before running this example, set environment variables CLOUD\_SDK\_AK and CLOUD\_SDK\_SK in the local environment

```
 ak = os.getenv("CLOUD_SDK_AK")
 sk = os.getenv("CLOUD_SDK_SK")
credentials = BasicCredentials(ak, sk) \setminusclient = OcrClient.new_builder() \setminus.with_credentials(credentials) \
   .with_region(OcrRegion.value_of("<YOUR REGION>")) \
    .build()
```

```
 try:
   request = RecognizeExitEntryPermitRequest()
   request.body = ExitEntryPermitRequestBody(
      url="https://BucketName.obs.myhuaweicloud.com/ObjectName"
   )
   response = client.recognize_exit_entry_permit(request)
   print(response)
 except exceptions.ClientRequestException as e:
   print(e.status_code)
  print(e.request_id)
   print(e.error_code)
  print(e.error_msg)
```
**Go**

#### ● 传入往来港澳台通行证图片的base64编码进行文字识别 package main

```
import (
    "fmt"
```
)

```
 "github.com/huaweicloud/huaweicloud-sdk-go-v3/core/auth/basic"
 ocr "github.com/huaweicloud/huaweicloud-sdk-go-v3/services/ocr/v1"
 "github.com/huaweicloud/huaweicloud-sdk-go-v3/services/ocr/v1/model"
 region "github.com/huaweicloud/huaweicloud-sdk-go-v3/services/ocr/v1/region"
```
func main() {

 // The AK and SK used for authentication are hard-coded or stored in plaintext, which has great security risks. It is recommended that the AK and SK be stored in ciphertext in configuration files or environment variables and decrypted during use to ensure security.

```
 // In this example, AK and SK are stored in environment variables for authentication. Before 
running this example, set environment variables CLOUD_SDK_AK and CLOUD_SDK_SK in the local 
environment
```

```
 ak := os.Getenv("CLOUD_SDK_AK")
   sk := os.Getenv("CLOUD_SDK_SK")
   auth := basic.NewCredentialsBuilder().
      WithAk(ak).
      WithSk(sk).
      Build()
   client := ocr.NewOcrClient(
      ocr.OcrClientBuilder().
        WithRegion(region.ValueOf("<YOUR REGION>")).
        WithCredential(auth).
        Build())
   request := &model.RecognizeExitEntryPermitRequest{}
   imageExitEntryPermitRequestBody:= "/9j/4AAQSkZJRgABAgEASABIAAD/
4RFZRXhpZgAATU0AKgAAAA..."
   request.Body = &model.ExitEntryPermitRequestBody{
      Image: &imageExitEntryPermitRequestBody,
   }
   response, err := client.RecognizeExitEntryPermit(request)
  if err == nil fmt.Printf("%+v\n", response)
   } else {
      fmt.Println(err)
   }
}
传入往来港澳台通行证图片的url进行文字识别
package main
import (
```

```
 "fmt"
 "github.com/huaweicloud/huaweicloud-sdk-go-v3/core/auth/basic"
 ocr "github.com/huaweicloud/huaweicloud-sdk-go-v3/services/ocr/v1"
```

```
 "github.com/huaweicloud/huaweicloud-sdk-go-v3/services/ocr/v1/model"
   region "github.com/huaweicloud/huaweicloud-sdk-go-v3/services/ocr/v1/region"
)
func main() {
   // The AK and SK used for authentication are hard-coded or stored in plaintext, which has great 
security risks. It is recommended that the AK and SK be stored in ciphertext in configuration files or 
environment variables and decrypted during use to ensure security.
   // In this example, AK and SK are stored in environment variables for authentication. Before 
running this example, set environment variables CLOUD_SDK_AK and CLOUD_SDK_SK in the local 
environment
   ak := os.Getenv("CLOUD_SDK_AK")
   sk := os.Getenv("CLOUD_SDK_SK")
   auth := basic.NewCredentialsBuilder().
      WithAk(ak).
      WithSk(sk).
      Build()
   client := ocr.NewOcrClient(
      ocr.OcrClientBuilder().
         WithRegion(region.ValueOf("<YOUR REGION>")).
         WithCredential(auth).
         Build())
   request := &model.RecognizeExitEntryPermitRequest{}
   urlExitEntryPermitRequestBody:= "https://BucketName.obs.myhuaweicloud.com/ObjectName"
   request.Body = &model.ExitEntryPermitRequestBody{
      Url: &urlExitEntryPermitRequestBody,
   }
   response, err := client.RecognizeExitEntryPermit(request)
  if err == nil fmt.Printf("%+v\n", response)
   } else {
      fmt.Println(err)
   }
}
```
# 更多

更多编程语言的SDK代码示例,请参见**[API Explorer](https://console-intl.huaweicloud.com/apiexplorer/#/openapi/OCR/sdk?api=RecognizeExitEntryPermit&version=v1)**的代码示例页签,可生成自动对应 的SDK代码示例。

### 状态码

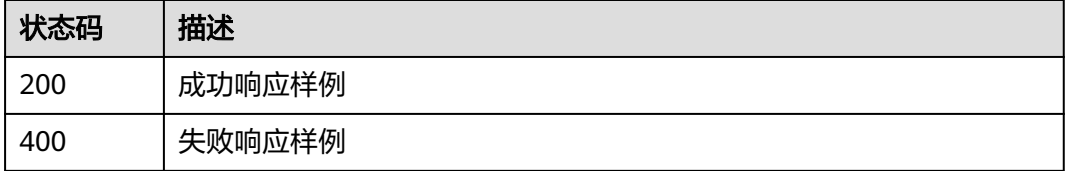

[状态码](#page-216-0)请参见状态码。

### 错误码

[错误码](#page-219-0)请参见<mark>错误码</mark>。

# **4.17** 港澳台居民来往内地通行证识别

# 功能介绍

识别中国-港澳居民来往内地通行证上的文字内容,并将识别的结构化结果返回给用 户。支持中国-港澳居民来往内地通行证和中国-台湾居民来往内地通行证两种卡证。该 接口的使用限制请参见[约束与限制](https://support.huaweicloud.com/intl/zh-cn/productdesc-ocr/ocr_01_0006.html#section1),详细使用指导请参见**OCR**[服务使用简介](https://support.huaweicloud.com/intl/zh-cn/qs-ocr/ocr_05_0001.html)章节。

# 约束与限制

- 只支持识别PNG、JPG、BMP、TIFF格式的图片。
- 图像各边的像素大小在15到8192px之间。
- 图像中通行证区域有效占比超过50%,保证整张通行证内容及其边缘包含在图像 内。
- 支持图像任意角度的水平旋转但影响识别精度。
- 能处理反光、暗光等干扰的图片但影响识别精度。

# 调用方法

请参[见如何调用](#page-9-0)**API**。

# 前提条件

在使用该接口之前,需要您完成服务申请和认证鉴权,具体操作流程请参见<mark>开通服务</mark> [和认证鉴权](#page-16-0)章节。

### 说明

用户首次使用需要先**申请开通**。服务只需要开通一次即可,后面使用时无需再次申请。如未开通 服务,调用服务时会提示ModelArts.4204报错,请在调用服务前先进入控制台开通服务,并注 意开通服务区域与调用服务的区域保持一致。

# **URI**

POST /v2/{project\_id}/ocr/mainland-travel-permit

### 表 **4-115** 路径参数

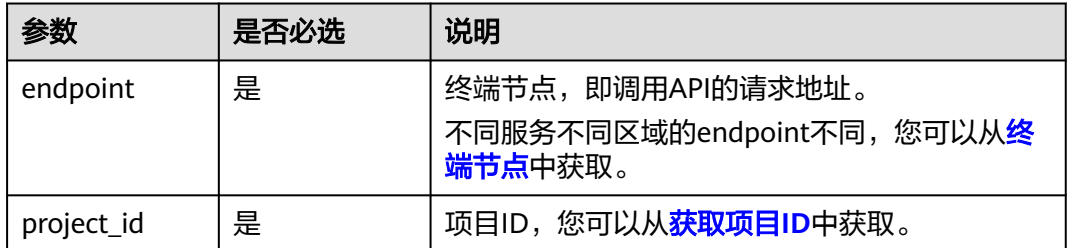

# 请求参数

### 表 **4-116** 请求 Header 参数

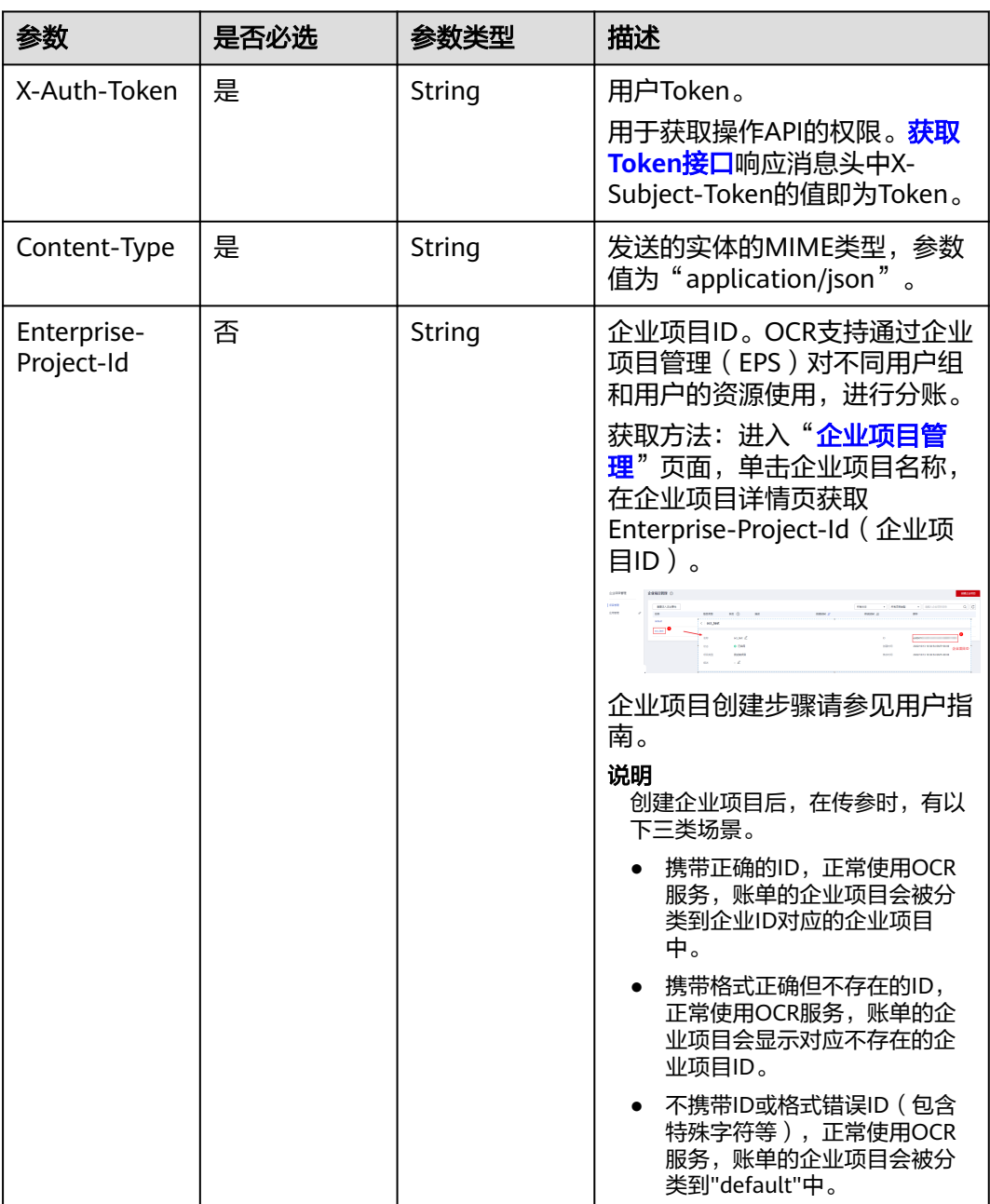

### 表 **4-117** 请求 Body 参数

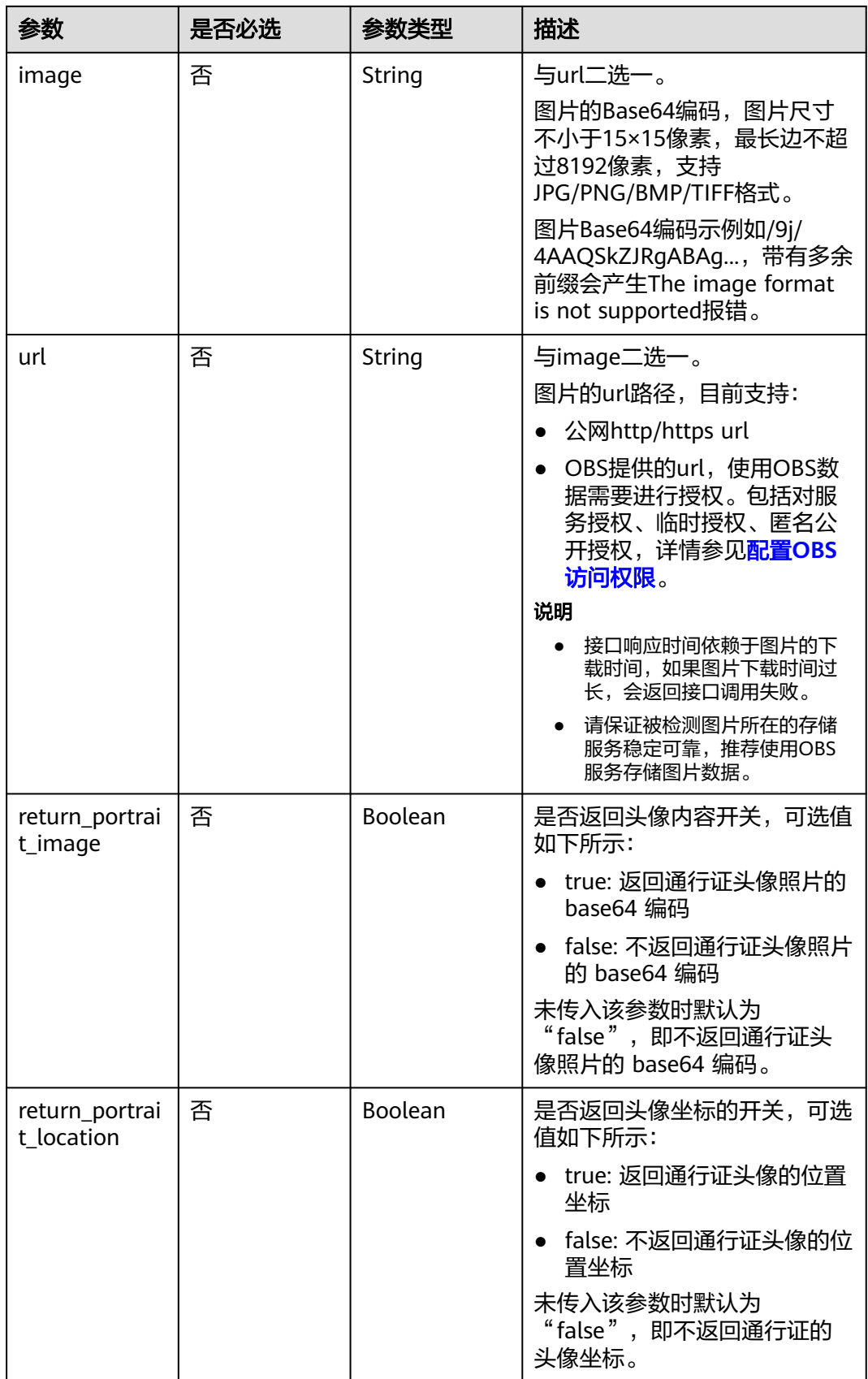

# 响应参数

### 状态码: **200**

### 表 **4-118** 响应 Body 参数

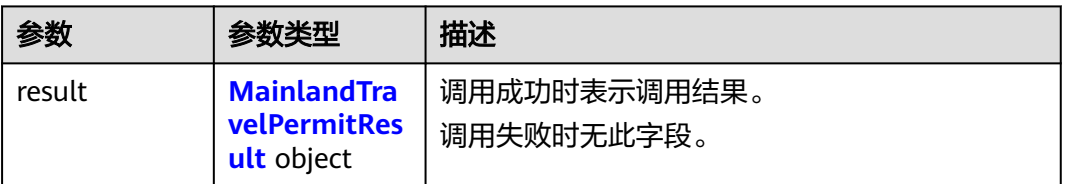

### 表 **4-119** MainlandTravelPermitResult

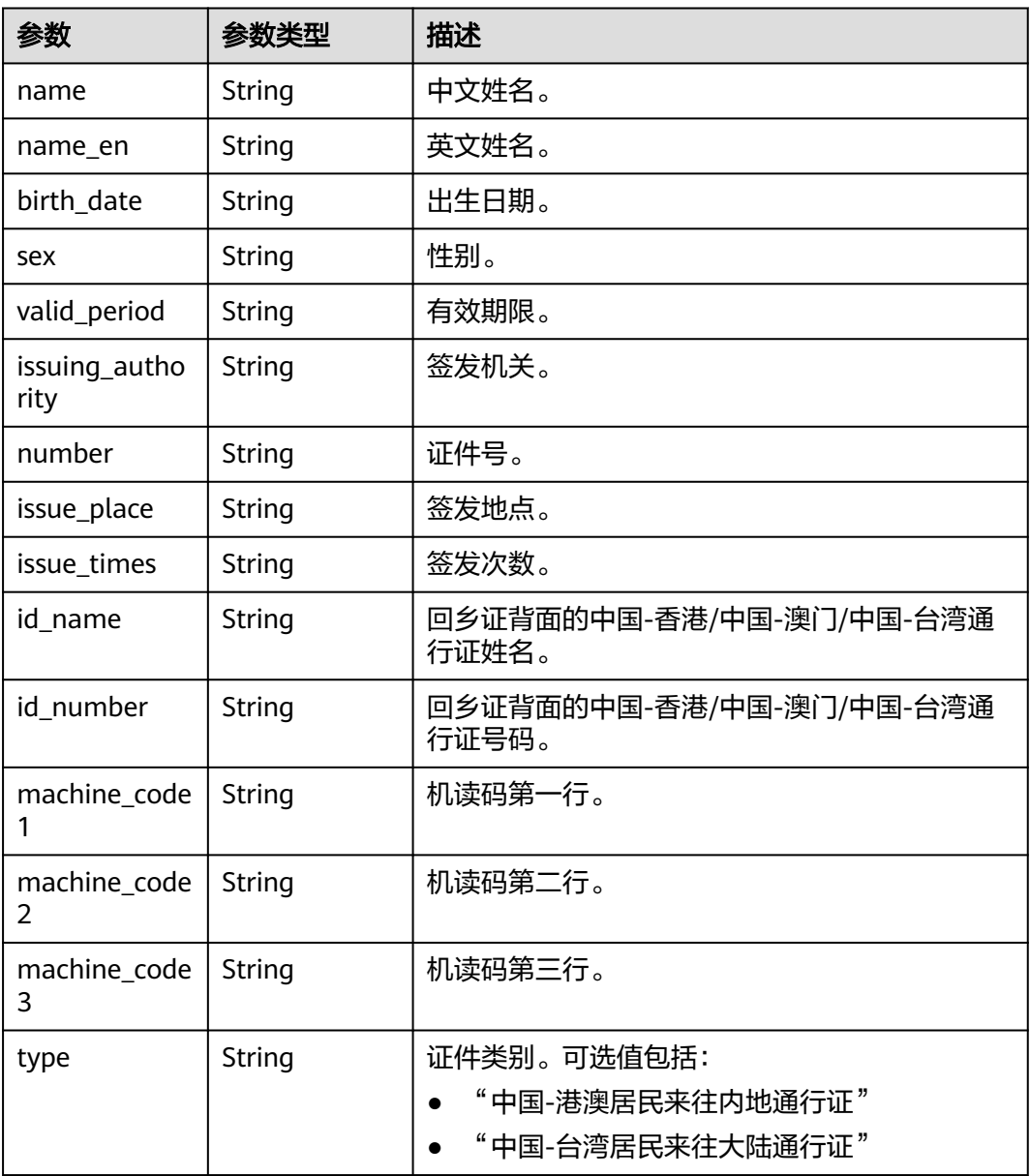

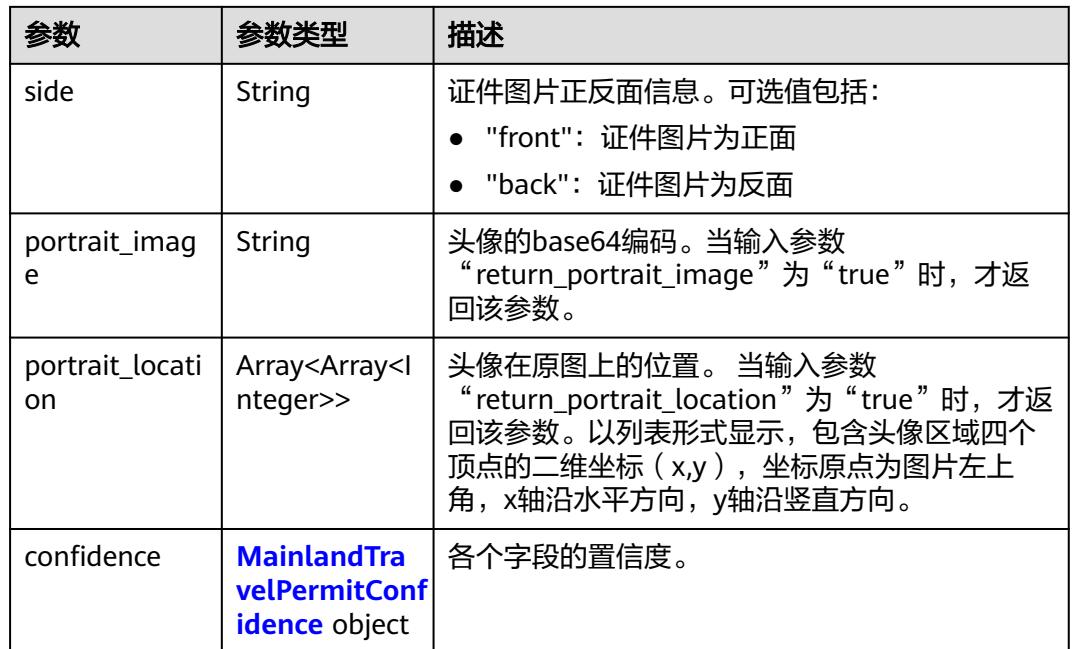

### 表 **4-120** MainlandTravelPermitConfidence

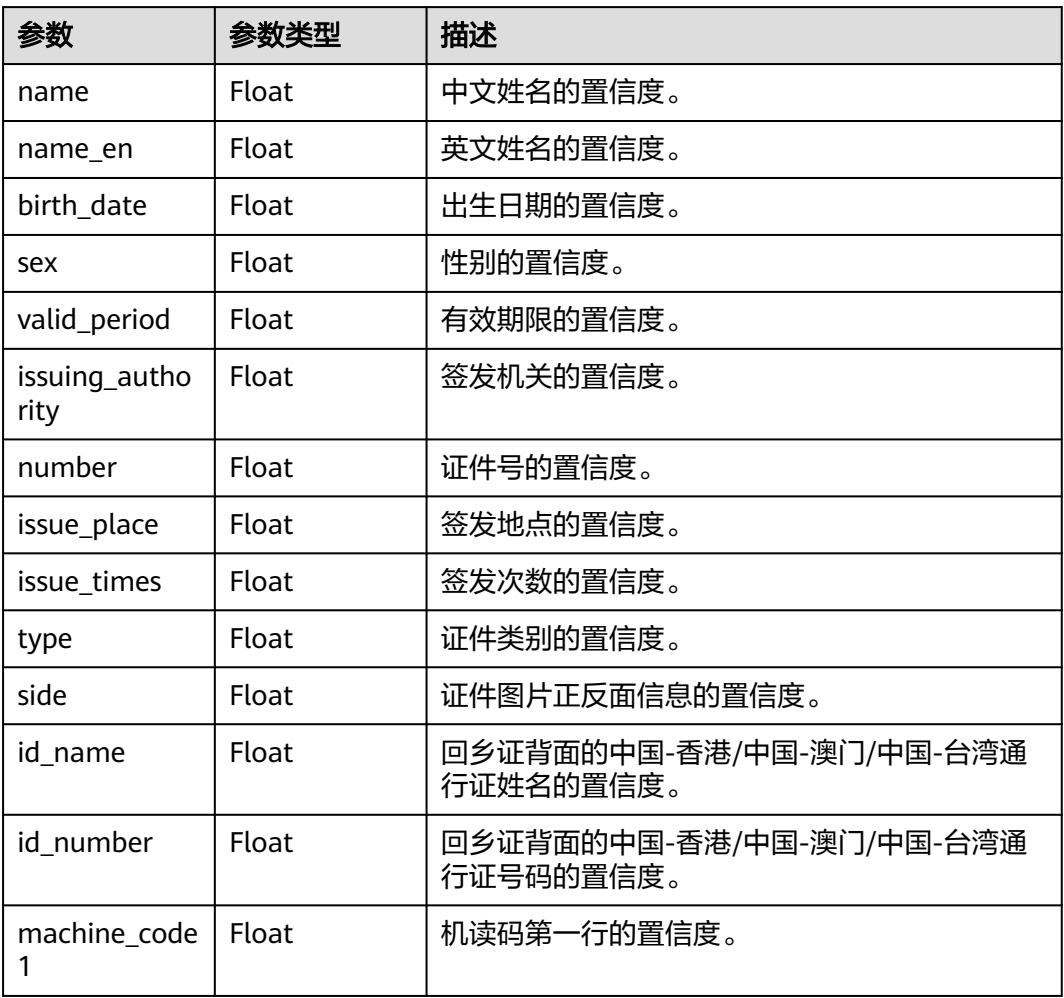

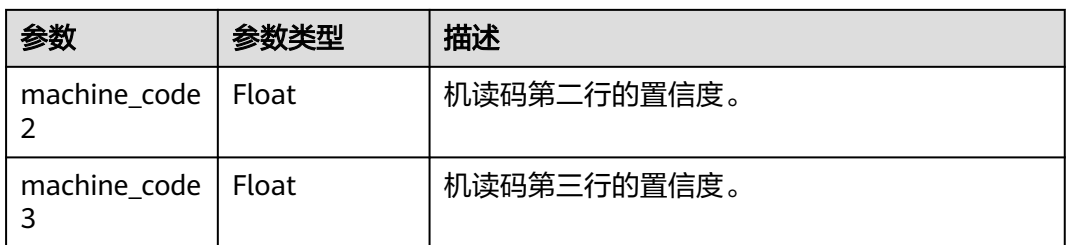

### 状态码: **400**

表 **4-121** 响应 Body 参数

| 参数         | 参数类型   | 描述                                               |
|------------|--------|--------------------------------------------------|
| error code | String | 调用失败时的错误码,具体请参见 <mark>错误码</mark> 。<br>调用成功时无此字段。 |
| error_msq  | String | 调用失败时的错误信息。<br>调用成功时无此字段。                        |

# 请求示例

```
● 请求示例(方式一:使用图片的Base64编码)
    POST https://{endpoint}/v2/{project_id}/ocr/mainland-travel-permit
    Request Header:
    Content-Type: application/json,
    X-Auth-Token: 
    MIINRwYJKoZIhvcNAQcCoIINODCCDTQCAQExDTALBglghkgBZQMEAgEwgguVBgkqhkiG... 
    Request Body:
    {
        "image": "/9j/4AAQSkZJRgABAgEASABIAAD/4RFZRXhpZgAATU0AKgA..."
        "return_portrait_image": True,
        "return_portrait_location": True
    }
    ● 请求示例(方式二:使用图片URL)
     POST https://{endpoint}/v2/{project_id}/ocr/mainland-travel-permit
    Request Header:
     Content-Type: application/json,
    X-Auth-Token: 
     MIINRwYJKoZIhvcNAQcCoIINODCCDTQCAQExDTALBglghkgBZQMEAgEwgguVBgkqhkiG... 
    Request Body:
    {
        "url": "https://BucketName.obs.xxxx.com/ObjectName",
        "return_portrait_image": True,
        "return_portrait_location": True
```
# 响应示例

### 状态码: **200**

}

成功响应样例

{ "result" : { "name" : "张三",

```
 "name_en" : "ZHANG, SAN",
   "birth_date" : "1992.10.11",
   "sex" : "男",
   "valid_period" : "1992.10.11-2002.04.04",
   "issuing_authority" : "中华人民共和国出入境管理局",
   "number" : "E23xxxxxx",
   "issue_times" : "00",
 "type" : "港澳居民来往内地通行证",
 "side" : "front",
   "confidence" : {
     "name" : 0.9999,
     "name_en" : 0.9868,
    "birth_date" : 0.9984,
     "sex" : 0.9999,
     "valid_period" : 0.9988,
    "issuing_authority" : 0.9998,
    "number" : 0.9999,
     "issue_times" : 0.9997,
     "type" : 0.9999,
    "side" : 1.0
   }
 }
```
### 状态码: **400**

}

失败响应样例

```
{
  "error_code" : "AIS.0103",
  "error_msg" : "The image size does not meet the requirements."
}
```
# **SDK** 代码示例

#### SDK代码示例如下。

### **Java**

● 传入中国-港澳台居民来往内地通行证图片的base64编码进行文字识别 package com.huaweicloud.sdk.test;

import com.huaweicloud.sdk.core.auth.ICredential; import com.huaweicloud.sdk.core.auth.BasicCredentials; import com.huaweicloud.sdk.core.exception.ConnectionException; import com.huaweicloud.sdk.core.exception.RequestTimeoutException; import com.huaweicloud.sdk.core.exception.ServiceResponseException; import com.huaweicloud.sdk.ocr.v1.region.OcrRegion; import com.huaweicloud.sdk.ocr.v1.\*; import com.huaweicloud.sdk.ocr.v1.model.\*;

public class RecognizeMainlandTravelPermitSolution {

public static void main(String[] args) {

 // The AK and SK used for authentication are hard-coded or stored in plaintext, which has great security risks. It is recommended that the AK and SK be stored in ciphertext in configuration files or environment variables and decrypted during use to ensure security.

 // In this example, AK and SK are stored in environment variables for authentication. Before running this example, set environment variables CLOUD\_SDK\_AK and CLOUD\_SDK\_SK in the local environment

 String ak = System.getenv("CLOUD\_SDK\_AK"); String sk = System.getenv("CLOUD\_SDK\_SK");

 ICredential auth = new BasicCredentials() .withAk(ak) .withSk(sk);

```
 OcrClient client = OcrClient.newBuilder()
           .withCredential(auth)
           .withRegion(OcrRegion.valueOf("<YOUR REGION>"))
           .build();
      RecognizeMainlandTravelPermitRequest request = new 
RecognizeMainlandTravelPermitRequest();
      MainlandTravelPermitRequestBody body = new MainlandTravelPermitRequestBody();
      body.withImage("/9j/4AAQSkZJRgABAgEASABIAAD/4RFZRXhpZgAATU0AKgAAAA...");
      request.withBody(body);
      try {
        RecognizeMainlandTravelPermitResponse response = 
client.recognizeMainlandTravelPermit(request);
        System.out.println(response.toString());
      } catch (ConnectionException e) {
        e.printStackTrace();
      } catch (RequestTimeoutException e) {
        e.printStackTrace();
      } catch (ServiceResponseException e) {
        e.printStackTrace();
        System.out.println(e.getHttpStatusCode());
        System.out.println(e.getRequestId());
        System.out.println(e.getErrorCode());
        System.out.println(e.getErrorMsg());
     }
  }
}
● 传入中国-港澳台居民来往内地通行证图片的url进行文字识别
package com.huaweicloud.sdk.test;
import com.huaweicloud.sdk.core.auth.ICredential;
import com.huaweicloud.sdk.core.auth.BasicCredentials;
import com.huaweicloud.sdk.core.exception.ConnectionException;
import com.huaweicloud.sdk.core.exception.RequestTimeoutException;
import com.huaweicloud.sdk.core.exception.ServiceResponseException;
import com.huaweicloud.sdk.ocr.v1.region.OcrRegion;
import com.huaweicloud.sdk.ocr.v1.*;
import com.huaweicloud.sdk.ocr.v1.model.*;
public class RecognizeMainlandTravelPermitSolution {
   public static void main(String[] args) {
      // The AK and SK used for authentication are hard-coded or stored in plaintext, which has great 
security risks. It is recommended that the AK and SK be stored in ciphertext in configuration files or 
environment variables and decrypted during use to ensure security.
      // In this example, AK and SK are stored in environment variables for authentication. Before 
running this example, set environment variables CLOUD_SDK_AK and CLOUD_SDK_SK in the local 
environment
      String ak = System.getenv("CLOUD_SDK_AK");
      String sk = System.getenv("CLOUD_SDK_SK");
      ICredential auth = new BasicCredentials()
           .withAk(ak)
           .withSk(sk);
      OcrClient client = OcrClient.newBuilder()
           .withCredential(auth)
           .withRegion(OcrRegion.valueOf("<YOUR REGION>"))
           .build();
      RecognizeMainlandTravelPermitRequest request = new 
RecognizeMainlandTravelPermitRequest();
      MainlandTravelPermitRequestBody body = new MainlandTravelPermitRequestBody();
      body.withUrl("https://BucketName.obs.myhuaweicloud.com/ObjectName");
      request.withBody(body);
      try {
        RecognizeMainlandTravelPermitResponse response = 
client.recognizeMainlandTravelPermit(request);
```
System.out.println(response.toString());

} catch (ConnectionException e) {

```
 e.printStackTrace();
      } catch (RequestTimeoutException e) {
         e.printStackTrace();
      } catch (ServiceResponseException e) {
         e.printStackTrace();
         System.out.println(e.getHttpStatusCode());
         System.out.println(e.getRequestId());
         System.out.println(e.getErrorCode());
         System.out.println(e.getErrorMsg());
      }
   }
}
```
# **Python**

#### ● 传入中国-港澳台居民来往内地通行证图片的base64编码进行文字识别 # coding: utf-8

from huaweicloudsdkcore.auth.credentials import BasicCredentials from huaweicloudsdkocr.v1.region.ocr\_region import OcrRegion from huaweicloudsdkcore.exceptions import exceptions from huaweicloudsdkocr.v1 import \*

 $if$   $name$   $==$  " $main$  ":

 # The AK and SK used for authentication are hard-coded or stored in plaintext, which has great security risks. It is recommended that the AK and SK be stored in ciphertext in configuration files or environment variables and decrypted during use to ensure security.

 # In this example, AK and SK are stored in environment variables for authentication. Before running this example, set environment variables CLOUD\_SDK\_AK and CLOUD\_SDK\_SK in the local environment

```
 ak = os.getenv("CLOUD_SDK_AK")
 sk = os.getenv("CLOUD_SDK_SK")
```
credentials = BasicCredentials(ak, sk)  $\setminus$ 

```
client = OccClient.new\_builder() \setminus.with_credentials(credentials) \
   .with_region(OcrRegion.value_of("<YOUR REGION>")) \
    .build()
```
try:

```
 request = RecognizeMainlandTravelPermitRequest()
   request.body = MainlandTravelPermitRequestBody(
      image="/9j/4AAQSkZJRgABAgEASABIAAD/4RFZRXhpZgAATU0AKgAAAA..."
   )
   response = client.recognize_mainland_travel_permit(request)
   print(response)
 except exceptions.ClientRequestException as e:
   print(e.status_code)
   print(e.request_id)
   print(e.error_code)
   print(e.error_msg)
```
● 传入中国-港澳台居民来往内地通行证图片的url进行文字识别 # coding: utf-8

from huaweicloudsdkcore.auth.credentials import BasicCredentials from huaweicloudsdkocr.v1.region.ocr\_region import OcrRegion from huaweicloudsdkcore.exceptions import exceptions from huaweicloudsdkocr.v1 import \*

if  $name = "$  main

 # The AK and SK used for authentication are hard-coded or stored in plaintext, which has great security risks. It is recommended that the AK and SK be stored in ciphertext in configuration files or environment variables and decrypted during use to ensure security.

 # In this example, AK and SK are stored in environment variables for authentication. Before running this example, set environment variables CLOUD\_SDK\_AK and CLOUD\_SDK\_SK in the local environment

ak = os.getenv("CLOUD\_SDK\_AK")

```
 sk = os.getenv("CLOUD_SDK_SK")
credentials = BasicCredentials(ak, sk) \
client = OccClient.new_builder() \setminus .with_credentials(credentials) \
   .with_region(OcrRegion.value_of("<YOUR REGION>")) \
    .build()
 try:
   request = RecognizeMainlandTravelPermitRequest()
   request.body = MainlandTravelPermitRequestBody(
      url="https://BucketName.obs.myhuaweicloud.com/ObjectName"
   )
   response = client.recognize_mainland_travel_permit(request)
   print(response)
 except exceptions.ClientRequestException as e:
   print(e.status_code)
   print(e.request_id)
   print(e.error_code)
   print(e.error_msg)
```
**Go**

#### ● 传入中国-港澳台居民来往内地通行证图片的base64编码进行文字识别 package main

import (

```
 "fmt"
   "github.com/huaweicloud/huaweicloud-sdk-go-v3/core/auth/basic"
   ocr "github.com/huaweicloud/huaweicloud-sdk-go-v3/services/ocr/v1"
   "github.com/huaweicloud/huaweicloud-sdk-go-v3/services/ocr/v1/model"
   region "github.com/huaweicloud/huaweicloud-sdk-go-v3/services/ocr/v1/region"
)
func main() {
   // The AK and SK used for authentication are hard-coded or stored in plaintext, which has great 
security risks. It is recommended that the AK and SK be stored in ciphertext in configuration files or 
environment variables and decrypted during use to ensure security.
   // In this example, AK and SK are stored in environment variables for authentication. Before 
running this example, set environment variables CLOUD_SDK_AK and CLOUD_SDK_SK in the local 
environment
   ak := os.Getenv("CLOUD_SDK_AK")
   sk := os.Getenv("CLOUD_SDK_SK")
   auth := basic.NewCredentialsBuilder().
      WithAk(ak).
      WithSk(sk).
      Build()
   client := ocr.NewOcrClient(
      ocr.OcrClientBuilder().
         WithRegion(region.ValueOf("<YOUR REGION>")).
         WithCredential(auth).
         Build())
   request := &model.RecognizeMainlandTravelPermitRequest{}
   imageMainlandTravelPermitRequestBody:= "/9j/4AAQSkZJRgABAgEASABIAAD/
4RFZRXhpZgAATU0AKgAAAA..."
   request.Body = &model.MainlandTravelPermitRequestBody{
      Image: &imageMainlandTravelPermitRequestBody,
   }
   response, err := client.RecognizeMainlandTravelPermit(request)
  if err == nil fmt.Printf("%+v\n", response)
   } else {
      fmt.Println(err)
   }
```
}

#### ● 传入中国-港澳台居民来往内地通行证图片的url进行文字识别 package main

```
import (
```
)

}

```
 "fmt"
   "github.com/huaweicloud/huaweicloud-sdk-go-v3/core/auth/basic"
   ocr "github.com/huaweicloud/huaweicloud-sdk-go-v3/services/ocr/v1"
   "github.com/huaweicloud/huaweicloud-sdk-go-v3/services/ocr/v1/model"
   region "github.com/huaweicloud/huaweicloud-sdk-go-v3/services/ocr/v1/region"
func main() {
   // The AK and SK used for authentication are hard-coded or stored in plaintext, which has great 
security risks. It is recommended that the AK and SK be stored in ciphertext in configuration files or 
environment variables and decrypted during use to ensure security.
   // In this example, AK and SK are stored in environment variables for authentication. Before 
running this example, set environment variables CLOUD_SDK_AK and CLOUD_SDK_SK in the local 
environment
   ak := os.Getenv("CLOUD_SDK_AK")
   sk := os.Getenv("CLOUD_SDK_SK")
   auth := basic.NewCredentialsBuilder().
      WithAk(ak).
      WithSk(sk).
      Build()
   client := ocr.NewOcrClient(
      ocr.OcrClientBuilder().
         WithRegion(region.ValueOf("<YOUR REGION>")).
         WithCredential(auth).
         Build())
   request := &model.RecognizeMainlandTravelPermitRequest{}
   urlMainlandTravelPermitRequestBody:= "https://BucketName.obs.myhuaweicloud.com/ObjectName"
   request.Body = &model.MainlandTravelPermitRequestBody{
      Url: &urlMainlandTravelPermitRequestBody,
   }
   response, err := client.RecognizeMainlandTravelPermit(request)
  if err == nil fmt.Printf("%+v\n", response)
   } else {
      fmt.Println(err)
   }
```
### 更多

更多编程语言的SDK代码示例,请参见**[API Explorer](https://console-intl.huaweicloud.com/apiexplorer/#/openapi/OCR/sdk?api=RecognizeMainlandTravelPermit&version=v1)**的代码示例页签,可生成自动对应 的SDK代码示例。

### 状态码

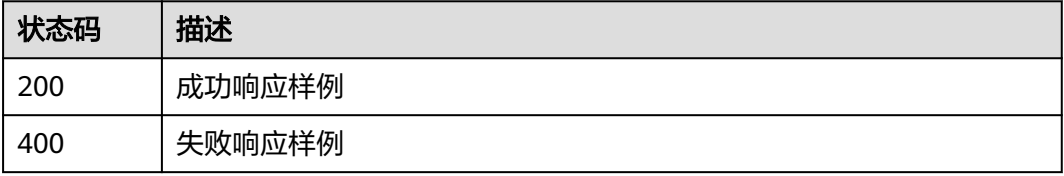

### [状态码](#page-216-0)请参见状态码。

# 错误码

[错误码](#page-219-0)请参见<mark>错误码</mark>。
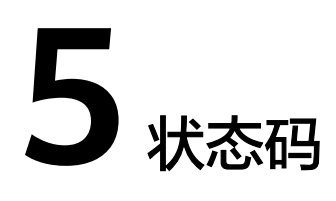

HTTP 状态码为三位数, 分成五个类别: 1xx: 相关信息; 2xx: 操作成功; 3xx: 重定 向;4xx:客户端错误;5xx:服务器错误。

状态码如下所示。

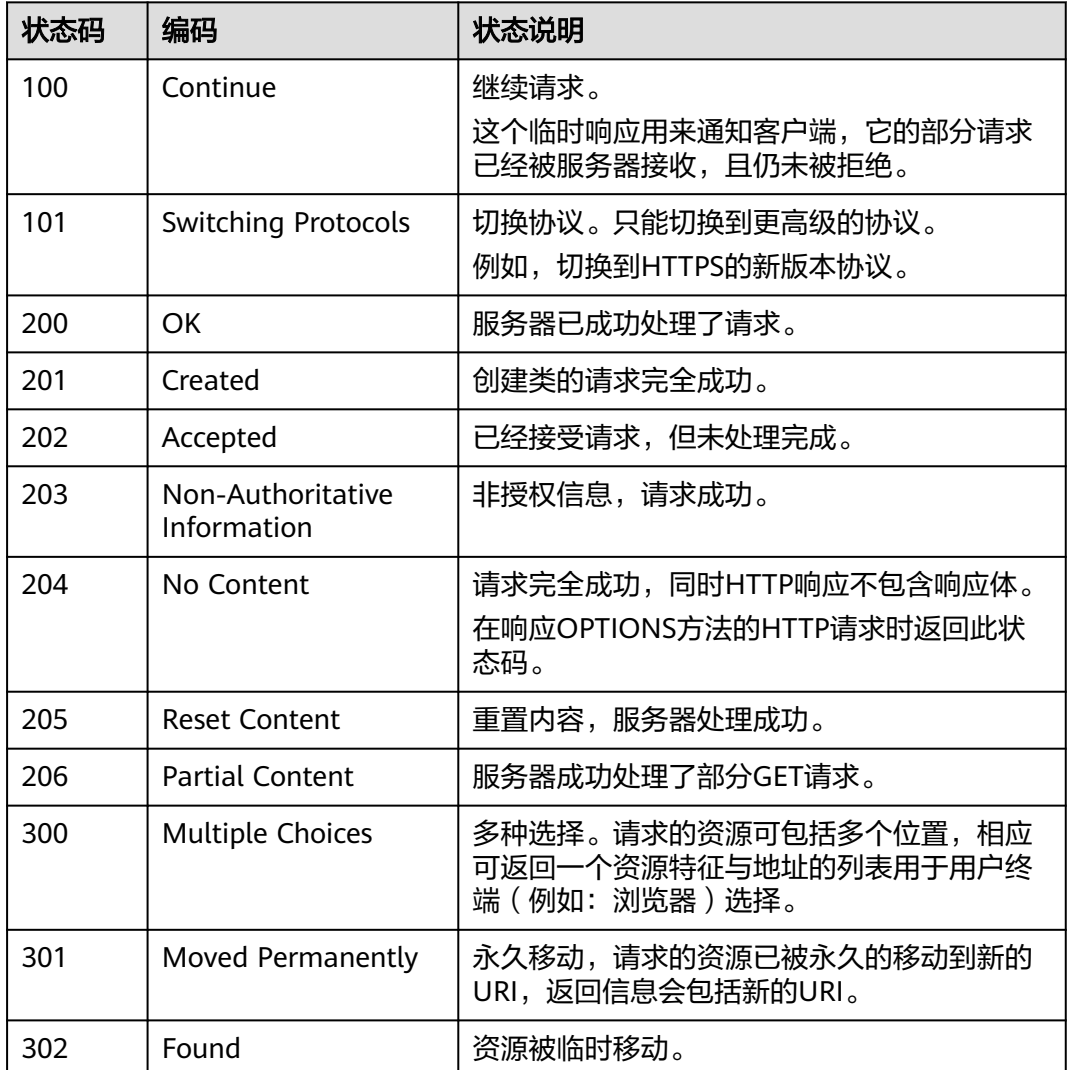

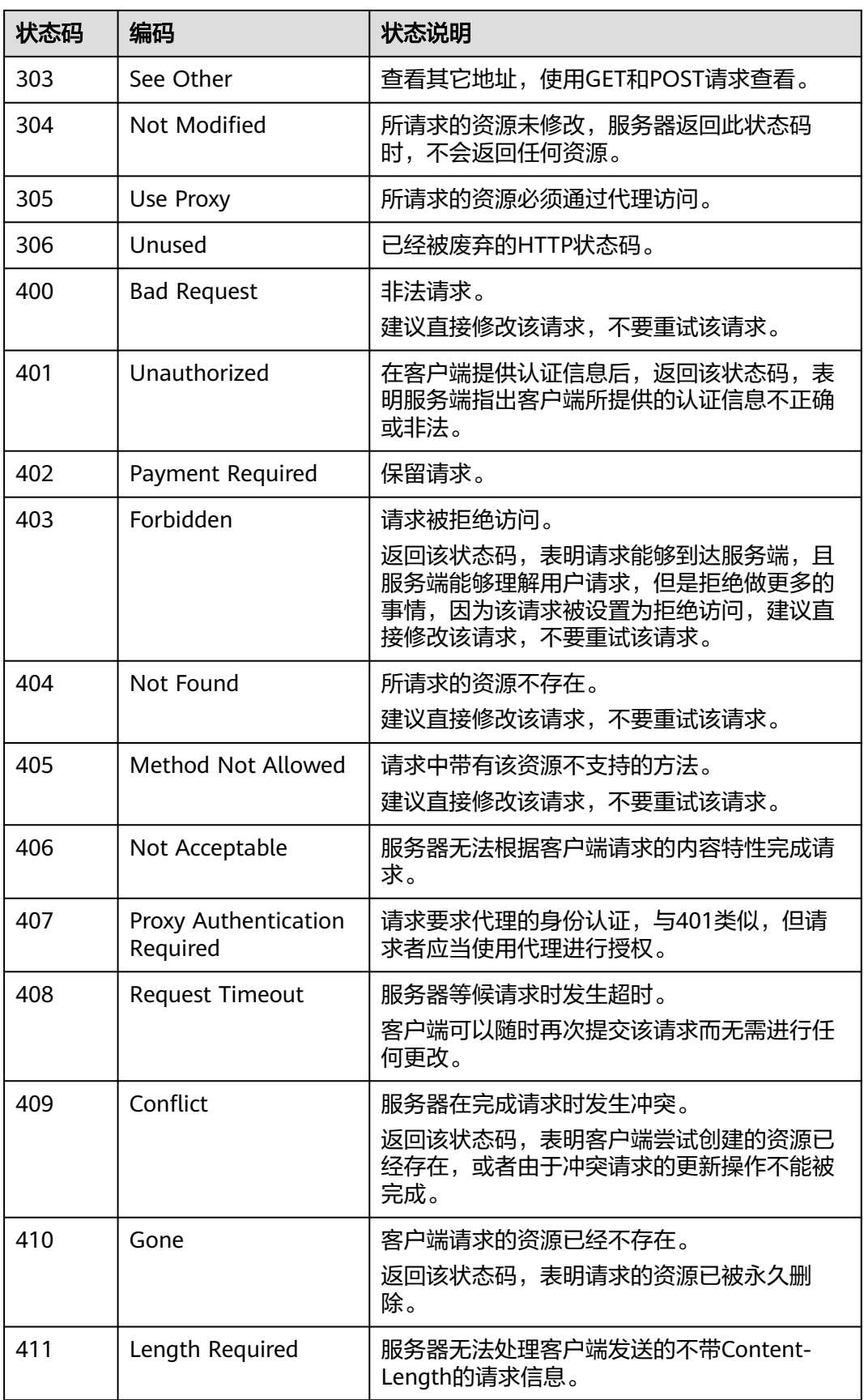

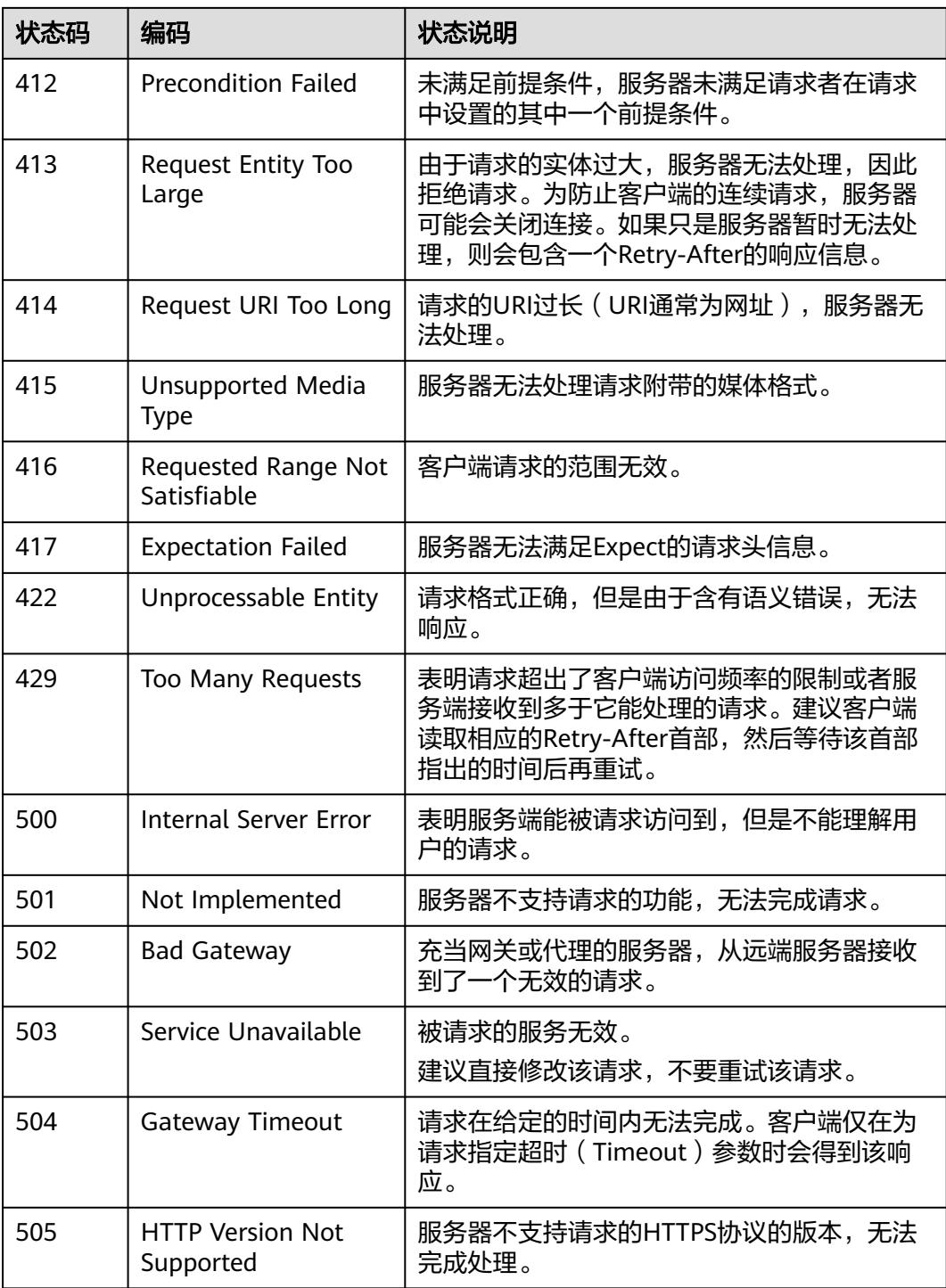

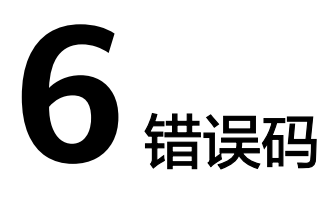

调用接口出错后,将不会返回结果数据。调用方可根据每个接口对应的错误码来定位 错误原因。当调用出错时,HTTPS请求返回一个 4xx 或 5xx 的 HTTPS状态码。返回的 消息体中是具体的错误代码及错误信息。在调用方找不到错误原因时,可以联系华为 云客服技术支持,并提供错误码,以便尽快帮您解决问题。

## 错误响应 **Body** 体格式说明

当接口调用出错时,会返回错误码及错误信息说明,错误响应的Body体格式如下所 示。

```
{ 
 "error_msg": "The input parameter is invalid.", 
 "error_code": "AIS.0101" 
}
```
其中, error\_code表示错误码, error\_msg表示错误描述信息。

## 错误码说明

由于OCR服务部署在ModelArts平台,使用API网关(API Gateway)系统,因此OCR 服务错误码会出现"ModelArts"、"APIGW"、"APIG"开头的错误码。

当您调用API时,如果遇到"APIGW"开头的错误码,请参见**API**[网关错误码](https://support.huaweicloud.com/intl/zh-cn/devg-apisign/api-sign-errorcode.html)进行处 理。遇到"APIG"开头的错误码,请参考本文档进行处理。

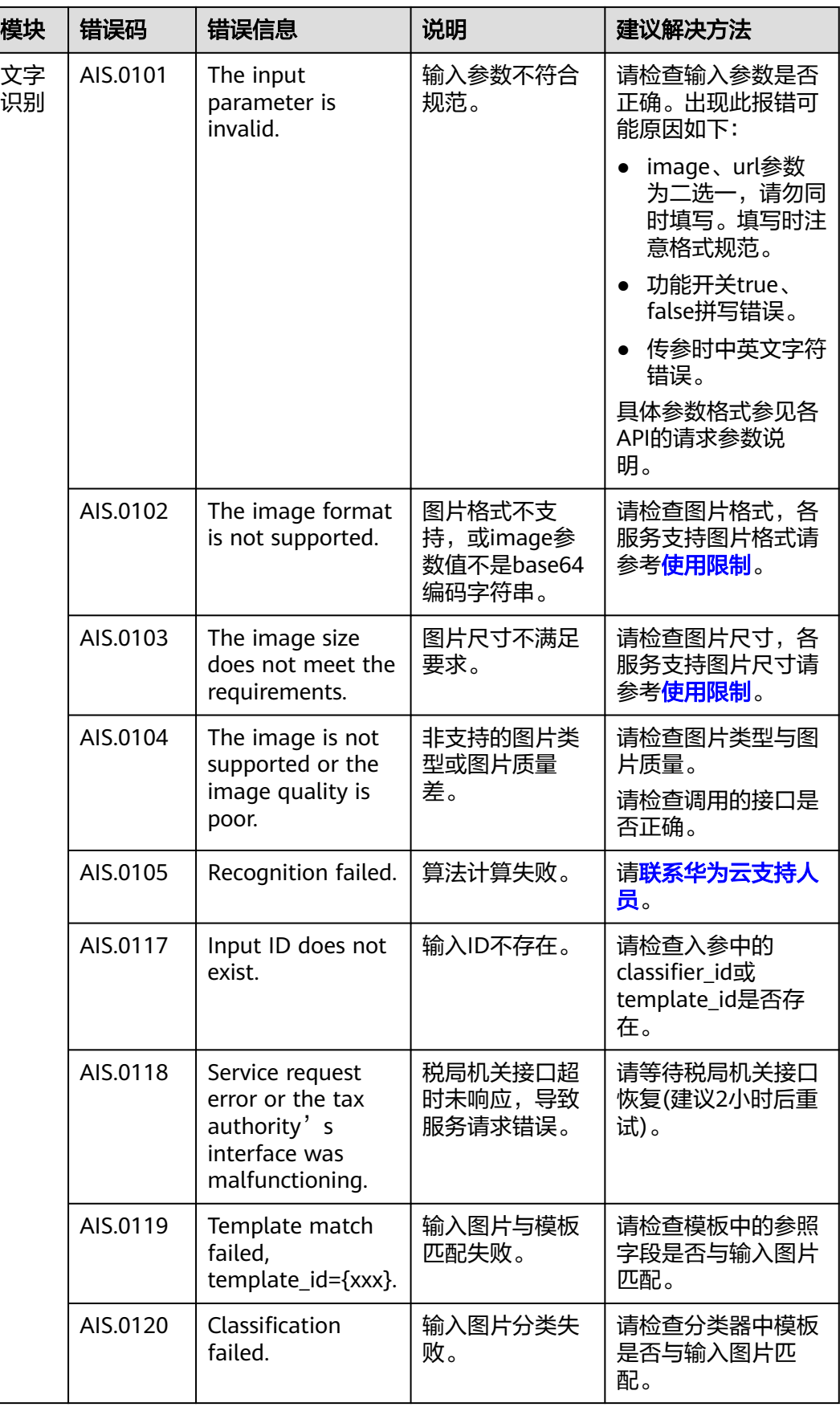

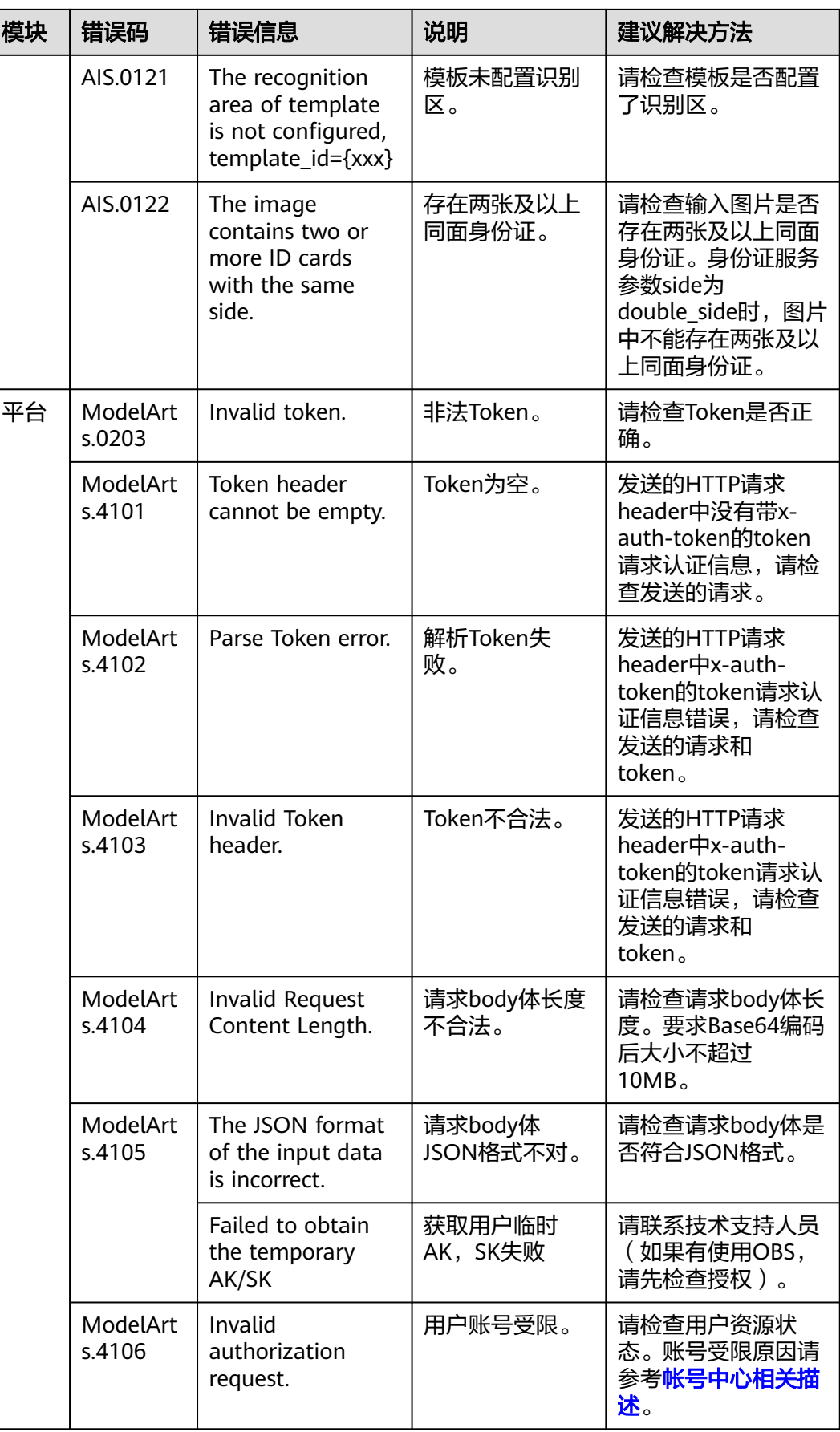

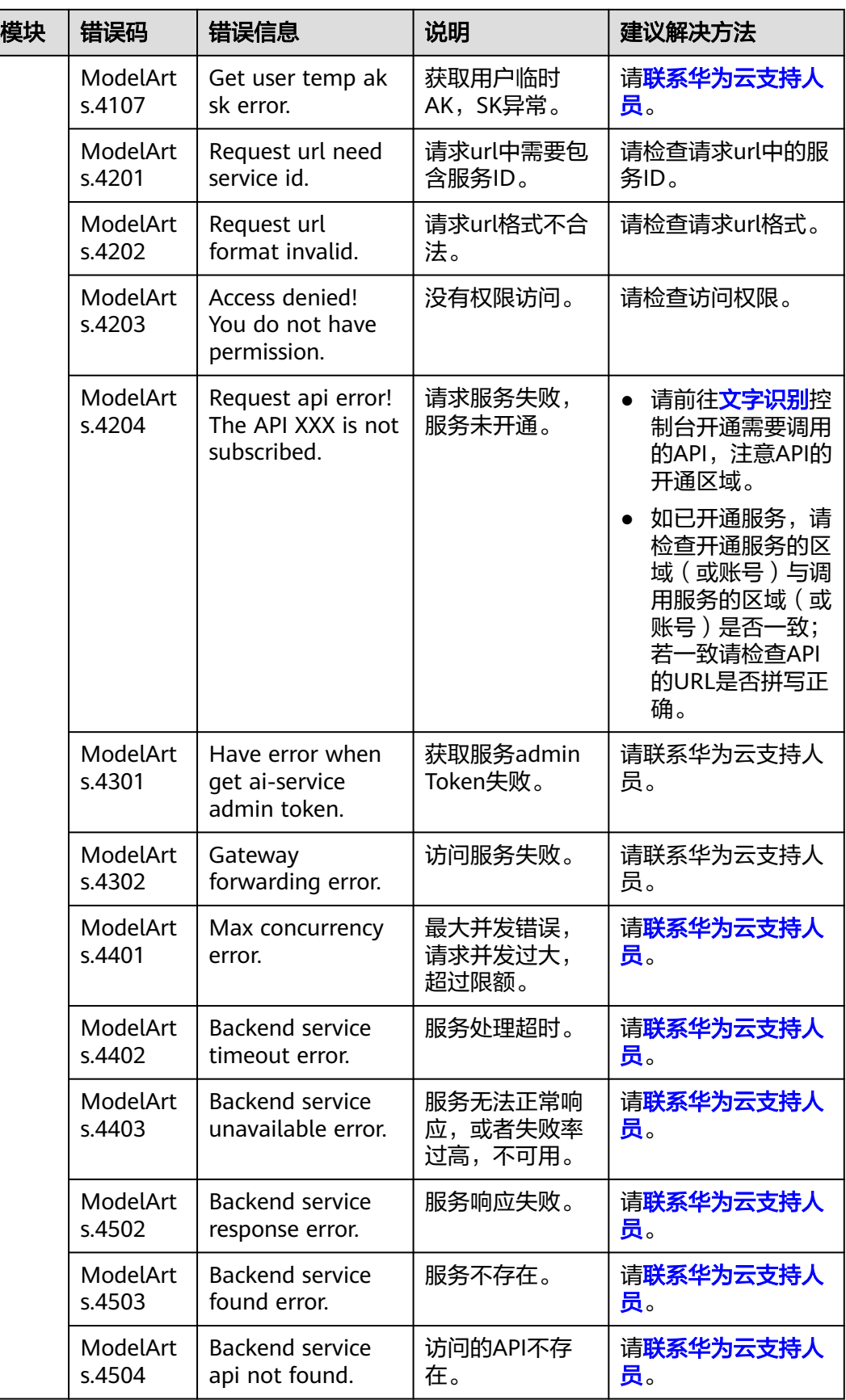

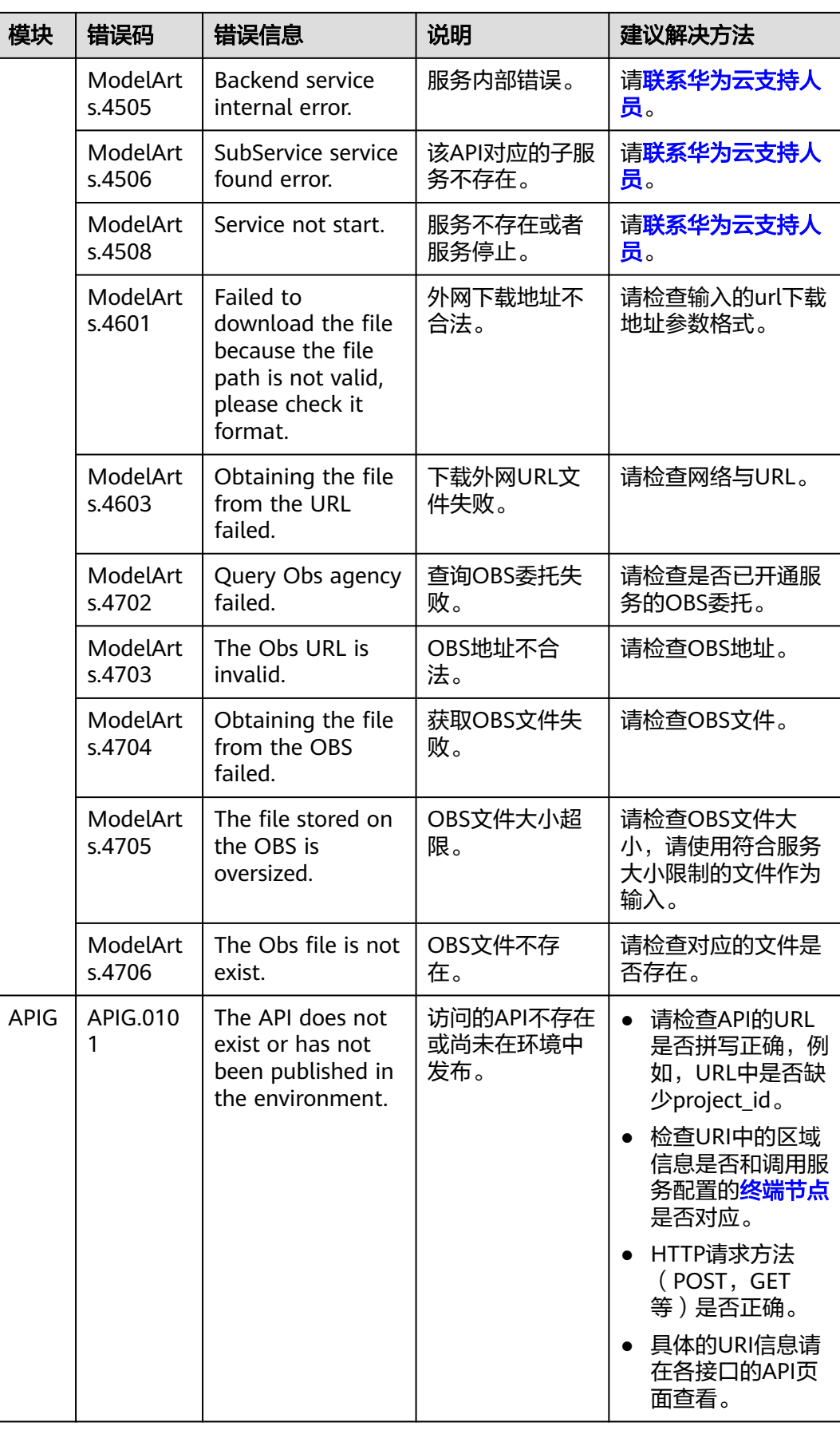

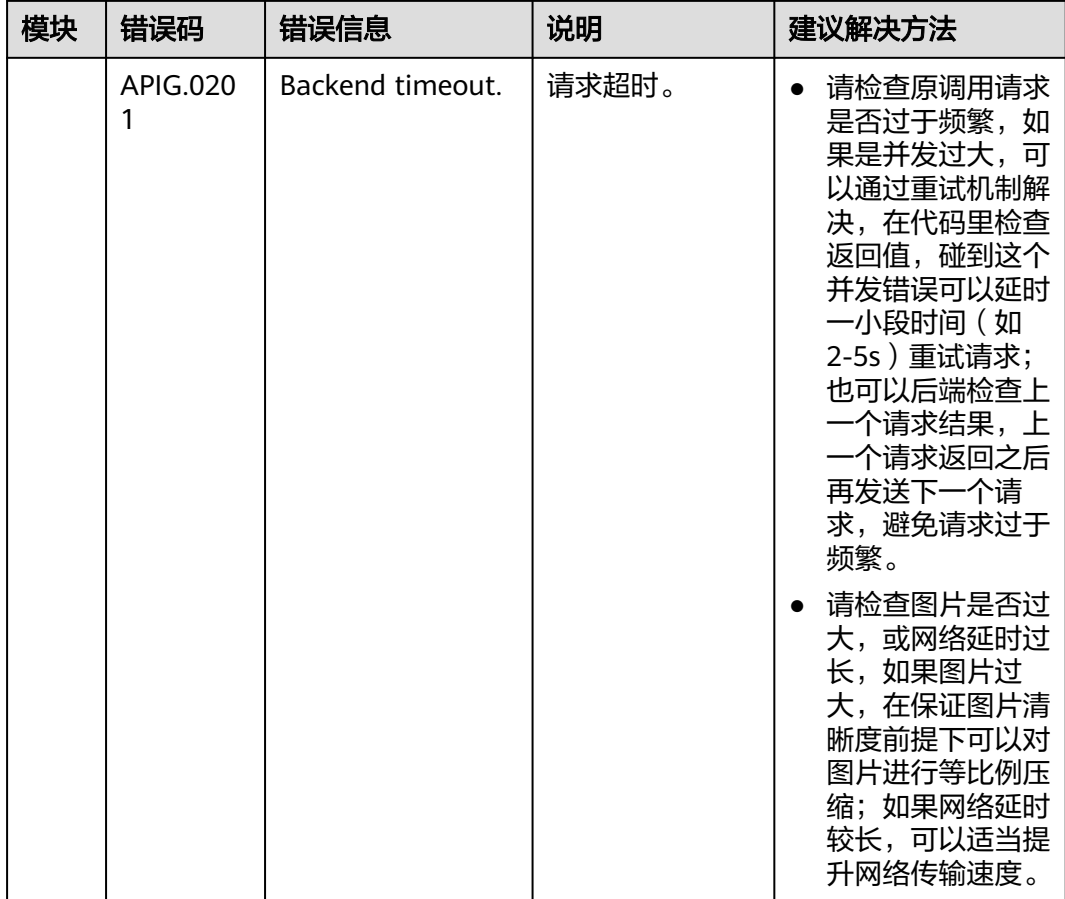

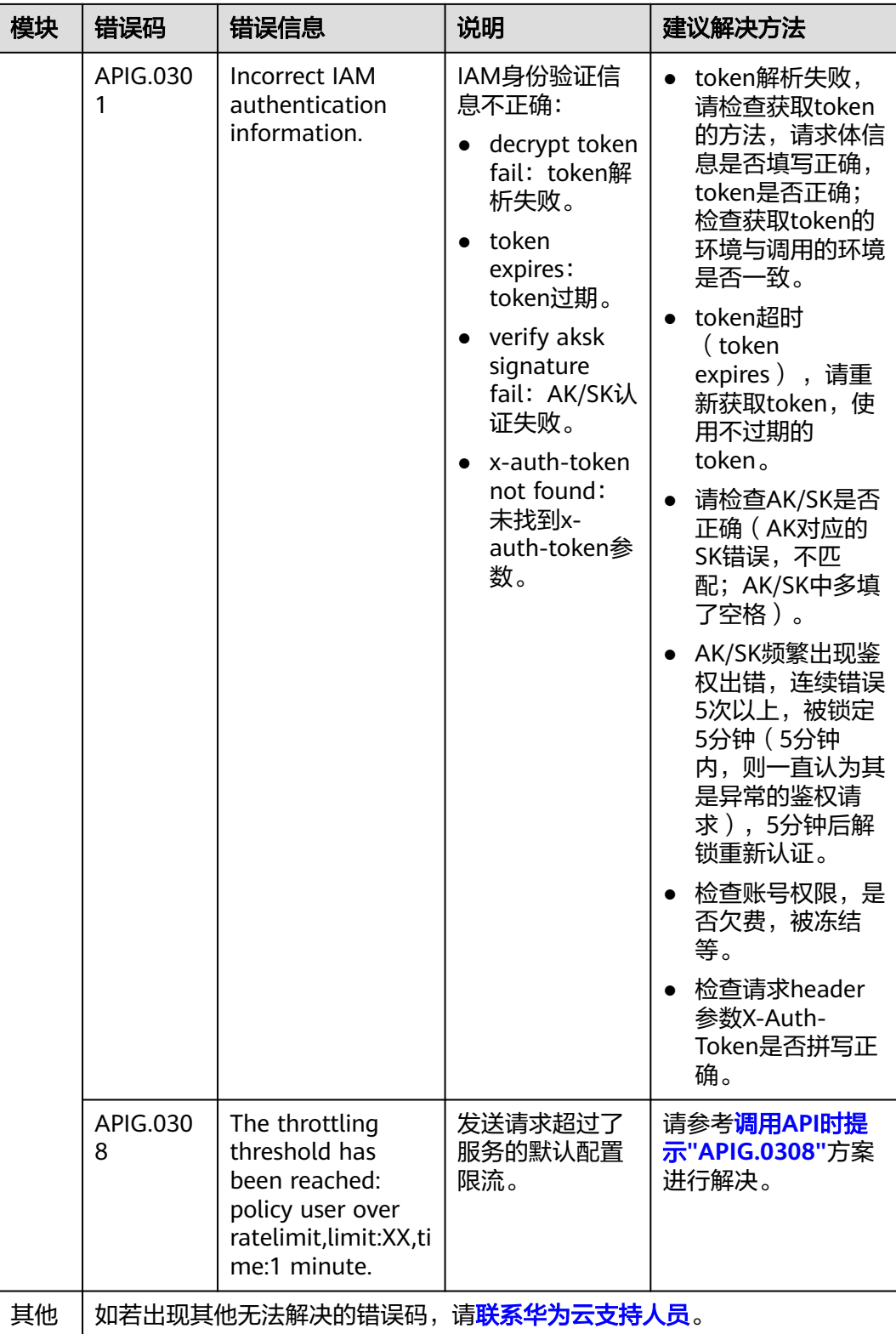

# **7** 附录

# **7.1** 获取项目 **ID**

## 从控制台获取项目 **ID**

- 1. 登录[管理控制台](https://console-intl.huaweicloud.com/console/?locale=zh-cn)。
- 2. 鼠标移动到右上角的用户名上,在下拉列表中选择"我的凭证"。
- 3. 在"我的凭证 > API凭证"页面,可以查看用户名、账号名,在项目列表中查看项 目。

#### 图 **7-1** 查看项目 ID

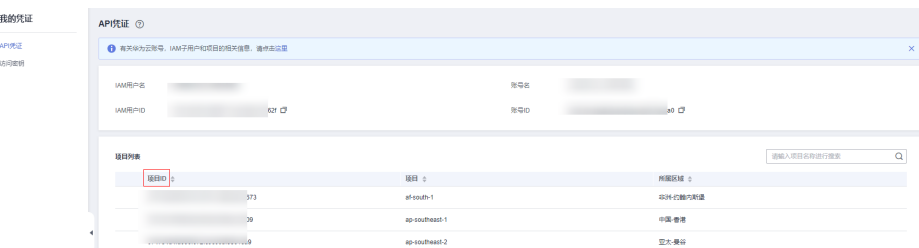

多项目时,展开"所属区域", 从"项目ID"列获取子项目ID。

## 调用 **API** 获取项目 **ID**

获取项目ID的接口为"GET https://{endpoint}/v3/projects", 其中"{endpoint}"为 IAM的终端节点。接口的认证鉴权请参[见认证鉴权](#page-16-0)。

```
响应示例如下,例如,文字识别服务部署的区域为"ap-southeast-1",响应消息体
中查找"name"为"ap-southeast-1", 其中"projects"下的"id"即为项目ID。获
取项目ID报错时,请检查{endpoint}是否填写正确。
GET https://iam.ap-southeast-1.myhuaweicloud.com/v3/projects
```

```
 "projects": [ 
   { 
      "domain_id": "65382450e8f64ac0870cd180d14e684b", 
      "is_domain": false, 
      "parent_id": "65382450e8f64ac0870cd180d14e684b",
```
{

```
 "name": "ap-southeast-1", 
          "description": "", 
          "links": { 
             "next": null, 
             "previous": null, 
             "self": "https://support-intl.huaweicloud.com/zh-cn/devg-apisign/api-sign-
provide.htmlcd05f897d6b99" 
\qquad \qquad \} "id": "a4a5d4098fb4474fa22cd05f897d6b99", 
          "enabled": true 
       } 
    ], 
    "links": { 
       "next": null, 
       "previous": null, 
       "self": "https://www.example.com/v3/projects" 
   } 
}
```
# **7.2** 获取账号 **ID**

在调用接口的时候,部分URL中需要填入账号ID(domain-id),所以需要先在管理控 制台上获取到账号ID。账号ID获取步骤如下:

- 1. 注册并登录管理控制台。
- 2. 单击用户名,在下拉列表中单击"我的凭证"。 在"我的凭证"页面的项目列表中查看账号ID。

图 **7-2** 查看账号 ID

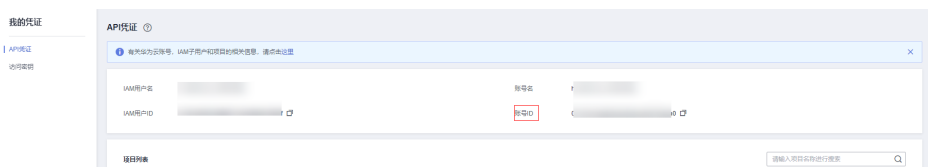

# **7.3** 配置 **OBS** 访问权限

EI企业智能服务对于图片、语音等多媒体文件支持直接使用OBS服务的数据处理方式, 以减少服务使用成本,降低服务的响应时长,提升服务使用的体验。

考虑到数据的安全,当对服务进行授权后,才可以使用授权方式的URL(https:// <bucket-name>.<endpoint>/<object-name>)对服务进行访问。若未对服务授权,则 无法直接获取到用户数据,需要用户开启公共读授权或者提供一个临时授权的URL。

## 对文字识别服务开启授权

如果您需要使用OBS中的数据,请开通对象存储服务OBS授权。进入文字识别<mark>控制</mark> <del>[台](https://console-intl.huaweicloud.com/ocr)</del>。打开对象存储服务OBS授权的按钮,完成授权操作。完成授权即可使用授权方式 的URL对服务进行访问。

#### 图 **7-3** OBS 授权

如果您想使用存储在对象存储服务(OBS)上的数据,您可以 服务授权 文字识别服务访问您的对象存储服务。

#### 说明

不支持跨区域OBS, OBS的区域需要和服务保持一致。 OBS特性的使用限制请参考[约束与限制。](https://support.huaweicloud.com/intl/zh-cn/productdesc-obs/obs_03_0360.html)

## 开启公共读授权(可选)

配置公共读可参考《对象存储服务控制台指南[》配置标准桶策略,](https://support.huaweicloud.com/intl/zh-cn/usermanual-obs/obs_03_0142.html)创建桶策略为"公 共读"。一般私密数据不建议用此方法。

### 使用临时授权请求鉴权

开启公共读授权访问,虽然使用比较方便,但若对于敏感的信息,例如个人的私有数 据,存在泄露风险。此场景下,可以考虑OBS提供的临时授权功能。

OBS服务支持用户对OBS服务中的对象构造一个特定URL, URL中会包含鉴权信息, 任 何用户都可以通过该URL访问OBS中的对象,但该URL只在Expires指定的失效时间内有 效。该方式用于在不提供给其他人Secret Access Key的情况下,让其他人能够执行自 己定义的操作。

进一步了解和使用OBS临时授权功能,请参见[《对象存储服务](https://support.huaweicloud.com/intl/zh-cn/sdkreference-obs/obs_02_0001.html)**SDK**参考》对应语言的 "授权访问"章节的相关内容,下载相关的SDK及示例代码,并进行相关的编码开 发,以支持相关的URL获取。

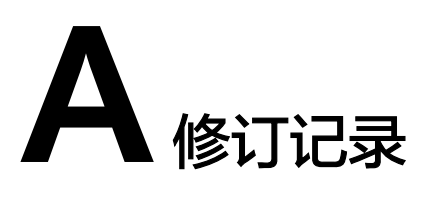

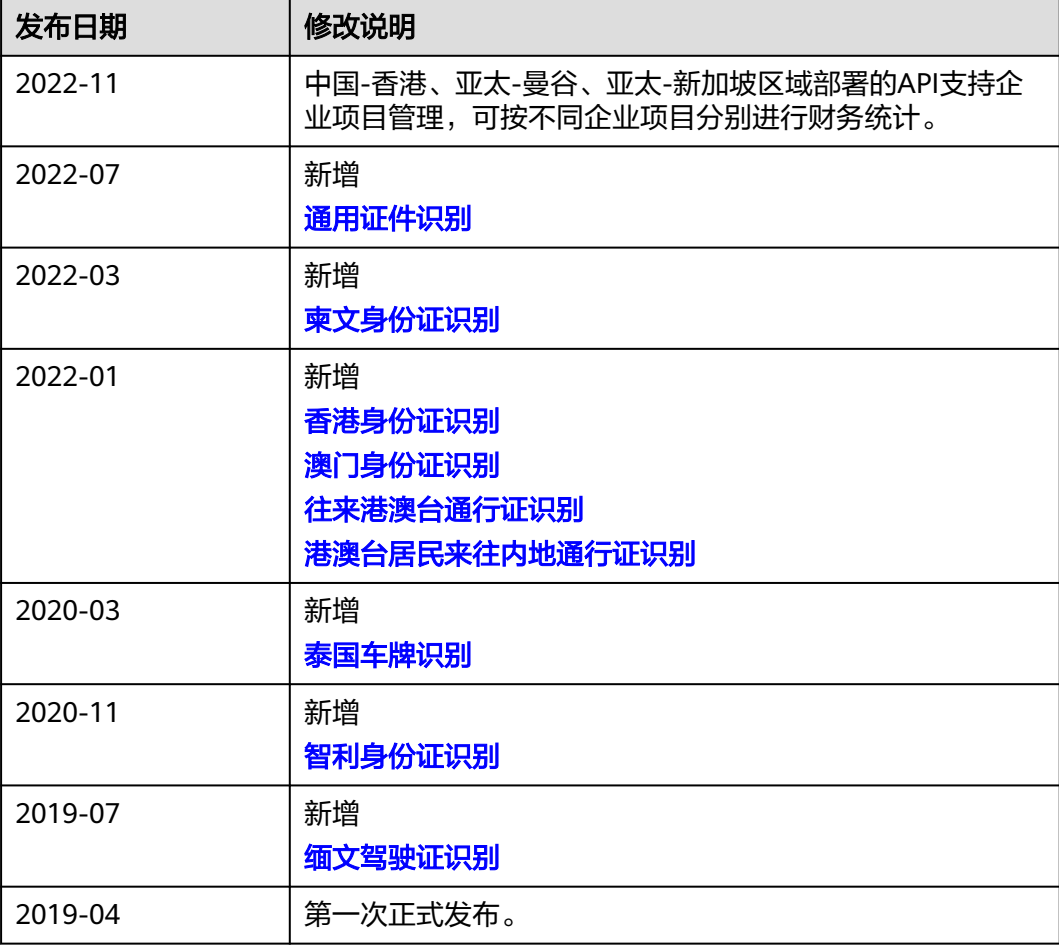